# **Integration Service Documentation**

*Release 3.1.0*

**eProsima**

**Oct 28, 2021**

# **INTRODUCTION**

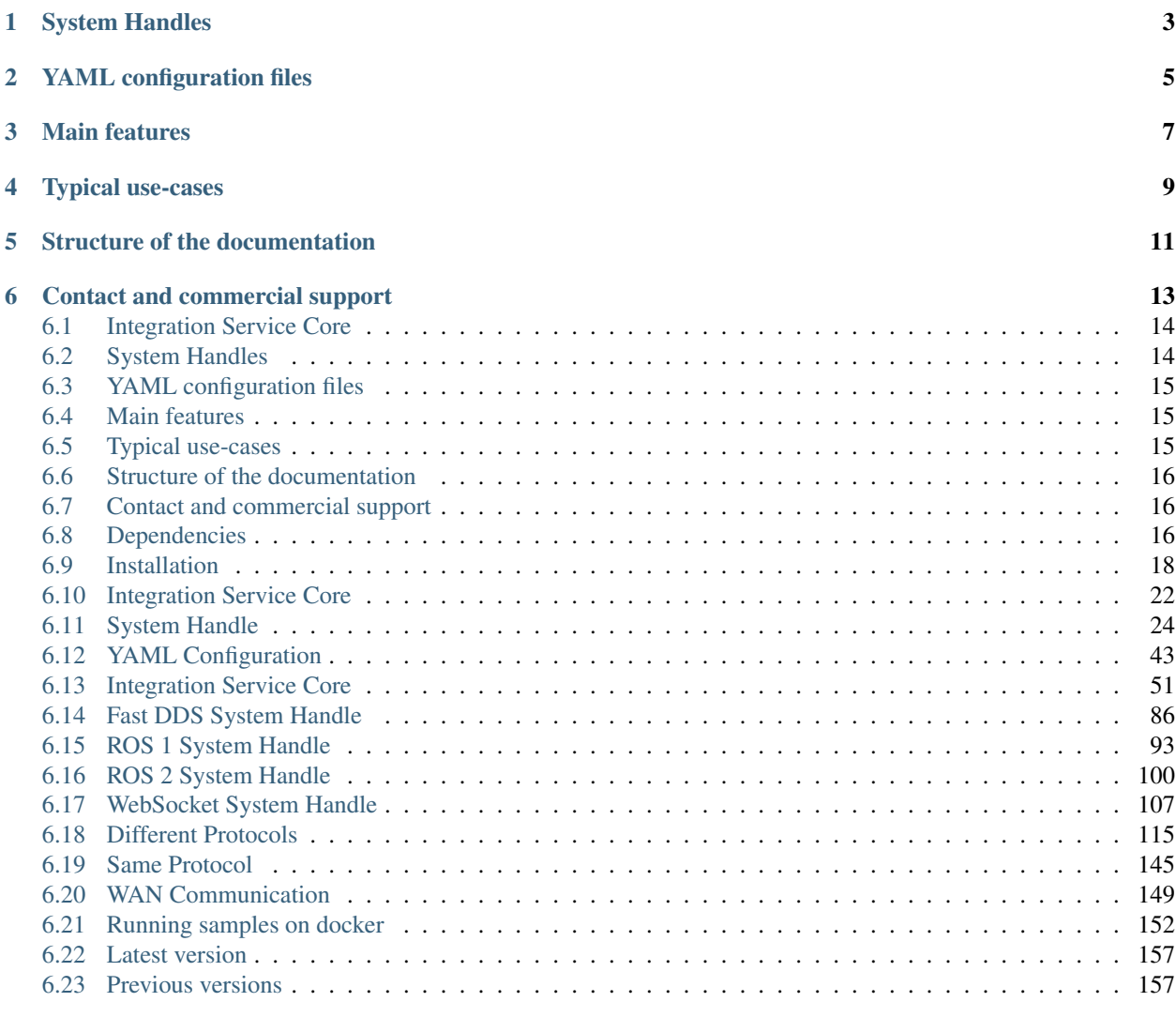

#### [Index](#page-166-0) **163**

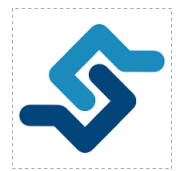

*eProsima Integration Service* is a tool that enables intercommunicating an arbitrary number of protocols that speak different languages.

If one has a number of complex systems and wills to combine them to create a larger, even more complex system, *Integration Service* can act as an intermediate message-passing tool that, by speaking a common language, centralizes and mediates the integration.

The communication between the different protocols is made possible by system-specific plugins, or *System Handles*. These provide the necessary conversion between the target protocols and the common representation language spoken by *Integration Service*, based on an implementation of the [xTypes](https://www.omg.org/spec/DDS-XTypes/About-DDS-XTypes/) specification. Once a system is communicated with the core, it enters the *Integration Service* world and can straightforwardly reach out to any other system that already exists in this world.

*Integration Service* is configured by means of a YAML text file, through which the user can provide a mapping between the topics and services handled by the middlewares of the systems involved.

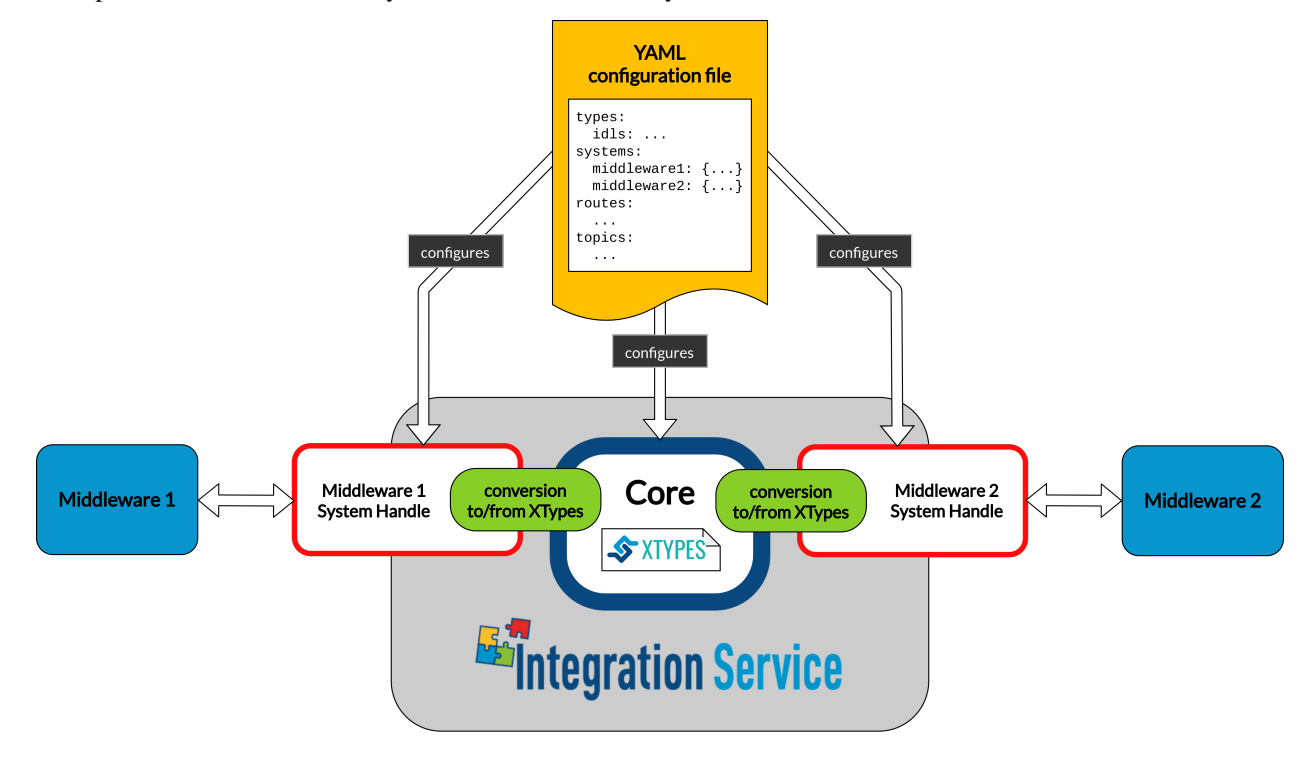

*Integration Service* comprises the following elements:

- 1. The *[Integration Service Core](#page-25-0)* engine.
- 2. The *[System Handles](#page-27-0)* or plugins, for each supported protocol.
- 3. A *[YAML Configuration](#page-46-0)* file, which follows a specific syntax.

*Integration Service* provides a plugin-based platform that is easily and intuitively configurable. An *Integration Service* instance can connect *N* middlewares through dedicated plugins that speak the same language as the core. This common language is [eProsima xTypes;](https://github.com/eProsima/xtypes) a fast and lightweight [OMG DDS-XTYPES standard](https://www.omg.org/spec/DDS-XTypes) C++17 header-only implementation. Find more information on the core and on the *xTypes* representation language in the *[Integration Service](#page-25-0)* *[Core](#page-25-0)* user manual of this documentation.

# **SYSTEM HANDLES**

<span id="page-6-0"></span>The plugins, or System Handles, are discovered by *Integration Service* at runtime after they have been installed. Available *System Handles* up-to-date are listed below:

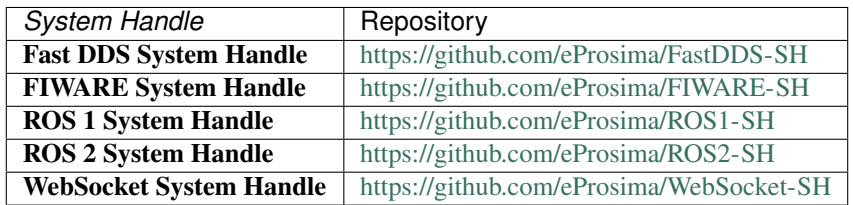

New *System Handles* for additional protocols can be easily created, automatically allowing communication of the new protocol with the middlewares that are already supported.

The plugin-based framework is specially advantageous when it comes to integrating a new component into a complex system where the rest of sub-systems use incompatible protocols. Indeed, once all protocols of interest are communicated with the core, each via a dedicated *System Handle*, the integration happens straightforwardly. The great advantage of using *Integration Service* is that it relies on centralization rather than on the creation of dedicated bridges for each pair of components. For a system made of *N* components, this means that the number of new software parts to add grows as *N* rather than  $N^2$ .

For further information, please refer to the *[System Handle specific user manual](#page-27-0)* of the documentation.

# **YAML CONFIGURATION FILES**

<span id="page-8-0"></span>*Integration Service* is configured by means of a YAML file that specifies a set of compulsory fields, plus some optional ones.

This configuration approach is especially profitable when it comes to integrating large systems, since a single *YAML* file is needed no matter how many protocols are being communicated.

The strength of this approach is that different translations are possible by only changing the configuration file. This means that no compilation steps are required between each *Integration Service* instantiation, as it is configured at runtime.

Detailed information on how to configure an *Integration Service*-mediated communication via a *YAML* file can be found in the *[YAML configuration user manual](#page-46-0)* of this documentation.

### **THREE**

## **MAIN FEATURES**

- <span id="page-10-0"></span>1. Free and Open Source: The [Integration Service Core,](https://github.com/eProsima/Integration-Service) and all *[System Handles available to date](#page-39-0)* are free and open source.
- 2. Easily configurable: As detailed above, an *Integration Service* instance is easily configurable by means of a *YAML* file. For more information on how to do so, please consult the *[YAML Configuration](#page-46-0)* user manual of this documentation.
- 3. Easy to extend to new platforms: New platforms can easily enter the *Integration Service* world by generating the plugin, or *System Handle* needed by the core to integrate them. For more information on System-Handles, please consult the *[System Handle user manual](#page-27-0)* of this documentation.
- 4. Easy to use: Installing and running *Integration Service* is intuitive and straightforward. Please refer to the *[installation manual](#page-21-0)* to be guided through the installation process.

# **TYPICAL USE-CASES**

<span id="page-12-0"></span>*Integration Service* comes in handy for a varied set of application scenarios, such as:

- Communication among systems using different protocols which handle incompatible types, topics, and services. A complete list of the available examples described for this use-case scenario can be found *[here](#page-118-0)*.
- Integration of systems under the same protocol which are isolated per specific protocol features. A complete list of the available examples described for this use-case scenario can be found *[here](#page-148-0)*.
- Communication through the Internet between systems hosted by logically separated WANs located in different geographical regions. A complete list of the available examples described for this use-case scenario can be found *[here](#page-152-0)*.

# **FIVE**

# **STRUCTURE OF THE DOCUMENTATION**

<span id="page-14-0"></span>This documentation is organized into the sections listed below:

- Installation Manual
- User Manual
- API Reference
- Examples
- *[Release Notes](#page-160-0)*

**SIX**

# **CONTACT AND COMMERCIAL SUPPORT**

<span id="page-16-0"></span>Find more about us at [eProsima's webpage.](https://eprosima.com/)

Support available at:

- Email: [support@eprosima.com](mailto:support@eprosima.com)
- Phone: +34 91 804 34 48

<span id="page-16-1"></span>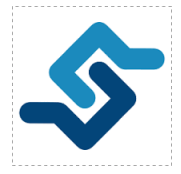

*eProsima Integration Service* is a tool that enables intercommunicating an arbitrary number of protocols that speak different languages.

If one has a number of complex systems and wills to combine them to create a larger, even more complex system, *Integration Service* can act as an intermediate message-passing tool that, by speaking a common language, centralizes and mediates the integration.

The communication between the different protocols is made possible by system-specific plugins, or *System Handles*. These provide the necessary conversion between the target protocols and the common representation language spoken by *Integration Service*, based on an implementation of the [xTypes](https://www.omg.org/spec/DDS-XTypes/About-DDS-XTypes/) specification. Once a system is communicated with the core, it enters the *Integration Service* world and can straightforwardly reach out to any other system that already exists in this world.

*Integration Service* is configured by means of a YAML text file, through which the user can provide a mapping between the topics and services handled by the middlewares of the systems involved.

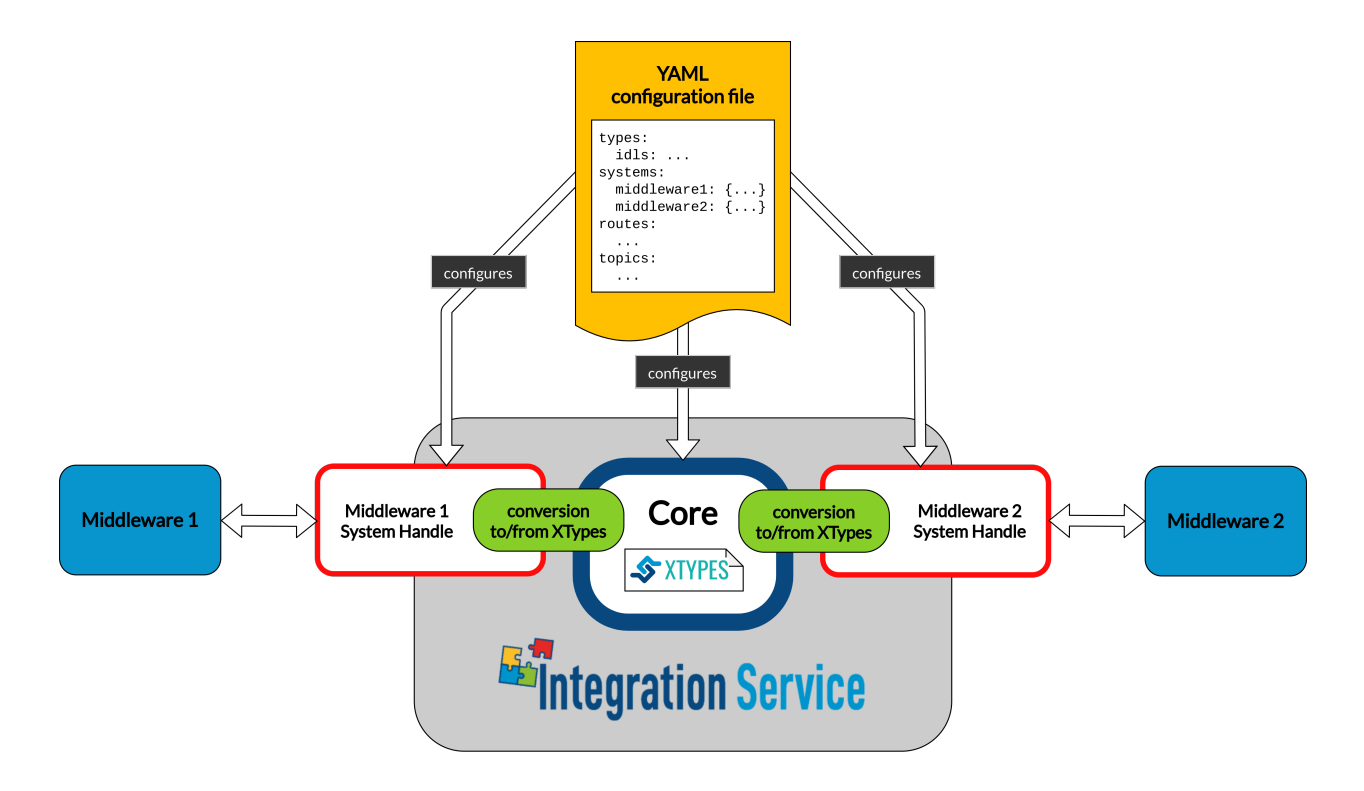

*Integration Service* comprises the following elements:

- 1. The *[Integration Service Core](#page-25-0)* engine.
- 2. The *[System Handles](#page-27-0)* or plugins, for each supported protocol.
- 3. A *[YAML Configuration](#page-46-0)* file, which follows a specific syntax.

### <span id="page-17-0"></span>**6.1 Integration Service Core**

*Integration Service* provides a plugin-based platform that is easily and intuitively configurable. An *Integration Service* instance can connect *N* middlewares through dedicated plugins that speak the same language as the core. This common language is [eProsima xTypes;](https://github.com/eProsima/xtypes) a fast and lightweight [OMG DDS-XTYPES standard](https://www.omg.org/spec/DDS-XTypes) C++17 header-only implementation. Find more information on the core and on the *xTypes* representation language in the *[Integration Service](#page-25-0) [Core](#page-25-0)* user manual of this documentation.

# <span id="page-17-1"></span>**6.2 System Handles**

The plugins, or System Handles, are discovered by *Integration Service* at runtime after they have been installed. Available *System Handles* up-to-date are listed below:

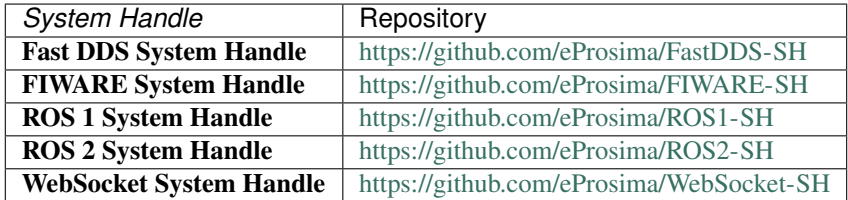

New *System Handles* for additional protocols can be easily created, automatically allowing communication of the new protocol with the middlewares that are already supported.

The plugin-based framework is specially advantageous when it comes to integrating a new component into a complex system where the rest of sub-systems use incompatible protocols. Indeed, once all protocols of interest are communicated with the core, each via a dedicated *System Handle*, the integration happens straightforwardly. The great advantage of using *Integration Service* is that it relies on centralization rather than on the creation of dedicated bridges for each pair of components. For a system made of *N* components, this means that the number of new software parts to add grows as *N* rather than  $N^2$ .

For further information, please refer to the *[System Handle specific user manual](#page-27-0)* of the documentation.

# <span id="page-18-0"></span>**6.3 YAML configuration files**

*Integration Service* is configured by means of a **YAML** file that specifies a set of compulsory fields, plus some optional ones.

This configuration approach is especially profitable when it comes to integrating large systems, since a single *YAML* file is needed no matter how many protocols are being communicated.

The strength of this approach is that different translations are possible by only changing the configuration file. This means that no compilation steps are required between each *Integration Service* instantiation, as it is configured at runtime.

Detailed information on how to configure an *Integration Service*-mediated communication via a *YAML* file can be found in the *[YAML configuration user manual](#page-46-0)* of this documentation.

# <span id="page-18-1"></span>**6.4 Main features**

- 1. Free and Open Source: The [Integration Service Core,](https://github.com/eProsima/Integration-Service) and all *[System Handles available to date](#page-39-0)* are free and open source.
- 2. Easily configurable: As detailed above, an *Integration Service* instance is easily configurable by means of a *YAML* file. For more information on how to do so, please consult the *[YAML Configuration](#page-46-0)* user manual of this documentation.
- 3. Easy to extend to new platforms: New platforms can easily enter the *Integration Service* world by generating the plugin, or *System Handle* needed by the core to integrate them. For more information on System-Handles, please consult the *[System Handle user manual](#page-27-0)* of this documentation.
- 4. Easy to use: Installing and running *Integration Service* is intuitive and straightforward. Please refer to the *[installation manual](#page-21-0)* to be guided through the installation process.

# <span id="page-18-2"></span>**6.5 Typical use-cases**

*Integration Service* comes in handy for a varied set of application scenarios, such as:

- Communication among systems using different protocols which handle incompatible types, topics, and services. A complete list of the available examples described for this use-case scenario can be found *[here](#page-118-0)*.
- Integration of systems under the same protocol which are isolated per specific protocol features. A complete list of the available examples described for this use-case scenario can be found *[here](#page-148-0)*.

• Communication through the Internet between systems hosted by logically separated WANs located in different geographical regions. A complete list of the available examples described for this use-case scenario can be found *[here](#page-152-0)*.

# <span id="page-19-0"></span>**6.6 Structure of the documentation**

This documentation is organized into the sections listed below:

- Installation Manual
- User Manual
- API Reference
- Examples
- *[Release Notes](#page-160-0)*

# <span id="page-19-1"></span>**6.7 Contact and commercial support**

Find more about us at [eProsima's webpage.](https://eprosima.com/)

Support available at:

- Email: [support@eprosima.com](mailto:support@eprosima.com)
- Phone: +34 91 804 34 48

# <span id="page-19-2"></span>**6.8 Dependencies**

On this page, we provide a list of the dependencies required for an *Integration Service* instance to function. To do so, we distinguish between those requirements that are common to all the repositories, the ones regarding the *Integration Service Core* and those of each *System Handle*.

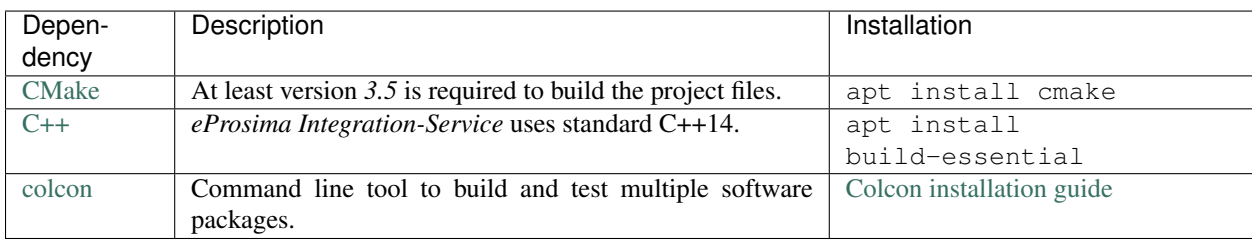

### **6.8.1 Core**

The *Integration Service Core* has the following requirements:

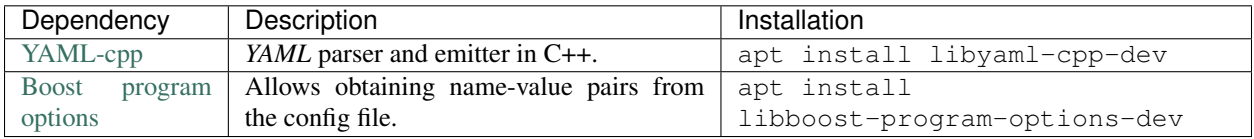

Note: [eProsima xTypes](https://github.com/eProsima/xtypes) is an additional dependency but it is not necessary to install it, since if the [Integration Service](https://github.com/eProsima/Integration-Service) [Core](https://github.com/eProsima/Integration-Service) repository is cloned using the  $-\text{recursive option}$ , it is downloaded automatically.

### **6.8.2 System Handles**

Beyond the dependencies of the core, each System Handle has its own specific dependencies.

The *Fast DDS System Handle* has the following requirements:

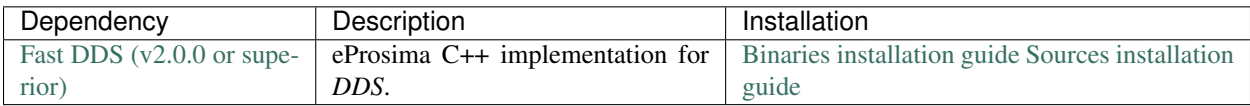

The *FIWARE System Handle* has the following requirements:

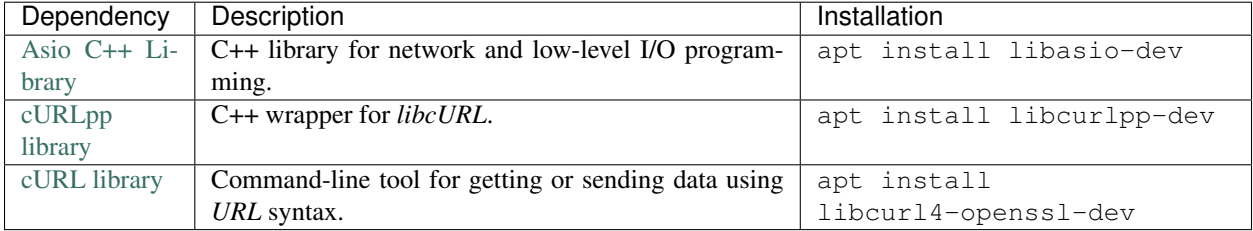

The *ROS 1 System Handle* has the following requirements:

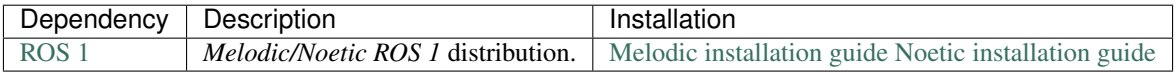

The *ROS 2 System Handle* has the following requirements:

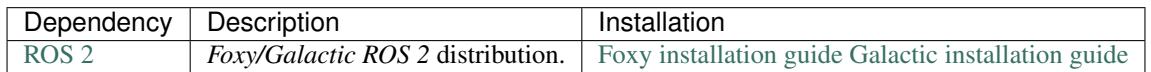

The *WebSocket System Handle* has the following requirements:

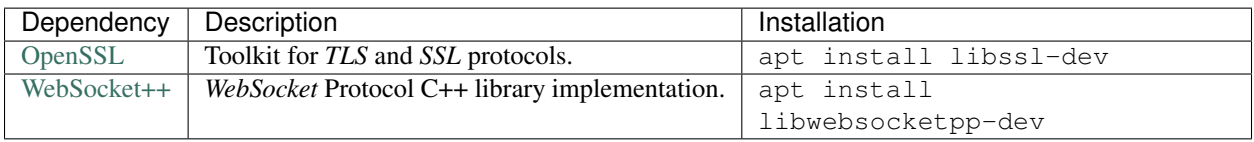

### <span id="page-21-0"></span>**6.9 Installation**

This section provides the user with an easy-to-follow installation guide of both the *Integration Service* and of the *System Handles*, and an explanation of how to launch and deploy an *Integration Service* project.

Important: Before following the installation steps, check that you have all the necessary *[dependencies](#page-19-2)* installed.

### **6.9.1 Workspace Setup**

This section explains step by step the workspace configuration required to use *Integration Service*. It is divided into two subsections, which describe the configuration of the *Integration Service Core* and the *System Handles* respectively.

#### **Core**

The *Integration Service* core consist of many *CMake* packages which can be configured and built manually, but we recommend to use [colcon,](https://colcon.readthedocs.io/en/released/index.html) as it makes the job much smoother.

The starting point is to create a *colcon workspace* and clone the [Integration-Service](https://github.com/eProsima/Integration-Service) repository, containing the core. To do so, follow the next instructions:

```
mkdir ~/is-workspace
cd ~/is-workspace
git clone https://github.com/eProsima/Integration-Service.git src/Integration-Service
˓→--recursive
```
At this point, you have the *Integration Service* library correctly cloned into your is-workspace/src/ Integration-Service folder.

Note: The  $-\text{recursive flag}$  is needed to correctly initialize the *xTypes* library as a submodule.

#### **System Handles**

As discussed in the *[Introduction](#page-16-1)* section, *Integration Service* allows to bring an arbitrary number of middlewares into communication, each integrated into the core with a dedicated *System Handle*.

The workflow is thus dependent on the middlewares involved in the desired communication. The up-to-date list of the available *System Handles* and the repositories hosting them is provided in the *[Built-in System Handles](#page-27-1)* section.

Depending on the use-case, you might need to have either one, two, or more *System Handles* installed. In the examples section, you can find a collection of relevant examples clarifying how to use these plugins according to your needs.

You will have to clone the repositories of the desired *System Handles* into the previously created is-workspace:

```
cd ~/is-workspace
git clone https://github.com/eProsima/<middleware_1-SH>.git src/middleware_1-SH
...
git clone https://github.com/eProsima/<middleware_N_SH>.git src/middleware_2-SH
```
Where  $\leq$  middleware<sub>\_i</sub> - SH>, with  $i = 1, ..., N$  refers to the *i*-th *System Handle* needed for carrying out the integration, chosen among the ones listed in the *[Built-in System Handles](#page-27-1)* section. Each such *System Handle* will be cloned in a dedicated src/middleware\_i-SH folder inside your is-workspace.

Note: If using a custom *System Handle* which is not present in the *eProsima* GitHub organization, clone the dedicated repository into the is-workspace.

### **6.9.2 Build**

Once all the necessary packages have been cloned, they need to be built. To do so, execute from the is-workspace:

```
colcon build <COMPILATION_FLAGS>
```
Note: <COMPILATION FLAGS> refers to the optional flags used to configure *Integration Service*. For further details refers to the *[Global compilation flags](#page-22-0)* section.

Once that's finished building and before launching your *Integration Service* project, you need to source the new *colcon* overlay:

source install/setup.bash

Warning: If the *ROS 1* and *ROS 2 System Handles* coexist in your *Integration Service* workspace, please notice that the building process must be split into two steps, due to incompatibility between *ROS* distros:

```
source /opt/ros/$<ROS2_DISTRO>/setup.bash
colcon build --packages-skip-regex is-ros1 <COMPILATION_FLAGS>
source /opt/ros/$<ROS1_DISTRO>/setup.bash
colcon build <COMPILATION_FLAGS>
```
#### <span id="page-22-0"></span>**Global compilation flags**

*Integration Service* uses *CMake* for building and packaging the project. There are several *CMake* flags, which can be tuned during the configuration step:

• BUILD\_LIBRARY: This compilation flag can be used to completely disable the compilation of the *Integration Service* set of libraries, that is, the *Integration Service Core* and all the existing *System Handles* existing in the *colcon* workspace. It is enabled by default.

This flag is useful, for example, to speed up the documentation generation process, when building the api\_reference from the *Doxygen* source code comments.

~/is\_ws\$ colcon build --cmake-args -DBUILD\_LIBRARY=OFF

• BUILD\_API\_REFERENCE: It is used to generate all the necessary files for building the api\_reference section of this documentation, starting from the source code comments written using a *Doxygen*-like format. It is disabled by default; to use it:

~/is\_ws\$ colcon build --cmake-args -DBUILD\_API\_REFERENCE=ON

• BUILD\_TESTS: When compiling *Integration Service*, use the -DBUILD\_TESTS=ON CMake option to compile both the unitary tests for the *Integration Service Core* and the unitary and integration tests for all the *System Handles* present in the *colcon* workspace:

~/is\_ws\$ colcon build --cmake-args -DBUILD\_TESTS=ON

• BUILD\_EXAMPLES: Allows to compile all the utilities that can be used for the several provided usage examples for *Integration Service*, located under the [examples/utils](https://github.com/eProsima/Integration-Service/tree/main/examples/utils) folder of the core repository. These applications can be used to test the *Integration Service* with some of the provided *YAML* configuration files, which are located under the [examples/basic](https://github.com/eProsima/Integration-Service/tree/main/examples/basic) directory of the core repository:

~/is\_ws\$ colcon build --cmake-args -DBUILD\_EXAMPLES=ON

Note: To use this flag, all the examples dependencies need to be installed.

• BUILD\_FASTDDS\_EXAMPLES: Allows to compile the *Fast DDS* utilities that can be used for several of the provided usage examples for *Integration Service*, located under the [examples/utils/dds](https://github.com/eProsima/Integration-Service/tree/main/examples/utils/dds) folder. These applications can be used to test the *Integration Service* with some of the provided *YAML* configuration files, which are located under the [examples/basic](https://github.com/eProsima/Integration-Service/tree/main/examples/basic) directory of the core repository:

~/is\_ws\$ colcon build --cmake-args -DBUILD\_FASTDDS\_EXAMPLES=ON

Note: To compile these examples you need to have Fast DDS (v.2.0.0 or superior) and its dependencies installed.

To date, the following *Fast DDS* user application examples and utility packages are available:

– DDSHelloWorld: A simple publisher/subscriber C++ application, running under *Fast DDS*. It publishes or subscribes to a simple string topic, named *HelloWorldTopic*.

The resulting executable will be located inside the build/is-examples/dds folder, and named DDSHelloWorld. Please execute DDSHelloWorld -h to see a full list of supported input parameters.

– DDSAddTwoInts: A simple server/client C++ application, running under *Fast DDS*. It allows performing service requests and replies to a service named *AddTwoIntsService*, which consists of two integer numbers as request type and answers with a single value, indicating the sum of them.

The resulting executable will be located inside the  $build/js-examples/dds$  folder, and named DDSAddTwoInts. Please execute DDSAddTwoInts -h to see a full list of supported input parameters.

• BUILD ROS1 EXAMPLES: Allows to compile the *ROS 1* utilities that can be used for several of the provided usage examples for *Integration Service*, located under the [examples/utils/ros1](https://github.com/eProsima/Integration-Service/tree/main/examples/utils/ros1) folder. These applications can be used to test the *Integration Service* with some of the provided *YAML* configuration files, which are located under the [examples/basic](https://github.com/eProsima/Integration-Service/tree/main/examples/basic) directory of the core repository:

~/is\_ws\$ colcon build --cmake-args -DBUILD\_ROS1\_EXAMPLES=ON

Note: In order to compile this example you need to have *ROS 1* (Melodic or superior) installed and sourced, and the *Integration Service* example\_interfaces ROS 1 package compiled.

To date, the following *ROS 1* user application examples and utility packages are available:

– add\_two\_ints\_server: A simple C++ server application, running under *ROS 1*. It listens to requests coming from *ROS 1* clients and produces an appropriate answer for them; specifically, it is capable of listening to a *ROS 1* service called add two ints, which consists of two integer numbers as request type and answers with a single value, indicating the sum of them.

The resulting executable will be located inside the build/devel/lib/add\_two\_ints\_server folder, and named add\_two\_ints\_server\_node.

– example\_interfaces: *ROS 1* package containing the service type definitions for the *AddTwoInts* services examples, for which the *ROS 1* type support files will be automatically generated. As specified in the *[services examples tutorials](#page-133-0)*, it must be compiled and installed in the system, using catkin:

```
~/is_ws$ cd examples/utils/ros1/catkin_ws/
~/is_ws/examples/utils/ros1/catkin_ws$ catkin_make -DBUILD_EXAMPLES=ON -
˓→DCMAKE_INSTALL_PREFIX=/opt/ros/$<ROS1_DISTRO> install
```
• BUILD\_WEBSOCKET\_EXAMPLES: Allows to compile the *WebSocket* utilities that can be used for several of the provided usage examples for *Integration Service*, located under the [examples/utils/websocket](https://github.com/eProsima/Integration-Service/tree/main/examples/utils/websocket) folder. These applications can be used to test the *Integration Service* with some of the provided *YAML* configuration files, which are located under the [examples/basic](https://github.com/eProsima/Integration-Service/tree/main/examples/basic) directory of the core repository:

~/is\_ws\$ colcon build --cmake-args -DBUILD\_WEBSOCKET\_EXAMPLES=ON

Note: In order to compile this example you need to have *OpenSSL* and *WebSocket++* installed.

To date, the following *WebSocket* user application examples and utility packages are available:

– WebSocketAddTwoInts: A simple server/client C++ application, running under *WebSocket++*. It allows performing service requests and replies to a service named *add\_two\_ints*, which consists of two integer numbers as request type and answers with a single value, indicating the sum of them.

The resulting executable will be located inside the build/is-examples/websocket folder, and named DDSAddTwoInts. Please execute WebSocketAddTwoInts -h to see a full list of supported input parameters.

### **6.9.3 Deployment**

The is-workspace is now prepared for running an *Integration Service* instance.

The communication can be configured using a *YAML* file as explained in section *[YAML Configuration](#page-46-0)*. Once created, it is passed to *Integration Service* with the following instruction:

integration-service <config.yaml>

As soon as *Integration Service* is initiated, the desired protocols can be communicated by launching them in independent terminal windows. To get a better taste of how to do so, refer to the examples section, which provides several examples of how to connect instances of systems that are already integrated into the *Integration Service* ecosystem.

Note: The sourcing of the local *colcon* overlay is required every time the *colcon* workspace is opened in a new shell environment. As an alternative, you can copy the source command with the full path of your local installation to your .bashrc file as:

```
source /PATH-TO-YOUR-IS-WORKSPACE/is-workspace/install/setup.bash
```
# <span id="page-25-0"></span>**6.10 Integration Service Core**

The is-core library defines a set of abstract interfaces and provides some utility classes that form a plugin-based framework.

A single integration-service executable instance can connect *N* middlewares, where each middleware has a plugin, or *System Handle* associated with it.

The *System Handle* for a middleware is a lightweight wrapper around that middleware (e.g. a *ROS* node or a *WebSocket* server/client). The is-core library provides *CMake* functions that allow these middleware *System Handles* to be discovered by the integration-service executable at runtime after the *System Handle* has been installed.

A single integration-service instance can route any number of topics or services to/from any number of middlewares. Because of this, downstream users can extend *Integration Service* to communicate with any middleware.

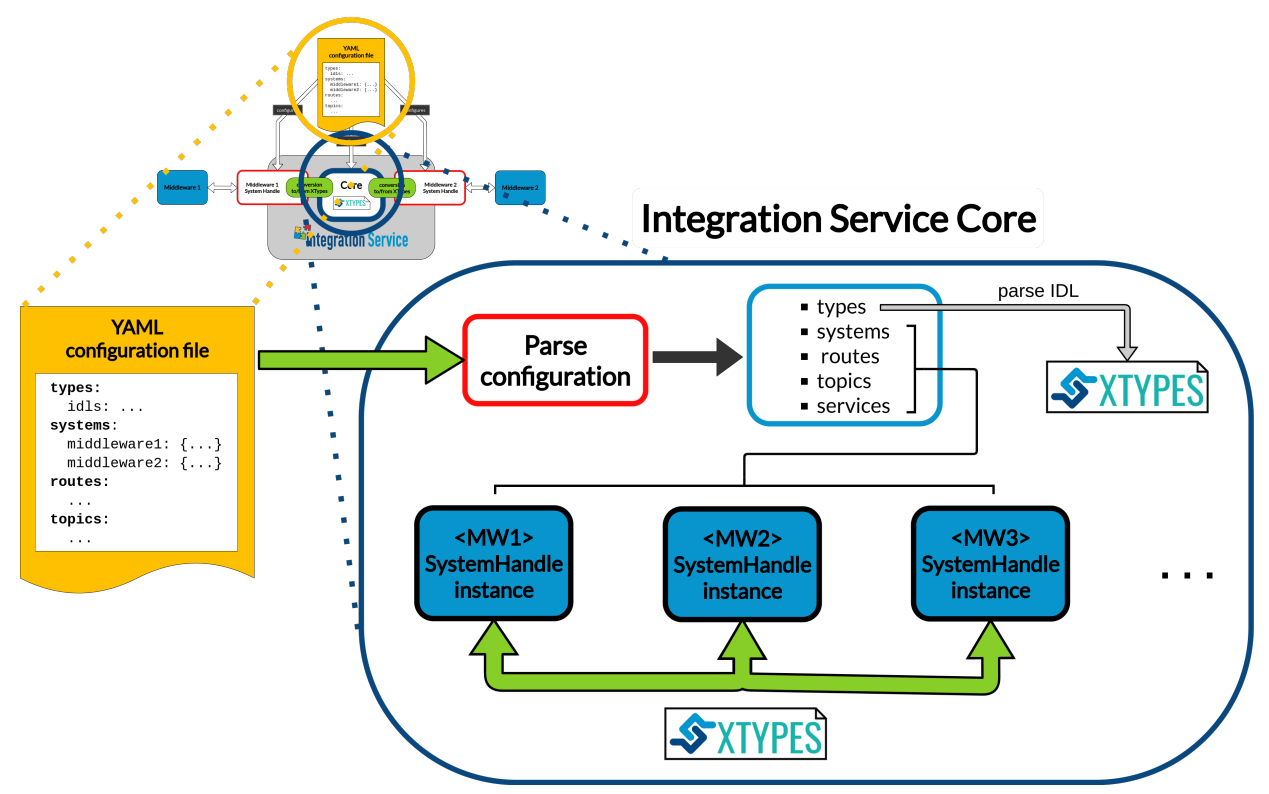

According to the diagram depicted above, the *Integration Service Core* executes the following steps:

- 1. Parse the *YAML* configuration file. This file must contain everything needed to successfully launch an *Integration Service* instance. To get a detailed view on how to write a configuration file for the *Integration Service*, please refer to the *[YAML Configuration](#page-46-0)* section of this documentation.
- 2. If the configuration parsing process ended successfully, IDL types are parsed and registered within the *Integration Service Core* type registry database. This will allow to later define the required *topics* and *services* types that will take part in the intercommunication process.

The *IDL* parsing procedure is fulfilled thanks to the built-in parser provided with the [xTypes](https://github.com/eProsima/xTypes.git) library. More information about how this library works and why it is extremely useful for *Integration Service* can be found in the section *[below](#page-26-0)*.

3. According to the specified systems, the corresponding *System Handles* dynamic libraries are loaded.

Please take into account that each *system* type must match on of those supported by *Integration Service*. A table with every built-in provided *System Handle* and their corresponding source code GitHub repositories can be

found *[here](#page-27-1)*.

If a user wants to incorporate a new protocol into the *Integration Service* ecosystem to use it in his or her *Integration Service* application instance, the specific *System Handle* must be implemented first. Please refer to the *[System Handle implementation](#page-39-1)* section of the documentation.

4. Next, the routes are processed, and links between the routed *systems* are established.

For example, if a route consists on establishing a link from *Middleware\_1* to *Middleware\_2*, the *Integration Service Core* will internally register:

- A *Middleware\_1* TopicSubscriber.
- A *Middleware\_2* TopicPublisher.

The *Middleware\_1 TopicSubscriber* will be listening to a certain *Middleware\_1 topic publisher*. This subscriber registers a callback that internally converts the middleware-specific data type instance into a *Dynamic Data*, using *xTypes* for that purpose, and forwards the converted data instance to the *Middleware\_2 TopicPublisher*, which will then publish it so that it can be consumed by the final endpoint destination, that is, a *Middleware*\_2 *subscriber*.

5. For the defined topics and services, the topic/service name are registered within the *Integration Service Core*, prior to check that the specified type exists and has been previously registered within the type registry. Each topic/service must use one of the provided *routes* in the configuration file.

If all these steps are correctly fulfilled, an *Integration Service* instance is launched and starts listening for incoming messages to translate them into the specified protocols. The green arrow on the diagram depicts this behavior. Notice that *xTypes* is the common language representation used for transmitting the data among *System Handles*, so we will introduce this library right away.

### <span id="page-26-0"></span>**6.10.1 The xTypes library**

[eProsima xTypes](https://github.com/eProsima/xtypes) is a fast and lightweight C++17 header-only implementation of the [OMG DDS-xTypes](https://www.omg.org/spec/DDS-XTypes) standard.

This library allows to create *Dynamic Type* representations at runtime, by means of feeding the provided parser with an [IDL](https://www.omg.org/spec/IDL/4.2/About-IDL/) type definition. For example, given the following *IDL*:

```
struct Inner {
    long a;
};
struct Outer {
    long b;
    Inner c;
};
```
xTypes provides with an easy and intuitive API to retrieve the structured dynamic type:

```
xtypes::idl::Context context = idl::parse(my_idl);
const xtypes::StructType& inner = context.module().structure("Inner");
const xtypes::StructType& outer = context.module().structure("Outer");
```
The *Integration Service Core* uses xTypes as the common representation language for transmitting information between each *System Handle* instance that is desired to establish a communication between. To do so, *System Handles* must provide a way to convert their specific data types instances into/from *xTypes*. An example on how this procedure would look like for a *System Handle*, that is, the *FastDDS System Handle*, can be found [here.](https://github.com/eProsima/FastDDS-SH/blob/main/src/Conversion.cpp)

### **6.10.2 API Reference**

The *Integration Service API Reference* constitutes an independent section within this documentation. To access the *Integration Service Core* subsection, use this *[link](#page-54-0)*.

# <span id="page-27-0"></span>**6.11 System Handle**

As explained in the *[Introduction](#page-16-1)*, a single integration-service instance can route any number of topics or services to/from any number of middlewares.

This occurs through the use of *System Handles*, which are system-specific plugins that allows a certain middleware or communication protocol to speak the same language used by the *Integration Service*, that is, Extensible and Dynamic Topic Types for DDS [\(xTypes\)](https://github.com/eProsima/xtypes).

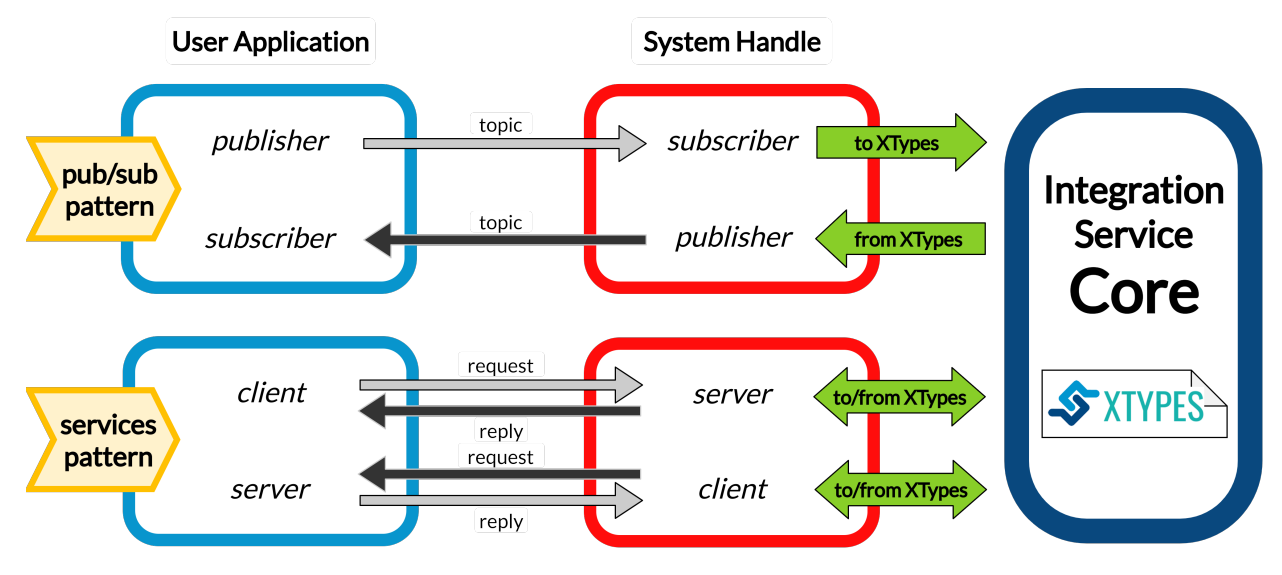

### <span id="page-27-1"></span>**6.11.1 Built-in System Handles**

This section provides an insight over the existing built-in *System Handles* provided along with *Integration Service* for connecting the core with the following middlewares or communication protocols:

### **Fast DDS System Handle**

The *Fast DDS System Handle* can be used for three main purposes:

- Connection between a *DDS* application and an application running over a different middleware implementation. This is the classic use-case for *Integration Service*.
- Connecting two *DDS* applications running under different Domain IDs.
- Creating a *TCP tunnel*, by running an *Integration Service* instance on each of the machines you want to establish a communication between.

### **Dependencies**

The only dependency of this *System Handle* is to have a [Fast DDS installation](https://fast-dds.docs.eprosima.com/en/latest/installation/binaries/binaries_linux.html) (v2.0.0 or superior) in your system.

Note: The *Fast DDS System Handle* requires an installation of *Fast DDS* to work. The *System Handle* first looks into the system for a previous installation of *Fast DDS* v2.0.0 or superior. If it doesn't find one, it downloads and installs its own version.

### **Configuration**

Regarding the *Fast DDS System Handle*, there are several specific parameters which can be configured for the *DDS* middleware. All of these parameters are optional, and are suboptions of the main five sections:

• systems: The system type must be fastdds. In addition to the type and types-from fields, the *Fast DDS System Handle* accepts the following specific configuration fields:

```
systems:
   dds:
   type: fastdds
   participant:
       domain_id: 3
        file_path: <path_to_xml_profiles_file>.xml
       profile_name: fastdds-sh-participant-profile
```
- participant: Allows to add a specific configuration for the [Fast DDS DomainParticipant:](https://fast-dds.docs.eprosima.com/en/latest/fastdds/dds_layer/domain/domainParticipant/domainParticipant.html)
	- \* domain\_id: Provides an easy way to change the *Domain ID* of the DDS entities created by the *Fast DDS System Handle*.
	- \* file\_path: Path to an *XML* file, containing a configuration profile for the *System Handle* participant. More information about Fast DDS *XML* profiles and how to fully customize the properties of DDS entities through them is available [here.](https://fast-dds.docs.eprosima.com/en/latest/fastdds/xml_configuration/xml_configuration.html)
	- \* profile\_name: Within the provided *XML* file, the name of the *XML* profile associated to the *Integration Service Fast DDS System Handle* participant.

### **Examples**

There are several examples that you can find in this documentation in which the *Fast DDS System Handle* is employed in the communication process. Some of them are presented here:

- *[DDS ROS 2 bridge](#page-118-1)*
- *[DDS Service Server](#page-133-1)*
- *[DDS Domain ID change](#page-148-1)*
- *[WAN-TCP tunneling over DDS](#page-152-1)*

### **Compilation flags**

Besides the *[Global compilation flags](#page-22-0)* available for the whole *Integration Service* product suite, there are some specific flags which apply only to the *Fast DDS System Handle*. They are listed below:

• BUILD\_FASTDDS\_TESTS: Allows to specifically compile the *Fast DDS System Handle* unitary and integration tests. It is useful to avoid compiling each *System Handle*'section test suite present in the colcon workspace, which is what would happen if using the BUILD\_TESTS flag, with the objective of minimizing building time. To use it, after making sure that the *Fast DDS System Handle* is present in your colcon workspace, execute the following command:

~/is\_ws\$ colcon build --cmake-args -DBUILD\_FASTDDS\_TESTS=ON

### **API Reference**

The *Integration Service API Reference* constitutes an independent section within this documentation. To access the *Fast DDS System Handle* subsection, use this *[link](#page-89-0)*.

### **FIWARE System Handle**

This repository contains the source code of the *Integration Service System Handle* for the [FIWARE](https://www.fiware.org/) middleware protocol, widely used in the robotics field.

The main purpose of the *FIWARE System Handle* is that of establishing a connection between a *FIWARE's Context Broker* and an application running over a different middleware implementation. This is the classic use-case for *Integration Service*.

#### **Dependencies**

The dependencies of the *FIWARE System Handle* are:

- [Asio C++ Library](https://think-async.com/Asio/)
- [cURLpp library](http://www.curlpp.org/)
- [cURL library](https://curl.se/)

### **Configuration**

Regarding the *FIWARE System Handle*, there are several specific parameters which must be configured for the *FIWARE* middleware. These parameters are mandatory, and are suboptions of the main five sections:

• systems: The system type must be fiware. In addition to the type and types-from fields, the *FIWARE System Handle* accepts some specific configuration fields:

```
systems:
  fiware:
       type: fiware
      host: localhost
      port: 1026
```
• port: The specific port where the *FIWARE's Context Broker* will listen for incoming connections. This field is required.

• host: The IP address of the *FIWARE's Context Broker*. This field is required.

### **Examples**

There is one example that you can find in this documentation in which the *FIWARE System Handle* is employed in the communication process:

• *[FIWARE - ROS 2 bridge](#page-124-0)*

#### **Compilation flags**

Besides the *[Global compilation flags](#page-22-0)* available for the whole *Integration Service* product suite, there are some specific flags which apply only to the *FIWARE System Handle*. They are listed below:

• BUILD\_FIWARE\_TESTS: Allows to specifically compile the *FIWARE System Handle* unitary and integration tests. It is useful to avoid compiling each *System Handle*'section test suite present in the colcon workspace, which is what would happen if using the BUILD TESTS flag, with the objective of minimizing building time. To use it, after making sure that the *FIWARE System Handle* is present in your colcon workspace, execute the following command:

~/is\_ws\$ colcon build --cmake-args -DBUILD\_FIWARE\_TESTS=ON

#### **ROS 1 System Handle**

The main purpose of the *ROS 1 System Handle* is that of establishing a connection between a *ROS 1* application and an application running over a different middleware implementation. This is the classic use-case for *Integration Service*.

#### **Dependencies**

The only dependency of this *System Handle* is to have a [ROS 1 installation](http://wiki.ros.org/ROS/Installation) [\(Melodic](http://wiki.ros.org/melodic/Installation) or [Noetic\)](http://wiki.ros.org/noetic/Installation) in your system.

### **Configuration**

Regarding the *ROS 1 System Handle*, there are several specific parameters which can be configured for the *ROS 1* middleware. All of these parameters are optional, and are suboptions of the main five sections:

• systems: The system type must be ros1. In addition to the type and types-from fields, the *ROS 1 System Handle* accepts the following specific configuration fields:

```
systems:
  ros1:
    type: ros1
    node_name: "my_ros1_node"
```
- node\_name: The *ROS 1 System Handle* node name.
- topics: The topic route must contain ros1 within its from or to fields. Additionally, the *ROS 1 System Handle* accepts the following topic specific configuration parameters, within the ros1 specific middleware configuration tag:

```
routes:
  ros2_to_ros1: { from: ros2, to: ros1 }
  ros1_to_dds: { from: ros1, to: dds }
topics:
 hello_ros1:
    type: std_msgs/String
    route: ros2_to_ros1
    ros1: { queue_size: 10, latch: false }
 hello_dds:
    type: std_msgs/String
    route: ros1_to_dds
    ros1: { queue_size: 5 }
```
- queue\_size: The maximum message queue size for the *ROS 1* publisher or subscription.
- latch: Enable or disable latching. When a connection is latched, the last message published is saved and sent to any future subscribers that connect. This configuration parameter only makes sense for *ROS 1* publishers, so it is only useful for routes where the *ROS 1 System Handle* acts as a publisher, that is, for routes where ros1 is included in the to list.

### **Examples**

There are several examples that you can find in this documentation in which the *ROS 1 System Handle* is employed in the communication process. Some of them are presented here:

- *[ROS 1 ROS 2 bridge](#page-128-0)*
- *[ROS 1 Service Server](#page-137-0)*

#### **Compilation flags**

Besides the *[Global compilation flags](#page-22-0)* available for the whole *Integration Service* product suite, there are some specific flags which apply only to the *ROS 1 System Handle*; they are listed below:

• BUILD ROS1 TESTS: Allows to specifically compile the *ROS 1 System Handle* unitary and integration tests. It is useful to avoid compiling each *System Handle*'section test suite present in the colcon workspace, which is what would happen if using the BUILD\_TESTS flag, with the objective of minimizing building time. To use it, after making sure that the *ROS 1 System Handle* is present in your colcon workspace, execute the following command:

```
~/is_ws$ colcon build --cmake-args -DBUILD_ROS1_TESTS=ON
```
• MIX\_ROS\_PACKAGES: It accepts as an argument a list of [ROS packages,](https://index.ros.org/packages/) such as std\_msgs, geometry\_msgs, sensor\_msgs, nav\_msgs. . . for which the required transformation library to convert the specific *ROS 1* type definitions into *xTypes*, and the other way around, will be built. This list is shared with the [ROS 2 System Handle,](https://github.com/eProsima/ROS2-SH#compilation-flags) meaning that the ROS packages specified in the *MIX\_ROS\_PACKAGES* variable will also be built for *ROS 2* if the corresponding *System Handle* is present within the *Integration Service* workspace. To avoid possible errors, if a certain package is only present in *ROS 1*, the *MIX\_ROS1\_PACKAGES* flag must be used instead.

These transformation libraries are also known within the *Integration Service* context as Middleware Interface Extension or mix libraries.

By default, only the std\_msgs\_mix library is compiled, unless the BUILD\_TESTS or BUILD ROS1 TESTS is used, case in which some additional ROS 1 packages mix files required for testing will be built.

If the user wants to compile some additional packages to use them with *Integration Service*, the following command must be launched to compile it, adding as much packages to the list as desired:

```
~/is_ws$ colcon build --cmake-args -DMIX_ROS_PACKAGES="std_msgs geometry_msgs_
˓→sensor_msgs nav_msgs"
```
• MIX\_ROS1\_PACKAGES: It is used just as the *MIX\_ROS\_PACKAGES* flag, but will only affect *ROS 1*; this means that the *mix* generation engine will not search within the *ROS 2* packages, allowing to compile specific *ROS 1* packages independently.

For example, if a user wants to compile a certain package *dummy\_msgs* independently from *ROS 1*, but compiling *std\_msgs* and *geometry\_msgs* for both the *ROS 1* and *ROS 2 System Handles*, the following command should be executed:

```
~/is_ws$ colcon build --cmake-args -DMIX_ROS_PACKAGES="std_msgs geometry_msgs" -
˓→DMIX_ROS2_PACKAGES="dummy_msgs"
```
### **API Reference**

The *Integration Service API Reference* constitutes an independent section within this documentation. To access the *ROS 1 System Handle* subsection, use this *[link](#page-96-0)*.

### **ROS 2 System Handle**

The *ROS 2 System Handle* can be used for two main purposes:

- Connection between a *ROS 2* application and an application running over a different middleware implementation. This is the classic use-case for *Integration Service*.
- Connecting two *ROS 2* applications running under different Domain IDs.

#### **Dependencies**

The only dependency of this *System Handle* is to have a ROS 2 installation [\(Foxy](https://docs.ros.org/en/foxy/Installation.html) or superior) in your system.

#### **Configuration**

Regarding the *ROS 2 System Handle*, there are several specific parameters which can be configured for the *ROS 2* middleware. All of these parameters are optional, and are suboptions of the main five sections:

• systems: The system type must be ros2. In addition to the type and types-from fields, the *ROS 2 System Handle* accepts the following specific configuration fields:

```
systems:
  ros2:
    type: ros2
    namespace: "/"
    node_name: "my_ros2_node"
    domain: 4
```
- namespace: The *namespace* of the ROS 2 node created by the *ROS 2 System Handle*.
- node\_name: The *ROS 2 System Handle* node name.
- domain: Provides with an easy way to change the *Domain ID* of the ROS 2 entities created by the *ROS 2 System Handle*.
- topics: The topic route must contain ros2 within its from or to fields. Additionally, the *ROS 2 System Handle* accepts the following topic specific configuration parameters, within the ros2 specific middleware configuration tag:

```
routes:
 ros2_to_ros1: { from: ros2, to: ros1 }
topics:
 hello_ros1:
   type: std_msgs/String
   route: ros2_to_ros1
   ros2: { qos: {
        deadline: { sec: 1, nanosec: 10},
        durability: VOLATILE,
        history: { kind: KEEP_LAST, depth: 10 },
        lifespan: { sec: 2, nanosec: 20 },
        liveliness: { kind: AUTOMATIC, sec: 2, nanosec: 0 },
        reliability: RELIABLE
      }}
```
- qos: The Quality of Service policies that are going to be applied to the ROS 2 entity involved in the pub-sub operation (in this case the publisher). This parameter accepts any of the QoS available for ROS 2:
	- \* deadline: This QoS policy raises an alarm when the frequency of new samples falls below a certain threshold, which can be defined by means of the sec and nanosec tags. On the publishing side, the deadline defines the maximum period in which the application is expected to supply a new sample. On the subscribing side, it defines the maximum period in which new samples should be received.
	- \* durability: A Publisher can send messages throughout a Topic even if there are no Subscribers on the network. This QoS defines how the system will behave regarding those samples that existed on the Topic before the Subscriber joins. There are two possible values: VOLATILE and TRANSIENT\_LOCAL.
	- \* history: This QoS controls the behavior of the system when the value of an instance changes one or more times before it can be successfully communicated to the existing Subscriber entities.
		- · kind: Controls if the service should deliver only the most recent values, all the intermediate values or do something in between. There are two possible values: KEEP\_LAST and KEEP\_ALL.
		- · depth: Establishes the maximum number of samples that must be kept on the history. It only has effect if the kind is set to KEEP\_LAST.
	- \* lifespan: Each data sample written by a Publisher has an associated expiration time beyond which the data is removed from the Publisher and Subscriber history. That expiration time can be defined by means of the sec and nanosec tags.
	- \* liveliness: This QoS controls the mechanism used by the service to ensure that a particular entity on the network is still alive.
		- · kind: Establishes if the service needs to assert the liveliness automatically or if it needs to wait until the liveliness is asserted by the publishing side. There are two possible values: AUTOMATIC and MANUAL\_BY\_TOPIC.
- $\cdot$  lease duration: Amount of time to wait since the last time the Publisher asserts its liveliness to consider that it is no longer alive. It can be defined by means of the sec and nanosec tags.
- \* reliability: This QoS indicates the level of reliability offered and requested by the service. There are two possible values: RELIABLE and BEST\_EFFORT.

### **Examples**

There are several examples that you can find in this documentation in which the *ROS 2 System Handle* is employed in the communication process. Some of them are presented here:

- *[ROS 1 ROS 2 bridge](#page-128-0)*
- *[DDS ROS 2 bridge](#page-118-1)*
- *[ROS 2 WebSocket bridge](#page-130-0)*
- *[FIWARE ROS 2 bridge](#page-124-0)*
- *[ROS 2 Service Server](#page-141-0)*
- *[ROS 2 Domain ID change](#page-150-0)*

#### **Compilation flags**

Besides the *[Global compilation flags](#page-22-0)* available for the whole *Integration Service* product suite, there are some specific flags which apply only to the *ROS 2 System Handle*; they are listed below:

• BUILD\_ROS2\_TESTS: Allows to specifically compile the *ROS 2 System Handle* unitary and integration tests. It is useful to avoid compiling each *System Handle*'section test suite present in the colcon workspace, which is what would happen if using the BUILD\_TESTS flag, with the objective of minimizing building time. To use it, after making sure that the *ROS 2 System Handle* is present in your colcon workspace, execute the following command:

~/is\_ws\$ colcon build --cmake-args -DBUILD\_ROS2\_TESTS=ON

- IS\_ROS2\_DISTRO: This flag is intended to select the *ROS 2* distro that should be used to compile the *ROS 2 System Handle*. If not set, the version will be retrieved from the last *ROS distro* sourced in the compilation environment; this means that if the last *ROS* environment sourced corresponds to *ROS 1*, the compilation process will stop and warn the user about it.
- MIX\_ROS\_PACKAGES: It accepts as an argument a list of [ROS packages,](https://index.ros.org/packages/) such as std\_msgs, geometry\_msgs, sensor\_msgs, nav\_msgs. . . for which the required transformation library to convert the specific *ROS 2* type definitions into *xTypes*, and the other way around, will be built. This list is shared with the [ROS 1 System Handle,](https://github.com/eProsima/ROS1-SH#compilation-flags) meaning that the ROS packages specified in the *MIX\_ROS\_PACKAGES* variable will also be built for *ROS 1* if the corresponding *System Handle* is present within the *Integration Service* workspace. To avoid possible errors, if a certain package is only present in *ROS 2*, the *MIX\_ROS2\_PACKAGES* flag must be used instead.

These transformation libraries are also known within the *Integration Service* context as Middleware Interface Extension or mix libraries.

By default, only the std\_msgs\_mix library is compiled, unless the BUILD\_TESTS or BUILD ROS2 TESTS is used, case in which some additional ROS 2 packages mix files required for testing will be built.

If the user wants to compile some additional packages to use them with *Integration Service*, the following command must be launched to compile it, adding as much packages to the list as desired:

```
~/is_ws$ colcon build --cmake-args -DMIX_ROS_PACKAGES="std_msgs geometry_msgs..
˓→sensor_msgs nav_msgs"
```
• MIX\_ROS2\_PACKAGES: It is used just as the *MIX\_ROS\_PACKAGES* flag, but will only affect *ROS 2*; this means that the *mix* generation engine will not search within the *ROS 1* packages, allowing to compile specific *ROS 2* packages independently.

For example, if a user wants to compile a certain package *dummy\_msgs* independently from *ROS 2*, but compiling *std\_msgs* and *geometry\_msgs* for both the *ROS 1* and *ROS 2 System Handles*, the following command should be executed:

```
~/is_ws$ colcon build --cmake-args -DMIX_ROS_PACKAGES="std_msgs geometry_msgs" -
˓→DMIX_ROS2_PACKAGES="dummy_msgs"
```
#### **API Reference**

The *Integration Service API Reference* constitutes an independent section within this documentation. To access the *ROS 2 System Handle* subsection, use this *[link](#page-103-0)*.

#### **WebSocket System Handle**

This repository contains the source code of *Integration Service System Handle* for the [WebSocket](https://www.websocket.org/) middleware protocol, widely used in the robotics field. The main purpose of the *WebSocket System Handle* is that of establishing a connection between a *WebSocket* application and an application running over a different middleware implementation. This is the classic use-case for *Integration Service*.

### **Dependencies**

The dependencies of the *WebSocket System Handle* are:

- [OpenSSL](https://www.openssl.org/)
- [WebSocket++](https://github.com/zaphoyd/websocketpp)

#### **Configuration**

Regarding the *WebSocket System Handle*, there are several specific parameters which can be configured for the Web-Socket middleware. All of these parameters are suboptions of the main five sections:

• systems: The system type must be websocket\_server or websocket\_client. In addition to the type and types-from fields, the *WebSocket System Handle* accepts a wide variety of specific configuration fields, depending on the selected operation mode (*Client* or *Server*).

For the websocket\_server *System Handle*, there are two possible configuration scenarios: the former one uses a TLS endpoint, and the latter uses a TCP endpoint.

TLS

```
systems:
  websocket:
   type: websocket_server
   port: 80
```
(continues on next page)
(continued from previous page)

```
cert: path/to/cert/file.crt
  key: path/to/key/file.key
  authentication:
    policies: [
       { secret: this-is-a-secret, algo: HS256, rules: {example: "*regex*
\rightarrow" } }
     ]
```
**TCP** 

```
systems:
  websocket:
    type: websocket_server
   port: 80
    security: none
    encoding: json
```
- port: The specific port where the *server* will listen for incoming connections. This field is required.
- security: If this field is not present, a secure TLS endpoint will be created. If the special value none is written, a TCP *WebSocket server* will be set up.
- cert: The *X.509* certificate that the *server* should use. This field is mandatory if security is enabled.
- key: A path to the file containing the public key used to verify credentials with the specified certificate. If security is enabled, this field must exist and must be filled in properly.
- authentication: It is a list of policies. Each policy accepts the following keys: \* secret: When using MAC *(Message Authentication Code)* method for verification, this field allows to set the secret used to authenticate the client requesting a connection to the server. \* pubkey: Path to a file containing a **PEM** encoded public key.

NOTE: Either a *secret* or a *pubkey* is required.

- \* rules: List of additional claims that should be checked. It should contain a map with keys corresponding to the claim identifier, and values corresponding to regex patterns that should match the payload's value. In the example above, the rule will check that the payload contains an example claim and that its value contains the *regex* keyword in any position of the message. This field is optional.
- \* algo: The algorithm that should be used for encrypting the connection token. If the incoming token is not encrypted with the same algorithm, it will be discarded. If not specified, the HS256 algorithm will be used.
- encoding: Specifies the protocol, built over JSON, that allows users to exchange useful information between the client and the server, by means of specifying which keys are valid for the JSON sent/received messages and how they should be formatted for the server to accept and process these messages. By default, json encoding is provided in the *WebSocket System Handle* and used if not specified otherwise. Users can implement their own encoding by implementing the [Encoding class.](src/Encoding.hpp)

For the websocket\_client *System Handle*, there are also two possible configuration scenarios: using TLS or TCP.

TLS

```
systems:
 websocket:
    type: websocket_client
    host: localhost
```
(continues on next page)

(continued from previous page)

```
port: 80
cert_authorities: [my_cert_authority.ca.crt]
authentication:
    token: eyJhbGciOiJIUzI1NiIsInR5cCI6IkpXVCJ9.ey...
```
**TCP** 

```
systems:
 websocket:
   type: websocket_client
   port: 80
    security: none
    encoding: json
    authentication:
        token: eyJhbGciOiJIUzI1NiIsInR5cCI6IkpXVCJ9.ey...
```
- \* port: The specific port where the *client* will attempt to establish a connection to a *WebSocket server*. This field is mandatory.
- \* host: Address where the *WebSocket server* is hosted. If not specified, it will use localhost as the default value.
- \* security: If this field is not present, a secure TLS endpoint will be created. If the special value none is written, a TCP *WebSocket client* will be set up.
- \* cert\_authorities: List of *certificate authorities* used to validate the client against the server. This field is optional and only applicable if security is not disabled.
- \* authentication: allows to specify the public token used to perform the secure authentication process with the server. This field is mandatory.
- \* encoding: Specifies the protocol, built over JSON, that allows users to exchange useful information between the client and the server, by means of specifying which keys are valid for the JSON sent/received messages and how they should be formatted for the server to accept and process these messages. By default, json encoding is provided in the *WebSocket System Handle* and used if not specified otherwise. Users can implement their own encoding by implementing the [Encoding class.](src/Encoding.hpp)

# **JSON encoding protocol**

In order to communicate with the *WebSocket System Handle* using the JSON encoding, the messages should follow a specific pattern. This pattern will be different depending on the paradigm used for the connection (*pub/sub* or *client/server*) and the communication purpose.

Several fields can be used in those messages, but not all of them are mandatory. All of them will be described in this section, as well as in which cases they are optional:

- op: The *Operation Code* is mandatory in every communication as it specifies the purpose of the message. This field can assume nine different values, which are the ones detailed below.
	- advertise: It notifies that there is a new publisher that is going to publish messages on a specific topic. The fields that can be set for this operation are:  $\text{topic}, \text{type}$  and optionally the id.

```
{"op": "advertise", "topic": "helloworld", "type": "HelloWorld", "id": "1"}
```
– unadvertise: It states that a publisher is not going to publish any more messages on a specific topic. The fields that can be set for this operation are: topic and optionally the id.

{**"op"**: "unadvertise", **"topic"**: "helloworld", **"id"**: "1"}

– publish: It identifies a message that wants to be published over a specific topic. The fields that can be set for this operation are: topic and msg.

{**"op"**: "publish", **"topic"**: "helloworld", **"msg"**: {**"data"**: "Hello"}}

– subscribe: It notifies that a subscriber wants to receive the messages published under a specific topic. The fields that can be set for this operation are:  $\text{topic}$  and optionally the  $\text{id}$  and  $\text{type}$ .

```
{"op": "subscribe", "topic": "helloworld", "type": "HelloWorld", "id": "1"}
```
– unsubscribe: It states that a subscriber doesn't want to receive messages from a specific topic anymore. The fields that can be set for this operation are:  $topic$  and optionally the id.

{**"op"**: "unsubscribe", **"topic"**: "helloworld", **"id"**: "1"}

– call\_service: It identifies a message request that wants to be published on a specific service. The fields that can be set for this operation are: service, args and optionally the id.

```
{"op": "call_service", "service": "hello_serv", "args": {"req": "req"}, "id":
\rightarrow"1"}
```
– advertise\_service: It notifies that a new server is going to attend to the requests done on a specific service. The fields that can be set for this operation are: request\_type, reply\_type and service.

```
{"op": "advertise_service", "service": "hello_serv", "request_type":
˓→"HelloRequest", "reply_type": "HelloReply"}
```
– unadvertise\_service: It states that a server is not going to attend any more the requests done on a specific service. The fields that can be set for this operation are: type and service.

```
{"op": "unadvertise_service", "service": "hello_serv", "type": "HelloReply"}
```
– service\_response: It identifies a message reply that wants to be published as response to a specific request. The fields that can be set for this operation are: service, values and optionally the id.

```
{"op": "service_response", "service": "hello_serv", "values": {"resp": "resp"}
˓→, "id": "1"}
```
- id: Code that identifies the message.
- topic: Name that identifies a specific topic.
- type: Name of the type that wants to be used for publishing messages on a specific topic.
- request\_type: Name of the type that wants to be used for the service requests.
- reply\_type: Name of the type that wants to be used for the service responses.
- msg: Message that is going to be published under a specific topic.
- service: Name that identifies a specific service.
- args: Message that is going to be published under a specific service as a request.
- values: Message that is going to be published under a specific service as a response.
- result: Value that states if the request has been successful.

# **Examples**

There are several examples that you can find in this documentation in which the *WebSocket System Handle* is employed in the communication process. Some of them are presented here:

- *[ROS 2 WebSocket bridge](#page-130-0)*
- *[WebSocket Service Server](#page-144-0)*

# **Compilation flags**

Besides the *[Global compilation flags](#page-22-0)* available for the whole *Integration Service* product suite, there are some specific flags which apply only to the *WebSocket System Handle*; they are listed below:

• BUILD\_WEBSOCKET\_TESTS: Allows to specifically compile the *WebSocket System Handle* unitary and integration tests. It is useful to avoid compiling each *System Handle*'section test suite present in the colcon workspace, which is what would happen if using the BUILD\_TESTS flag, with the objective of minimizing building time. To use it, after making sure that the *WebSocket System Handle* is present in your colcon workspace, execute the following command:

~/is\_ws\$ colcon build --cmake-args -DBUILD\_WEBSOCKET\_TESTS=ON

# **API Reference**

The *Integration Service API Reference* constitutes an independent section within this documentation. To access the *WebSocket System Handle* subsection, use this *[link](#page-110-0)*.

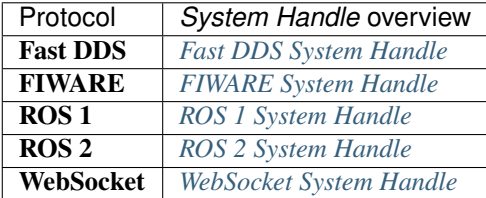

Additional *System Handles* can be implemented by users, in order to have the desired middlewares joining the *Integration Service* world. Adding a new *System Handle* automatically allows communication with the rest of the protocols already available in this ecosystem.

# **6.11.2 Implementation**

This section provides an overview of the architecture of a *System Handle*, by depicting the class inheritance structure and specifying the methods which need to be implemented in order to create a custom *System Handle*.

Here you can find a diagram of a *System Handle* class inheritance structure.

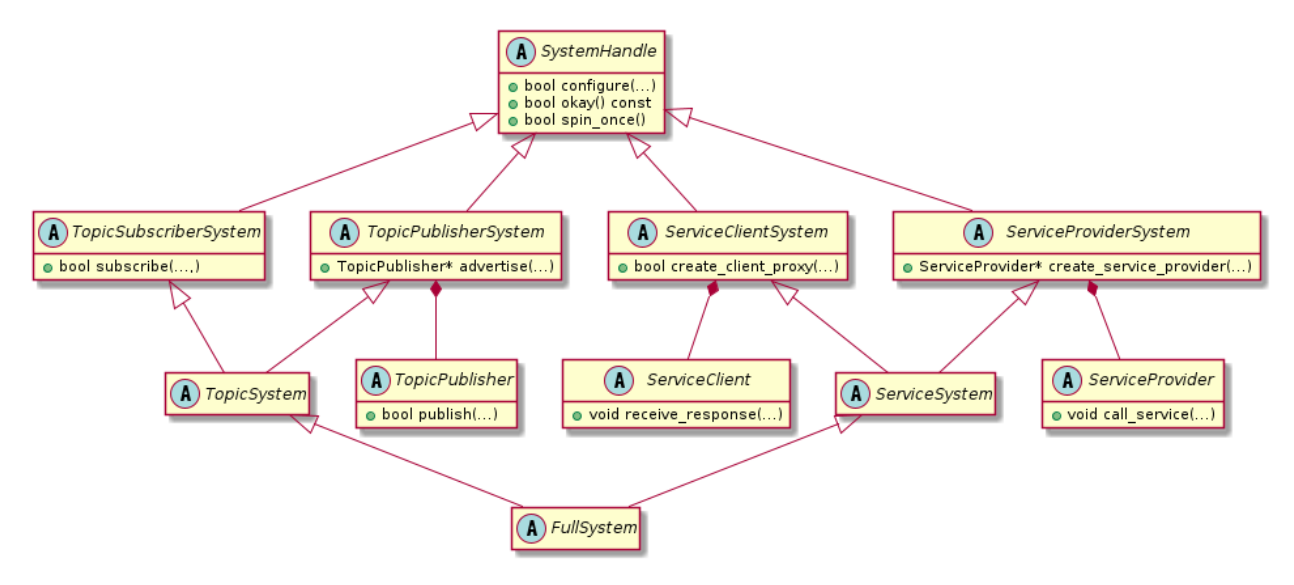

Each *System Handle* must inherit, directly or indirectly, from the SystemHandle superclass. Depending on the nature of each protocol, it should implement the derived classes using multiple inheritance from TopicSubscriberSystem, TopicPublisherSystem, ServiceClientSystem, and/or ServiceProviderSystem. To simplify this inheritance, classes TopicSystem, ServiceSystem, and FullSystem are available to inherit from.

In the diagram below, the architecture of a generic "Full" *System Handle* and its integration into *Integration Service* is shown.

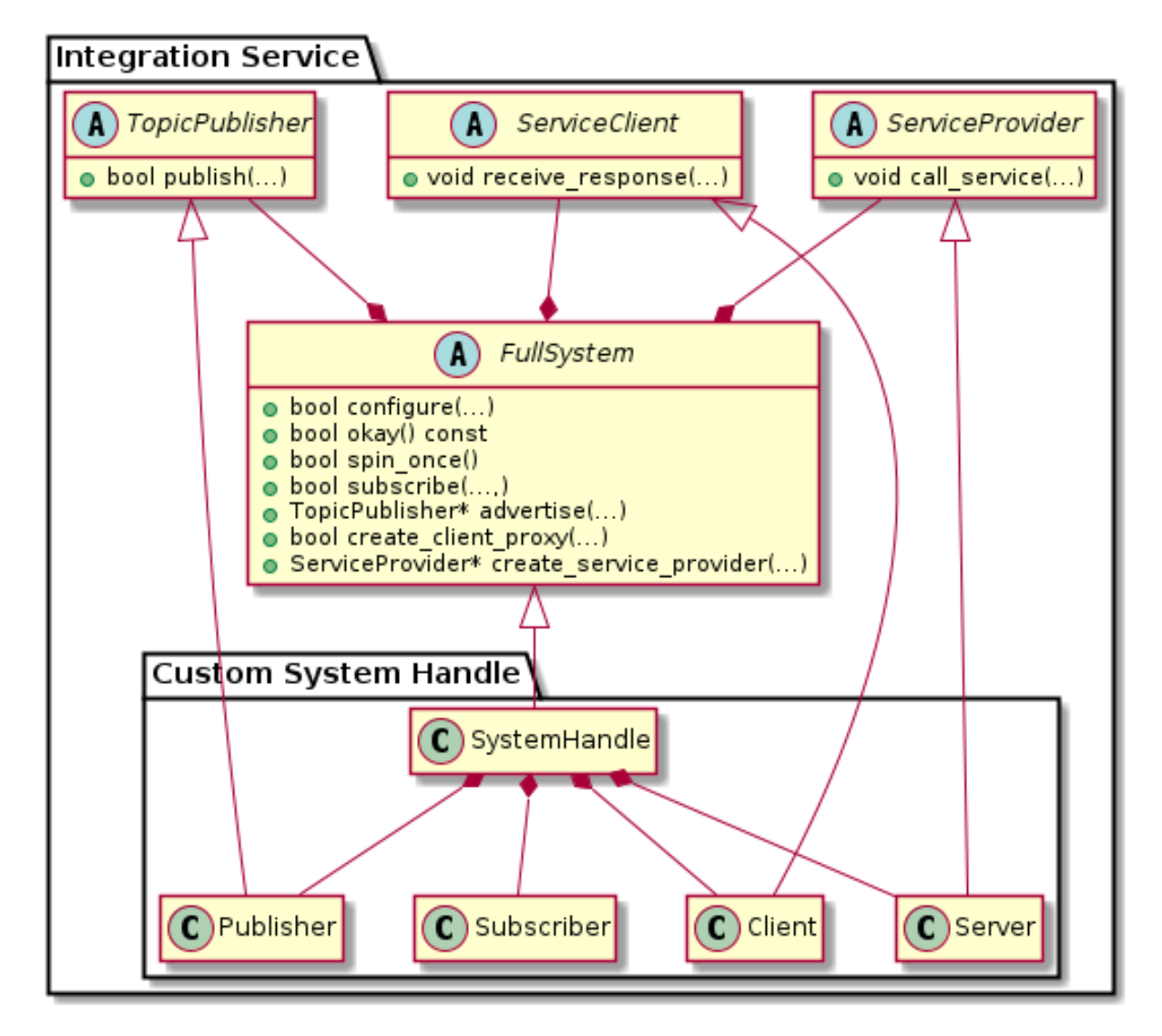

To ease the implementation, the new system::SystemHandle will inherit from FullSystem. The following sections will explain the methods to be implemented.

To implement the TopicPublisher, ServiceClient, and ServiceProvider interfaces, the most direct way is to create child classes, respectively system::Publisher, system::Client, and system::Server. An additional class system::Subscriber may be useful to manage the subscribers created. In the example shown in the diagram above, the system:: SystemHandle will contain the needed instances of these classes, but any approach may be valid if the interfaces are met.

# **SystemHandle Class**

All *System Handles* must implement the configure, okay, and spin\_once methods that belong to the superclass:

```
bool configure(
   const RequiredTypes& types,
    const YAML::Node& configuration,
    TypeRegistry& type_registry);
bool okay() const = 0;
bool spin_once();
```
The configure method is called to setup the *System Handle* with the associated configuration, defined in the *YAML* file that is passed to it. The types that the SH needs to manage to implement the communication are passed to this method via the types argument, whereas the new types created by the *System Handle* are expected to be filled in the type\_registry.

The okay method is called by *Integration Service* to check if the *System Handle* is working. This method will verify internally if the middleware has any problem.

The spin\_once method is called by *Integration Service* to allow spinning to those middlewares that need it.

# **TopicSubscriberSystem Class**

This kind of system must implement the subscribe and the is internal message method:

```
using SubscriptionCallback = std::function<void(const xtypes::DynamicData& message,
˓→void* filter_handle)>;
bool subscribe(
   const std::string& topic_name,
   const xtypes::DynamicType& message_type,
   SubscriptionCallback callback,
   const YAML::Node& configuration);
bool is internal message(
   void* filter_handle);
```
*Integration Service* will call the subscribe method in order to create a new subscriber to the topic topic name using message\_type type, plus an optional configuration. Once the middleware system receives a message from the subscription, the message must be translated into the message\_type and the *System Handle* must invoke the callback with the translated message.

The callback will be called only if the is\_internal\_message method returns false. This prevents *Integration Service* from recursively send messages within itself, for example, if a publisher and a subscriber are created pointing to the same topic. Users must define, for each middleware, the type of the *filter handle* parameter, and cast it accordingly. Some protocols, such as *WebSocket*, might not need to filter its messages at all; in that case, this method can be simply implemented as a return false; clause.

# **TopicPublisherSystem Class**

This kind of system must implement the advertise method:

```
std::shared ptr<TopicPublisher> advertise(
   const std::string& topic_name,
   const xtypes::DynamicType& message_type,
   const YAML::Node& configuration);
```
*Integration Service* will call this method in order to create a new TopicPublisher to the topic topic\_name using message\_type type, and optional configuration.

The TopicPublisher is an interface that must be implemented by a Publisher in order to allow *Integration Service* to publish messages to the target middleware. This interface defines a single method publish:

**bool** publish(**const** xtypes::DynamicData& message);

When *Integration Service* needs to publish to the middleware system it will call the TopicPublisher::publish method, with a message that must be translated from the message\_type parameter by the advertise method above.

### **ServiceClientSystem Class**

This kind of system must implement the create\_client\_proxy method:

```
using RequestCallback =
    std::function<void(
        const xtypes::DynamicData& request,
        ServiceClient& client,
        std::shared_ptr<void> call_handle)>;
bool create_client_proxy(
   const std::string& service_name,
    const xtypes::DynamicType& service_type,
    RequestCallback callback,
    const YAML::Node& configuration);
```
*Integration Service* will call this method in order to create a new ServiceClient to the service service name using the service\_type type, plus an optional configuration. This ServiceClient will be provided as an argument in the callback invocation when a response is received.

The ServiceClient is an interface that must be implemented by a Client in order to allow *Integration Service* to relate a *request* with its *reply*. This is done by providing a call\_handle both in the call\_service method from ServiceProvider and in the callback from create\_client\_proxy method. When the *reply* is received by another *System Handle*, its ServiceProvider will call the receive\_response method from the Client:

```
void receive_response(
    std::shared_ptr<void> call_handle,
    const xtypes::DynamicData& response);
```
The receive response:

- Translates the response from service\_type and relate the call\_handle, if needed, to its middleware's request;
- Replies to its middleware.

# **ServiceProviderSystem Class**

This kind of system must implement the create\_service\_proxy method:

```
std::shared_ptr<ServiceProvider> create_service_proxy(
   const std::string& service_name,
   const xtypes::DynamicType& service_type,
   const YAML::Node& configuration);
```
*Integration Service* will call this method in order to create a new ServiceProvider to the service service\_name using the service\_type type, plus an optional configuration.

The ServiceProvider is and interface that must be implemented by a Server in order to allow *Integration Service* to *request* (or call) a service from the target middleware.

```
void call_service(
   const xtypes::DynamicData& request,
    ServiceClient& client,
    std::shared_ptr<void> call_handle);
```
This call\_service method will translate the request from service\_type and will call its middleware service, which stores the related call\_handle and client. Once it receives the response from its middleware, it must translate back the response and retrieve the call\_handle and client related. Then, it will invoke the receive\_response method from the client using the call\_handle as argument.

# **6.11.3 Sequence diagrams**

The following diagrams illustrate the previous sections using a *generic System Handle*.

# **TopicPublisher flow**

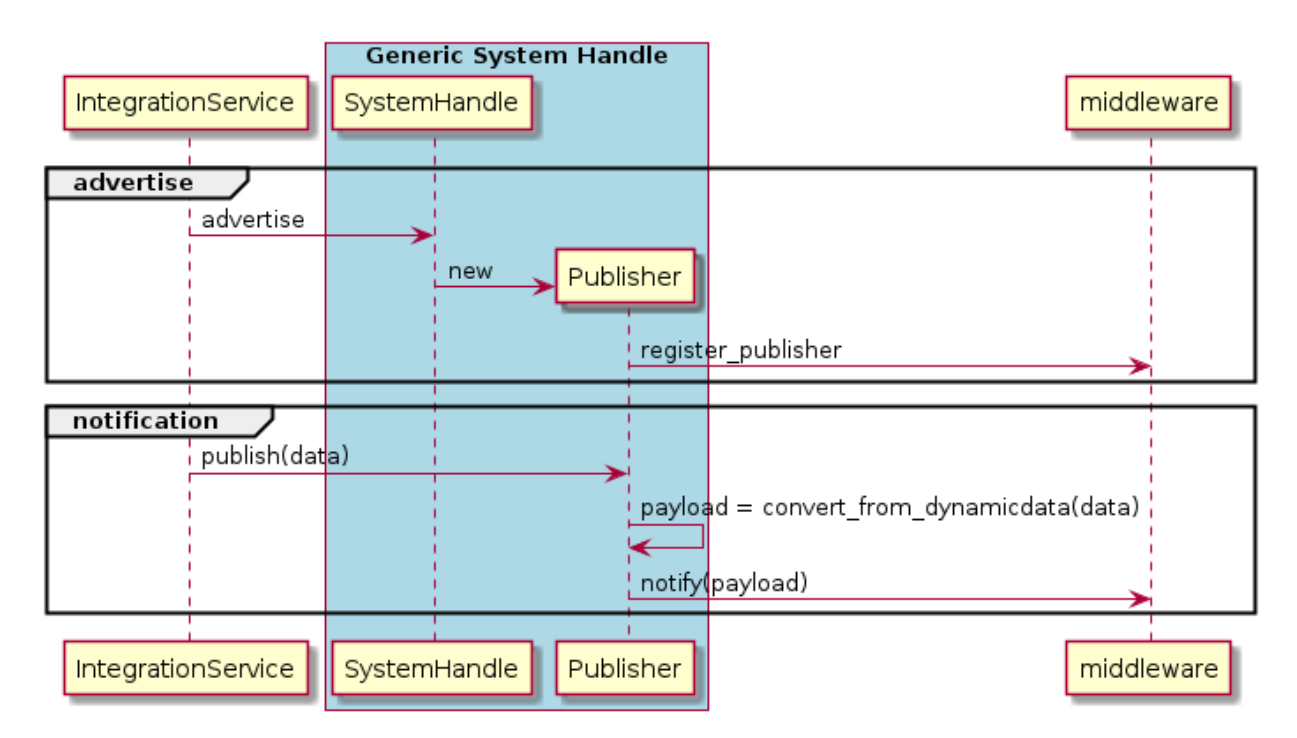

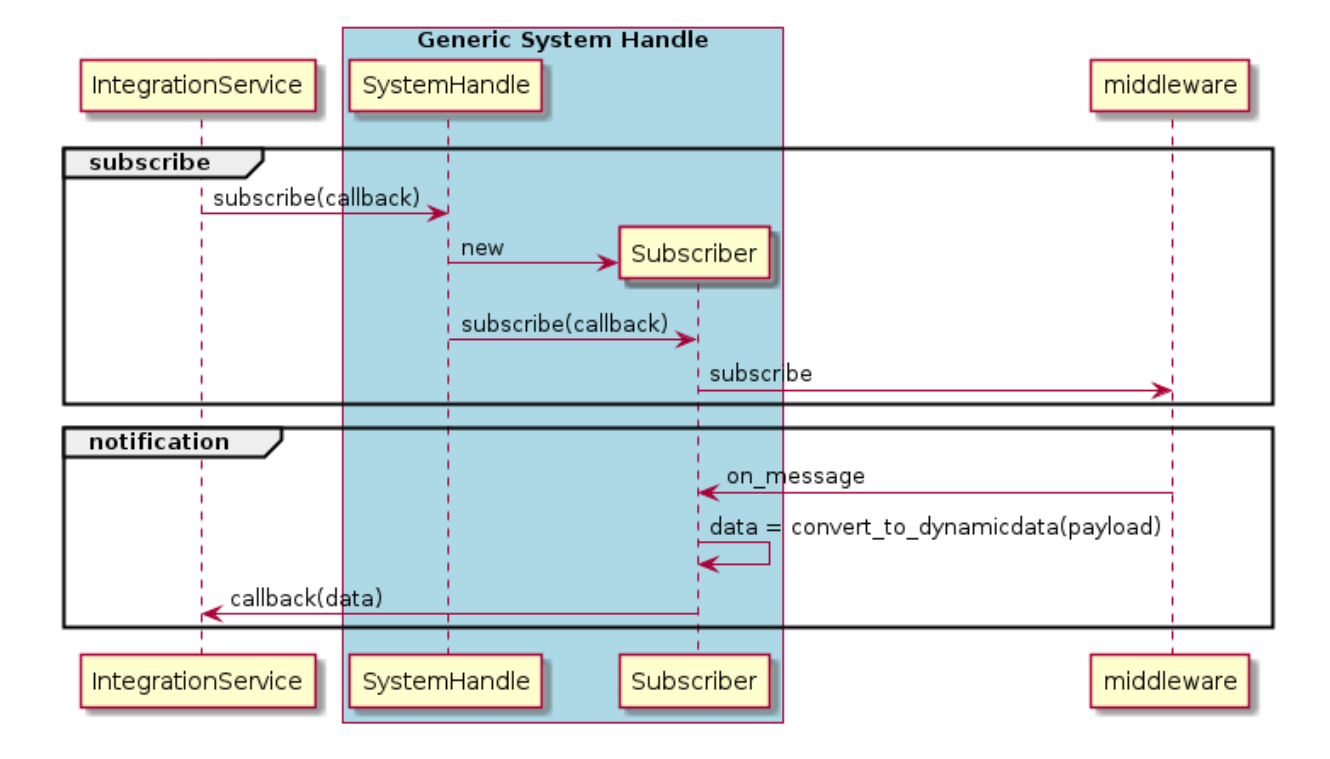

# **TopicSubscriber flow**

# **ServiceClient flow**

Note that a ServiceClient acts as a client for *Integration Service* and as a server for the middleware.

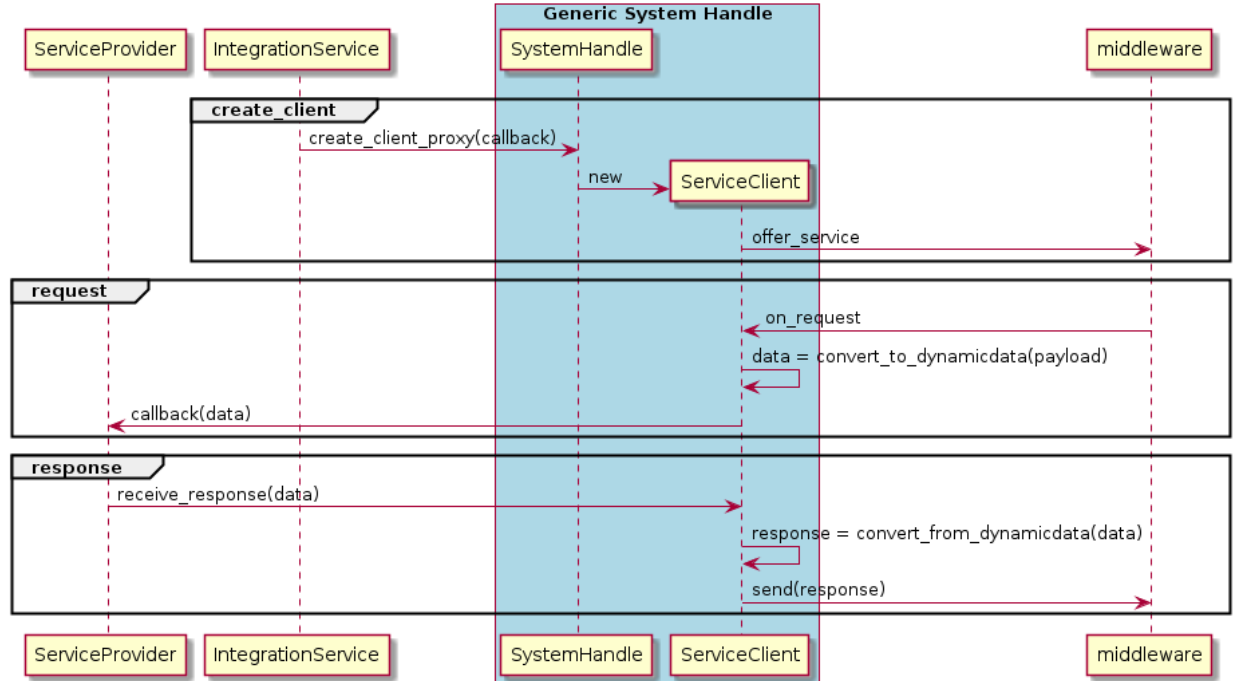

# **ServiceProvider flow**

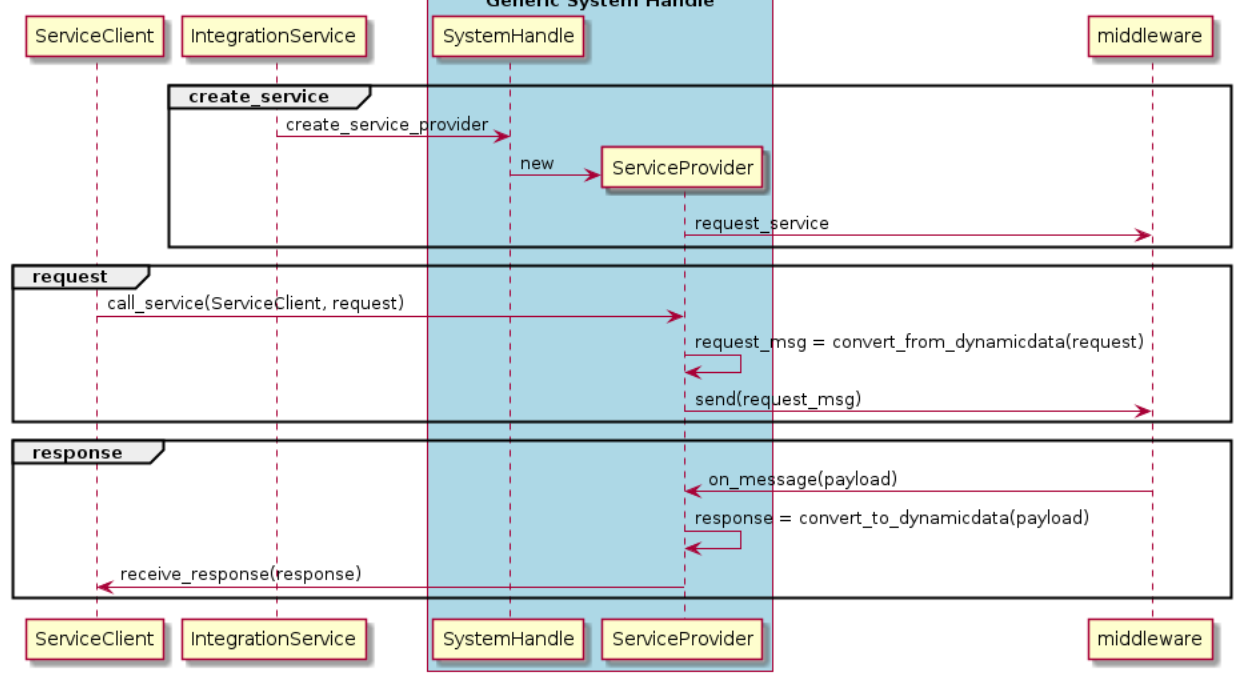

Note that a ServiceProvider acts as a server for *Integration Service* and as a client for the middleware.

**Conoris System Handle** 

 $\overline{ }$ 

# **6.12 YAML Configuration**

The first part of this section provides a general overview of all the parameters available to configure and launch an *Integration Service* instance. To get more detailed information on every subsection, please have a look at the list below:

- *[Types definition](#page-49-0)*
- *[Systems definition](#page-51-0)*
- *[Routes definition](#page-51-1)*
- *[Topics definition](#page-52-0)*
- *[Services definition](#page-52-1)*
- *[Remapping](#page-53-0)*

The *Integration Service* can be configured during runtime by means of a dedicated YAML file. This configuration file must follow a specific syntax, meaning that it is required that a number of compulsory sections are opportunely filled for it to successfully configure and launch an *Integration Service* instance, while others are optional. Both kinds are listed and reviewed below:

• types: *(optional)*: It allows to list the [IDL](https://www.omg.org/spec/IDL/4.2/About-IDL/) types used by the *Integration Service* to later define the topics and services types which will take part in the communication process.

This field can be omitted for certain *Integration Service* instances where one or more *System Handles* already include(s) static type definitions and their corresponding transformation libraries (*Middleware Interface Extension* or *mix* files).

```
types:
 idls:
    - >
      #include <GoodbyeWorld.idl>
      struct HelloWorld
      {
       string data;
       GoodbyeWorld bye;
      };
 paths: [ "/home/idl_files/goodbyeworld/" ]
```
Several parameters can be configured within this section:

- idls: List of *IDL* type definitions that can be directly embedded within the configuration file. If the types section is defined, this subsection is mandatory. The type can be entirely defined within the *YAML* file, or can be included from a preexisting *IDL* file; for the latter, the system path containing where the *IDL* file is stored must be placed into the paths section described below.
- paths *(optional):* Using this parameter, an existing *IDL* type written in a separate file can be included within the *Integration Service* types section. If the *IDL* path is not listed here, the previous subsection #include preprocessor directive will fail.

For more details on this section, please refer to the *[Types definition](#page-49-0)* subsection of this page.

• systems: Specifies which middlewares will be involved in the communication process, allowing to configure them individually.

Some configuration parameters are common for all the supported middlewares within the *Integration Service* ecosystem; while others are specific of each middleware. To see which parameters are relevant for a certain middleware, please refer to its dedicated subsection in the *[Built-in System Handles](#page-27-1)* page.

```
systems:
 foo: { type: foo }
 bar: { type: bar, types-from: foo }
```
In relation to the common parameters, their behavior is explained in the following section:

- type: Middleware or protocol kind. To date, the supported middlewares are: *fastdds*, *ros1*, *ros2*, *fiware*, *websocket\_server* and *websocket\_client*. There is also a *mock* option, mostly used for testing purposes.
- types-from *(optional)*: Configures the types inheritance from a given system to another. This allows to use types defined within *Middleware Interface Extension* files for a certain middleware into another middleware, without the need of duplicating them or writing an equivalent *IDL* type for the rest of systems.

For more details on this section, please refer to the *[Systems definition](#page-51-0)* subsection of this page.

• routes: In this section, a list must be introduced, corresponding to which bridges are needed by *Integration Service* in order to fulfill the intercommunication requirements for a specific use case.

At least one route is required; otherwise, running *Integration Service* would be useless.

```
routes:
  foo_to_bar: { from: foo, to: bar }
 bar_to_foo: { from: bar, to: foo }
  foo_server: { server: foo, clients: bar }
 bar_server: { server: bar, clients: foo }
```
There are two kinds of routes, corresponding to either a publication/subscription paradigm or a server/client paradigm:

- $-$  from-to: Defines a route from one (or several) system(s) to one (or several) system(s). A from system expects to connect a publisher user application with a subscriber user application in the to system.
- server-clients: Defines a route for a request/reply architecture in which there are one or several clients which forward request petitions and listen to responses coming from a server, which must be unique for each service route.

For more details on this section, please refer to the *[Routes definition](#page-51-1)* subsection of this page.

• topics: Specifies the topics exchanged over the routes listed above corresponding to the publicationsubscription paradigm. The topics must be specified in the form of a *YAML* dictionary, meaning that two topics can never have the same name.

For each topic, some configuration parameters are common for all the supported middlewares within the *Integration Service* ecosystem; while others are specific of each middleware. To see which topic parameters must/can be configured for a certain middleware, please refer to its dedicated subsection in the *[Built-in System Handles](#page-27-1)* page.

```
topics:
 hello_foo:
    type: HelloWorld
    route: bar_to_foo
 hello_bar:
    type: HelloWorld
    route: foo_to_bar
    remap: { bar: { topic: HelloBar } }
```
In relation to the common parameters, their behavior is explained below:

- type: The topic type name. This type must be defined in the types section of the YAML configuration file, or it must be loaded by means of a Middleware Interface Extension file by any of the middleware plugins or *System Handles* involved in the communication process.
- route: Communication bridge to be used for this topic. The route must be one among those defined in the routes section described above.
- remap *(optional):* Allows to establish equivalences between the topic name and its type, for any of the middlewares defined in the used route. This means that the topic name and type name may vary in each user application endpoint that is being bridged, but, as long as the type definition is equivalent, the communication will still be possible.

For more details on this section, please refer to the *[Topics definition](#page-52-0)* subsection of this page.

• services: Allows to define the services that *Integration Service* will be in charge of bridging, according to the service routes listed above for the client/server paradigm. The services must be specified in the form of a *YAML* dictionary, meaning that two services can never have the same name.

For each service, some configuration parameters are common for all of the supported middlewares within the *Integration Service* ecosystem; while others are specific of each middleware. To see which parameters must/can be configured for a certain middleware in the context of a service definition, please refer to its dedicated subsection in the *[Built-in System Handles](#page-27-1)* page.

```
services:
  serve_foo:
    request_type: FooRequest
    reply_type: FooReply
    route: foo_server
  serve_bar:
    request_type: BarRequest
    reply_type: BarReply
```
(continues on next page)

(continued from previous page)

```
route: bar_server
   remap: { foo: { request_type: bar_req, reply_type: bar_repl, topic: ServeBar }
˓→ }
```
Regarding the common parameters, they differ slightly from the topics section:

- type *(optional):* The service type. As services usually are composed of a request and a reply, this field only makes sense for those services which consist solely of a request action with no reply. Usually, within the services context, it is not used at all.
- request\_type: The service request type. This type must be defined in the types section of the YAML configuration file, or must be loaded by means of a Middleware Interface Extension file by any of the middleware plugins, or *System Handles*, involved in the communication process.
- reply\_type: The service reply type. This type must be defined in the types section of the YAML configuration file, or must be loaded by means of a Middleware Interface Extension file by any of the middleware plugins, or *System Handles*, involved in the communication process.
- route: Communication bridge to be used for this service. The route must be one among those defined in the routes section described above and must be a route composed of a *server* and one or more *clients*.
- remap *(optional):* Allows to establish equivalences between the service name (*topic* field) and its request and reply type, for any of the middlewares defined in the used route. This means that the service name and types names may vary in each user application endpoint that is being bridged, but, as long as the type definition is equivalent, the communication will still be possible.

For more details on this section, please refer to the *[Services definition](#page-52-1)* subsection of this page.

# <span id="page-49-0"></span>**6.12.1 Types definition**

Some *System Handles* have the ability to inform *Integration Service* of the types definition (using [xTypes\)](https://github.com/eProsima/xtypes) that they can use. The *System Handles* of *ROS 1* and *ROS 2* are examples of this. Nevertheless, there are cases where the *System Handle* is not able to retrieve the type specification (*websocket*, *mock*, *dds*, *fiware*, . . . ) that it needs for the communication.

In those cases, there are two ways to pass this information to the *System Handle*:

- Using the types-from property, that *imports* the types specification from another system.
- Specifying the type yourself by embedding an *IDL* into the YAML.

Regarding the second option, the *IDL* content can be provided in the *YAML* either directly, as follows:

```
types:
    idls:
        - >struct name
             {
                 idl_type1 member_1_name;
                 idl_type2 member_2_name;
             };
```
or by inclusion of a paths field, that can be used to provide the preprocessor with a list of paths where to search for *IDL* files to include into the *IDL* content. The syntax in this case would be:

**types**: **idls**: - >

(continues on next page)

(continued from previous page)

```
#include <idl_file_to_parse.idl>
```

```
paths: [ idl_file_to_parse_path ]
```
Notice that these two approaches can be mixed.

The name for each type can be whatever the user wants, with the two following rules:

- 1. The name cannot have spaces in it.
- 2. The name must be formed only by letters, numbers and underscores.

Note: A minimum of a structure type is required for the communication.

For more details about *IDL* definition, please refer to the [IDL specification documentation.](https://www.omg.org/spec/IDL/4.2/PDF)

The following is an example of a full configuration defining a dds-fiware communication using the types definition contained in the idls block.

```
types:
    idls:
         - >
             struct Stamp
              {
                  int32 sec;
                  uint32 nanosec;
              };
             struct Header
              \left\{ \begin{array}{c} 1 \end{array} \right\}string frame_id;
                  stamp stamp;
             };
systems:
    dds: { type: dds }
    fiware: { type: fiware, host: 192.168.1.59, port: 1026 }
routes:
    fiware_to_dds: { from: fiware, to: dds }
    dds_to_fiware: { from: dds, to: fiware }
topics:
    hello_dds:
        type: "Header"
         route: fiware_to_dds
    hello_fiware:
         type: "Header"
         route: dds_to_fiware
```
# <span id="page-51-0"></span>**6.12.2 Systems definition**

A *System Handle* may need additional configuration that should be defined in its systems entry as a *YAML* map. Each entry of this section represents a middleware involved in the communication, and corresponds to an instance of a *System Handle*. All *System Handles* accept the type and types-from options in their systems entry. If type is omitted, the key of the *YAML* entry will be used as type.

```
systems:
    dds:
    ros2_domain5: { type: ros2, domain: 5, node_name: "ros_node_5" }
    fiware: { host: 192.168.1.59, port: 1026 }
```
The snippet above will create three *System Handles* instances:

- A *DDS System Handle* instance, with default configuration.
- A *ROS 2 System Handle* instance, named ros2\_domain with domain = 5 and node\_name = "is\_5".
- A *FIWARE System Handle* instance, with host = 192.168.1.59 and port = 1026.

The *System Handles* currently available for *Integration Service* are listed in a table that you can find in the *[Built-in](#page-27-1) [System Handles](#page-27-1)* section of this documentation.

A new *System Handle* can be created by implementing the desired SystemHandle subclasses to add support to any other protocol or system. For more information consult the *[System Handle](#page-27-2)* section.

# <span id="page-51-1"></span>**6.12.3 Routes definition**

This section allows enumerating the bridges between the systems that *Integration Service* must manage. To achieve bidirectional communication, both ways must be specified.

routes definition keywords are specific depending on whether the route is defining a *publisher/subscriber* path (from-to) or a *service/client* communication path (server-client). For example:

```
routes:
   ros2_to_dds: { from: ros2_domain5, to: dds }
   dds_to_ros2: { from: dds, to: ros2_domain5 }
   dds_server: { server: dds, clients: ros2_domain5 }
   fiware_server: { server: fiware, clients: [ dds, ros2_domain5 ] }
```
This *YAML* defines the following routes:

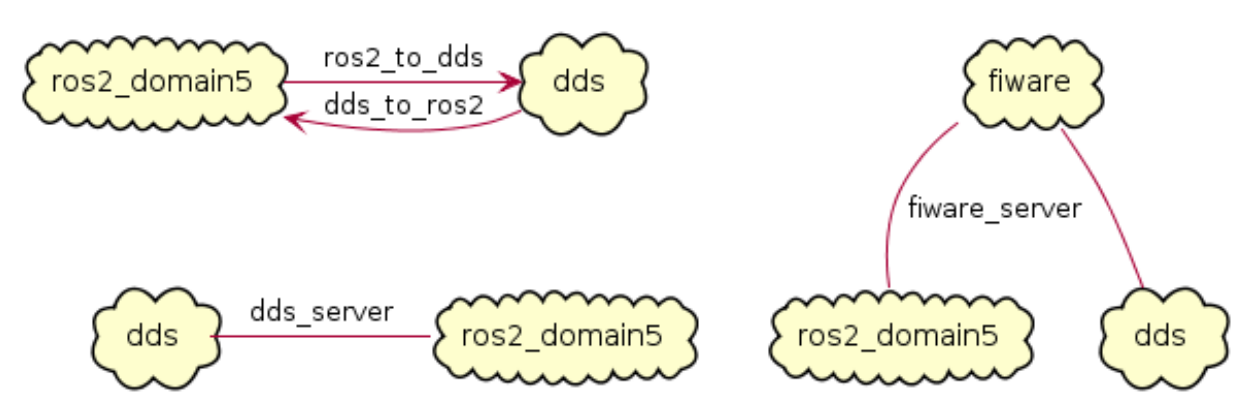

- The route ros2\_to\_dds defines a ros2\_domain5 publisher with a dds subscriber.
- The route dds\_to\_ros2 defines a dds publisher with a ros2\_domain5 subscriber.
- Having the routes ros2 to dds and dds to ros2 results in a bidirectional communication between the ros2\_domain5 and dds systems.
- The route dds server defines a dds server with only one client: ros2 domain5.
- The route fiware\_server defines a fiware server with two clients: ros2\_domain5 and dds.

# <span id="page-52-0"></span>**6.12.4 Topics definition**

Each system is able to *publish/subscribe* to each other's topics. These *publish/subscription* policies are set directly in the YAML configuration file by specifying the topic type and its route (which system is the publisher and which is the subscriber) as the main parameters:

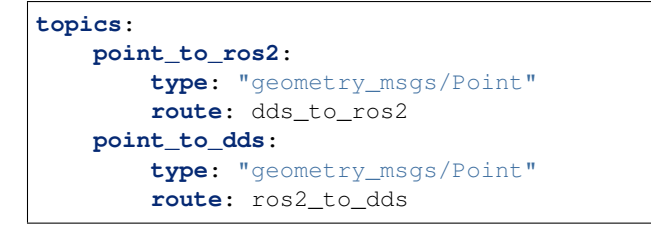

• The topic point\_to\_ros2 will create a dds publisher and a ros2\_domain5 subscriber.

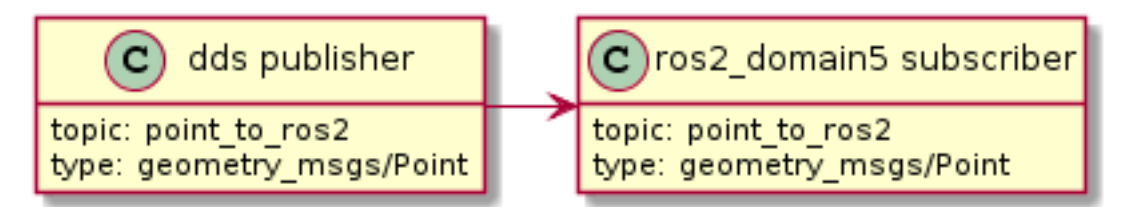

• The topic point to dds will create a ros2 domain5 publisher and a dds subscriber.

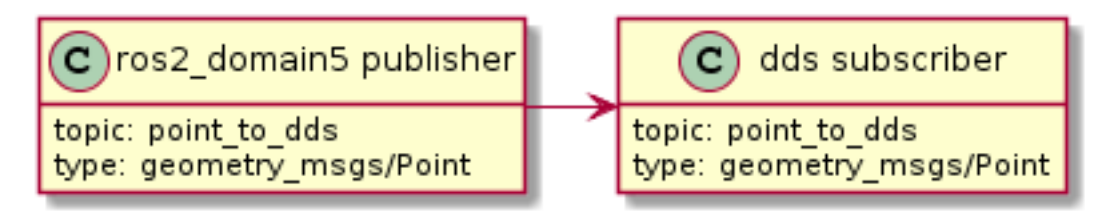

If a custom *System Handle* needs additional configuration regarding the topics, it can be added to the topic definition as new map entries.

# <span id="page-52-1"></span>**6.12.5 Services definition**

service definition is very similar to topics definition, with the difference that in this case routes can only be chosen among the ones specified with the *server/client* syntax; also, the type entry for these fields usually follows the *request/response* model, pairing each of them with the corresponding route, depending on which system acts as the server and which as the client(s).

```
services:
   get_map:
        type: "nav_msgs/GetMap"
        route: dds_server
```
(continues on next page)

(continued from previous page)

```
update_position:
    type: "Position"
    route: fiware_server
```
• The service get\_map will create a dds server and a ros2\_domain5 client.

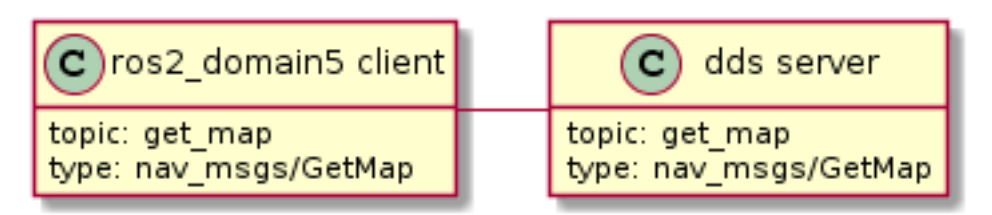

• The service update\_position will create a fiware server, and dds and ros2\_domain5 clients.

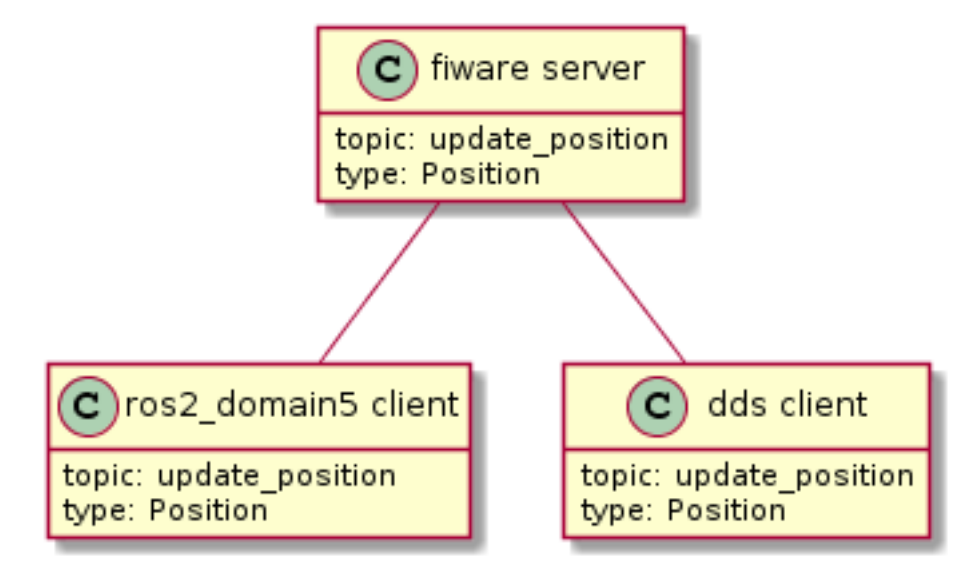

If a custom *System Handle* needs additional configuration regarding the services, it can be added in the service definition as new map entries.

Note: If the type field is defined, as in the example above, this type will be taken into consideration as the request type. If a certain service needs to distinguish between request and reply types, the fields request\_type and reply\_type must be used instead.

# <span id="page-53-0"></span>**6.12.6 Remapping**

Sometimes, topics or types from one system are different from those managed by the systems with which it is being bridged. To solve this, *Integration Service* allows to remap types and topics in the *Topics definition* and in the *Services definition*.

```
services:
    set_destination:
        type: "nav_msgs/Position"
        route: dds_server
```
(continues on next page)

(continued from previous page)

```
remap:
    dds:
        type: "dds/Destination"
        topic: "command_destination"
```
In this services entry, the remap section defines the type and the topic that must be used in the dds system, instead of the ones defined by the service definition, which will be used by the ros2\_domain5 system.

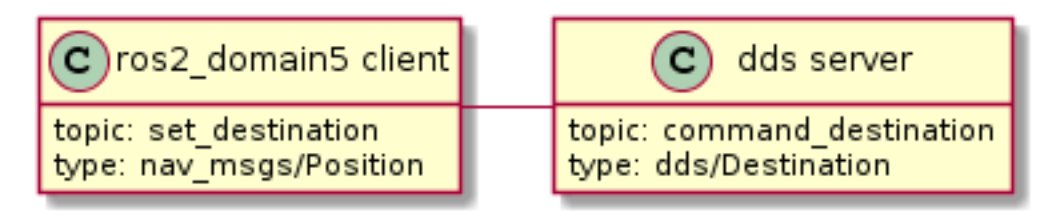

# **6.13 Integration Service Core**

This section presents the API provided by the *Integration Service* is-core library.

# **6.13.1 Core**

This section of the API reference corresponds to the [include/is/core](https://github.com/eProsima/Integration-Service/tree/main/core/include/is/core) folder of the *Integration Service* main repository.

This folder contains several files that can be divided into two different categories:

• Those located in the include/is/core folder, which are intended for parsing, configuring and executing an *Integration Service* instance.

# **Config**

```
class eprosima::is::core::internal::Config
```
Internal representation of the configuration provided to the *Integration Service* instance, by means of a *YAML* file.

# **Public Types**

- <span id="page-54-0"></span>**using SubscriptionCallbacks** = std::vector<std::unique\_ptr<is::*[TopicSubscriberSystem](#page-76-0)*::*[SubscriptionCallback](#page-76-1)*>> Signature for the container used to store the subscription callbacks for a certain *Integration Service* instance.
- <span id="page-54-1"></span>**using RequestCallbacks** = std::vector<std::unique\_ptr<is::*[ServiceClientSystem](#page-79-0)*::*[RequestCallback](#page-79-1)*>> Signature for the container used to store the service request callbacks for a certain *Integration Service* instance.

# **Public Functions**

**Config**(**const** YAML::Node &*node* = YAML::Node(), **const** std::string &*filename* = "<text>")

Constructor.

#### **Parameters**

- [in] node: Parsed representation of the *YAML* configuration file. It defaults to empty.
- [in] filename: The path of the *YAML* configuration file.
- <span id="page-55-0"></span>bool **parse**(**const** YAML::Node &*node*, **const** std::string &*filename* = "<text>")

Parses the provided configuration, according to the configuration file scheme defined for *Integration Service*.

Configuration files typically contain the following sections:

i. types: Specifies the IDL types used by *Integration Service* to transmit messages. These IDL definitions will be parsed using eprosima::xtypes parser for IDL files, and the resulting *Dynamic Types* will be added to the available types database.

The following subsections are permitted:

1.1. idl: IDL content.

1.2. paths: includes paths containing IDL definitions that will also be parsed and added to the types database.

ii. systems: Lists the middlewares involved in the communication, allowing to configure them. Custom aliases can be given to any system.

The following subsections are permitted:

2.1. type: to be selected among the middlewares supported by *Integration Service*: ros2, dds, websocket, ros1. . .

2.2. types-from: allows to inherit type definitions from one system to another. In this way, users do not have to redefine types for each system.

2.3. Custom configuration parameters, such as domain\_id (for ROS 2). Each *[Sys](#page-75-0)[temHandle](#page-75-0)* may define its own configuration fields, please refer to their documentation for more details.

iii. routes: Lists the communication bridges that *Integration Service* needs to establish among systems. Each route has a specific name.

The following subsections are permitted:

3.1. from/to: publisher/subscriber communication.

3.2. server/clients: server/client communication.

iv. topics/services: Allows to configure the topics exchanged over the routes described above, in either publisher/subscriber or client/server communication, and provides detailed information about them. Each topic or service must have a unique name in the *YAML* file.

The following subsections are permitted:

4.1. type: Type involved in the communication. It can be a built-in type, usually coming from a mix library; or a custom user-defined type, by means of an IDL definition.

4.2. route: Communication bridge, of the ones defined above, that must perform the communication.

4.3. remap: allows to establish equivalences between topic names and types for each system involved in the communication.

4.4. Custom configuration parameters, which are specific for each middleware. Please refer to the specific *[SystemHandle](#page-75-0)* documentation.

Return True if the parsing was correct, false if some error occurred. Parameters

- [in] node: The parsed YAML representation of the configuration file provided.
- [in] filename: The path of the configuration file.

<span id="page-56-0"></span>bool **okay**() **const**

Checks if everything is okay with the configuration process.

Return The \_okay boolean parameter.

### **operator bool**() **const**

bool operator overload.

Return The *[okay\(\)](#page-56-0)* parameter.

#### bool **load\_middlewares**(is::internal::*[SystemHandleInfoMap](#page-74-0)* &*info\_map*) **const**

Performs a search and loads the dynamic libraries required for each middleware, that is, the *[SystemHandle](#page-75-0)* entities.

After the *[SystemHandle](#page-75-0)* shared library is loaded successfully, the required types to be found during the *[SystemHandle](#page-75-0)* configuration phase are registered, according to what was specified in the *YAML* configuration.

Next, the types-from parameter is checked, which specifies the middleware from which each *[SystemHandle](#page-75-0)* wants to inherit types from, as declared in the configuration.

Finally, for each *[SystemHandle](#page-75-0)*, the configure method is called. If one of the middlewares listed is not properly configured, the whole process fails.

Return Boolean value indicating whether the load process was successful or not. Parameters

– [out] info\_map: Map between the middlewares and their *[SystemHandle](#page-75-0)* instances information (handle pointer, topic publisher and subscriber and service client and provider systems, as well as its type registry). This map should be filled with the information for all the *[SystemHandle](#page-75-0)* defined in the configuration, once this method succeeds.

bool **configure\_topics**(**const** is::internal::*[SystemHandleInfoMap](#page-74-0)* &*info\_map*, *[Sub-](#page-54-0)*

*[scriptionCallbacks](#page-54-0)* &*subscription\_callbacks*) **const**

Configures topics communication, according to the specified route, type and remapping parameters.

First, compatibility between the type defined in the  $f$  comendpoint and the  $t$  o (destination) endpoint is checked, because it could happen that, because of a remapping, the type definition in the source and destination systems is slightly (or completely) different. To do that, check topic compatibility is called. Please refer to its documentation for more details.

If the types are compatible, the next step is to check the publishing capabilities of the destination endpoint, and if everything is correct, that is, if the system has an associated *[Top](#page-77-0)[icPublisherSystem](#page-77-0)*, the *[SystemHandle](#page-75-0)* advertises the topic. This publication will transmit the data to the user application, which must define a subscriber capable of receiving and processing the data.

Then, in the source endpoint, the existence of subscribing capabilities is checked, and, if so, the subscriber defines a SubscriptionCallback lambda, that iterates through the previous constructed list of publishers and ensures that each defined destination endpoint gets the data

published. This callback is used to call to [TopicSubscriberSystem::subscribe](#page-76-2) method.

If any of the defined topics cannot find publishing or subscription capabilities (i.e. invalid routes), the returned value will be false and the process will fail.

Return true if all the topics were successfully configured, false otherwise. Parameters

- [in] info\_map: Map filled during the load\_middlewares phase and containing the information for each loaded *[SystemHandle](#page-75-0)*, in terms of its instance, supported types and publish/subscribe or client/server capabilities.
- [in] subscription\_callbacks: Reference to the map used to store all of the active subscription callbacks for a certain *[SystemHandle](#page-75-0)* instance.

# bool **configure\_services**(**const** is::internal::*[SystemHandleInfoMap](#page-74-0)* &*info\_map*,

*[RequestCallbacks](#page-54-1)* &*request\_callbacks*) **const**

Configures services, according to the specified route, type and remapping parameters.

First, compatibility between the request and reply types defined in the server endpoint and the clients endpoints is checked, because it could happen that, because of a remapping, the types defined for request/reply is slightly (or completely) different in the server and client endpoints. To do that, check\_service\_compatibility is called. Please refer to its documentation for more details.

If the types are compatible, the next step is to check the service providing capabilities of the server endpoint, and if everything is correct, that is, if the system has an associated *[ServiceProviderSystem](#page-81-0)*, the *[SystemHandle](#page-75-0)* creates the corresponding service provider proxy.

Then, for all the defined clients, *[ServiceClientSystem](#page-79-2)* capabilities are checked, and a request callback is defined, which basically executes the [ServiceProvider::call\\_service](#page-80-0) method from the associated provider. This call\_service is then responsible of sending back the response to the client, if applicable (that is, if a reply\_type has been defined in the *YAML* configuration.)

If any of the defined services cannot find server or client capabilities (i.e. invalid routes), the returned value will be false and the process will fail.

Return true if all the services were successfully configured, false otherwise. **Parameters** 

- [in] info\_map: Map filled during the load\_middlewares phase and containing the information for each loaded *[SystemHandle](#page-75-0)*, in terms of its instance, supported types and publish/subscribe and client/server capabilities.
- [in] request\_callbacks: Reference to the map used to store all of the active request callbacks for a certain *[SystemHandle](#page-75-0)* instance.

bool **check\_topic\_compatibility**(**const** is::internal::*[SystemHandleInfoMap](#page-74-0)*

&*info\_map*, **const** std::string &*topic\_name*,

**const** *[TopicConfig](#page-60-0)* &*config*) **const**

Checks compatibility between the *[TopicInfo](#page-60-1)* registered in the endpoints responsible for a topic publish/subscribe communication in *Integration Service*.

This compatibility check is ensured thanks to eProsima xtypes library and its TypeConsistency definition. If types are not equal, some policies might be automatically applied to try to make them compatible, such as ignoring member names, type signs, etc.

**Return** true if the topic is compatible among the defined systems, false otherwise. **Parameters** 

- [in] info\_map: Map filled during the load\_middlewares phase and containing the information for each loaded *[SystemHandle](#page-75-0)*, in terms of its instance, supported types and publish/subscribe or client/server capabilities.
- [in] topic\_name: The topic whose compatibility will be checked between endpoints.
- [in] config: *[TopicConfig](#page-60-2)* structure containing information such as the type, the source/destination defined route and the remappings, as well as the specific middleware configurations for this topic.

bool **check\_service\_compatibility**(**const** is::internal::*[SystemHandleInfoMap](#page-74-0)* &*info\_map*, **const** std::string &*service\_name*, **const** *[ServiceConfig](#page-60-3)* &*config*)

**const** Checks compatibility between the *[ServiceConfig](#page-60-4)* registered in the endpoints responsible of a server/client communication in the *Integration Service*.

This compatibility check is ensured thanks to eProsima xtypes library and its TypeConsistency definition. If types are not equal, some policies might be automatically applied to try to make them compatible, such as ignoring member names, type signs, etc.

The check is performed both for request and reply types.

**Return**  $true$  if the service is compatible among the defined systems,  $false$  otherwise. **Parameters** 

- [in] info\_map: Map filled during the load\_middlewares phase and containing the information for each loaded *[SystemHandle](#page-75-0)*, in terms of its instance, supported types and publish/subscribe and client/server capabilities.
- [in] service\_name: The service whose compatibility will be checked between endpoints.
- [in] config: *[ServiceConfig](#page-60-4)* structure containing information such as the request and reply types, the server and clients defined route and the remappings, as well as the specific middleware configurations for this service.

**const** eprosima::xtypes::DynamicType \***resolve\_type**(**const** *[TypeRegistry](#page-82-0)* &*types*,

```
const std::string &path)
```
**const**

This function allows to retrieve a type member from an externally defined type containing it, to use it as the type for a certain configuration.

The used syntax when retrieving the inner type must be  $\leq$  outer type $\geq$ . <type\_member\_name>.

For example, if a type is defined like this in an *IDL*:

```
union MyUnion (switch uint8)
{
     case 0: int32 _zero;
     case 1: int64 _one;
     default: int128 default;
};
```
You can define the following topic: ExampleTopic: { route: "a\_to\_b", type: MyUnion.\_zero }

Return A pointer to the inner DynamicType representing the type requested by the user. **Parameters** 

– [in] types: TypeRegistry containing all the available types where the search of the parent type will be performed.

– [in] path: The whole type definition, as specified by the user. In the example, it would be MyUnion.\_zero.

# **Public Static Functions**

*[Config](#page-54-2)* **from\_file**(**const** std::string &*file*) Helper static constructor to retrieve a *[Config](#page-54-3)* instance from a file path.

#### Parameters

– [in] file: A string containing the configuration file path.

**struct** eprosima::is::core::internal::**MiddlewareConfig** Holds information relative to each middleware configuration.

### **Public Members**

std::string **type** The name of the middleware.

std::vector<std::string> **types\_from** The name of middleware whose types want to be used.

YAML::Node **config\_node** YAML configuration associated with the specific middleware.

<span id="page-59-2"></span><span id="page-59-0"></span>**struct** eprosima::is::core::internal::**TopicRoute** Stores information relative to topic routes:

# **Public Functions**

std::set<std::string> **all**() **const** Helper method to retrieve at once *from* and *to* sets.

Return A set containing all endpoints for this *[TopicRoute](#page-59-0)*.

# **Public Members**

std::set<std::string> **from** Source middleware endpoint.

std::set<std::string> **to** Destination middleware endpoint.

<span id="page-59-3"></span><span id="page-59-1"></span>**struct** eprosima::is::core::internal::**ServiceRoute** Stores information relative to service routes:

# **Public Functions**

std::set<std::string> **all**() **const**

Helper method to retrieve at once *server* and *clients* sets.

Return A set containing all endpoints for this *[ServiceRoute](#page-59-1)*.

# **Public Members**

std::set<std::string> **clients** Client endpoints.

std::string **server** Server endpoint.

<span id="page-60-5"></span><span id="page-60-1"></span>**struct** eprosima::is::core::internal::**TopicInfo** Struct containing information about a certain topic.

# **Public Members**

std::string **name** The name of the topic.

std::string **type**

The name of the type for the specific topic.

- <span id="page-60-6"></span>**using** eprosima::is::core::internal::**ServiceInfo** = *[TopicInfo](#page-60-5)* Struct containing information about a certain service.
	- std::string name The name of the service.
	- std::string type The name of the request type for the specific service.
	- std::string reply\_type The name of the reply type for the specific service.

<span id="page-60-2"></span><span id="page-60-0"></span>**struct** eprosima::is::core::internal::**TopicConfig**

Holds the configuration provided for a certain topic.

# **Public Members**

std::string **message\_type** The name of the type for the specific topic.

*[TopicRoute](#page-59-2)* **route**

The route followed by the specific topic.

std::map<std::string, *[TopicInfo](#page-60-5)*> **remap** A map with the remaps needed for the specific topic.

std::map<std::string, YAML::Node> **middleware\_configs** A map with the YAML configuration for the specific topic.

<span id="page-60-4"></span><span id="page-60-3"></span>**struct** eprosima::is::core::internal::**ServiceConfig** This struct stores the configuration provided for a certain service.

# **Public Members**

# std::string **request\_type**

The name of the request type for the specific service.

- std::string **reply\_type** The name of the reply type for the specific service.
- *[ServiceRoute](#page-59-3)* **route**

The route followed by the specific service.

std::map<std::string, *[ServiceInfo](#page-60-6)*> **remap** A map with the remaps needed for the specific service.

std::map<std::string, YAML::Node> **middleware\_configs** A map with the YAML configuration for the specific service.

#### **Instance**

#### <span id="page-61-0"></span>**class** eprosima::is::core::**Instance**

Base class for creating an *Integration Service* instance. It can be called directly, or under the wrapping methods run\_instance.

### **Public Functions**

**Instance**(int *argc*, char \**argv*[])

Creates an *Integration Service* instance which receives the arguments fed by the user from the command line.

# **Parameters**

- [in] argc: Number of arguments given.
- [in] argv: String representation list of arguments provided, to be parsed before launching the instance.

**Instance**(**const** YAML::Node &*config\_node*, **const** std::vector<std::string> &*is\_prefixes*, **const** *[MiddlewarePrefixPathMap](#page-62-0)* &*middleware\_prefixes*)

Creates an *Integration Service* instance explicitly indicating the configuration of the *Integration Service* core and of the dedicated middleware *[SystemHandle](#page-75-0)* plugins, and setting their relevant properties.

#### **Parameters**

- [in] config\_node: The *YAML* configuration file, structured as defined in the [is::core::internal::Config::parse\(\)](#page-55-0) method documentation, that should be provided to *Integration Service* to successfully start a communication between two or more applications using different communication protocols.
- [in] is\_prefixes: Global prefix paths for *Integration Service* to search for configuration files or  $m\text{i} \times$  files. These act as a complement to the already existing environment variables created during compilation/installation steps by CMake.
- [in] middleware\_prefixes: Prefix paths specific to a certain middleware. Used when loading a middleware's plugin, that is, its *[SystemHandle](#page-75-0)* implementation.

**Instance**(**const** std::string &*config\_file\_path*, **const** std::vector<std::string>

&*is\_prefixes*, **const** *[MiddlewarePrefixPathMap](#page-62-0)* &*middleware\_prefixes*) Creates an *Integration Service* instance explicitly indicating the configuration of the *Integration Service* core and of the dedicated middleware *[SystemHandle](#page-75-0)* plugins, and setting their relevant properties.

#### **Parameters**

- [in] config\_file\_path: The *YAML* configuration file, structured as defined in the [is::core::internal::Config::parse\(\)](#page-55-0) method documentation, that should be provided to *Integration Service* to successfully start a communication between two or more applications using different communication protocols.
- [in] is\_prefixes: Global prefix paths for *Integration Service* to search for configuration files or  $m\text{i} \times$  files. These act as a complement to the already existing environment variables created during compilation/installation steps by CMake.
- [in] middleware\_prefixes: Prefix paths specific to a certain middleware. Used when loading a middleware's plugin, that is, its *[SystemHandle](#page-75-0)* implementation.

#### **~Instance**()

Destructor.

#### <span id="page-62-3"></span>*[InstanceHandle](#page-62-1)* **run**()

Runs the *Integration Service* instance in its own thread.

The handle allows to wait on that thread or instruct it to quit.

The handle uses RAII, so the instance will stop running automatically if the *[InstanceHandle](#page-62-2)* dies.

If  $run( )$  is called again while another instance handle is still alive and running, the new instance handle will still refer to the previously started and still running instance. Calling quit() on any of the handles will make them all quit. The automatic RAII shutdown of the instance will become effective once all handles have died.

If the existing handles are still alive but no longer running, they will become detached from this instance, and calling  $run()$  will initiate a new set of instance handles.

In most cases, simply calling one of the  $run\_instance()$  functions and not worrying about how *[InstanceHandle](#page-62-2)* entities might interact is more than enough.

Return An *[InstanceHandle](#page-62-2)* to manage the running *Integration Service* instance.

<span id="page-62-0"></span>**using** eprosima::is::core::**MiddlewarePrefixPathMap** = std::unordered\_map<std::string, std::vector<std::string>> MiddlewarePrefixPathMap contains a map of the prefixes that are available for each middleware. These prefixes are used to look for the dynamic libraries of either the *[SystemHandle](#page-75-0)* plugin or the *[MiddlewareInterfaceExtension](#page-66-0)* files and, once they are located, to load them.

See *[Search](#page-67-0)*

### **InstanceHandle**

```
class eprosima::is::core::InstanceHandle
```
This is the class responsible of handling an *Integration Service* instance.

It allows to perform several actions on the *Integration Service* instance, such as asking whether it is running or not or handling the threads that are launched each time a *[SystemHandle](#page-75-0)* is launched from the core.

It also allows to quit the instance in a safe way, waiting for the pending jobs to finish.

# **Public Functions**

#### <span id="page-63-0"></span>**InstanceHandle**(**const** *[InstanceHandle](#page-63-0)* &*other*)

Copy constructor.

#### **Parameters**

– [in] other: The *[InstanceHandle](#page-62-2)* to be copied.

#### <span id="page-63-1"></span>**InstanceHandle**(*[InstanceHandle](#page-63-1)* &&*other*)

Move constructor.

#### **Parameters**

– [in] other: Movable reference to another *[InstanceHandle](#page-62-2)* object.

#### **~InstanceHandle**()

Destructor.

The destructor will call  $quit()$  and then [wait\(\)](#page-63-3), because the *Integration Service* instance cannot run without the handle active.

#### <span id="page-63-4"></span>bool **running**() **const**

It allows to check if the instance is still running.

Return true if the *Integration Service* instance is still running, false otherwise.

### **operator bool**() **const**

bool() operator overload. It performs an implicit cast to [running\(\)](#page-63-4).

Return true if the *Integration Service* instance is still running, false otherwise.

#### <span id="page-63-3"></span>int **wait**()

Waits for the instance to stop running.

The instance may be stopped by calling  $quit()$  or by sending SIGINT (ctrl+C from the terminal).

Return The return code for the execution process of this instance.

#### <span id="page-63-5"></span>*[InstanceHandle](#page-62-1)* &**wait\_for**(**const** std::chrono::nanoseconds &*max\_time*) Waits for the instance to stop running, or for the max time to be reached.

**Return** A reference to this instance handle, so that it can be chained with  $quit()$  or  $wait()$ .

### **Parameters**

– [in] max\_time: Time, in nanoseconds, to wait for the instance to finish running.

#### <span id="page-63-2"></span>*[InstanceHandle](#page-62-1)* &**quit**()

Instructs the node handle to quit (this will not occur instantly).

After this, it calls  $wait()$  in order to wait until the instance has finished running, and retrieves the return code.

**Return** A reference to this instance handle so that it can be chained with  $wait\_for($  or [wait\(\)](#page-63-3).

**const** *[TypeRegistry](#page-82-0)* \***type\_registry**(**const** std::string &*middleware\_name*) Requests the TypeRegitry for a given middleware.

Return A pointer to the TypeRegistry, or nullptr if the middleware does not exist. Parameters

– [in] middleware\_name: The middleware whose TypeRegistry is to be retrieved.

<span id="page-64-0"></span>core::*[InstanceHandle](#page-62-1)* eprosima::is::**run\_instance**(int *argc*, char \**argv*[])

Creates an *Integration Service* instance and runs it in its own thread. This is a wrapper for the [core::Instance](#page-61-0) constructor and for the [core::Instance::run\(\)](#page-62-3) method.

Return An InstanceHandle to manage the running *Integration Service* instance. Parameters

- [in] argc: Number of given arguments.
- [in] argv: String representation list of the provided arguments, to be parsed before launching the instance.

core::*[InstanceHandle](#page-62-1)* eprosima::is::**run\_instance**(**const** std::string &*config\_file\_path*, **const** std::vector<std::string>  $&$ *is\_prefixes* = {}, **const** core::*[MiddlewarePrefixPathMap](#page-62-0)* &*middleware\_prefixes* = {})

Creates an *Integration Service* instance and runs it in its own thread. This is a wrapper for the [core::Instance](#page-61-0) constructor and the run() method.

Return An InstanceHandle to manage the running *Integration Service* instance. Parameters

- [in] config\_file\_path: The *YAML* configuration file, structured as defined in the [is::core::internal::Config::parse\(\)](#page-55-0) method documentation, that should be provided to *Integration Service* to successfully start a communication between two or more applications using different communication protocols.
- [in] is\_prefixes: Global prefix paths for *Integration Service* to search for configuration files or  $m\ddot{x}$  files. These act as a complement to the already existing environment variables created during compilation/installation steps by CMake.
- [in] middleware\_prefixes: Prefix paths specific to a certain middleware. Used when loading a middleware's plugin, that is, its *[SystemHandle](#page-75-0)* implementation.

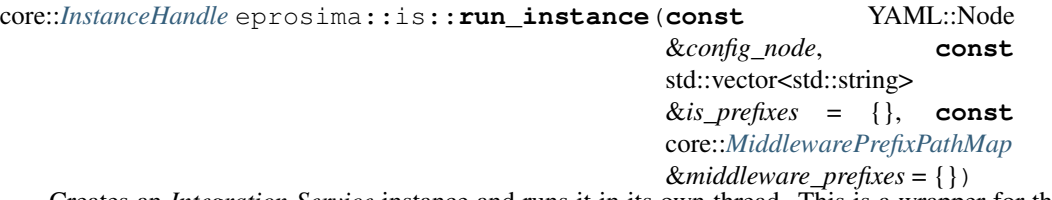

Creates an *Integration Service* instance and runs it in its own thread. This is a wrapper for the [core::Instance](#page-61-0) constructor and the run() method.

Return An InstanceHandle to manage the running *Integration Service* instance. Parameters

- [in] config\_node: The *YAML* configuration file, structured as defined in the [is::core::internal::Config::parse\(\)](#page-55-0) method documentation, that should be provided to *Integration Service* to successfully start a communication between two or more applications using different communication protocols.
- [in] is\_prefixes: Global prefix paths for *Integration Service* to search for configuration files or  $m\ddot{x}$  files. These act as a complement to the already existing environment variables created during compilation/installation steps by CMake.
- [in] middleware\_prefixes: Prefix paths specific to a certain middleware. Used when loading a middleware's plugin, that is, its *[SystemHandle](#page-75-0)* implementation.
- Those located in the include/is/core/runtime folder, which corresponds with the runtime necessary tools. To date, these include the search tool to load the .mix associated with the *System Handles* that will be used during execution and the tool that allows accessing the fields specified in the *YAML* configuration file.

### **FieldToString**

#### <span id="page-65-2"></span>**class** eprosima::is::core::**FieldToString**

Convenience class for converting simple field types into strings. It is useful to discern between the different Dynamic Types that may be requested to be replaced in a certain *[StringTemplate](#page-72-0)*, and perform the conversion accordingly.

# **Public Functions**

**FieldToString**(**const** std::string &*usage\_details*)

Constructor.

# Parameters

– [in] usage\_details: Sets the details for how the conversion should be used.

<span id="page-65-0"></span>**FieldToString**(**const** *[FieldToString](#page-65-0)* &*other*)

Copy Constructor.

#### Parameters

– [in] other: The instance to be copied.

### <span id="page-65-1"></span>**FieldToString**(*[FieldToString](#page-65-1)* &&*other*)

Move Constructor.

#### **Parameters**

– [in] other: The instance to be moved.

**~FieldToString**() = default Destructor.

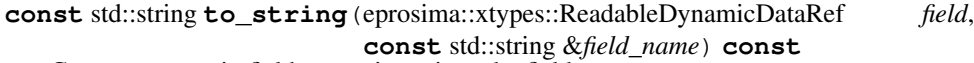

Converts a certain field to a string, given the field name.

Return A const string representation of the requested field.

#### Parameters

- [in] field: Reference to the Dynamic Data instance representing the field's values.
- [in] field\_name: The specific field whose value should be retrieved.

### **const** std::string &**details**() **const**

Gets a const reference to the details attribute.

Return A const string reference to "details".

std::string &**details**()

Gets a mutable reference to the details attribute.

Return A non-const string reference to "details".

**class** eprosima::is::core::**UnknownFieldToStringCast** : **public** runtime\_error Exception that gets thrown by *[FieldToString](#page-65-2)* when it's unknown how to convert a given field type into a string.

# **Public Functions**

**UnknownFieldToStringCast**(**const** std::string &*type*, **const** std::string &*field\_name*, **const** std::string &*details*)

Constructor.

#### Parameters

- [in] type: The type kind that should have been cast to a string.
- [in] field\_name: The field whose conversion to string was unsuccessfully attempted.
- [in] details: The details on how the conversion is being done.

```
~UnknownFieldToStringCast() = default
   Destructor.
```

```
const std::string &type() const
   Getter method for type parameter.
```
Return A const reference to the field type string.

**const** std::string &**field\_name**() **const** Getter method for the field's name.

Return A const reference to the field's name string.

# **Mix**

**using** eprosima::is::core::**Mix** = *[MiddlewareInterfaceExtension](#page-66-1)*

#### <span id="page-66-1"></span><span id="page-66-0"></span>**class** eprosima::is::core::**MiddlewareInterfaceExtension**

Abbreviated as "Mix", allows to generate  $m \times z$  files which contain the required dynamic libraries for a certain *Integration Service* instance to be loaded.

Also, when talking about a specific *[SystemHandle](#page-75-0)*, mix files are used to list the necessary dynamic libraries, containing information about conversion from the specific middleware data type definition (such as ROS 2 *msg*) to [xtypes,](https://github.com/eProsima/xtypes) and viceversa.

Libraries within the mix file are listed using the following structure:

– For Linux systems: "dl" : "../../<relative\_path\_to\_dl>"

- On Windows platforms: "dll" : "../../<relative/path\_to\_dll>"

These extensions are automatically generated by is\_mix\_generator CMake function and they contain information about specific types, such as their conversion methods to/from xtypes.

# **Public Functions**

**MiddlewareInterfaceExtension**(YAML::Node &&*mix\_content*, **const** std::string &*absolute\_file\_directory\_path*)

Constructor.

#### Parameters

- [in] mix\_content: Movable reference representing the content of the mix file.
- [in] absolute\_file\_directory\_path: Absolute path where the mix file is stored. This path will be later on used as a starting point to navigate to the relative paths defined by the mix file, so that dynamic libraries can be loaded.

# <span id="page-66-2"></span>**MiddlewareInterfaceExtension**(**const** *[MiddlewareInterfaceExtension](#page-66-2)*  $&other$ ) = delete

*[MiddlewareInterfaceExtension](#page-66-0)* shall not be copy constructible.

```
MiddlewareInterfaceExtension(MiddlewareInterfaceExtension &&other)
   Move constructor.
```
#### Parameters

– [in] other: Movable reference to another *[MiddlewareInterfaceExtension](#page-66-0)* instance.

```
~MiddlewareInterfaceExtension()
```
Destructor.

bool **load**()

Performs the load operation of the dynamic libraries defined in the mix file.

Return true if the dynamic libraries were loaded successfully, false otherwise.

# **Public Static Functions**

*[MiddlewareInterfaceExtension](#page-66-1)* **from\_file**(**const** std::string &*filename*)

Creates a *[MiddlewareInterfaceExtension](#page-66-0)* representation from a mix file path.

Return A properly initialized *[MiddlewareInterfaceExtension](#page-66-0)* object. **Parameters** 

– [in] filename: Path to the mix file.

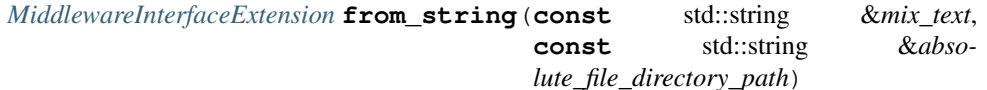

Creates a *[MiddlewareInterfaceExtension](#page-66-0)* representation from a text YAML representation and an absolute file directory path.

Return A properly initialized *[MiddlewareInterfaceExtension](#page-66-0)* object. Parameters

– [in] mix\_text: Content of the mix file, in text format.

– [in] absolute\_file\_directory\_path: Path from where to start looking for dynamic libraries defined in the mix content.

*[MiddlewareInterfaceExtension](#page-66-1)* **from\_node**(YAML::Node &&*node*, **const** std::string &*absolute\_file\_directory\_path*)

Creates a *[MiddlewareInterfaceExtension](#page-66-0)* representation from a YAML node representation and an absolute file directory path.

Return A properly initialized *[MiddlewareInterfaceExtension](#page-66-0)* object. Parameters

- [in] node: Content of the mix file, in YAML format.
- [in] absolute\_file\_directory\_path: Path from where to start looking for the dynamic libraries defined in the mix content.

# **Search**

<span id="page-67-2"></span><span id="page-67-0"></span>**class** eprosima::is::core::**Search**

This class searches for *Integration Service* message/service plugin resource files, called *[Middle](#page-66-0)[wareInterfaceExtension](#page-66-0)* (.mix) files.

These files will be searched based on a fixed lookup scheme. This lookup scheme comprises two phases:

- First, it searchs based on the middleware prefixes mw\_prefix.
- Second, it searchs based on the *Integration Service* prefixes <is\_prefix>.

The middleware prefixes and *Integration Service* prefixes can be passed in as command line arguments or set as environment variables. Command line arguments will take precedence over environment variables. The environment variable named IS\_PREFIX\_PATH will be added to the *Integration Service* prefixes <is\_prefix>, and IS\_<MIDDLEWARE\_NAME>\_PREFIX\_PATH will be added to the middleware prefixes  $m$   $prefix$ . The environment variables should be a colon-separated list of absolute paths.

Additionally, the contents of the LD\_LIBRARY\_PATH variable will be added to the *Integration Service* prefixes <is\_prefix>, because the *resource* directory is expected to be inside a *lib* directory. Finally, /usr/local/lib/<arch>, /usr/local/lib, /usr/lib/<arch>, and /usr/lib will be added to the *Integration Service* prefixes <is\_prefix> in this same order of precedence.

#### Lookup Scheme

The lookup scheme is described below, where  $mw$  prefix and  $\langle$  is prefix are defined above. <middleware> refers to the name of the middleware (as given to the constructor of the *[Search](#page-67-0)* class). type is the type name of the message or service. In cases of ROS  $\langle \text{msg} | \text{srv} | \star \rangle$ , messages will use msq while services use srv; when searching for things other than messages or services, a custom string can be substituted for \*.

- <mw\_prefix>/<msg|srv|\*>/<type>.mix
- <mw\_prefix>/<type>.mix
- <is\_prefix>/<middleware>/<msg|srv|\*>/<type>.mix
- <is\_prefix>/<middleware>/<type>.mix
- <is\_prefix>/is/<middleware>/<msg|srv|\*>/<type>.mix
- <is\_prefix>/is/<middleware>/<type>.mix

The type value will usually look like *package\_name/MessageType*. Any slashes within the type name will be used as a directory delimiters while searching.

#### Lookup Pattern

Similarly, the lookup pattern for the base *Integration Service* middleware interface extension file (<middleware>.mix) will be:

- <mw\_prefix>/<middleware>.mix
- <is\_prefix>/<middleware>.mix
- <is\_prefix>/is/<middleware>.mix
- <is\_prefix>/is/<middleware>/<middleware>.mix

### **Public Functions**

#### **Search**(**const** std::string &*middleware\_name*)

Creates a *[Search](#page-67-0)* utility instance for the specified middleware.

#### **Parameters**

– [in] middleware\_name: The middleware for which a *[Search](#page-67-0)* utility will be created.

<span id="page-68-0"></span>**Search**(**const** *[Search](#page-68-0)* &*other*)

Copy constructor.

#### **Parameters**

– [in] other: Const reference to the *[Search](#page-67-0)* object to be copied.

# <span id="page-68-1"></span>**Search**(*[Search](#page-68-1)* &&*other*)

Move constructor.

#### **Parameters**

– [in] other: Movable reference of the *[Search](#page-67-0)* object to be moved.

# *[Search](#page-67-2)* &**operator=**(**const** *[Search](#page-67-2)* &*other*)

Copy assignment operator.

Return A reference to *this [Search](#page-67-0)* instance.

## Parameters

– [in] other: Right assignment operand to be copied to *this [Search](#page-67-0)* object.

#### *[Search](#page-67-2)* &**operator=**(*[Search](#page-67-2)* &&*other*)

Copy assignment operator.

Return A reference to *this [Search](#page-67-0)* instance.

Parameters

– [in] other: Right assignment operand to be moved to *this [Search](#page-67-0)* object.

**~Search**()

**Destructor** 

#### void **add\_priority\_middleware\_prefix**(**const** std::string &*path*)

Adds priority to the specified path. The paths given here will be used as the first option during the search.

#### Parameters

– [in] path: The path to prioritize.

#### void **add\_fallback\_middleware\_prefix**(**const** std::string &*path*)

Adds a custom middleware prefix path. The paths given here will be used as  $m w p r e f i x$ path prefixes, and will be checked after all other middleware prefixes have been exhausted. The prefix paths passed to this function will be evaluated starting from the path most recently passed in to the first one passed in (i.e. in reverse order).

#### **Parameters**

– [in] path: An absolute path to use as a middleware prefix search path.

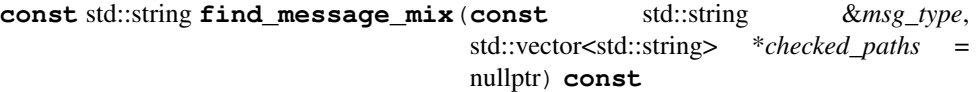

Looks for a mix file that provides information for a message type.

Return The full path to the .mix file if found. If not found, it will return an empty string. **Parameters** 

- [in] msg\_type: This type will be used for type in the search scheme.
- $-$  [out] checked paths: If given a non-nullptr, it will be filled with a list of the paths that were searched. It may be useful for debugging purposes.

**const** std::string **find\_service\_mix**(**const** std::string &*srv\_type*, std::vector<std::string> \**checked\_paths* = nullptr) **const**

Looks for a mix file that provides information for a service type.

Return The full path to the .mix file if found. If not found, it will return an empty string. **Parameters** 

- [in] srv\_type: This type will be used for type in the search scheme.
- [out] checked\_paths: If given a non-nullptr, it will be filled with a list of the paths that were searched. It may be useful for debugging purposes.

**const** std::string **find\_generic\_mix**(**const** std::string &*type*, **const** std::string &*subdir* = "", std::vector<std::string>

\**checked\_paths* = nullptr) **const**

Looks for a mix file that provides information for a type which is not a message nor a

service.

Return The full path to the .mix file if found. If not found, it will return an empty string. **Parameters** 

- [in] type: This type will be used for type in the search scheme.
- [in] subdir: This will replace  $\langle \text{msg}| \text{srv}| \rangle$  in the search scheme. Leave this as an empty string to not search in a  $\langle \text{msg} | \text{srv} | * \rangle$  subdirectory.
- $-$  [out] checked paths: If given a non-nullptr, it will be filled with a list of the paths that were searched. It may be useful for debugging purposes.

**const** std::string **find\_file**(**const** std::string &*filename*, **const** std::string &*subdir* = "", std::vector<std::string> \**checked\_paths* = nullptr)

**const** Looks for any file (with any extension, not just .mix) that may be residing in an *Integration Service* or middleware subdirectory.

Return The full path to the file if found. If not found, it will return an empty string. Parameters

- [in] filename: The name of the file, including its extension. This should include any nested directories that it may contain relative to the *Integration Service* or middleware directories.
- [in] subdir: A subdirectory that might or might not be nested into the *Integration Service* or middleware directories.
- [out] checked\_paths: If given a non-nullptr, it will be filled with a list of the paths that were searched. It may be useful for debugging purposes.

#### **const** std::string **find\_middleware\_mix**(std::vector<std::string> \**checked\_paths* = nullptr) **const**

Looks for a mix file for the middleware specified during the construction of this *[Search](#page-67-0)* instance.

#### **Parameters**

 $-$  [out] checked paths: If given a non-nullptr, it will be filled with a list of the paths that were searched. It may be useful for debugging purposes.

#### <span id="page-70-0"></span>*[Search](#page-67-2)* &**relative\_to\_config**(bool *toggle* = true)

It can be used to toggle the *[Search](#page-67-0)* to check for files relative to the directory of the config file that was used to launch the *Integration Service*.

By default, this behavior is turned off.

The config-file directory will be treated as a middleware prefix, whose priority comes directly before the "fallback" middleware prefixes. It will be searched after "priority" middleware prefixes, and after any prefix passed in as command line argument or given as environment variables.

Return A reference to this very *[Search](#page-67-0)* instance. Parameters

– [in] toggle: Boolean to enable or disable this behavior.

### *[Search](#page-67-2)* &**relative\_to\_home**(bool *toggle* = true)

It can be used to toggle the *[Search](#page-67-0)* to check for files relative to the user's home directory.

By default this behavior is turned off.

The home directory will be treated as a middleware prefix, whose priority is the same as the [relative\\_to\\_config\(\)](#page-70-0) priority, except relative\_to\_config() will have higher priority if both are activated at the same time.

Return A reference to this very *[Search](#page-67-0)* instance. Parameters

– [in] toggle: Boolean to enable or disable this behavior.

#### *[Search](#page-67-2)* &**ignore\_system\_prefixes**(bool *toggle* = true)

It can be used to toggle whether the system prefixes are ignored or not. Note that this has some overlap with the ignore\_is\_prefixes option.

By default these prefixes are not ignored.

Return A reference to this very *[Search](#page-67-0)* instance.

#### **Parameters**

– [in] toggle: Boolean to enable or disable this behavior.

#### *[Search](#page-67-2)* &**ignore\_is\_prefixes**(bool *toggle* = true)

It can be used to toggle whether all *Integration Service* prefixes are ignored or not. Note that this has some overlap with the ignore\_system\_prefixes option.

By default these prefixes are not ignored.

Return A reference to this very *[Search](#page-67-0)* instance.

#### **Parameters**

– [in] toggle: Boolean to enable or disable this behavior.

#### *[Search](#page-67-2)* &**ignore\_middleware\_prefixes**(bool *toggle* = true)

It can be used to toggle whether the middleware prefixes are ignored or not.

By default these prefixes are not ignored.

Return A reference to this very *[Search](#page-67-0)* instance.

Parameters

– [in] toggle: Boolean to enable or disable this behavior.

### **Public Static Functions**

#### void **add\_cli\_is\_prefix**(**const** std::string &*path*)

Used by the *[Instance](#page-61-0)* class to set *Integration Service* prefixes that were specified from the command line.

#### **Parameters**

– [in] path: The path to be added as the *Integration Service* prefix.

void **add\_cli\_middleware\_prefix**(**const** std::string &*middleware*, **const**

std::string &*path*)

Used by the *[Instance](#page-61-0)* class to set middleware prefixes that were specified from the command line.

#### **Parameters**

– [in] middleware: The middleware to which the prefix will be added.

– [in] path: The path to be added as the *Integration Service* prefix.

#### void **set\_config\_file\_directory**(**const** std::string &*path*)

Used by the *[Instance](#page-61-0)* class to set the path where the configuration file is stored.

#### Parameters

– [in] path: The path to be set as the configuration directory.

#### **const** std::string **to\_env\_format**(**const** std::string &*str*)

Convert a given string to environment format.

Return A properly formatted string to the env format.

#### Parameters

– [in] str: The string to be converted.
# **StringTemplate**

```
class eprosima::is::core::StringTemplate
```
Allows to create a partially filled string with certain parameterizable fields that can be replaced during runtime. It is also possible to specify some details on how the template should be used.

More information about how to construct and properly use it is available on the *[StringTemplate](#page-72-0)* constructor.

### **Public Functions**

**StringTemplate**(**const** std::string &*template\_string*, **const** std::string &*usage\_details*)

Constructor.

### **Parameters**

- [in] template\_string: A string that describes the desired template. Varying components of the string must be wrapped in curly braces {}. Currently only {message.<field>} variables are supported. The varying components of the string will be replaced by the value of the requested field when  $\textit{compute\_string}$  () is called.
- [in] usage\_details: A string that describes how this *[StringTemplate](#page-72-0)* is being used.

### <span id="page-72-2"></span>**StringTemplate**(**const** *[StringTemplate](#page-72-2)* &*other*)

Copy constructor.

#### Parameters

– [in] other: const reference to a *[StringTemplate](#page-72-0)* instance to be copied.

### <span id="page-72-3"></span>**StringTemplate**(*[StringTemplate](#page-72-3)* &&*other*)

Move constructor.

### **Parameters**

– [in] other: Movable reference to a *[StringTemplate](#page-72-0)* instance.

# **~StringTemplate**()

Destructor.

<span id="page-72-1"></span>**const** std::string **compute\_string**(**const** eprosima::xtypes::DynamicData &*mes-*

*sage*) **const**

Computes the desired output string, given the input message.

Return The computed string with the required substitutions properly made. Parameters

– [in] message: The message used to compute the string template parameters.

#### std::string &**usage\_details**()

Gets a mutable reference to the usage\_details for this *[StringTemplate](#page-72-0)*.

Return The mutable reference to the usage\_details string.

#### **const** std::string &**usage\_details**() **const**

Gets a const reference to the usage\_details for this *[StringTemplate](#page-72-0)*.

Return A const reference to the usage\_details string.

```
class eprosima::is::core::InvalidTemplateFormat : public runtime_error
   Runtime error that gets thrown when a certain runtime substitution string template is malformed
   in the YAML file.
```
# **Public Functions**

```
InvalidTemplateFormat(const std::string &template_string, const std::string
                            &details)
```
Constructor.

#### **Parameters**

```
– [in] template_string: The source string containing the malformed template.
– [in] details: Correct usage details of this template.
```
**~InvalidTemplateFormat**() = default

Destructor.

**const** std::string &**template\_string**() **const** Gets a const reference to the malformed *[StringTemplate](#page-72-0)*.

Return A const reference to the template.

**class** eprosima::is::core::**UnavailableMessageField** : **public** runtime\_error Runtime error that gets thrown when a certain field, required to perform the substitution in a *[StringTemplate](#page-72-0)*, is unavailable within the provided Dynamic Data.

### **Public Functions**

**UnavailableMessageField**(**const** std::string &*field\_name*, **const** std::string &*details*)

Constructor.

### **Parameters**

- [in] field\_name: The field which was not found during the substitution.
- [in] details: Details on how to use this template.

```
const std::string &field_name() const
```
Gets a const reference to the field's name.

Return A const reference to the string representing the field's name.

# **6.13.2 System Handle**

This section of the API reference corresponds to the [include/is/systemhandle](https://github.com/eProsima/Integration-Service/tree/main/core/include/is/systemhandle) folder of the *Integration Service* main repository.

This folder contains the files that allow the creation of new *System Handles* and their registry within the system.

### **RegisterSystem**

```
class eprosima::is::internal::Register
```
Static class that contains a static map of *[is::detail::SystemHandleFactoryBuilder](#page-83-0)* instances.

*[is::detail::SystemHandleFactoryBuilder](#page-83-0)* is nothing but a function signature that helps in the creation of a std::unique\_ptr<[SystemHandle](#page-75-0)> object.

In this way, each time a given *[SystemHandle](#page-75-0)* instance is required, it will be created from the factory map.

# **Public Static Functions**

<span id="page-74-4"></span>void **insert**(std::string &&*middleware*, detail::*[SystemHandleFactoryBuilder](#page-83-1)* &&*handle*) Inserts a new *[is::detail::SystemHandleFactoryBuilder](#page-83-0)* element in the factory map.

#### Parameters

- [in] middleware: The middleware's name.
- [in] handle: The handle function responsible for creating the *[SystemHandle](#page-75-0)* instance.

### *[SystemHandleInfo](#page-74-0)* **get**(**const** std::string &*middleware*)

Gets the *[SystemHandleInfo](#page-74-1)* object associated to a given middleware.

Return A *[SystemHandleInfo](#page-74-1)* object which is properly initialized if the middleware exists and it is registered within the *[Register](#page-73-0)*, or pointing to nullptr otherwise.

# Parameters

• [in] middleware: The middleware from which we want to obtain a *[SystemHandleInfo](#page-74-1)* instance.

**using** eprosima::is::internal::**SystemHandleInfoMap** = std::map<std::string, *[SystemHandleInfo](#page-74-0)*>

### <span id="page-74-1"></span><span id="page-74-0"></span>**class** eprosima::is::internal::**SystemHandleInfo**

Storage class that holds all the information relative to a certain *[SystemHandle](#page-75-0)* instance.

This class will retrieve the corresponding *[TopicPublisherSystem](#page-77-0)*, *[TopicSubscriberSystem](#page-76-0)*, *[ServiceClientSystem](#page-79-0)* and *[ServiceProviderSystem](#page-81-0)* instances associated to the *[SystemHandle](#page-75-0)* instance, if applicable.

If not applicable, these instances will just be cast to nullptr. Later on, this will allow to know whether a certain *[SystemHandle](#page-75-0)* comes or not with any of these four working capabilities.

Also, a *[is::TypeRegistry](#page-82-0)* is defined, where all the types that the *[SystemHandle](#page-75-0)* instance must know prior to start performing any conversion are defined.

# **Public Functions**

```
SystemHandleInfo(std::unique_ptr<SystemHandle> input)
    Constructor.
```
#### **Parameters**

• [in] input: The *[SystemHandle](#page-75-0)* instance which we want to obtain information from.

```
SystemHandleInfo(const SystemHandleInfo &other) = delete
     SystemHandleInfo shall not be copy constructible.
```

```
SystemHandleInfo(SystemHandleInfo &&other)
    Move constructor.
```
### **Parameters**

• [in] other: A movable reference to other *[SystemHandleInfo](#page-74-1)* instances.

# **~SystemHandleInfo**() = default

Destructor.

**operator bool**() **const**

bool() operator overload.

Return true if the pointer to the handle is not nullptr, false otherwise.

## **Public Members**

std::unique\_ptr<*[SystemHandle](#page-75-1)*> **handle** Class members.

# **System Handle**

#### <span id="page-75-1"></span><span id="page-75-0"></span>**class** eprosima::is::**SystemHandle**

It is the base interface class for all middleware systems.

All middleware systems that want to interact with *Integration Service* must implement, at least, this interface.

Depending on the type of middleware, it should also implement the derived classes, using multiple virtual inheritance:

- *[TopicSubscriberSystem](#page-76-0)*: provides subscribing capabilities.
- *[TopicPublisherSystem](#page-77-0)*: provides publishing capabilities.
- *[ServiceClientSystem](#page-79-0)*: allows to manage middleware service clients.
- *[ServiceProviderSystem](#page-81-0)*: allows to manage middleware service servers.

A *[SystemHandle](#page-75-0)* implementing the four interfaces described above is called a *[FullSystem](#page-82-1)*, and it is usually the base class used for implementing a middleware plugin for the *Integration Service*.

Subclassed by *[eprosima::is::ServiceClientSystem](#page-79-0)*, *[eprosima::is::ServiceProviderSystem](#page-81-0)*, *[eprosima::is::TopicPublisherSystem](#page-77-0)*, *[eprosima::is::TopicSubscriberSystem](#page-76-0)*

# **Public Functions**

```
SystemHandle() = default
     Default constructor.
```

```
SystemHandle(const SystemHandle&) = delete
    SystemHandle shall not be copy constructible.
```
*[SystemHandle](#page-75-1)* &**operator=**(**const** *[SystemHandle](#page-75-1)*&) = delete *[SystemHandle](#page-75-0)* shall not be copy assignable.

```
SystemHandle(SystemHandle&&) = delete
    SystemHandle shall not be move constructible.
```
- *[SystemHandle](#page-75-1)* &**operator=**(*[SystemHandle](#page-75-1)*&&) = delete *[SystemHandle](#page-75-0)* shall not be move assignable.
- **~SystemHandle**() = default Destructor.
- bool **configure**(**const** core::*[RequiredTypes](#page-82-2)* &*types*, **const** YAML::Node &*configuration*, *[TypeReg](#page-82-3)* $i$ *stry* &*type\_reg[istry](#page-82-3)* $) = 0$ Configures the *Integration Service* handle for this middleware's system.

**Return**  $\pm$  rue if the configuration process was successful,  $fa \leq 0$  otherwise.

### Parameters

- [in] types: The set of types (messages and services) that this middleware needs to support. The *[SystemHandle](#page-75-0)* must register this type into the *[is::TypeRegistry](#page-82-0)*, using for that the storage class *[is::internal::SystemHandleInfo](#page-74-1)*.
- [in] configuration: The configuration specific for this *[SystemHandle](#page-75-0)*, as described in the user-provided *YAML* input file. See the specific *[SystemHandle](#page-75-0)* implementation documentation for a list of accepted configuration parameters for each middleware.
- [in] type\_registry: The set of type definitions that this middleware is able to support.

```
bool okay () const = 0
```
Method that allows to check if a *[SystemHandle](#page-75-0)* is correctly working.

Return true if the *[SystemHandle](#page-75-0)* is under normal behavior, false otherwise.

#### **operator bool**() **const**

bool() operator overload. Implicit conversion, same as  $\partial k a y(t)$ .

Return true if the *[SystemHandle](#page-75-0)* is under normal behavior, false otherwise.

### bool **spin** once  $() = 0$

Tell the *[SystemHandle](#page-75-0)* to spin once, e.g. read through its subscriptions.

Return true if the *[SystemHandle](#page-75-0)* is still working; false otherwise.

<span id="page-76-3"></span><span id="page-76-0"></span>**class** eprosima::is::**TopicSubscriberSystem** : **public virtual** eprosima::is::*[SystemHandle](#page-75-1)* Extends the *[SystemHandle](#page-75-0)* class with subscription capabilities.

Subclassed by *[eprosima::is::TopicSystem](#page-78-0)*

### **Public Types**

<span id="page-76-2"></span>**using SubscriptionCallback** = std::function<void(**const** xtypes::DynamicData &message, void \*filter\_handle) > Signature of the callback that gets triggered when a subscriber receives some data.

# **Public Functions**

- **TopicSubscriberSystem**() = default Constructor.
- **~TopicSubscriberSystem**() = default Destructor.
- bool **subscribe**(**const** std::string &*topic\_name*, **const** xtypes::DynamicType &*message\_type*, *[Sub](#page-76-2)[scriptionCallback](#page-76-2)* \**callback*, **const** YAML::Node &*configuration*) = 0 Has this *[SystemHandle](#page-75-0)* instance subscribed to a topic.

Return true if subscription was successfully established, false otherwise.

### **Parameters**

• [in] topic\_name: Name of the topic to get subscribed to.

- [in] message\_type: Message type that this topic should expect to receive.
- [in] callback: The callback which should be triggered when a message comes in.
- [in] configuration: A *YAML* node containing any middleware-specific configuration information for this subscription. This may be an empty node.

### bool is internal message (void \**filter handle*) = 0

Check if a certain message in a subscriber comes from a middleware publisher created by *Integration Service* in the same *[SystemHandle](#page-75-0)* instance.

This method must be implemented by each *[SystemHandle](#page-75-0)* according to its middleware and protocol intricacies and particularities. Some protocols might not need this at all. This method is called, during the SubscriptionCallback function, to avoid sending messages indefinitely, thus creating an infinite loop.

#### **Parameters**

• [in] filter\_handle: Opaque pointer to entity containing the information used to perform the filtering; this is usually meta-information regarding the just received message instance in the middleware's subscriber side.

#### <span id="page-77-3"></span><span id="page-77-1"></span>**class** eprosima::is::**TopicPublisher**

This is the abstract interface for objects that can act as publisher proxies.

These objects will be created by *Integration Service* as bridges between the common data representation (eprosima::xtypes) and the *user subscription applications*, when data are to be published from one middleware to another.

These objects should be generated by the *[TopicPublisherSystem](#page-77-0)* advertise() method.

# **Public Functions**

**TopicPublisher**() = default Constructor.

**~TopicPublisher**() = default Destructor.

bool **publish**(**const** xtypes::DynamicData &*message*) = 0 Publishes to a topic.

**Return** true if the data was correctly published, false otherwise.

### **Parameters**

- [in] message: DynamicData that is being published.
- <span id="page-77-2"></span><span id="page-77-0"></span>**class** eprosima::is::**TopicPublisherSystem** : **public virtual** eprosima::is::*[SystemHandle](#page-75-1)* This class extends the *[SystemHandle](#page-75-0)* class by providing it with publishing capabilities.

Subclassed by *[eprosima::is::TopicSystem](#page-78-0)*

# **Public Functions**

```
TopicPublisherSystem() = default
    Constructor.
```
**~TopicPublisherSystem**() = default

Destructor.

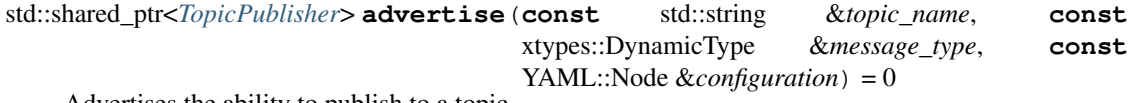

Advertises the ability to publish to a topic.

Return true if the advertisement was successful, false otherwise.

# Parameters

- [in] topic name: Name of the topic to advertise.
- [in] message\_type: Message type that this entity will publish.
- [in] configuration: A *YAML* node containing any middleware-specific configuration information for this publisher. This may be an empty node.

<span id="page-78-3"></span><span id="page-78-0"></span>**class** eprosima::is::**TopicSystem** : **public virtual** eprosima::is::*[TopicPublisherSystem](#page-77-2)*, **public virtual** eprosima::is::*[TopicSubscriberSystem](#page-76-3)* It is the conjunction of *[TopicPublisherSystem](#page-77-0)* and *[TopicSubscriberSystem](#page-76-0)*. It allows to create a middleware library for *Integration Service* fully compatible with the publish/subscribe paradigm.

Subclassed by *[eprosima::is::FullSystem](#page-82-1)*

# **Public Functions**

```
TopicSystem() = default
    Constructor.
```

```
~TopicSystem() = default
    Destructor.
```
### <span id="page-78-2"></span><span id="page-78-1"></span>**class** eprosima::is::**ServiceClient**

This is the abstract interface for objects that can act as client proxies.

This class is different from *[ServiceClientSystem](#page-79-0)*, because *[ServiceClientSystem](#page-79-0)* is the interface for *[SystemHandle](#page-75-0)* libraries that are able to support client proxies, whereas *[ServiceClient](#page-78-1)* is the interface for the client proxy objects themselves.

This class, when overridden by the specific middleware implementation, will typically contain a middleware::server object, so that receive\_response can fetch the response sent by the *user server application* (usually, implemented using a different middleware) and pass this response to the *target user client application*, which will receive the final response by means of the internal server created by this *[ServiceClient](#page-78-1)*.

# **Public Functions**

```
ServiceClient() = default
```
Constructor.

```
~ServiceClient() = default
```
Destructor.

```
void receive_response(std::shared_ptr<void> call_handle, const xtypes::DynamicData &re-

    Receives the response of a service request.
```
Attention Services are assumed to all be asynchronous (non-blocking), so this function may be called by multiple threads at once. developers implementing a *[ServiceClient](#page-78-1)* derived class must make sure that they can handle multiple simultaneous calls to this function.

# **Parameters**

- [in] call\_handle: The handle that was given to the call by this *[ServiceClient](#page-78-1)*. The usage of the handle is determined by the *[ServiceClient](#page-78-1)* implementation. Typically, receive\_response will cast this handle into a useful object type that contains information on where to send the service response message.
- [in] response: The message that represents the response from the service.

<span id="page-79-2"></span><span id="page-79-0"></span>**class** eprosima::is::**ServiceClientSystem** : **public virtual** eprosima::is::*[SystemHandle](#page-75-1)* This class extends the *[SystemHandle](#page-75-0)* class with service client handling capabilities.

Subclassed by *[eprosima::is::ServiceSystem](#page-81-1)*

# **Public Types**

<span id="page-79-1"></span>**using RequestCallback** = std::function<void(**const** xtypes::DynamicData &request, *[Ser](#page-78-2)[viceClient](#page-78-2)* & *client*, std::shared ptr<void> call\_handle) > Signature of the callback that gets triggered when a client has made a request.

### **Public Functions**

**ServiceClientSystem**() = default Constructor.

**~ServiceClientSystem**() = default Destructor.

bool **create\_client\_proxy**(**const** std::string &*service\_name*, **const** xtypes::DynamicType &*service\_type*, *[RequestCallback](#page-79-1)* \**callback*, **const** YAML::Node &*configuration*) Create a proxy for a client application.

Return true if a client proxy could be created, false otherwise.

### **Parameters**

- [in] service\_name: Name of the service this client proxy shall listen to.
- [in] service\_type: Service request and reply type to expect.
- [in] callback: The callback that should be used when a request comes in from the middleware.
- [in] configuration: A *YAML* node containing any middleware-specific configuration information for this service client. This may be an empty node.

```
bool create_client_proxy(const std::string &service_name, const xtypes::DynamicType &re-
                              quest_type, const xtypes::DynamicType &reply_type, RequestCall-
                              back *callback, const YAML::Node &configuration)
```
Create a proxy for a client application.

Return true if a client proxy could be created, false otherwise.

# **Parameters**

- [in] service\_name: Name of the service for this client to listen to.
- [in] request type: Type of service request to expect.
- [in] reply\_type: Type of service reply to expect.
- [in] callback: The callback that should be used when a request comes in from the middleware.
- [in] configuration: A *YAML* node containing any middleware-specific configuration information for this service client. This may be an empty node.

### <span id="page-80-1"></span><span id="page-80-0"></span>**class** eprosima::is::**ServiceProvider**

This is the abstract interface for objects that can act as service server proxies.

This class is different from *[ServiceProviderSystem](#page-81-0)*, because *[ServiceProviderSystem](#page-81-0)* is the interface for *[Sys](#page-75-0)[temHandle](#page-75-0)* libraries that are able to support service server proxies, whereas *[ServiceProvider](#page-80-0)* is the interface for the service server proxy objects themselves.

This class, when overridden by the specific middleware implementation, will typically contain a middleware::client object that will actually send the request to the *user server application*. After processing the request by means of the call\_service method, thanks to the associated *[ServiceClient](#page-78-1)* entity, receive\_response will be called, to pass the response to the *user client application* (typically, implemented using a different middleware, which justifies the use of the *Integration Service* to interconnect them).

# **Public Functions**

- **ServiceProvider**() = default **Constructor**
- **~ServiceProvider**() = default

Destructor.

void **call\_service**(**const** xtypes::DynamicData &*request*, *[ServiceClient](#page-78-2)* &*client*, std::shared\_ptr<void> *call\_handle*) = 0

Call a service.

Attention It is important that this function:

- i. Is non-blocking.
- ii. Calls client.receive\_response() when the service finishes.

### **Parameters**

• [in] request: Request message for the service.

- [inout] client: The proxy for the client that is making the request.
- [in] call\_handle: A handle for the call. The usage of this handle is determined by the *[ServiceClient](#page-78-1)* implementation. The *[ServiceProvider](#page-80-0)* should not attempt to cast or modify it in any way; it should only be passed back to the *[ServiceClient](#page-78-1)* later on, when receive\_response() is called.

<span id="page-81-2"></span><span id="page-81-0"></span>**class** eprosima::is::**ServiceProviderSystem** : **public virtual** eprosima::is::*[SystemHandle](#page-75-1)* This class extends the *[SystemHandle](#page-75-0)* class with service server handling capabilities.

Subclassed by *[eprosima::is::ServiceSystem](#page-81-1)*

# **Public Functions**

**ServiceProviderSystem**() = default Constructor.

**~ServiceProviderSystem**() = default Destructor.

std::shared\_ptr<*[ServiceProvider](#page-80-1)*> **create\_service\_proxy**(**const** std::string &*service\_name*, **const** xtypes::DynamicType &*service\_type*, **const** YAML::Node &*configuration*)

Create a proxy for a service server.

**Return** true if the middleware's *[SystemHandle](#page-75-0)* can offer this service, false otherwise.

# Parameters

- [in] service\_name: Name of the service to offer.
- [in] service\_type: Type of service being offered.
- [in] configuration: A *YAML* node containing any middleware-specific configuration information for this service provider. This may be an empty node.

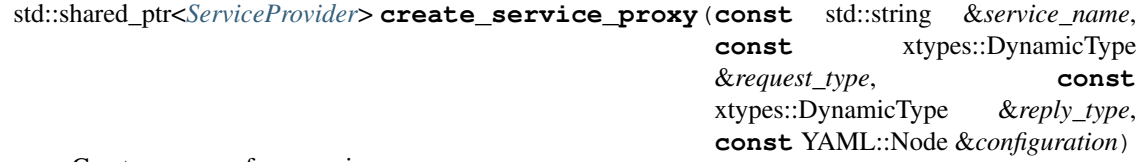

Creates a proxy for a service server.

Return true if the middleware's *[SystemHandle](#page-75-0)* can offer this service, false otherwise.

# Parameters

- [in] service name: Name of the service to offer.
- [in] request\_type: Type of service request being offered.
- [in] reply\_type: Type of service reply being offered.
- [in] configuration: A *YAML* node containing any middleware-specific configuration information for this service provider. This may be an empty node.

<span id="page-81-3"></span><span id="page-81-1"></span> $class$  eprosima::is:: $ServiceSystem$ :  $public$   $virtual$  eprosima::is:: $ServiceClientSystem$ ,  $public$   $virtual$  eprosin It is the conjunction of *[ServiceProviderSystem](#page-81-0)* and *[ServiceClientSystem](#page-79-0)*. Allows to create a middleware library for *Integration Service* fully compatible with the request/reply paradigm.

Subclassed by *[eprosima::is::FullSystem](#page-82-1)*

# **Public Functions**

```
ServiceSystem() = default
    Constructor.
```
**~ServiceSystem**() = default Destructor.

<span id="page-82-4"></span><span id="page-82-1"></span>**class** eprosima::is::**FullSystem** : **public virtual** eprosima::is::*[TopicSystem](#page-78-3)*, **public virtual** eprosima::is::*[ServiceSystem](#page-81-3)* It is the conjunction of *[ServiceSystem](#page-81-1)* and *[TopicSystem](#page-78-0)*. It allows to define a whole middleware, in terms of both publish/subscribe and request/reply paradigms.

Usually, most middleware plugins for *Integration Service* will inherit from this class.

# **Public Functions**

**FullSystem**() = default Constructor.

**~FullSystem**() = default Destructor.

#### <span id="page-82-2"></span>**struct** eprosima::is::core::**RequiredTypes**

Contains the set of topics and services types required in order to successfully create an *Integration Service* instance, based on the configuration provided.

# **Public Members**

std::set<std::string> **messages** Set of topic types stated within the configuration file.

```
std::set<std::string> services
```
Set of service types stated within the configuration file.

<span id="page-82-3"></span><span id="page-82-0"></span>**using** eprosima::is::**TypeRegistry** = std::map<std::string, xtypes::DynamicType::Ptr> Map used to store the DynamicType name mapped to its representation.

# **IS\_REGISTER\_SYSTEM**(*middleware\_name\_str*, *SystemType*)

Call this macro in a .cpp file of your middleware's plugin library, so that the *Integration Service* can find your *[eprosima::is::SystemHandle](#page-75-0)* implementation when your plugin library gets dynamically loaded. For example:

IS\_REGISTER\_SYSTEM("my\_middleware", my::middleware::SystemHandle)

The first argument should be a string representing the name of the middleware. This should match the name in the system: dictionary of your *Integration Service* configuration file. Each middleware should have a unique name.

The second argument should be the literal type (not a string) of the class that implements *[eprosima::is::SystemHandle](#page-75-0)* in your plugin library.

# **SystemHandleFactory**

template<typename **SystemHandleImplType**>

**class** eprosima::is::detail::**SystemHandleRegistrar** Builder class to help register any *[SystemHandle](#page-75-0)* kind, during runtime.

# Template Parameters

• SystemHandleImplType: The *[is::SystemHandle](#page-75-0)* overridden implementation kind, for a certain middleware.

# **Public Functions**

**SystemHandleRegistrar**(std::string &&*middleware*)

Constructor.

# **Parameters**

- [in] middleware: The middleware name to be registered into the factory.
- <span id="page-83-1"></span><span id="page-83-0"></span>**using** eprosima::is::detail::**SystemHandleFactoryBuilder** = std::function<std::unique\_ptr<*[SystemHandle](#page-75-1)*>()> Signature of the function that gets triggered when a new *[SystemHandle](#page-75-0)* instance is created.

void eprosima::is::detail::**register\_system\_handle\_factory**(std::string &&*middleware*, *[SystemHandleFac](#page-83-1)[toryBuilder](#page-83-1)* &&*handle*)

Wrapper method for *[is::internal::Register::insert](#page-74-4)*.

### Parameters

- [in] middleware: The middleware's name.
- [in] handle: The handle function responsible for creating the *[SystemHandle](#page-75-0)* instance.

# **6.13.3 Utils**

This section of the API reference corresponds to the [include/is/utils](https://github.com/eProsima/Integration-Service/tree/main/core/include/is/utils) folder of the *Integration Service* main repository.

This folder contains the logger tool and the conversion library used for those middlewares that use static types, such as *ROS 2* and *ROS 1*.

# **Convert**

<span id="page-83-2"></span>template<typename **Type**>

<span id="page-83-3"></span>**struct** eprosima::is::utils::**Convert**

A utility to help with converting data between generic DynamicData field objects and middleware-specific data structures.

This struct will work as-is on primitive types (a.k.a. arithmetic types or strings), but a template specialization for converting to or from any complex class types should be created.

# **Public Types**

## <span id="page-84-0"></span>**using native\_type** = *[Type](#page-83-2)* Alias for the Type.

# **Public Static Functions**

void **from\_xtype\_field**(**const** xtypes::ReadableDynamicDataRef &*from*, *[native\\_type](#page-84-0)* &*to*) Move data from a xTypes DynamicData field to a native middleware data structure.

### Parameters

- [in] from: A readable reference to the DynamicData field to be transferred.
- [in] to: The destination native middleware data structure.

void **to\_xtype\_field**(**const** *[native\\_type](#page-84-0)* &*from*, xtypes::WritableDynamicDataRef *to*) Move data from a native middleware data structure to a xTypes DynamicData field.

### Parameters

- [in] from: A readable reference to the middleware native data structure to be transferred.
- [in] to: A writable reference to the target DynamicData field.

# **Public Static Attributes**

**constexpr** bool **type\_is\_primitive** = std::is\_arithmetic<*[Type](#page-83-2)*>::value || std::is\_same<std::string, *Type*>::value || std::is\_s Const expression to check if the type is primitive or not.

### **struct** eprosima::is::utils::**CharConvert**

A class that helps create a Convert<> specialization for managing some char issues.

'rosidl' parse 'char' types as 'signed' values from 'msg' files and parse as 'unsigned' from idl files. This create a mismatched between types. This patch solves this issue when the native type differs from the DynamicData type for this specific case.

Note This specialization can be removed safety if rosidl modifies its behavior.

Subclassed by eprosima::is::utils::Convert< char >

# **Public Types**

<span id="page-84-1"></span>**using native\_type** = char Alias for the Type.

# **Public Static Functions**

- void **from\_xtype\_field**(**const** xtypes::ReadableDynamicDataRef &*from*, *[native\\_type](#page-84-1)* &*to*) Documentation inherited from *[Convert](#page-83-3)*.
- void **to\_xtype\_field**(**const** *[native\\_type](#page-84-1)* &*from*, xtypes::WritableDynamicDataRef *to*) Documentation inherited from *[Convert](#page-83-3)*.

<span id="page-85-0"></span>template<typename [ElementType](#page-85-0), template<typename, typename> class NativeType, typename [Allocator](#page-85-0), std::size\_t Upper **struct** eprosima::is::utils::**ResizableUnboundedContainerConvert**

A class that helps create a Convert<> specialization for resizable unbounded container message types.

To create a specialization for a native middleware message type, do the following:

```
namespace eprosima {
namespace is {
namespace utils {
template<typename ElementType, typename Allocator>
struct Convert<native::middleware::type<ElementType, Allocator> >
    : ResizableUnboundedContainerConvert<
        ElementType,
        native::middleware::type,
        Allocator,
        size_t::upperbound::limit
    > \{ \};
} // namespace utils
 } // namespace is
  } // namespace eprosima
```
Note The UpperBound limit could typically be calculated as

```
std::numeric_limits<typename native::middleware::type<ElementType, Allocator>
˓→::size_type>::max()
```
# **Public Static Functions**

- void **from\_xtype**(**const** xtypes::ReadableDynamicDataRef &*from*, std::vector<bool>::reference *to*) This template specialization is needed to deal with the edge case produced by vectors of bools. std::vector<br/>bool> is specialized to be implemented as a bitmap, and as a result its operator<br/>[] cannot return its bool elements by reference. Instead it returns a "reference" proxy object.
- void **from\_xtype\_field**(**const** xtypes::ReadableDynamicDataRef &*from*, native\_type &*to*) Documentation inherited from *[Convert](#page-83-3)*.
- void **to\_xtype\_field**(**const** native\_type &*from*, xtypes::WritableDynamicDataRef *to*) Documentation inherited from *[Convert](#page-83-3)*.

template<typename ElementType, template<typename, std::size\_t, typename> class NativeType, typename Allocator, std::siz **struct** eprosima::is::utils::**ResizableBoundedContainerConvert**

A class that helps create a Convert<> specialization for resizable bounded container message types.

To create a specialization for a native middleware message type, do the following:

```
namespace eprosima {
namespace is {
```
(continues on next page)

(continued from previous page)

```
namespace utils {
template<typename ElementType, std::size_t N, typename Allocator, template
˓→<typename, std::size_t, typename> class VectorImpl>
struct Convert<VectorImpl<ElementType, N, Allocator> >
   : ResizableBoundedContainerConvert<
       ElementType,
       VectorImpl,
       Allocator,
       N
   > { };
} // namespace utils
} // namespace is
} // namespace eprosima
```
# **Public Static Functions**

```
void from_xtype_field(const xtypes::ReadableDynamicDataRef &from, native_type &to)
    Documentation inherited from Convert.
```

```
void to_xtype_field(const native_type &from, xtypes::WritableDynamicDataRef to)
    Documentation inherited from Convert.
```
<span id="page-86-0"></span>template<typename [ElementType](#page-86-0), template<typename, std::size\_t>class NativeType, std::size\_t [UpperBound](#page-86-0), std::enable\_if\_t **struct** eprosima::is::utils::**NonResizableContainerConvert**

A class that helps create a Convert<> specialization for non resizable container message types.

To create a specialization for a native middleware message type, do the following:

```
namespace eprosima {
namespace is {
namespace utils {
template<template <typename, std::size_t> class Array, typename ElementType,
˓→std::size_t N>
struct Convert<Array<ElementType, N> >
    : NonResizableContainerConvert<
       ElementType,
       Array,
       N
    > \{ \};
} // namespace utils
} // namespace is
} // namespace eprosima
```
# **Public Static Functions**

- void **from\_xtype\_field**(**const** xtypes::ReadableDynamicDataRef &*from*, native\_type &*to*) Documentation inherited from *[Convert](#page-83-3)*.
- void **to\_xtype\_field**(**const** native\_type &*from*, xtypes::WritableDynamicDataRef *to*) Documentation inherited from *[Convert](#page-83-3)*.

# **Log**

### <span id="page-87-3"></span><span id="page-87-2"></span>**class** eprosima::is::utils::**Logger**

Allows to easily log information into the standard output. It should be used as the preferred method for printing information within the whole Integration Service suite (core and *[SystemHandle](#page-75-0)*).

# **Public Functions**

 $$ Default constructor.

**Logger**(**const** std::string &*header*) Constructor.

# Parameters

• [in] header: The user-defined headed that will be printed at the beginning of every logger's message.

<span id="page-87-0"></span>**Logger**(**const** *[Logger](#page-87-0)*&) = default Copy constructor.

<span id="page-87-1"></span>**Logger**(**const** *[Logger](#page-87-1)*&&) = delete *[Logger](#page-87-2)* shall not be move constructible.

 $\sim$ **Logger** () = default Destructor.

### **const** *[Level](#page-88-0)* &**get\_level**() **const**

Get the maximum logging level for this *[Logger](#page-87-2)* instance.

Return A non-mutable reference to the maximum permitted logging level: DEBUG, INFO, WARN, ERROR.

#### *[Logger](#page-87-3)* &**operator<<**(**const** *[Level](#page-88-0)* &*level*)

Operator << overload for a certain logging *[Level](#page-88-1)*. Sets the logging level for the char/string messages streamed afterwards, until std::endl is received.

Return A reference to this object.

Parameters

• [in] level: The logging *[Level](#page-88-1)* of a new upcoming message.

### *[Logger](#page-87-3)* &**operator<<**(**const** char \**message*)

Operator << overload for a certain message.

Return A reference to this object.

# Parameters

• [in] message: The message to be printed to stdout.

*[Logger](#page-87-3)* &**operator<<**(**const** std::string &*message*)

Operator << overload for a certain message.

Return A reference to this object.

### Parameters

• [in] message: The message to be printed to stdout.

<span id="page-88-2"></span>template<typename **T**>

*[Logger](#page-87-3)* &**operator<<**(**const** *[T](#page-88-2)* &*value*)

Operator << overload for arithmetic types.

Return A reference to this object.

### **Parameters**

• [in] value: A const reference to the numeric value.

[Logger](#page-87-3)  $\&$ **operator<<** (std::basic\_ostream<char, std::char\_traits<char>>

&(\**func*))std::basic\_ostream<char, std::char\_traits<char>>& Operator << overload for ostream function pointer. Useful for streaming special operations, such as std::endl.

Return A reference to this object.

### **Parameters**

• [in] func: Pointer to std::ostream function.

### <span id="page-88-1"></span><span id="page-88-0"></span>**class Level**

Enumeration holding all the possible logging values. Messages logged with a logging priority level lower than the configured maximum level will not be displayed. This level is configurable via CMake parameters and can also be set using the provided set\_logging\_level method API.

- Values:
	- *[Level](#page-88-1)*::ERROR
	- *[Level](#page-88-1)*::WARN
	- *[Level](#page-88-1)*::INFO
	- *[Level](#page-88-1)*::DEBUG

### <span id="page-88-3"></span>**class CurrentLevelStatus**

Enumeration class which stores all the possible statuses for the current operation in the logger.

- Values:
	- *[CurrentLevelStatus](#page-88-3)*::NON\_SPECIFIED
	- *[CurrentLevelStatus](#page-88-3)*::SPECIFIED
	- *[CurrentLevelStatus](#page-88-3)*::SPECIFIED\_BUT\_HIDDEN

# **6.14 Fast DDS System Handle**

This section presents the API provided by the *Integration Service* is-fastdds library.

# **6.14.1 Client**

<span id="page-89-2"></span><span id="page-89-0"></span> $class$  eprosima::is::sh::fastdds::**Client**:  $public virtual$  eprosima::is::*[ServiceClient](#page-78-2)*, private DataWriterLis This class represents a DDS *[Client](#page-89-0)*, built over the publisher/subscriber layer of *Fast DDS* using the [DDS-RPC](https://www.omg.org/spec/DDS-RPC/About-DDS-RPC/) paradigm, within the *Integration Service* framework.

It is composed of a *Fast DDS [Subscriber](#page-95-0)*, to listen for requests coming from the DDS dataspace; plus a *Fast DDS [Publisher](#page-93-0)*, to send replies from the *Integration Service* back to the DDS service client application.

Its topic type definition and data instances for request and reply types are represented by means of the [Fast DDS](https://fast-dds.docs.eprosima.com/en/latest/fastdds/dynamic_types/dynamic_types.html) [Dynamic Types](https://fast-dds.docs.eprosima.com/en/latest/fastdds/dynamic_types/dynamic_types.html) API, which allows to get rid of TypeSupport for each used type and eases users the task of defining and using their own custom types on the go, by means of a valid *IDL* definition.

This class inherits from [Fast DDS Data Reader Listener](https://fast-dds.docs.eprosima.com/en/latest/fastdds/dds_layer/subscriber/dataReaderListener/dataReaderListener.html) and from [Fast DDS Data Writer Listener](https://fast-dds.docs.eprosima.com/en/latest/fastdds/dds_layer/publisher/dataWriterListener/dataWriterListener.html) for reacting to datawriter and datareader events, such as matching with subscribers and publishers or receiving new data from them.

The request petitions are associated with each received reply by means of the [sample identity](https://fast-dds.docs.eprosima.com/en/latest/fastdds/api_reference/dds_pim/subscriber/sampleinfo.html?highlight=rpc#_CPPv4N8eprosima7fastdds3dds10SampleInfo15sample_identityE) and the [related](https://fast-dds.docs.eprosima.com/en/latest/fastdds/api_reference/dds_pim/subscriber/sampleinfo.html?highlight=rpc#_CPPv4N8eprosima7fastdds3dds10SampleInfo23related_sample_identityE) [sample identity](https://fast-dds.docs.eprosima.com/en/latest/fastdds/api_reference/dds_pim/subscriber/sampleinfo.html?highlight=rpc#_CPPv4N8eprosima7fastdds3dds10SampleInfo23related_sample_identityE) attributes.

# **Public Functions**

**Client**(eprosima::is::sh::fastdds::*[Participant](#page-90-0)* \**participant*, **const** std::string &*service\_name*, **const** xtypes::DynamicType &*request\_type*, **const** xtypes::DynamicType &*reply\_type*, *[Service-](#page-79-2)[ClientSystem](#page-79-2)*::*[RequestCallback](#page-79-1)* \**callback*, **const** YAML::Node &*config*) Construct a new *[Client](#page-89-0)* object.

# **Parameters**

- [in] participant: The associated *Integration Service [Participant](#page-90-1)*, which holds the DDS entities that compose this *[Client](#page-89-0)*.
- [in] service\_name: The service name. It will produce two topics: <service\_name>\_Request and <service\_name>\_Reply.
- [in] request\_type: A dynamic type definition of the request topic's type.
- [in] reply\_type: A dynamic type definition of the reply topic's type.
- [in] callback: Callback that gets triggered when a client has made a request.
- [in] config: Additional configuration that might be required to configure this *[Client](#page-89-0)*.

# **~Client**() **override**

Destroy the *[Client](#page-89-0)* object.

<span id="page-89-1"></span>**Client**(**const** *[Client](#page-89-1)* &*rhs*) = delete *[Client](#page-89-0)* shall not be copy constructible.

*[Client](#page-89-2)* &**operator=**(**const** *[Client](#page-89-2)* &*rhs*) = delete *[Client](#page-89-0)* shall not be copy assignable.

<span id="page-89-3"></span>**Client**(*[Client](#page-89-3)* &&*rhs*) = delete *[Client](#page-89-0)* shall not be move constructible. *[Client](#page-89-2)* &**operator=**(*[Client](#page-89-2)* &&*rhs*) = delete *[Client](#page-89-0)* shall not be move assignable.

```
void receive_response(std::shared_ptr<void> call_handle, const xtypes::DynamicData &re-
                         sponse) override
```
Inherited from *[ServiceClient](#page-78-1)*.

bool **add\_config**(**const** YAML::Node &*configuration*, *[ServiceClientSystem](#page-79-2)*::*[RequestCallback](#page-79-1)* \**call-*

*back*)

Handle type remappings for DDS request and reply types. It allows to resolve complex type remappings, which remap to a specific type member, for example, an UnionType member, by means of the dot. operator.

# **Parameters**

- [in] configuration: The *YAML* configuration containing the remapping to be applied.
- [in] callback: The callback that gets triggered when a client has made a request.

# **6.14.2 DDSMiddlewareException**

<span id="page-90-2"></span>**class** eprosima::is::sh::fastdds::**DDSMiddlewareException** : **public** runtime\_error Launches a runtime error every time an unexpected behavior occurs related to *Fast DDS* middleware, when configuring or using this *[is::SystemHandle](#page-75-0)*.

# **Public Functions**

**DDSMiddlewareException**(**const** utils::*[Logger](#page-87-3)* &*logger*, **const** std::string &*message*) Construct a new *[DDSMiddlewareException](#page-90-2)* object.

### Parameters

- [in] logger: The logging tool.
- [in] message: The message to throw the runtime error with.

# **6.14.3 Participant**

# <span id="page-90-1"></span><span id="page-90-0"></span>**class** eprosima::is::sh::fastdds::**Participant**

This class represents a [FastDDS DomainParticipant](https://fast-dds.docs.eprosima.com/en/latest/fastdds/dds_layer/domain/domainParticipant/domainParticipant.html) within the *Integration Service* framework.

It includes a mapping of the topic names to their corresponding [Dynamic Type](https://fast-dds.docs.eprosima.com/en/latest/fastdds/dynamic_types/dynamic_types.html) representation, and also mappings to identify each topic with its type.

This class inherits from [Fast DDS DomainParticipantListener](https://fast-dds.docs.eprosima.com/en/latest/fastdds/dds_layer/domain/domainParticipantListener/domainParticipantListener.html) class to scan for state changes on the DDS participant created by this *Integration Service [is::SystemHandle](#page-75-0)*.

# **Public Functions**

# **Participant**()

Construct a new *[Participant](#page-90-1)*, with default values.

### **Exceptions**

• [DDSMiddlewareException](#page-90-2): If the *DomainParticipant* could not be created.

### **Participant**(**const** YAML::Node &*config*)

Construct a new *[Participant](#page-90-1)* object with the user-provided parameters in the *YAML* configuration file.

- file path: Specifies the path to the XML profile that will be used to configure the *DomainParticipant*. More information on how to write these XML profiles can be found [here.](https://fast-dds.docs.eprosima.com/en/latest/fastdds/xml_configuration/xml_configuration.html)
- profile\_name: Provide a name to search for within the profiles defined in the XML that corresponds to the configuration profile that we want this *[Participant](#page-90-1)* to be configured with.

#### **Parameters**

• [in] config: The configuration provided by the user. It must contain two keys in the *YAML* map:

### Exceptions

• [DDSMiddlewareException](#page-90-2): If the XML profile was incorrect and, thus, the *DomainParticipant* could not be created.

### **~Participant**()

Destroy the *[Participant](#page-90-1)* object.

void **build\_participant**(**const** fastdds::dds::DomainId\_t &*domain\_id* = 0) Construct a *Fast DDS DomainParticipant*, given its DDS domain ID.

### Parameters

• [in] domain id: The DDS domain ID for this participant.

### Exceptions

• [DDSMiddlewareException](#page-90-2): If the *DomainParticipant* could not be created.

fastdds::dds::DomainParticipant \***get\_dds\_participant**() **const** Get the associate *FastDDS DomainParticipant* attribute.

Return The DDS participant.

void **register\_dynamic\_type**(**const** std::string &*topic\_name*, **const** std::string &*type\_name*, fastrtps::types::DynamicTypeBuilder \**builder*) Register a *Dynamic Type* within the types map. Also, register the associated DDS topic.

#### **Parameters**

- [in] topic\_name: The topic name to be associated to the *Dynamic Type*.
- [in] type\_name: The type name to be registered in the factory.
- [in] builder: A class that represents a builder for the desired *Dynamic Type*.

### Exceptions

- [DDSMiddlewareException](#page-90-2): If the type could not be registered.
- fastrtps::types::DynamicData \***create\_dynamic\_data**(**const** std::string &*topic\_name*) **const** Create an empty dynamic data object for the specified topic.

Return The empty DynamicData for the required topic.

### Parameters

• [in] topic\_name: The topic name.

### Exceptions

• [DDSMiddlewareException](#page-90-2): if the topic was not found or the type was not registered previously.

void **delete\_dynamic\_data**(fastrtps::types::DynamicData \**data*) **const** Delete a certain dynamic data from the *DomainParticipant* database.

#### **Parameters**

• [in] data: The dynamic data to be deleted.

**const** fastrtps::types::DynamicType \***get\_dynamic\_type**(**const** std::string &*name*) **const** Get the dynamic type pointer associated to a certain key.

**Return** The pointer to the dynamic type if found, or  $nullptr$  otherwise.

### **Parameters**

- [in] name: The key to find within the types map.
- **const** std::string &**get\_topic\_type**(**const** std::string &*topic*) **const** Get the type name associated to a certain topic.

Return A const reference to the topic type's name.

# **Parameters**

- [in] topic: The topic whose type is wanted to be retrieved.
- void **associate\_topic\_to\_dds\_entity**(fastdds::dds::Topic \**topic*, fastdds::dds::DomainEntity \**entity*)

Register a topic into the topics map.

Note This method is a workaround until fastdds::dds::DomainParticipant::find\_topic gets implemented.

### Parameters

- [in] topic: The name of the topic to register.
- [in] entity: A pointer to the entity to be registered.

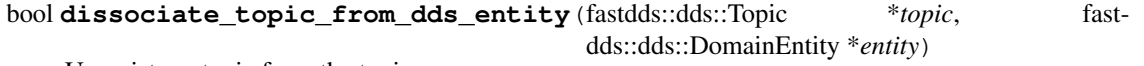

Unregister a topic from the topics map.

Note This method is a workaround until fastdds::dds::DomainParticipant::find\_topic gets implemented.

### **Parameters**

- [in] topic: The name of the topic to unregister.
- [in] entity: A pointer to the entity to be unregistered.

# **6.14.4 Publisher**

<span id="page-93-2"></span><span id="page-93-0"></span> $class$  eprosima::is::sh::fastdds::Publisher: public virtual eprosima::is::[TopicPublisher](#page-77-1), private DataWri This class represents a [Fast DDS Publisher](https://fast-dds.docs.eprosima.com/en/latest/fastdds/dds_layer/publisher/publisher.html) within the *Integration Service* framework.

Its topic type definition and data instances are represented by means of the [Fast DDS Dynamic Types](https://fast-dds.docs.eprosima.com/en/latest/fastdds/dynamic_types/dynamic_types.html) API, which allows to get rid of TypeSupport for each used type and eases users the task of defining and using their own custom types on the go, by means of a valid *IDL* definition.

This class inherits from [Fast DDS Data Writer Listener](https://fast-dds.docs.eprosima.com/en/latest/fastdds/dds_layer/publisher/dataWriterListener/dataWriterListener.html) for reacting to datawriter events, such as matching with subscribers.

# **Public Functions**

**Publisher**(*[Participant](#page-90-0)* \**participant*, **const** std::string &*topic\_name*, **const** xtypes::DynamicType &*message\_type*, **const** YAML::Node &*config*) Construct a new *[Publisher](#page-93-0)* object.

#### Parameters

- [in] participant: The associated *Integration Service [Participant](#page-90-1)*, that holds this *[Pub](#page-93-0)[lisher](#page-93-0)*.
- [in] topic\_name: The topic that this DDS publisher will send data to.
- [in] message\_type: A dynamic type definition of the topic's type.
- [in] config: Specific configuration regarding this publisher, in *YAML* format. Allowed fields are:
	- service\_instance\_name: Specify the DDS RPC service instance name property.

### Exceptions

• [DDSMiddlewareException](#page-90-2): if some error occurs while creating the *Fast DDS* publisher.

### **~Publisher**() **override**

Destroy the *[Publisher](#page-93-0)* object.

- <span id="page-93-1"></span>**Publisher**(**const** *[Publisher](#page-93-1)*&) = delete *[Publisher](#page-93-0)* shall not be copy constructible.
- *[Publisher](#page-93-2)* &**operator=**(**const** *[Publisher](#page-93-2)*&) = delete *[Publisher](#page-93-0)* shall not be copy assignable.
- <span id="page-93-3"></span>**Publisher**(*[Publisher](#page-93-3)*&&) = delete *[Publisher](#page-93-0)* shall not be move constructible.
- *[Publisher](#page-93-2)* &**operator=**(*[Publisher](#page-93-2)*&&) = delete *[Publisher](#page-93-0)* shall not be move assignable.
- bool **publish**(**const** xtypes::DynamicData &*message*) **override** Inherited from *[TopicPublisher](#page-77-3)*.

**const** std::string &**topic\_name**() **const** Get the topic name where this publisher sends data to.

Return The topic name.

**const** fastrtps::rtps::InstanceHandle\_t **get\_dds\_instance\_handle**() **const** Get the DDS instance handle object for the associated datawriter.

Return The datawriter instance handle.

# **6.14.5 Server**

<span id="page-94-2"></span><span id="page-94-0"></span> $class$  eprosima::is::sh::fastdds::**Server**:  $public virtual$  eprosima::is::*[ServiceProvider](#page-80-1)*,  $private$  DataWriterl This class represents a DDS *[Server](#page-94-0)*, built over the publisher/subscriber layer of *Fast DDS* using the [DDS-RPC](https://www.omg.org/spec/DDS-RPC/About-DDS-RPC/) paradigm, within the *Integration Service* framework.

It is composed of a *Fast DDS [Publisher](#page-93-0)*, to send the request to the DDS dataspace; plus a *Fast DDS [Subscriber](#page-95-0)*, to receive replies from the DDS application server and send them back to the *Integration Service*.

Its topic type definition and data instances for request and reply types are represented by means of the [Fast DDS](https://fast-dds.docs.eprosima.com/en/latest/fastdds/dynamic_types/dynamic_types.html) [Dynamic Types](https://fast-dds.docs.eprosima.com/en/latest/fastdds/dynamic_types/dynamic_types.html) API, which allows to get rid of TypeSupport for each used type and eases users the task of defining and using their own custom types on the go, by means of a valid *IDL* definition.

This class inherits from [Fast DDS Data Reader Listener](https://fast-dds.docs.eprosima.com/en/latest/fastdds/dds_layer/subscriber/dataReaderListener/dataReaderListener.html) and from [Fast DDS Data Writer Listener](https://fast-dds.docs.eprosima.com/en/latest/fastdds/dds_layer/publisher/dataWriterListener/dataWriterListener.html) for reacting to datawriter and datareader events, such as matching with subscribers and publishers or receiving new data from them.

The request petitions are associated with each received reply by means of the [sample identity](https://fast-dds.docs.eprosima.com/en/latest/fastdds/api_reference/dds_pim/subscriber/sampleinfo.html?highlight=rpc#_CPPv4N8eprosima7fastdds3dds10SampleInfo15sample_identityE) and the [related](https://fast-dds.docs.eprosima.com/en/latest/fastdds/api_reference/dds_pim/subscriber/sampleinfo.html?highlight=rpc#_CPPv4N8eprosima7fastdds3dds10SampleInfo23related_sample_identityE) [sample identity](https://fast-dds.docs.eprosima.com/en/latest/fastdds/api_reference/dds_pim/subscriber/sampleinfo.html?highlight=rpc#_CPPv4N8eprosima7fastdds3dds10SampleInfo23related_sample_identityE) attributes.

# **Public Functions**

**Server**(eprosima::is::sh::fastdds::*[Participant](#page-90-0)* \**participant*, **const** std::string &*service\_name*, **const** xtypes::DynamicType &*request\_type*, **const** xtypes::DynamicType &*reply\_type*, **const** YAML::Node &*config*) Construct a new *[Server](#page-94-0)* object.

### **Parameters**

- [in] participant: The associated *Integration Service [Participant](#page-90-1)*, which holds the DDS entities that compose this *[Server](#page-94-0)*.
- [in] service\_name: The service name. It will produce two topics: <service\_name>\_Request and <service\_name>\_Reply.
- [in] request\_type: A dynamic type definition of the request topic's type.
- [in] reply\_type: A dynamic type definition of the reply topic's type.
- [in] config: Additional configuration that might be required to configure this *[Server](#page-94-0)*.

### Exceptions

• DDSMiddlewareExeption: if some error occurs while creating the *Fast DDS* entities.

# <span id="page-94-1"></span>**~Server**() **override**

Destroy the *[Server](#page-94-0)* object.

**Server**(**const** *[Server](#page-94-1)* &*rhs*) = delete *[Server](#page-94-0)* shall not be copy constructible.

*[Server](#page-94-2)* &**operator=**(**const** *[Server](#page-94-2)* &*rhs*) = delete *[Server](#page-94-0)* shall not be copy assignable.

<span id="page-95-1"></span>**Server**(*[Server](#page-95-1)* &&*rhs*) = delete *[Server](#page-94-0)* shall not be move constructible.

*[Server](#page-94-2)* &**operator=**(*[Server](#page-94-2)* &&*rhs*) = delete *[Server](#page-94-0)* shall not be move assignable.

void **call\_service**(**const** xtypes::DynamicData &*is\_request*, *[ServiceClient](#page-78-2)* &*client*, std::shared\_ptr<void> *call\_handle*) **override** Inherited from *[ServiceProvider](#page-80-0)*.

### bool **add\_config**(**const** YAML::Node &*configuration*)

Handle type remappings for DDS request and reply types. It allows to resolve complex type remappings, which remap to a specific type member, for example, an UnionType member, by means of the dot. operator.

Return true if success.

### **Parameters**

• [in] configuration: The *YAML* configuration containing the remapping to be applied.

# **6.14.6 Subscriber**

# <span id="page-95-2"></span><span id="page-95-0"></span>**class** eprosima::is::sh::fastdds::**Subscriber** : **private** DataReaderListener

This class represents a [Fast DDS Subscriber](https://fast-dds.docs.eprosima.com/en/latest/fastdds/dds_layer/subscriber/subscriber.html) within the *Integration Service* framework.

Its topic type definition and data instances are represented by means of the [Fast DDS Dynamic Types](https://fast-dds.docs.eprosima.com/en/latest/fastdds/dynamic_types/dynamic_types.html) API, which allows to get rid of TypeSupport for each used type and eases users the task of defining and using their own custom types on the go, by means of a valid *IDL* definition.

This class inherits from [Fast DDS Data Reader Listener](https://fast-dds.docs.eprosima.com/en/latest/fastdds/dds_layer/subscriber/dataReaderListener/dataReaderListener.html) for reacting to datareader events, such as matching with publishers or receiving new data from them.

# **Public Functions**

**Subscriber**(*[Participant](#page-90-0)* \**participant*, **const** std::string &*topic\_name*, **const** xtypes::DynamicType &*message\_type*, *[TopicSubscriberSystem](#page-76-3)*::*[SubscriptionCallback](#page-76-2)* \**is\_callback*) Construct a new *[Subscriber](#page-95-0)* object.

### **Parameters**

- [in] participant: The associated *Integration Service [Participant](#page-90-1)*, which holds this *[Sub](#page-95-0)[scriber](#page-95-0)*.
- [in] topic\_name: The topic that this DDS subscriber will attach to.
- [in] message\_type: A dynamic type definition of the topic's type.
- [in] is\_callback: Callback function signature defined by the *Integration Service*, triggered each time a new data arrives to the DDS *[Subscriber](#page-95-0)*.

#### Exceptions

• [DDSMiddlewareException](#page-90-2): if some error occurs while creating the *Fast DDS* subscriber.

```
~Subscriber()
     Destroy the Subscriber object.
```
- <span id="page-96-0"></span>**Subscriber**(**const** *[Subscriber](#page-96-0)*&) = delete *[Subscriber](#page-95-0)* shall not be copy constructible.
- *[Subscriber](#page-95-2)* &**operator=**(**const** *[Subscriber](#page-95-2)*&) = delete *[Subscriber](#page-95-0)* shall not be copy assignable.
- <span id="page-96-1"></span>**Subscriber**(*[Subscriber](#page-96-1)*&&) = delete *[Subscriber](#page-95-0)* shall not be move constructible.
- *[Subscriber](#page-95-2)* &**operator=**(*[Subscriber](#page-95-2)*&&) = delete *[Subscriber](#page-95-0)* shall not be move assignable.
- void **receive**(**const** fastrtps::types::DynamicData \**dds\_message*, fastdds::dds::SampleInfo *sample\_info*) Handle the receiving of a new message from the DDS dataspace.

### **Parameters**

- [in] dds\_message: The incoming message.
- [in] sample\_info: Structure containing the relevant information regarding the incoming message.

# **6.15 ROS 1 System Handle**

This section presents the API provided by the *Integration Service* is-ros1 library.

# **6.15.1 Factory**

#### <span id="page-96-3"></span><span id="page-96-2"></span>**class** eprosima::is::sh::ros1::**Factory**

This is a singleton class that allows to gain access to the specific publisher, subscriber, client and server conversion functions, callbacks and other tasks, for each topic and service type.

Coming from the ROS 1 msg and srv files, the *Integration Service* genmsg plugin will generate the conversion library files for each of them, after calling the is ros1 genmsg mix macro in the [CMakeLists.txt](https://github.com/eProsima/ROS1-SH/blob/main/utils/ros1-mix-generator/CMakeLists.txt) file of the ros1\_mix\_generator CMake project.

The generated conversion files will be compiled into a dynamic library that will be registered to a  $\min$  file, using the *[is::core::MiddlewareInterfaceExtension](#page-66-0)* API provided by the *Integration Service Core*. This ROS 1 conversion mix libraries will use this *[Factory](#page-96-2)* class to register the conversion functions from/to ROS 1 types to xTypes, as well as the subscription, publisher, service server and service client factories, that will be used later to create the necessary links in the *core* to bridge ROS 1 with another middleware supported by the *Integration Service*.

# **Public Types**

```
using RegisterTypeToFactory = std::function<xtypes::DynamicType::Ptr()>
     Signature for the method that will be used to register a dynamic type within the types factory.
```
<span id="page-97-1"></span>**using RegisterSubscriptionToFactory** = std::function<std::shared\_ptr<void>(ros::NodeHandle

&node, **const** std::string &topic\_name, **const** xtypes::DynamicType &message\_type, *[TopicSub](#page-76-3)[scriberSys](#page-76-3)[tem](#page-76-3)*::*[SubscriptionCallback](#page-76-2)* \*callback, uint32\_t queue size, **const** ros::TransportHints &transport\_hints) >

Signature for the method that will be used to create a ROS 1 subscription to a certain topic, within the subscriptions factory.

It allows to specify the associated ROS 1 node, the topic name and type, as well as the callback function called every time a new message data arrives to this subscription.

This *[Factory](#page-96-2)* method returns an opaque pointer containing the subscription object created by the *Integration Service* to manage a subscription. This subscription object is dependent on every ROS 1 type and it is autogenerated in the template available in [resources/convert\\_\\_msg.cpp.em](https://github.com/eProsima/ROS1-SH/blob/main/ros1/resources/convert__msg.cpp.em) and [re](https://github.com/eProsima/ROS1-SH/blob/main/ros1/resources/convert__msg.hpp.em)sources/convert\_msg.hpp.em.

<span id="page-97-2"></span>**using RegisterPublisherToFactory** = std::function<std::shared\_ptr<*[TopicPublisher](#page-77-1)*>(ros::NodeHandle

&node, **const** std::string &topic\_name, uint32\_t queue size, bool  $\text{latch}$ ) >

Signature for the method that will be used to create a ROS 1 publisher to a certain topic, within the publishers factory.

It allows to specify the associated ROS 1 node, the topic name to publish to, the queue size and enabling/disabling message latching.

<span id="page-97-3"></span>This *[Factory](#page-96-2)* method returns a pointer to an *Integration Service [TopicPublisher](#page-77-3)* object, holding the created ROS 1 publisher. This publisher object is dependent on every ROS 1 type and it is autogenerated in the template available in [resources/convert\\_\\_msg.cpp.em](https://github.com/eProsima/ROS1-SH/blob/main/ros1/resources/convert__msg.cpp.em) and [resources/convert\\_\\_msg.hpp.em.](https://github.com/eProsima/ROS1-SH/blob/main/ros1/resources/convert__msg.hpp.em)

**using RegisterServiceClientToFactory** = std::function<std::shared\_ptr<*[ServiceClient](#page-78-2)*>(ros::NodeHandle

&node, **const** std::string &service name, *[Ser](#page-79-2)[vic](#page-79-2)e-[Cli](#page-79-2)entSys[tem](#page-79-2)*::*[RequestCallback](#page-79-1)* \*call $back)$ 

Signature for the method that will be used to create a ROS 1 service client to a certain service, within the service clients factory.

It allows to specify the associated ROS 1 node, the service name, as well as the callback function called every time a new request data arrives to this service client.

This *[Factory](#page-96-2)* method returns a pointer containing the *Integration Service [ServiceClient](#page-78-1)* object created by the *Integration Service* to manage a service client. This service client object is dependent on every ROS 1 type and it is autogenerated in the template available in [resources/convert\\_\\_srv.cpp.em.](https://github.com/eProsima/ROS1-SH/blob/main/ros1/resources/convert__srv.cpp.em)

<span id="page-98-0"></span>**using RegisterServiceProviderToFactory** = std::function<std::shared\_ptr<*[ServiceProvider](#page-80-1)*>(ros::NodeHandle

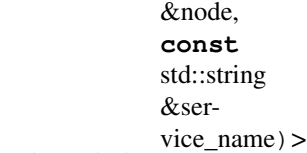

Signature for the method that will be used to create a ROS 1 service server to a certain service, within the service servers factory.

It allows to specify the associated ROS 1 node and the service name.

This *[Factory](#page-96-2)* method returns a pointer containing the *Integration Service [ServiceProvider](#page-80-0)* object created by the *Integration Service* to manage a service server. This service server object is dependent on every ROS 1 type and it is autogenerated in the template available in [resources/convert\\_\\_srv.cpp.em.](https://github.com/eProsima/ROS1-SH/blob/main/ros1/resources/convert__srv.cpp.em)

# **Public Functions**

void **register\_type\_factory**(**const** std::string &*type\_name*, *[RegisterTypeToFactory](#page-97-0) register\_type\_func*)

Register a dynamic type within the types *[Factory](#page-96-2)*.

## Parameters

- [in] type\_name: The type name, used as key in the *[Factory](#page-96-2)* types map.
- [in] register\_type\_func: The function used to create the type.

xtypes::DynamicType::Ptr **create\_type**(**const** std::string &*type\_name*) Create a dynamic type instance using the types registered previously in the *[Factory](#page-96-2)*.

Return A pointer to the created type, or nullptr if the type was not registered in the *[Factory](#page-96-2)*.

# **Parameters**

• [in] type name: The name of the type to be created.

void **register\_subscription\_factory**(**const** std::string &*topic\_type*, *[RegisterSubscrip](#page-97-1)[tionToFactory](#page-97-1) register\_sub\_func*)

Register a ROS 1 subscription builder within the *[Factory](#page-96-2)*.

### **Parameters**

- [in] topic\_type: The name of the topic type, used to index the subscription factory map.
- [in] register\_sub\_func: The function used to create the subscription.

std::shared\_ptr<void> **create\_subscription** (**const** xtypes::DynamicType &*topic\_type*, ros::NodeHandle &*node*, **const** std::string &*topic\_name*, *[TopicSubscriberSys](#page-76-3)[tem](#page-76-3)*::*[SubscriptionCallback](#page-76-2)* \**callback*, uint32\_t

*queue\_size*, **const** ros::TransportHints &*transport\_hints*)

Create a ROS 1 subscription handler for the *Integration Service*, using the subscriptions registered previously in the *[Factory](#page-96-2)*.

Return An opaque pointer to the created *Integration Service* subscription entity.

# **Parameters**

- [in] topic\_type: A reference to the dynamic type representation of the topic type.
- [in] node: The ROS 1 node that will hold this subscription.
- [in] topic name: The topic name to be subscribed to.
- [in] callback: The callback function called every time the ROS 1 subscription receives a new data.
- [in] queue size: The maximum message queue size for the ROS 1 subscription.
- [in] transport\_hints: Provides the subscriber with specific transport information.

void **register\_publisher\_factory**(**const** std::string &*topic\_type*, *[RegisterPublisherToFactory](#page-97-2) register\_pub\_func*)

Register a ROS 1 publisher builder within the *[Factory](#page-96-2)*.

# **Parameters**

- $\lceil$  in  $\rceil$  topic type: The name of the topic type, used to index the publisher factory map.
- [in] register\_pub\_func: The function used to create the publisher.

std::shared\_ptr<*[TopicPublisher](#page-77-1)*> **create\_publisher**(**const** xtypes::DynamicType &*topic\_type*, ros::NodeHandle &*node*, **const** std::string &*topic\_name*, uint32\_t *queue\_size*, bool

*latch*)

Create a ROS 1 publisher handler for the *Integration Service*, using the publisher registered previously in the *[Factory](#page-96-2)*.

Return A pointer to the created *Integration Service [TopicPublisher](#page-77-3)* entity.

### **Parameters**

- [in] topic type: A reference to the dynamic type representation of the topic type.
- [in] node: The ROS 1 node that will hold this publisher.
- [in] topic\_name: The topic name to publish to.
- [in] queue size: The maximum message queue size for the ROS 1 publisher.
- [in] latch: Enable/disable latching. When a connection is latched, the last message published is saved and sent to any future subscribers that connect.

void **register\_client\_proxy\_factory**(**const** std::string &*service\_response\_type*, *[RegisterServiceClientToFactory](#page-97-3) register\_service\_client\_func*)

Register a ROS 1 service client builder within the *[Factory](#page-96-2)*.

### **Parameters**

- [in] service\_response\_type: The name of the service response type, used as index in the service client factory map.
- [in] register\_service\_client\_func: The function used to create the service client.

std::shared\_ptr<*[ServiceClient](#page-78-2)*> **create\_client\_proxy**(**const** std::string &*service\_response\_type*, ros::NodeHandle &*node*, **const** std::string &*service\_name*, *[ServiceClientSys-](#page-79-2)*

*[tem](#page-79-2)*::*[RequestCallback](#page-79-1)* \**callback*)

Create a ROS 1 service client handler for the *Integration Service*, using the service client registered previously in the *[Factory](#page-96-2)*.

Return A pointer to the created *Integration Service [ServiceClient](#page-78-1)* entity.

### Parameters

- [in] service\_response\_type: A reference to the dynamic type representation of the service response type.
- [in] node: The ROS 1 node that will hold this service client.
- [in] service\_name: The service name to forward petitions to.
- [in] callback: The callback function called every time the ROS 1 service client receives a new request.

void register server proxy factory (const std::string &service request type, [RegisterSer-](#page-98-0)

*[viceProviderToFactory](#page-98-0) register\_service\_server\_func*)

Register a ROS 1 service server builder within the *[Factory](#page-96-2)*.

## **Parameters**

- [in] service\_request\_type: The name of the service server type to be registered.
- [in] register service server func: The function used to create the service server.

std::shared\_ptr<*[ServiceProvider](#page-80-1)*> **create\_server\_proxy**(**const** std::string &*service\_request\_type*, ros::NodeHandle &*node*, **const** std::string &*service\_name*)

Create a ROS 1 service server handler for the *Integration Service*, using the service server registered previously in the *[Factory](#page-96-2)*.

Return A pointer to the created *Integration Service [ServiceProvider](#page-80-0)* entity.

### **Parameters**

• [in] service\_request\_type: A reference to the dynamic type representation of the service request type.

- [in] node: The ROS 1 node that will hold this service server.
- [in] service\_name: The name of the service.

# **Public Static Functions**

### *[Factory](#page-96-3)* &**instance**()

Get a reference to the singleton instance of this *[Factory](#page-96-2)*.

Return A mutable reference to the *[Factory](#page-96-2)* singleton object instance.

#### **class Implementation**

Defines the actual implementation of the *[Factory](#page-96-2)* class.

Allows to use the *pimpl* procedure to separate the implementation from the interface of *[Factory](#page-96-2)*.

Methods named equal to some *[Factory](#page-96-2)* method will not be documented again. Usually, the interface class will call \_pimpl->method(), but the functionality and parameters are exactly the same.

# **6.15.2 MetaPublisher**

std::shared\_ptr<is::*[TopicPublisher](#page-77-1)*> eprosima::is::sh::ros1::**make\_meta\_publisher**(**const**

eprosima::xtypes::DynamicType &*message\_type*, ros::NodeHandle &*node*, **const** std::string &*topic\_name*, uint32\_t *queue\_size*, bool *latch*, **const** YAML::Node &*configuration*)

Produces a *[is::TopicPublisher](#page-77-3)* that allows to use runtime substitution parameters in the *YAML* configuration file.

#### See *[is::core::StringTemplate](#page-72-0)*

Return A pointer to the created *Integration Service [TopicPublisher](#page-77-3)* entity.

### **Parameters**

- [in] message\_type: A reference to the dynamic type representation of the topic type.
- [in] node: The ROS 1 node that will hold this publisher.
- [in] topic\_name: The topic name to publish to.
- [in] queue\_size: The maximum message queue size for the ROS 1 publisher.
- [in] latch: Enable/disable latching. When a connection is latched, the last message published is saved and sent to any future subscribers that connect.

• [in] configuration: The configuration specific for this *[SystemHandle](#page-102-0)*, as described in the user-provided *YAML* input file.

# **6.15.3 SystemHandle**

- <span id="page-102-0"></span>**class** eprosima::is::sh::ros1::**SystemHandle** : **public virtual** eprosima::is::*[FullSystem](#page-82-4)* Implements all the interface defined for the *Integration Service [FullSystem](#page-82-1)*, for the ROS 1 ecosystem.
	- Note This *[SystemHandle](#page-102-0)* is currently prepared to support the latest LTS distribution of ROS 1, that is, [Noetic](http://wiki.ros.org/noetic) [Ninjemys.](http://wiki.ros.org/noetic)

# **Public Functions**

```
SystemHandle()
```
Construct a new *[SystemHandle](#page-102-0)* object.

bool **configure**(**const** core::*[RequiredTypes](#page-82-2)* &*types*, **const** YAML::Node &*configuration*, *[TypeReg](#page-82-3)[istry](#page-82-3)* &*type\_registry*) **override** Inherited from *[SystemHandle](#page-102-0)*.

bool **okay**() **const override** Inherited from *[SystemHandle](#page-102-0)*.

- bool **spin\_once**() **override** Inherited from *[SystemHandle](#page-102-0)*.
- **~SystemHandle**() **override** Inherited from *[SystemHandle](#page-102-0)*.
- bool **subscribe**(**const** std::string &*topic\_name*, **const** xtypes::DynamicType &*message\_type*, SubscriptionCallback \**callback*, **const** YAML::Node &*configuration*) **override** Inherited from *[SystemHandle](#page-102-0)*.

bool **is\_internal\_message**(void \**filter\_handle*) **override** Inherited from *[TopicSubscriberSystem](#page-76-0)*.

std::shared\_ptr<*[TopicPublisher](#page-77-1)*> **advertise**(**const** std::string &*topic\_name*, **const** xtypes::DynamicType &*message\_type*, **const** YAML::Node &*configuration*) **override**

Inherited from *[SystemHandle](#page-102-0)*.

bool **create\_client\_proxy**(**const** std::string &*service\_name*, **const** xtypes::DynamicType &*service\_type*, RequestCallback \**callback*, **const** YAML::Node &*configuration*) **override**

Inherited from *[SystemHandle](#page-102-0)*.

- bool **create\_client\_proxy**(**const** std::string &*service\_name*, **const** xtypes::DynamicType&, **const** xtypes::DynamicType &*reply\_type*, RequestCallback \**callback*, **const** YAML::Node &*configuration*) **override** Inherited from *[ServiceClientSystem](#page-79-0)*.
- std::shared\_ptr<*[ServiceProvider](#page-80-1)*> **create\_service\_proxy**(**const** std::string &*service\_name*, **const** xtypes::DynamicType &*service\_type*, **const** YAML::Node &*configuration*) **override**

Inherited from *[SystemHandle](#page-102-0)*.

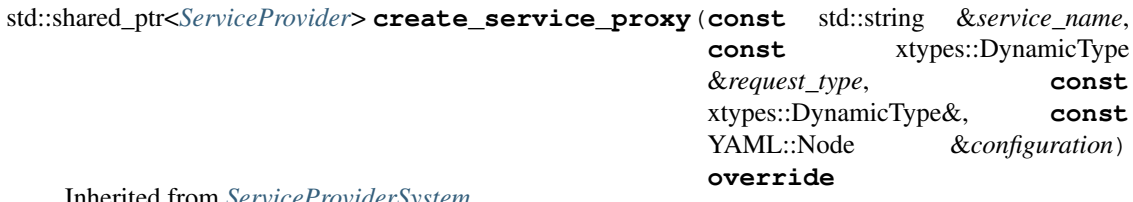

Inherited from *[ServiceProviderSystem](#page-81-0)*.

# **6.16 ROS 2 System Handle**

This section presents the API provided by the *Integration Service* is-ros2 library.

# **6.16.1 Factory**

### <span id="page-103-3"></span><span id="page-103-0"></span>**class** eprosima::is::sh::ros2::**Factory**

This is a singleton class that allows to gain access to the specific publisher, subscriber, client and server conversion functions, callbacks and other tasks, for each topic and service type.

Coming from the ROS 2 msg and srv files, the *Integration Service* rosidl plugin will generate the conversion library files for each of them, after calling the ìs\_ros2\_rosidl\_mix macro in the [CMakeLists.txt](https://github.com/eProsima/ROS2-SH/blob/main/utils/ros2-mix-generator/CMakeLists.txt) file of the ros2\_mix\_generator CMake project.

The generated conversion files will be compiled into a dynamic library that will be registered to a  $\text{mix file}$ , using the *[is::core::MiddlewareInterfaceExtension](#page-66-0)* API provided by the *Integration Service Core*. This ROS 2 conversion mix libraries will use this *[Factory](#page-103-0)* class to register the conversion functions from/to ROS 2 types to xTypes, as well as the subscription, publisher, service server and service client factories, that will be used later to create the necessary links in the *core* to bridge ROS 2 with another middleware supported by the *Integration Service*.

# **Public Types**

<span id="page-103-1"></span>**using RegisterTypeToFactory** = std::function<xtypes::DynamicType::Ptr()> Signature for the method that will be used to register a dynamic type within the types factory.

<span id="page-103-2"></span>**using RegisterSubscriptionToFactory** = std::function<std::shared\_ptr<void>(rclcpp::Node

&node, **const** std::string &topic\_name, **const** xtypes::DynamicType &message\_type, *[TopicSub](#page-76-3)[scriberSys](#page-76-3)[tem](#page-76-3)*::*[SubscriptionCallback](#page-76-2)* \*callback, **const** rclcpp::QoS &qos\_profile)>

Signature for the method that will be used to create a ROS 2 subscription to a certain topic, within the subscriptions factory.

It allows to specify the associated ROS 2 node, the topic name and type, as well as the callback function called every time a new message data arrives to this subscription.

This *[Factory](#page-103-0)* method returns an opaque pointer containing the subscription object created by the *Integration Service* to manage a subscription. This subscription object is dependent on every ROS 2 type and it is autogenerated in the template available in [resources/convert\\_\\_msg.cpp.em](https://github.com/eProsima/ROS2-SH/blob/main/ros2/resources/convert__msg.cpp.em) and [re](https://github.com/eProsima/ROS2-SH/blob/main/ros2/resources/convert__msg.hpp.em)sources/convert\_msg.hpp.em.

<span id="page-104-0"></span>**using RegisterPublisherToFactory** = std::function<std::shared\_ptr<*[TopicPublisher](#page-77-1)*>(rclcpp::Node

&node, **const** std::string &topic\_name, **const** rclcpp::QoS

 $&$ gos profile) >

Signature for the method that will be used to create a ROS 2 publisher to a certain topic, within the publishers factory.

It allows to specify the associated ROS 2 node, the topic name to publish to, and the QoS profile for the publisher.

This *[Factory](#page-103-0)* method returns a pointer to an *Integration Service [TopicPublisher](#page-77-3)* object, holding the created ROS 2 publisher. This publisher object is dependent on every ROS 2 type and it is autogenerated in the template available in [resources/convert\\_\\_msg.cpp.em](https://github.com/eProsima/ROS2-SH/blob/main/ros2/resources/convert__msg.cpp.em) and [resources/convert\\_\\_msg.hpp.em.](https://github.com/eProsima/ROS2-SH/blob/main/ros2/resources/convert__msg.hpp.em)

<span id="page-104-1"></span>**using RegisterServiceClientToFactory** = std::function<std::shared\_ptr<*[ServiceClient](#page-78-2)*>(rclcpp::Node

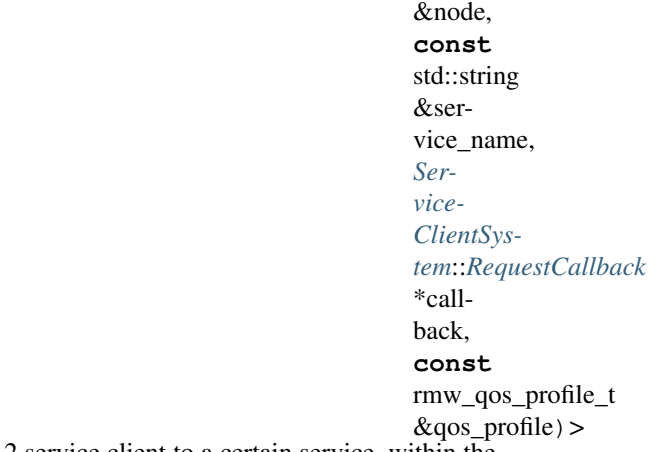

Signature for the method that will be used to create a ROS 2 service client to a certain service, within the service clients factory.

It allows to specify the associated ROS 2 node, the service name, as well as the callback function called every time a new request data arrives to this service client.

<span id="page-104-2"></span>This *[Factory](#page-103-0)* method returns a pointer containing the *Integration Service [ServiceClient](#page-78-1)* object created by the *Integration Service* to manage a service client. This service client object is dependent on every ROS 2 type and it is autogenerated in the template available in [resources/convert\\_\\_srv.cpp.em.](https://github.com/eProsima/ROS2-SH/blob/main/ros2/resources/convert__srv.cpp.em)

**using RegisterServiceProviderToFactory** = std::function<std::shared\_ptr<*[ServiceProvider](#page-80-1)*>(rclcpp::Node &node, **const** std::string &service name, **const** rmw\_qos\_profile\_t  $&$ gos profile) > Signature for the method that will be used to create a ROS 2 service server to a certain service, within the service servers factory.

It allows to specify the associated ROS 2 node and the service name.

This *[Factory](#page-103-0)* method returns a pointer containing the *Integration Service [ServiceProvider](#page-80-0)* object created by the *Integration Service* to manage a service server. This service server object is dependent on every ROS 2 type and it is autogenerated in the template available in resources/convert\_srv.cpp.em.

### **Public Functions**

void **register\_type\_factory**(**const** std::string &*type\_name*, *[RegisterTypeToFactory](#page-103-1) register\_type\_func*) Register a dynamic type within the types *[Factory](#page-103-0)*.

### Parameters

- [in] type\_name: The type name, used as key in the *[Factory](#page-103-0)* types map.
- [in] register\_type\_func: The function used to create the type.

xtypes::DynamicType::Ptr **create\_type**(**const** std::string &*type\_name*)

Create a dynamic type instance using the types registered previously in the *[Factory](#page-103-0)*.

Return A pointer to the created type, or nullptr if the type was not registered in the *[Factory](#page-103-0)*.

#### **Parameters**

• [in] type\_name: The name of the type to be created.

void **register\_subscription\_factory**(**const** std::string &*topic\_type*, *[RegisterSubscrip](#page-103-2)[tionToFactory](#page-103-2) register\_sub\_func*)

Register a ROS 2 subscription builder within the *[Factory](#page-103-0)*.

#### Parameters

- [in] topic\_type: The name of the topic type, used to index the subscription factory map.
- [in] register\_sub\_func: The function used to create the subscription.

std::shared\_ptr<void> **create\_subscription**(**const** xtypes::DynamicType &*topic\_type*,

rclcpp::Node &*node*, **const** std::string &*topic\_name*, *[TopicSubscriberSys](#page-76-3)[tem](#page-76-3)*::*[SubscriptionCallback](#page-76-2)* \**callback*, **const** rclcpp::QoS &*qos\_profile*)

Create a ROS 2 subscription handler for the *Integration Service*, using the subscriptions registered previously in the *[Factory](#page-103-0)*.

Return An opaque pointer to the created *Integration Service* subscription entity.

# **Parameters**

- [in] topic\_type: A reference to the dynamic type representation of the topic type.
- [in] node: The ROS 2 node that will hold this subscription.
- [in] topic\_name: The topic name to be subscribed to.
- [in] callback: The callback function called every time the ROS 2 subscription receives a new data.
- [in] qos\_profile: The QoS used to create the subscription.

### void **register\_publisher\_factory**(**const** std::string &*topic\_type*, *[RegisterPublisherToFactory](#page-104-0) register\_pub\_func*)

Register a ROS 2 publisher builder within the *[Factory](#page-103-0)*.

# **Parameters**

- [in] topic\_type: The name of the topic type, used to index the publisher factory map.
- [in] register\_pub\_func: The function used to create the publisher.

std::shared\_ptr<*[TopicPublisher](#page-77-1)*> **create\_publisher**(**const** xtypes::DynamicType &*topic\_type*, rclcpp::Node &*node*, **const** std::string &*topic\_name*, **const** rclcpp::QoS &*qos\_profile*)

Create a ROS 2 publisher handler for the *Integration Service*, using the publisher registered previously in the *[Factory](#page-103-0)*.

Return A pointer to the created *Integration Service [TopicPublisher](#page-77-3)* entity.

### Parameters

- [in] topic\_type: A reference to the dynamic type representation of the topic type.
- [in] node: The ROS 2 node that will hold this publisher.
- [in] topic\_name: The topic name to publish to.
- [in] gos profile: The OoS used to create the publisher.

void **register\_client\_proxy\_factory**(**const** std::string &*service\_response\_type*, *[RegisterServiceClientToFactory](#page-104-1) regis-*

*ter\_service\_client\_func*)

Register a ROS 2 service client builder within the *[Factory](#page-103-0)*.

### **Parameters**

- [in] service response type: The name of the service response type, used as index in the service client factory map.
- [in] register\_service\_client\_func: The function used to create the service client.

std::shared\_ptr<*[ServiceClient](#page-78-2)*> **create\_client\_proxy**(**const** std::string &*service\_response\_type*, rclcpp::Node &*node*, **const** std::string &*service\_name*, *[ServiceClientSys](#page-79-2)[tem](#page-79-2)*::*[RequestCallback](#page-79-1)* \**callback*, **const**

rmw\_qos\_profile\_t &*qos\_profile*) Create a ROS 2 service client handler for the *Integration Service*, using the service client registered previously in the *[Factory](#page-103-0)*.

Return A pointer to the created *Integration Service [ServiceClient](#page-78-1)* entity.

### **Parameters**

- [in] service\_response\_type: A reference to the dynamic type representation of the service response type.
- [in] node: The ROS 2 node that will hold this service client.
- [in] service name: The service name to forward petitions to.
- [in] callback: The callback function called every time the ROS 2 service client receives a new request.
- [in] qos\_profile: The QoS used to create the service client.

void **register\_server\_proxy\_factory**(**const** std::string &*service\_request\_type*, *[RegisterSer](#page-104-2)[viceProviderToFactory](#page-104-2) register\_service\_server\_func*)

Register a ROS 2 service server builder within the *[Factory](#page-103-0)*.

### **Parameters**

- [in] service\_request\_type: The name of the service server type to be registered.
- [in] register service server func: The function used to create the service server.

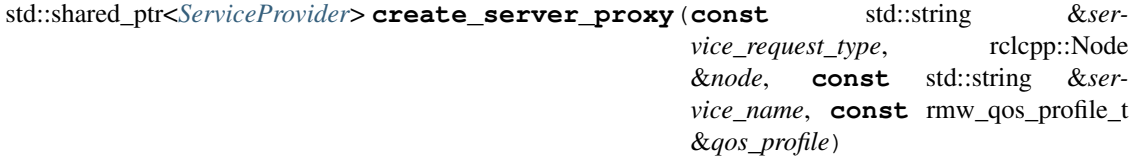

Create a ROS 2 service server handler for the *Integration Service*, using the service server registered previously in the *[Factory](#page-103-0)*.

Return A pointer to the created *Integration Service [ServiceProvider](#page-80-0)* entity.

### Parameters

- [in] service\_request\_type: A reference to the dynamic type representation of the service request type.
- [in] node: The ROS 2 node that will hold this service server.
- [in] service\_name: The service name to process petitions from.
- [in] gos\_profile: The QoS used to create the service server.

# **Public Static Functions**

#### *[Factory](#page-103-3)* &**instance**()

Get a reference to the singleton instance of this *[Factory](#page-103-0)*.

Return A mutable reference to the *[Factory](#page-103-0)* singleton object instance.

#### **class Implementation**

Defines the actual implementation of the *[Factory](#page-103-0)* class.

Allows to use the *pimpl* procedure to separate the implementation from the interface of *[Factory](#page-103-0)*.

Methods named equal to some *[Factory](#page-103-0)* method will not be documented again. Usually, the interface class will call  $\_pimpl \rightarrow method()$ , but the functionality and parameters are exactly the same.
# **6.16.2 MetaPublisher**

std::shared\_ptr<is::*[TopicPublisher](#page-77-0)*> eprosima::is::sh::ros2::**make\_meta\_publisher**(**const**

eprosima::xtypes::DynamicType &*message\_type*, rclcpp::Node &*node*, **const** std::string &*topic\_name*, **const** rclcpp::QoS &*qos\_profile*, **const** YAML::Node &*configuration*)

Produces a *[is::TopicPublisher](#page-77-1)* that allows to use runtime substitution parameters in the *YAML* configuration file.

#### See *[is::core::StringTemplate](#page-72-0)*

Return A pointer to the created *Integration Service [TopicPublisher](#page-77-1)* entity.

# Parameters

- [in] message\_type: A reference to the dynamic type representation of the topic type.
- [in] node: The ROS 1 node that will hold this publisher.
- [in] topic\_name: The topic name to publish to.
- [in] qos\_profile: The QoS used to create the publisher.
- [in] configuration: The configuration specific for this *[SystemHandle](#page-108-0)*, as described in the user-provided *YAML* input file.

# **6.16.3 System Handle**

<span id="page-108-0"></span>**class** eprosima::is::sh::ros2::**SystemHandle** : **public virtual** eprosima::is::*[FullSystem](#page-82-0)* Implements all the interface defined for the *Integration Service [FullSystem](#page-82-1)*, for the ROS 2 ecosystem.

Some changes might be needed to support ROS 2 Galactic, the forthcoming version of ROS 2. This will be mainly related to the use of the new API for setting the DOMAIN ID within every ROS 2 node, instead of using the ROS\_DOMAIN\_ID environment variable.

Note This *[SystemHandle](#page-108-0)* is currently prepared to support the latests distributions of ROS 2, that is, [Foxy Fitzroy](https://docs.ros.org/en/foxy/Releases/Release-Foxy-Fitzroy.html) and [Galactic Geochelone.](https://docs.ros.org/en/galactic/Releases/Release-Galactic-Geochelone.html)

# **Public Functions**

## **SystemHandle**()

Construct a new *[SystemHandle](#page-108-0)* object.

- bool **configure**(**const** core::*[RequiredTypes](#page-82-2)* &*types*, **const** YAML::Node &*configuration*, *[TypeReg](#page-82-3)[istry](#page-82-3)* &*type\_registry*) **override** Inherited from *[SystemHandle](#page-108-0)*.
- bool **okay**() **const override** Inherited from *[SystemHandle](#page-108-0)*.
- bool **spin\_once**() **override** Inherited from *[SystemHandle](#page-108-0)*.
- **~SystemHandle**() **override** Inherited from *[SystemHandle](#page-108-0)*.
- bool **subscribe**(**const** std::string &*topic\_name*, **const** xtypes::DynamicType &*message\_type*, SubscriptionCallback \**callback*, **const** YAML::Node &*configuration*) **override** Inherited from *[TopicSubscriberSystem](#page-76-0)*.
- bool **is\_internal\_message**(void \**filter\_handle*) **override** Inherited from *[TopicSubscriberSystem](#page-76-0)*.
- std::shared\_ptr<*[TopicPublisher](#page-77-0)*> **advertise**(**const** std::string &*topic\_name*, **const** xtypes::DynamicType &*message\_type*, **const** YAML::Node &*configuration*) **override**

Inherited from *[TopicPublisherSystem](#page-77-2)*.

bool **create\_client\_proxy**(**const** std::string &*service\_name*, **const** xtypes::DynamicType &*service\_type*, RequestCallback \**callback*, **const** YAML::Node &*configuration*) **override**

Inherited from *[ServiceClientSystem](#page-79-0)*.

bool **create\_client\_proxy**(**const** std::string &*service\_name*, **const** xtypes::DynamicType&, **const** xtypes::DynamicType &*reply\_type*, RequestCallback \**callback*, **const** YAML::Node &*configuration*) **override**

Inherited from *[ServiceClientSystem](#page-79-0)*.

std::shared\_ptr<*[ServiceProvider](#page-80-0)*> **create\_service\_proxy**(**const** std::string &*service\_name*, **const** xtypes::DynamicType &*service\_type*, **const** YAML::Node &*configuration*) **override** Inherited from *[ServiceProviderSystem](#page-81-0)*.

std::shared\_ptr<*[ServiceProvider](#page-80-0)*> **create\_service\_proxy**(**const** std::string &*service\_name*, **const** xtypes::DynamicType &*request\_type*, **const** xtypes::DynamicType&, **const** YAML::Node &*configuration*) **override**

Inherited from *[ServiceProviderSystem](#page-81-0)*.

# **6.17 WebSocket System Handle**

This section presents the API provided by the *Integration Service* is-websocket library.

# **6.17.1 Encoding**

```
class eprosima::is::sh::websocket::Encoding
```
This interface class defines all the methods that must be implemented in order to create an encoding to be used to construct and interpret raw *WebSocket* messages.

*eprosima::is::sh::websocket::JsonEncoding*: *[Encoding](#page-110-0)* implementation for message exchanging using [JSON](https://www.ecma-international.org/wp-content/uploads/ECMA-404_2nd_edition_december_2017.pdf) format.

Subclassed by eprosima::is::sh::websocket::JsonEncoding

# **Public Functions**

void **interpret\_websocket\_msg**(**const** std::string &*msg*, *[Endpoint](#page-112-0)* &*endpoint*, std::shared\_ptr<void> *connection\_handle*) **const** = 0 Interpret an incoming *WebSocket* message.

#### **Parameters**

- [in] msg: The message to be interpreted.
- [in] endpoint: The target endpoint which will perform the actions specified by the message.
- [in] connection\_handle: Opaque pointer which identifies the current connection.

std::string **encode\_publication\_msg**(**const** std::string &*topic\_name*, **const** std::string &*topic\_type*, **const** std::string &*id*, **const** xtypes::DynamicData &*msg*) **const** = 0

Encode a publish message.

Return A string representation of the encoded publication message, ready to be sent using *WebSocket*.

## Parameters

- [in] topic\_name: The name of the topic where the message will be published to.
- [in] topic\_type: The type name of the topic where the message will be published to.
- [in] id: The publisher ID.
- [in] msg: The message data to be published. This will be transformed to *JSON* format beforehand.

std::string **encode\_service\_response\_msg**(**const** std::string &*service\_name*, **const** std::string &*service\_type*, **const** std::string &*id*, **const** xtypes::DynamicData &*response*, bool  $result$ ) **const** = 0

Encode a service response message.

Return A string representation of the encoded service response message, ready to be sent using *Web-Socket*.

Parameters

- [in] service name: The name of the service which is answering.
- [in] service\_type: The type name of the service reply.
- [in] id: The service ID.
- [in] response: The message data containing the service response. This will be transformed to *JSON* format beforehand.
- [in] result: Indicates if the response was received or not from the service server.

std::string **encode\_subscribe\_msg**(**const** std::string &*topic\_name*, **const** std::string &*message\_type*, **const** std::string &*id*, **const** YAML::Node &*configuration*) **const** =  $0$ 

Encode a subscription message.

Return A string representation of the encoded subscription message, ready to be sent using *WebSocket*.

#### **Parameters**

- [in] topic name: The name of the topic to which the subscription will be performed.
- [in] message\_type: The type name of the topic to which the subscription will be performed.
- [in] id: The subscriber ID.
- [in] configuration: Additional configuration that might be required for the subscription operation.

std::string **encode\_advertise\_msg**(**const** std::string &*topic\_name*, **const** std::string &*message\_type*, **const** std::string &*id*, **const** YAML::Node &*con-*

Encode an advertisement message. This step is required prior to publish operation.

Return A string representation of the encoded advertise message, ready to be sent using *WebSocket*.

#### **Parameters**

- [in] topic\_name: The name of the topic to which the advertisement will be performed.
- [in] message\_type: The type name of the topic to which the advertisement will be performed.
- [in] id: The publisher ID.
- [in] configuration: Additional configuration that might be required for the advertise operation.

std::string **encode\_call\_service\_msg**(**const** std::string &*service\_name*, **const** std::string &*service\_type*, **const** xtypes::DynamicData &*service\_request*, **const** std::string &*id*, **const** YAML::Node &*configuration*) **const** = 0

Encode a call service message.

Return A string representation of the encoded call service message, ready to be sent using *WebSocket*. **Parameters** 

- [in] service\_name: The name of service to be called.
- [in] service type: The type name of the service to be called.
- [in] service request: The data of the request message. This will be transformed to *JSON* format beforehand.
- [in] id: The service ID.
- [in] configuration: Additional configuration that might be required for the call service operation.

std::string **encode\_advertise\_service\_msg**(**const** std::string &*service\_name*, **const** std::string &*request\_type*, **const** std::string &*reply\_type*, **const** std::string &*id*, **const** YAML::Node &*configuration*) **const** = 0 Encode an advertise service message. This step is required prior to service call operations.

Return A string representation of the encoded service advertise message, ready to be sent using *Web-Socket*.

#### **Parameters**

- [in] service\_name: The name of the service to which the advertisement will be performed.
- [in] request\_type: The request type name of the service to which the advertisement will be performed.
- [in] reply\_type: The reply type name of the service to which the advertisement will be performed.
- [in] id: The service ID.
- [in] configuration: Additional configuration that might be required for the advertise operation.

bool **add\_type**(**const** xtypes::DynamicType &*type*, **const** std::string &*type\_name* = "") Add a type to the types database.

Return true if the type was correctly added, or false otherwise.

#### **Parameters**

- [in] type: The dynamic type to be added.
- [in] type\_name: The type name.

# **6.17.2 Endpoint**

<span id="page-112-1"></span><span id="page-112-0"></span>**class** eprosima::is::sh::websocket::**Endpoint** : **public** eprosima::is::*[FullSystem](#page-82-0)*, **public** eprosima::is::*[ServiceClient](#page-78-0)* Represents a *WebSocket* endpoint for the *Integration Service*. The *[Endpoint](#page-112-1)* class will be later specialized for client and server applications.

Subclassed by *[eprosima::is::sh::websocket::Client](#page-117-0)*, *[eprosima::is::sh::websocket::Server](#page-117-1)*

# **Public Functions**

```
Endpoint(const std::string &name)
```
Constructor.

#### **Parameters**

• name: The name given to this *[Endpoint](#page-112-1)* instance. It will be used to identify logging traces.

bool **configure**(**const** core::*[RequiredTypes](#page-82-2)* &*types*, **const** YAML::Node &*configuration*, *[TypeReg](#page-82-3)[istry](#page-82-3)* &*type\_registry*) **override** Inherited from *[SystemHandle](#page-75-0)*.

- $bool$  **okay** () **const** =  $0$ Inherited from *[SystemHandle](#page-75-0)*.
- bool **spin** once  $() = 0$ Inherited from *[SystemHandle](#page-75-0)*.

**~Endpoint**() = default Destructor.

bool **subscribe**(**const** std::string &*topic\_name*, **const** xtypes::DynamicType &*message\_type*, *[Top](#page-76-1)[icSubscriberSystem](#page-76-1)*::*[SubscriptionCallback](#page-76-2)* \**callback*, **const** YAML::Node &*configuration*) **final override**

Inherited from *[TopicSubscriberSystem](#page-76-0)*.

bool **is\_internal\_message**(void \**filter\_handle*) **final override** Inherited from *[TopicSubscriberSystem](#page-76-0)*.

std::shared\_ptr<*[TopicPublisher](#page-77-0)*> **advertise**(**const** std::string &*topic\_name*, **const** xtypes::DynamicType &*message\_type*, **const** YAML::Node &*configuration*) **final override** Inherited from *[TopicPublisherSystem](#page-77-2)*.

bool **create\_client\_proxy**(**const** std::string &*service\_name*, **const** xtypes::DynamicType &*service\_type*, *[ServiceClientSystem](#page-79-1)*::*[RequestCallback](#page-79-2)* \**callback*, **const** YAML::Node &*configuration*) **final override** Inherited from *[ServiceClientSystem](#page-79-0)*.

bool **create\_client\_proxy**(**const** std::string &*service\_name*, **const** xtypes::DynamicType &*request\_type*, **const** xtypes::DynamicType &*reply\_type*, *[Ser](#page-79-1)[viceClientSystem](#page-79-1)*::*[RequestCallback](#page-79-2)* \**callback*, **const** YAML::Node &*configuration*) **final override**

Inherited from *[ServiceClientSystem](#page-79-0)*.

std::shared\_ptr<*[ServiceProvider](#page-80-0)*> **create\_service\_proxy**(**const** std::string &*service\_name*, **const** xtypes::DynamicType &*service\_type*, **const** YAML::Node &*configuration*) **final override** Inherited from *[ServiceProviderSystem](#page-81-0)*.

std::shared\_ptr<*[ServiceProvider](#page-80-0)*> **create\_service\_proxy**(**const** std::string &*service\_name*, **const** xtypes::DynamicType &*request\_type*, **const** xtypes::DynamicType &*reply\_type*, **const** YAML::Node &*configuration*) **final override**

Inherited from *[ServiceProviderSystem](#page-81-0)*.

void **startup\_advertisement**(**const** std::string &*topic*, **const** xtypes::DynamicType &*message\_type*, **const** std::string &*id*, **const** YAML::Node &*configu-*

*ration*)

Send out an advertisement the next time a connection is made.

#### Parameters

- [in] topic: The topic name.
- [in] message\_type: The Dynamic Type message representation.
- [in] id: The publisher ID.
- [in] configuration: Additional configuration, in *YAML* format, required to advertise the topic.

void **runtime\_advertisement**(**const** std::string &*topic*, **const** xtypes::DynamicType &*mes-*

*sage\_type*, **const** std::string &*id*, **const** YAML::Node &*configu-*

 $ration = 0$ 

Send out an advertisement to all existing connections right away. This is for publication topics that are determined at runtime by topic templates.

#### **Parameters**

- [in] topic: The topic name.
- [in] message\_type: The Dynamic Type message representation.
- [in] id: The message ID.
- [in] configuration: Additional configuration, in *YAML* format, required to advertise the topic.

bool **publish**(**const** std::string &*topic*, **const** xtypes::DynamicData &*message*) Publish a message to a certain topic.

See *[is::TopicPublisher](#page-77-1)*.

Return true if the publication was made, false otherwise.

#### Parameters

- [in] topic: The topic name to publish to.
- [in] message: The message data instance to be published.

void **call\_service**(**const** std::string &*service*, **const** xtypes::DynamicData &*request*, *[Service-](#page-78-0)[Client](#page-78-0)* &*client*, std::shared\_ptr<void> *call\_handle*)

Call a service.

#### See *[is::ServiceProvider](#page-80-1)*.

#### **Parameters**

- [in] service: The name of the service to be called.
- [in] request: Request message for the service.
- [inout] client: The proxy for the client that is making the request.
- [in] call handle: A handle for the call.

void **receive\_response**(std::shared\_ptr<void> *call\_handle*, **const** xtypes::DynamicData &*response*) **final override**

Inherited from *[ServiceClient](#page-78-1)*.

void **receive\_topic\_advertisement\_ws**(**const** std::string &*topic\_name*, **const** xtypes::DynamicType &*message\_type*, **const** std::string &*id*, std::shared ptr<void> *connection\_handle*)

Process an advertisement message. This step is required prior to publish operation.

#### **Parameters**

- [in] topic name: The name of the topic to be advertised.
- [in] message\_type: The type name of the topic to be advertised.
- [in] id: The publisher ID.
- [in] connection\_handle: Opaque pointer which identifies the current connection.

void **receive\_topic\_unadvertisement\_ws**(**const** std::string &*topic\_name*, **const** std::string &*id*, std::shared ptr<void> *connection\_handle*)

Process an unadvertisement message.

#### **Parameters**

- [in] topic\_name: The name of the topic to be unadvertised.
- [in] id: The publisher ID.
- [in] connection\_handle: Opaque pointer which identifies the current connection.

void **receive\_publication\_ws**(**const** std::string &*topic\_name*, **const** xtypes::DynamicData &*message*, std::shared\_ptr<void> *connection\_handle*)

Process an publication.

# **Parameters**

- [in] topic name: The name of the topic where the message will be published to.
- [in] message: The message published.
- [in] connection\_handle: Opaque pointer which identifies the current connection.

void **receive\_subscribe\_request\_ws**(**const** std::string &*topic\_name*, **const** xtypes::DynamicType \**message\_type*, **const** std::string &*id*, std::shared\_ptr<void> *connection\_handle*)

Process a request for subscribing to a certain topic.

#### **Parameters**

- [in] topic\_name: The name of the topic where the subscription will be performed to.
- [in] message type: The dynamic type of the topic to get subscribed to.
- [in] id: The identifier of the message.
- [in] connection\_handle: Opaque pointer which identifies the current connection.

void **receive\_unsubscribe\_request\_ws**(**const** std::string &*topic\_name*, **const** std::string &*id*, std::shared\_ptr<void> *connection\_handle*) Process a request for unsubscribing to a certain topic.

## **Parameters**

- [in] topic\_name: The name of the topic where the subscription will be stopped.
- [in] id: The identifier of the message.
- [in] connection\_handle: Opaque pointer which identifies the current connection.

void **receive\_service\_request\_ws**(**const** std::string &*service\_name*, **const** xtypes::DynamicData &*request*, **const** std::string &*id*, std::shared\_ptr<void> *connection\_handle*)

Process a service request.

#### Parameters

- [in] service name: The name of the service.
- [in] request: The request data.
- [in] id: The service ID.
- [in] connection\_handle: Opaque pointer which identifies the current connection.

void **receive\_service\_advertisement\_ws**(**const** std::string &*service\_name*, **const** xtypes::DynamicType &*req\_type*, **const** xtypes::DynamicType &*reply\_type*, std::shared\_ptr<void> *connection\_handle*)

Process a service advertisement. This is required prior to calling a service.

#### **Parameters**

- [in] service name: The name of the service.
- [in] req\_type: The request data type.
- [in] reply\_type: The reply data type.
- [in] connection\_handle: Opaque pointer which identifies the current connection.

void **receive\_service\_unadvertisement\_ws**(**const** std::string &*service\_name*, **const** xtypes::DynamicType \**service\_type*, std::shared\_ptr<void> *connection\_handle*)

Process a service unadvertisement. The service will no longer be available.

#### Parameters

- [in] service\_name: The name of the service.
- [in] service\_type: The service type. Usually refers to the request type.
- [in] connection\_handle: Opaque pointer which identifies the current connection.

void **receive\_service\_response\_ws**(**const** std::string &*service\_name*, **const** xtypes::DynamicData &*response*, **const** std::string &*id*, std::shared\_ptr<void> *connection\_handle*)

Process a service response.

#### **Parameters**

- [in] service name: The name of the service.
- [in] response: The response data.
- [in] id: The service ID.
- [in] connection\_handle: Opaque pointer which identifies the current connection.

# **6.17.3 Client**

<span id="page-117-0"></span>**class Client** : **public** eprosima::is::sh::websocket::*[Endpoint](#page-112-0)*

This class represents a *WebSocket* Client, which can be defined as an application that sends requests to a specific port and waits for the Server response.

It implements some of the *[Endpoint](#page-112-1)* class methods.

# **6.17.4 Server**

<span id="page-117-1"></span>**class Server** : **public** eprosima::is::sh::websocket::*[Endpoint](#page-112-0)*

This class represents a *WebSocket* Server, which can be defined as an application that listens to a specific port waiting for Client's requests.

It implements some of the *[Endpoint](#page-112-1)* class methods.

# **6.17.5 JWTValidator**

#### <span id="page-117-3"></span>**class** eprosima::is::sh::websocket::**JwtValidator**

Class that validates the received [JSON Web Token](https://jwt.io/) according to the *[VerificationPolicy](#page-118-0)* specified on the configuration file.

## **Public Functions**

void **verify**(**const** std::string &*token*) Verifies the token.

#### **Parameters**

• [in] token: String containing the *JSON Web Token*.

#### Exceptions

- VerificationError:
- void **add\_verification\_policy**(**const** *[VerificationPolicy](#page-117-2)* &*policy*)

Adds a policy to resolve the verification strategy to use.

The *[VerificationPolicy](#page-118-0)* should set the VerificationStrategy and returns true if it is able to provide a strategy. If there are multiple policies that can process a token, the 1st policy that matches is used. VerificationPolicyFactory contains some simple predefined policies.

Remark The idea is that *[JwtValidator](#page-117-3)* should support verifying in multiple use cases. For example, choosing a secret based on the issuer or other claims and any custom strategy as required. There is no way to open up such flexibility from within the class so the conclusion is to have a handler that the consumer supplies to choose the verification method.

#### <span id="page-117-2"></span>**Parameters**

• [in] policy: The policy to be added.

<span id="page-118-0"></span>**class** eprosima::is::sh::websocket::**VerificationPolicy**

Class containing all the relevant information about the verification policy, which includes the public key or the secret key used for generating the token.

#### **Public Types**

<span id="page-118-1"></span>using Rule = std::pair<std::string, std::string> Rule signature.

## **Public Functions**

```
VerificationPolicy(std::vector<Rule> rules, std::vector<Rule> header_rules, std::string se-
                        cret_or_pubkey)
```
Constructor.

**const** std::string &**secret\_or\_pubkey**() **const**

Retrieves the public key or secret.

# **class ServerConfig**

Loads from the *YAML* configuration file the authentication policy that will be used by the *[JwtValidator](#page-117-3)*.

# **6.18 Different Protocols**

This page gathers all the existing examples for *Integration Service* that connect different protocols which handle incompatible types.

# **6.18.1 Publisher - Subscriber**

This page gathers all the *Integration Service* existing examples based on the publisher - subscriber paradigm that connect different protocols which handle incompatible types.

#### **DDS - ROS 2 bridge**

In this example we address a very common situation faced in the robotics world: that of bridging *DDS* and *ROS 2*. Specifically, we discuss how to do so with the *Fast DDS* implementation.

A user with knowledge of both systems may be aware that *ROS 2* uses *DDS* as a middleware but hides some of *DDS*' configuration details, thus making a direct communication between the two problematic. By using *Integration Service*, this task can be eased, and achieved with minimal effort from the user's side.

The steps described below address such a situation, by putting into communication a *ROS 2* talker-listener example with a *Fast DDS* DDSHelloWorld example.

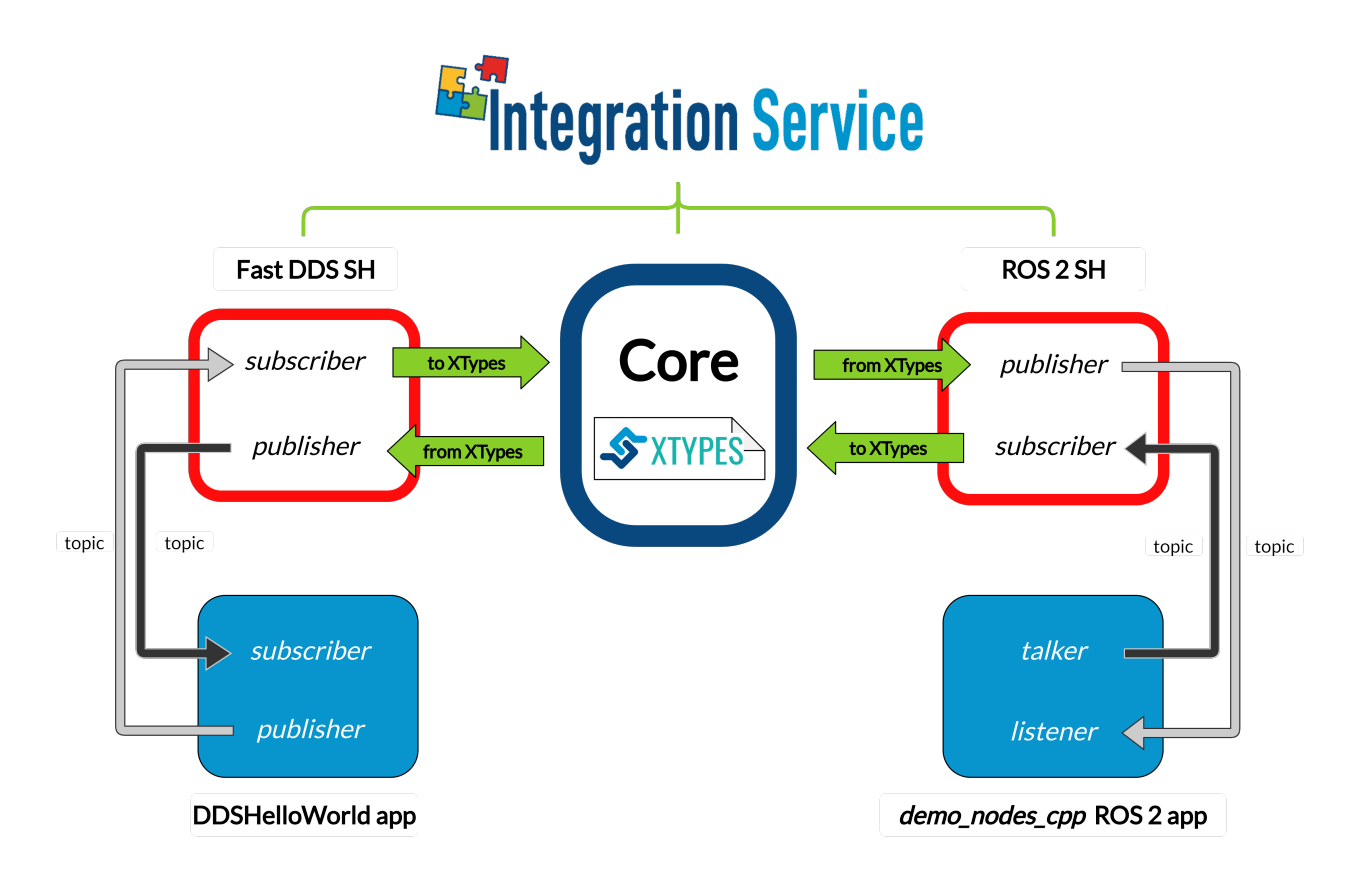

# **Requirements**

To prepare the deployment and setup the environment, you need to have *Integration Service* correctly installed in your system. To do so, please follow the steps delineated in the *[Installation](#page-21-0)* section.

Also, to get this example working, the following requirements must be met:

- Having ROS 2 (*Foxy* or superior) installed, with the talker-listener example working.
- Having the ROS 2 System Handle installed. You can download it from the [ROS2-SH dedicated repository](https://github.com/eProsima/ROS2-SH) into the is-workspace where you have *Integration Service* installed:

```
cd ~/is-workspace
git clone https://github.com/eProsima/ROS2-SH.git src/ROS2-SH
```
• Having Fast DDS (*v.2.0.0* or superior) installed and the *Integration Service* DDSHelloWorld example working. This example can be found in the main *Integration Service* repository, under the [exam](https://github.com/eProsima/Integration-Service/tree/main/examples/utils/dds/DDSHelloWorld)[ples/utils/dds/DDSHelloWorld](https://github.com/eProsima/Integration-Service/tree/main/examples/utils/dds/DDSHelloWorld) folder; to compile it, you can either compile the whole *Integration Service* project using colcon with the *CMake* flag BUILD\_FASTDDS\_EXAMPLES enabled; or execute the following steps:

```
cd ~/is-workspace/src/Integration-Service/examples/utils/dds/DDSHelloWorld
mkdir build && cd build
cmake .. -DBUILD_EXAMPLES=ON && make
```
• Having the Fast DDS System Handle installed. You can download it from the [FastDDS-SH dedicated reposi](https://github.com/eProsima/FastDDS-SH)[tory](https://github.com/eProsima/FastDDS-SH) into the is-workspace where you have *Integration Service* installed:

```
cd ~/is-workspace
git clone https://github.com/eProsima/FastDDS-SH.git src/FastDDS-SH
```
After you have everything correctly installed in your  $i s$ -workspace, build the packages by running:

colcon build --cmake-args -DBUILD\_FASTDDS\_EXAMPLES=ON

## **Deployment**

Below we explain how to deploy an example of this communication in both directions allowed.

#### **ROS 2 talker to DDS subscriber**

To enable communication from *ROS 2* to *Fast DDS*, open three terminals:

• In the first terminal, source your *ROS 2* installation and execute a *ROS 2* talker:

```
source /opt/ros/$<ROS2_DISTRO>/setup.bash
ros2 run demo_nodes_cpp talker
```
• In the second terminal, execute a *Fast DDS* HelloWorld subscriber from within the is-workspace:

```
cd ~/is-workspace
source install/setup.bash
./build/is-examples/dds/DDSHelloWorld/DDSHelloWorld -m subscriber
```
At this point, the two applications cannot communicate due to the incompatibility of their *topics* and *types*. This is where *Integration Service* comes into play to make the communication possible.

• In the third terminal, go to the is-workspace folder, source the *ROS 2* and local installations, and execute *Integration Service* with the integration-service command followed by the [fast](https://github.com/eProsima/Integration-Service/blob/main/examples/basic/fastdds_ros2__helloworld.yaml)[dds\\_ros2\\_\\_helloworld.yaml](https://github.com/eProsima/Integration-Service/blob/main/examples/basic/fastdds_ros2__helloworld.yaml) configuration file located in the src/Integration-Service/examples/ basic folder:

```
cd ~/is-workspace
source /opt/ros/$<ROS2_DISTRO>/setup.bash
source install/setup.bash
integration-service src/Integration-Service/examples/basic/fastdds_ros2__
˓→helloworld.yaml
```
Once the last command is executed, the two applications will start communicating.

#### **DDS publisher to ROS 2 listener**

To enable communication from *Fast DDS* to *ROS 2*, open three terminals:

• In the first terminal, execute a *Fast DDS* HelloWorld publisher from within the is-workspace:

```
cd ~/is-workspace
source install/setup.bash
./build/is-examples/dds/DDSHelloWorld/DDSHelloWorld -m publisher
```
• In the second terminal, source your *ROS 2* installation and execute a *ROS 2* listener:

```
source /opt/ros/$<ROS2_DISTRO>/setup.bash
ros2 run demo_nodes_cpp listener
```
At this point, the two applications cannot communicate due to the incompatibility of their *topics* and *types*. This is where *Integration Service* comes into play to make the communication possible.

• In the third terminal, go to the is-workspace folder, source the *ROS 2* and local installations, and execute *Integration Service* with the integration-service command followed by the [fast](https://github.com/eProsima/Integration-Service/blob/main/examples/basic/fastdds_ros2__helloworld.yaml)[dds\\_ros2\\_\\_helloworld.yaml](https://github.com/eProsima/Integration-Service/blob/main/examples/basic/fastdds_ros2__helloworld.yaml) configuration file located in the src/Integration-Service/examples/ basic folder:

```
cd ~/is-workspace
source /opt/ros/$<ROS2_DISTRO>/setup.bash
source install/setup.bash
integration-service src/Integration-Service/examples/basic/fastdds_ros2__
˓→helloworld.yaml
```
Once the last command is executed, the two applications will start communicating.

# **DDS - ROS 2 using QoS**

In this example, we show how to use Quality of Service policies within *ROS 2* entities using *Integration Service*. To do so, we use a widely extended case in the robotics world: the bridge between *DDS* and *ROS 2*. Specifically, we discuss how to do so with the *Fast DDS* implementation.

A user with knowledge of *ROS 2* systems can know how the QoS are applied and what effect they would have on each of the entities. But in this case, we are going to explain how the YAML file should be configured so that these QoS are made effective in the internal entities of *Integration Service*.

The steps described below address such a situation, by putting into communication a *ROS 2 CLI* publisher, using compatible and incompatible QoS on each case, with the *Fast DDS* DDSHelloWorld example.

#### **Requirements**

To prepare the deployment and setup the environment, you need to have *Integration Service* correctly installed in your system. To do so, please follow the steps delineated in the *[Installation](#page-21-0)* section.

Also, to get this example working, the following requirements must be met:

- Having ROS 2 (*Foxy* or superior) installed.
- Having the ROS 2 System Handle installed. You can download it from the [ROS2-SH dedicated repository](https://github.com/eProsima/ROS2-SH) into the is-workspace where you have *Integration Service* installed:

```
cd ~/is-workspace
git clone https://github.com/eProsima/ROS2-SH.git src/ROS2-SH
```
• Having Fast DDS (*v.2.0.0* or superior) installed and the *Integration Service* DDSHelloWorld example working. This example can be found in the main *Integration Service* repository, under the [exam](https://github.com/eProsima/Integration-Service/tree/main/examples/utils/dds/DDSHelloWorld)[ples/utils/dds/DDSHelloWorld](https://github.com/eProsima/Integration-Service/tree/main/examples/utils/dds/DDSHelloWorld) folder; to compile it, you can either compile the whole *Integration Service* project using colcon with the *CMake* flag BUILD\_FASTDDS\_EXAMPLES enabled; or execute the following steps:

```
cd ~/is-workspace/src/Integration-Service/examples/utils/dds/DDSHelloWorld
mkdir build && cd build
cmake .. -DBUILD_EXAMPLES=ON && make
```
• Having the Fast DDS System Handle installed. You can download it from the [FastDDS-SH dedicated reposi](https://github.com/eProsima/FastDDS-SH)[tory](https://github.com/eProsima/FastDDS-SH) into the is-workspace where you have *Integration Service* installed:

```
cd ~/is-workspace
git clone https://github.com/eProsima/FastDDS-SH.git src/FastDDS-SH
```
After you have everything correctly installed in your  $i s$ -workspace, build the packages by running:

```
cd ~/is-workspace
colcon build --cmake-args -DBUILD_FASTDDS_EXAMPLES=ON
```
#### **Deployment**

Below we explain how to deploy this example of communication with compatible and incompatible durability QoS. The YAML used for this example consist of a *ROS* 2 publisher that send messages on the topic hello\_dds. Depending on its durability kind that messages are redirected using *Integration Service* to the topic hello\_v\_dds if it compatible with volatile subscribers and to the topic hello\_t\_dds if it is compatible with transient\_local subscribers.

#### **ROS 2 transient local CLI publisher to DDS subscribers**

To enable communication from *ROS 2* to *Fast DDS*, open four terminals:

• In the first terminal, source your *ROS 2* installation and execute a *ROS 2 CLI* publication instruction with durability transient\_local:

```
source /opt/ros/$<ROS2_DISTRO>/setup.bash
ros2 topic pub /hello_dds std_msgs/msg/String "{ data: 'Hello' }" --qos-
˓→durability transient_local
```
• In the second terminal, execute a *Fast DDS* HelloWorld subscriber on the topic hello\_v\_dds from within the is-workspace:

```
cd ~/is-workspace
source install/setup.bash
./build/is-examples/dds/DDSHelloWorld/DDSHelloWorld -m subscriber -n hello_v_dds
```
• In the third terminal, execute another *Fast DDS* HelloWorld subscriber on the topic hello\_t\_dds from within the is-workspace:

```
cd ~/is-workspace
source install/setup.bash
./build/is-examples/dds/DDSHelloWorld/DDSHelloWorld -m subscriber -n hello_t_dds
```
At this point, the three applications cannot communicate due to the incompatibility of their *topics* and *types*. This is where *Integration Service* comes into play to make the communication possible.

• In the third terminal, go to the is-workspace folder, source the *ROS 2* and local installations, and execute *Integration Service* with the integration-service command followed by the [fastdds\\_ros2\\_\\_qos\\_helloworld.yaml](https://github.com/eProsima/Integration-Service/blob/main/examples/basic/fastdds_ros2__qos_helloworld.yaml) configuration file located in the src/Integration-Service/ examples/basic folder:

```
cd ~/is-workspace
source /opt/ros/$<ROS2_DISTRO>/setup.bash
source install/setup.bash
integration-service src/Integration-Service/examples/basic/fastdds_ros2__qos_
˓→helloworld.yaml
```
Once the last command is executed, the three applications will start communicating, since the transient\_local durability defined for the *ROS 2* publisher is compatible with volatile and transient\_local subscribers. The following diagram describes the data flow between all the involved applications.

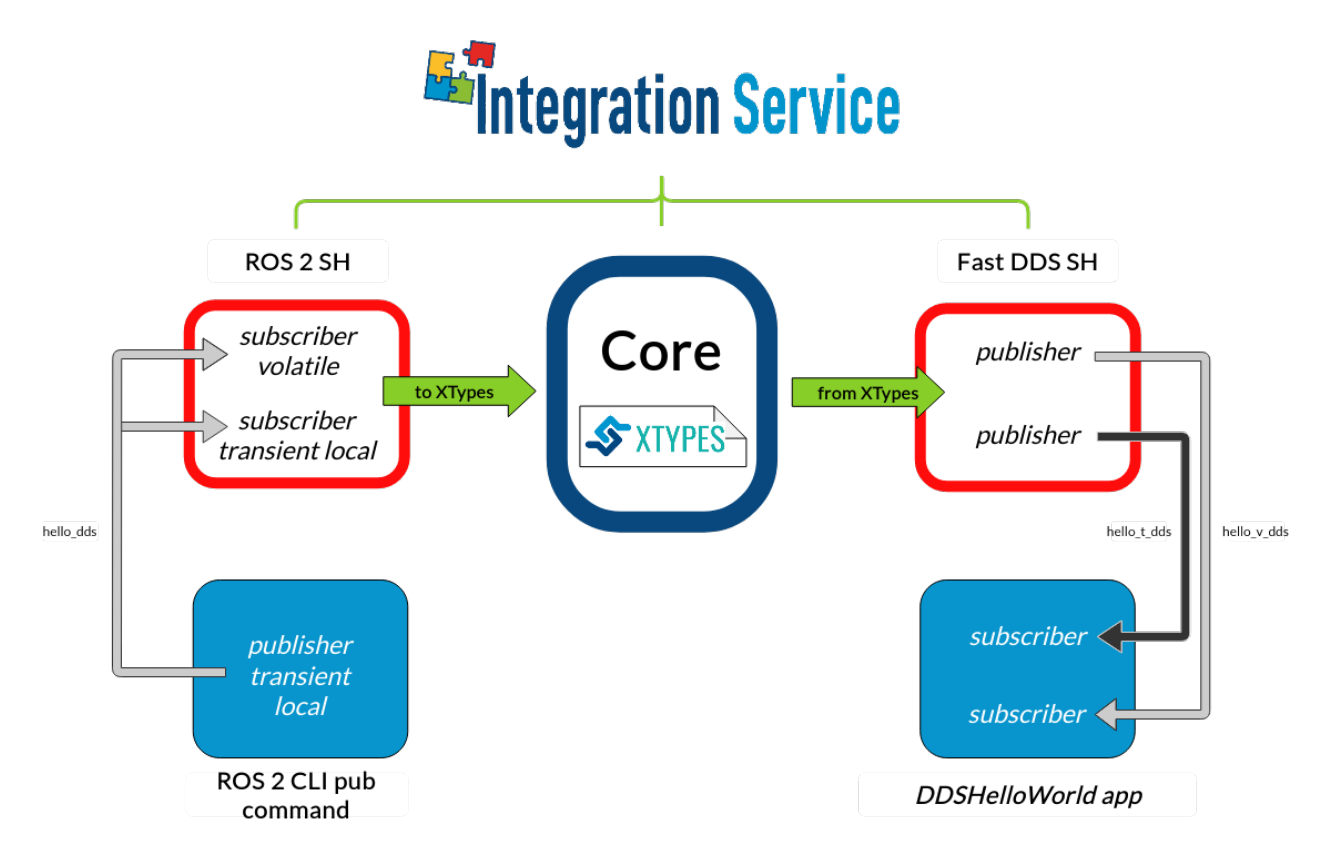

# **ROS 2 volatile CLI publisher to DDS subscriber**

To enable communication from *Fast DDS* to *ROS 2*, open four terminals:

• In the first terminal, source your *ROS 2* installation and execute a *ROS 2 CLI* publication instruction with durability volatile:

```
source /opt/ros/$<ROS2_DISTRO>/setup.bash
ros2 topic pub /hello_dds std_msgs/msg/String "{ data: 'Hello' }" --qos-
˓→durability volatile
```
• In the second terminal, execute a *Fast DDS* HelloWorld subscriber on the topic hello v dds from within the is-workspace:

```
cd ~/is-workspace
source install/setup.bash
./build/is-examples/dds/DDSHelloWorld/DDSHelloWorld -m subscriber -n hello_v_dds
```
• In the third terminal, execute another *Fast DDS* HelloWorld subscriber on the topic hello\_t\_dds from within the is-workspace:

```
cd ~/is-workspace
source install/setup.bash
./build/is-examples/dds/DDSHelloWorld/DDSHelloWorld -m subscriber -n hello_t_dds
```
At this point, the three applications cannot communicate due to the incompatibility of their *topics* and *types*. This is where *Integration Service* comes into play to make the communication possible.

• In the third terminal, go to the is-workspace folder, source the *ROS 2* and local installations, and execute *Integration Service* with the integration-service command followed by the [fastdds\\_ros2\\_\\_qos\\_helloworld.yaml](https://github.com/eProsima/Integration-Service/blob/main/examples/basic/fastdds_ros2__qos_helloworld.yaml) configuration file located in the src/Integration-Service/ examples/basic folder:

```
cd ~/is-workspace
source /opt/ros/$<ROS2_DISTRO>/setup.bash
source install/setup.bash
integration-service src/Integration-Service/examples/basic/fastdds_ros2__
˓→helloworld.yaml
```
Once the last command is executed, the two volatile applications will start communicating, since the volatile durability defined for the *ROS 2* publisher is only compatible with volatile subscribers. The following diagram describes the data flow between all the involved applications.

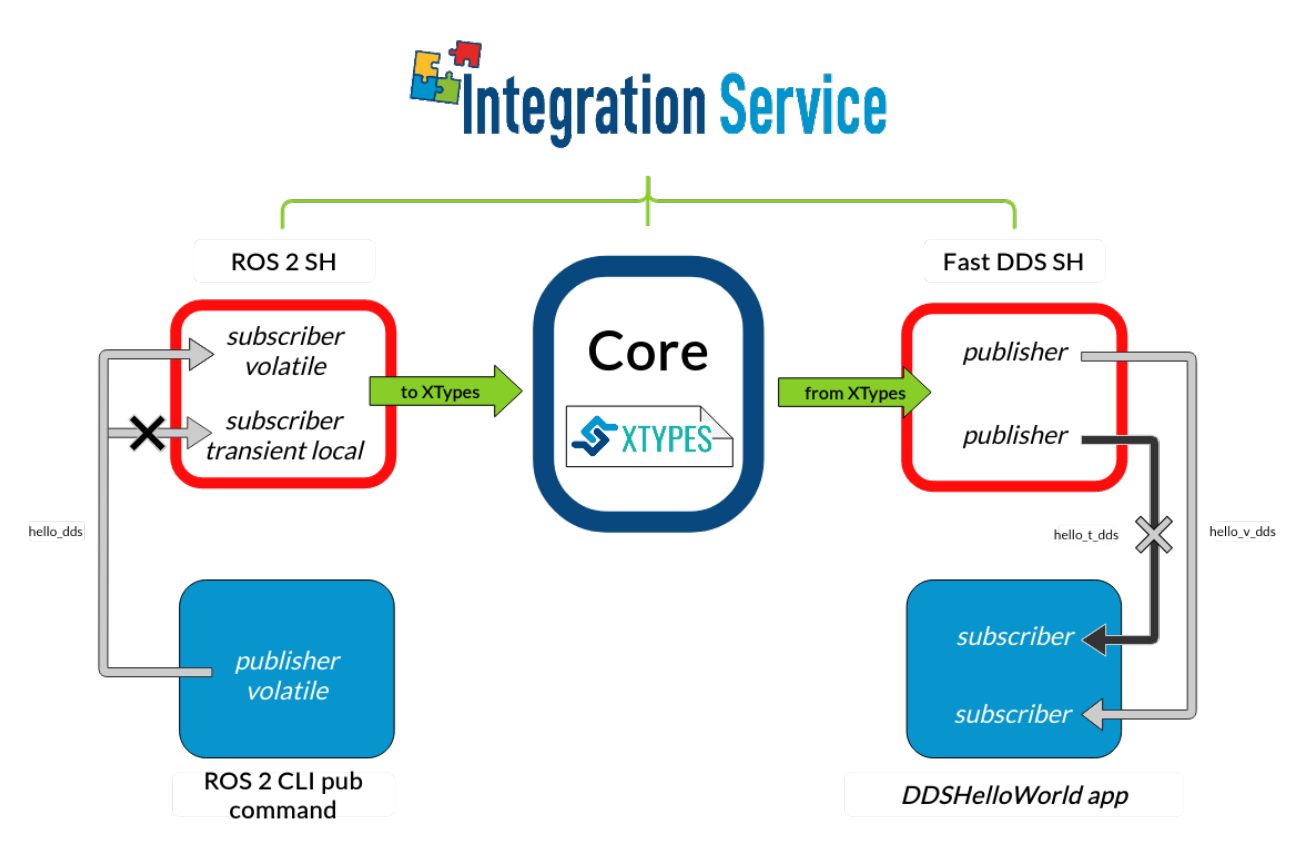

# **FIWARE - ROS 2 bridge**

An interesting use case is the one of bringing information coming from the *ROS 2* world into the *FIWARE* ecosystem, so that it can be used to translate information coming from physically operated *ROS 2* robots into its *FIWARE's* digital twin models.

The steps described below aim to provide an easy way to translate the information coming from a *ROS 2* publisher into the *FIWARE's Orion Context Broker*; and viceversa.

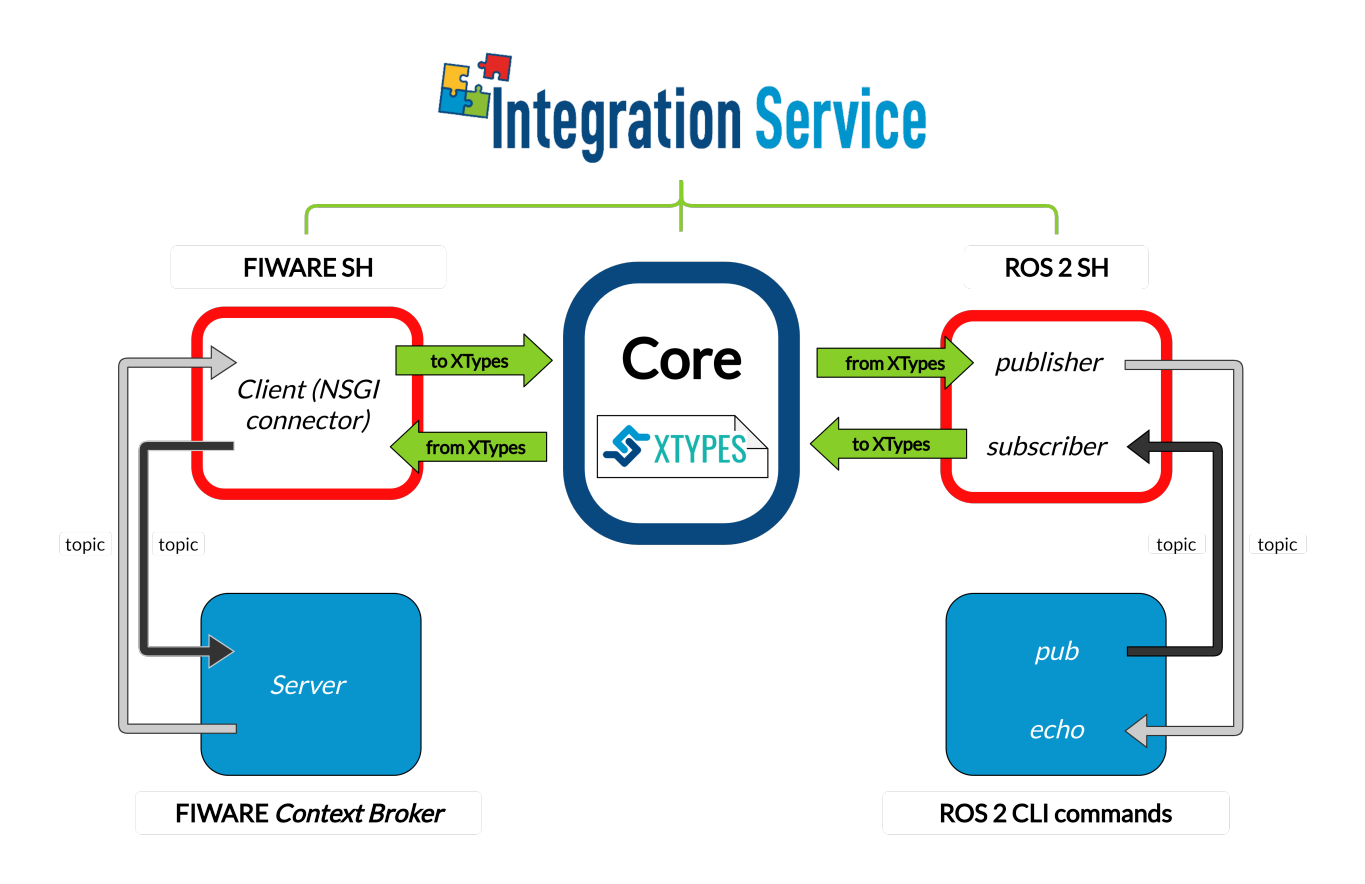

# **Requirements**

To prepare the deployment and setup the environment, you need to have *eProsima Integration Service* correctly installed in your system. To do so, please follow the steps delineated in the *[Installation](#page-21-0)* section.

Also, to get this example working, the following requirements must be met:

- Having ROS 2 (*Foxy* or superior) installed, with the talker-listener example working.
- Having the ROS 2 System Handle installed. You can download it from the [ROS2-SH dedicated repository](https://github.com/eProsima/ROS2-SH) into the is-workspace where you have *eProsima Integration Service* installed:

```
cd ~/is-workspace
git clone https://github.com/eProsima/ROS2-SH.git src/ROS2-SH
```
• Having a FIWARE's Context Broker correctly set up. To do so: \* Set up a *MongoDB* database image:

docker run --rm --name mongodb -d mongo:3.4

– Create a container for the *FIWARE's Orion Context Broker*, linked to the previously created *MongoDB* docker:

docker run --rm -d --name orion1 --link mongodb:mongodb -p 1026:1026 fiware/ ˓<sup>→</sup>orion -dbhost mongodb

It is very important to retrieve the fiware/orion docker container IP, because it will be later placed in the *Integration Service YAML* configuration file. To do so, simply check the output of the following command:

ifconfig docker0 | grep "inet "

• Having the FIWARE System Handle installed. You can download it from the [FIWARE-SH dedicated reposi](https://github.com/eProsima/FIWARE-SH)[tory](https://github.com/eProsima/FIWARE-SH) into the is-workspace where you have *eProsima Integration Service* installed:

```
cd ~/dds-is-workspace
git clone https://github.com/eProsima/FIWARE-SH.git src/FIWARE-SH
```
After you have everything correctly installed, build the packages by running:

colcon build

#### **Deployment**

Below we explain how to deploy an example of this communication in both directions allowed.

#### **ROS 2 pub to FIWARE**

To enable communication from *ROS 2* to *FIWARE*, open three terminals:

• In the first terminal, go to the is-workspace folder, source the *ROS 2* and local installations, and execute *eProsima Integration Service* with the integration-service command followed by the [ros2\\_fiware\\_\\_helloworld.yaml](https://github.com/eProsima/Integration-Service/blob/main/examples/basic/ros2_fiware__helloworld.yaml) configuration file located in the src/Integration-Service/ examples/basic folder.

Important: Please notice that the *YAML* may have a different IP address for the host file that the one you retrieved from your docker container bridge, if so, replace it properly. From now on, in this example, the host will be located at IP address 172.17.0.1:

```
cd ~/is-workspace
source /opt/ros/$<ROS2_DISTRO>/setup.bash
source install/setup.bash
integration-service src/Integration-Service/examples/basic/ros2_fiware__
˓→helloworld.yaml
```
• In the second terminal, create the corresponding entities in the *FIWARE's Context Broker*:

```
curl 172.17.0.1:1026/v2/entities -s -S -H 'Content-Type: application/json' -d @* <
˓→<EOF
{
"id": "hello_fiware",
"type": "HelloWorld",
"data": {
    "value": "",
    "type": "String"
}
}
EOF
```
Now, in your browser, go to [http://172.17.0.1:1026/v2/entities.](http://172.17.0.1:1026/v2/entities) You should see the context broker entity named hello\_fiware previously created.

• In the third terminal, source the *ROS 2* installation and launch the *ROS 2* pub:

source /opt/ros/\$<ROS2\_DISTRO>/setup.bash ros2 topic pub /hello\_fiware std\_msgs/msg/String "{data: Hello FIWARE}"

Now, if you press *F5* in the browser, you should see that the entity has been correctly updated.

#### **FIWARE to ROS 2 echo**

To enable communication from *FIWARE* to *ROS 2*, open three terminals:

• In the first terminal, go to the is-workspace folder, source the *ROS 2* and local installations, and execute *eProsima Integration Service* with the integration-service command followed by the ros2 fiware helloworld.yaml configuration file located in the src/Integration-Service/ examples/basic folder.

Important: Please notice that the *YAML* may have a different IP address for the host file that the one you retrieved from your docker container bridge, if so, replace it properly. From now on, in this example, the host will be located at IP address 172.17.0.1:

```
cd ~/is-workspace
source /opt/ros/$<ROS2_DISTRO>/setup.bash
source install/setup.bash
integration-service src/Integration-Service/examples/basic/ros2_fiware__
˓→helloworld.yaml
```
• In the second terminal, create the corresponding entities in the *FIWARE's Context Broker*:

```
curl 172.17.0.1:1026/v2/entities -s -S -H 'Content-Type: application/json' -d 0 - 5˓→<EOF
{
"id": "hello_ros2",
"type": "HelloWorld",
"data": {
    "value": "",
    "type": "String"
}
}
EOF
```
Now, in your browser, go to [http://172.17.0.1:1026/v2/entities.](http://172.17.0.1:1026/v2/entities) You should see the context broker entity named hello\_fiware previously created.

• In the third terminal, source the *ROS 2* installation and launch the *ROS 2* echo:

```
source /opt/ros/$<ROS2_DISTRO>/setup.bash
ros2 topic echo /hello_ros2
```
• Again in the second terminal, update the *FIWARE* entity hosted in the *Context Broker*:

```
curl 172.17.0.1:1026/v2/entities/hello_ros2/attrs?type=HelloWorld -s -S -H
˓→'Content-Type: application/json' -X PUT -d @- <<EOF
{
"data": {
   "value": "Hello, ROS 2",
    "type": "String"
```
(continues on next page)

(continued from previous page)

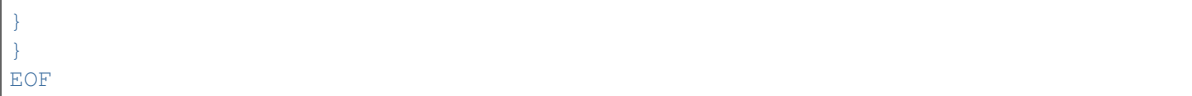

You should see the message echoed in the ROS 2 terminal.

# **ROS 1 - ROS 2 bridge**

Another typical situation of systems using different protocols is that of *ROS 1* and *ROS 2*.

By using *Integration Service*, this communication can be achieved with minimum user's effort. As both a ROS 1 System Handle and a *ROS 2 System Handle* already exist, the communication is straightforward.

In the example below, we show how *Integration Service* puts into communication two pub-echo examples, one from *ROS 2*, and the other from *ROS 1*.

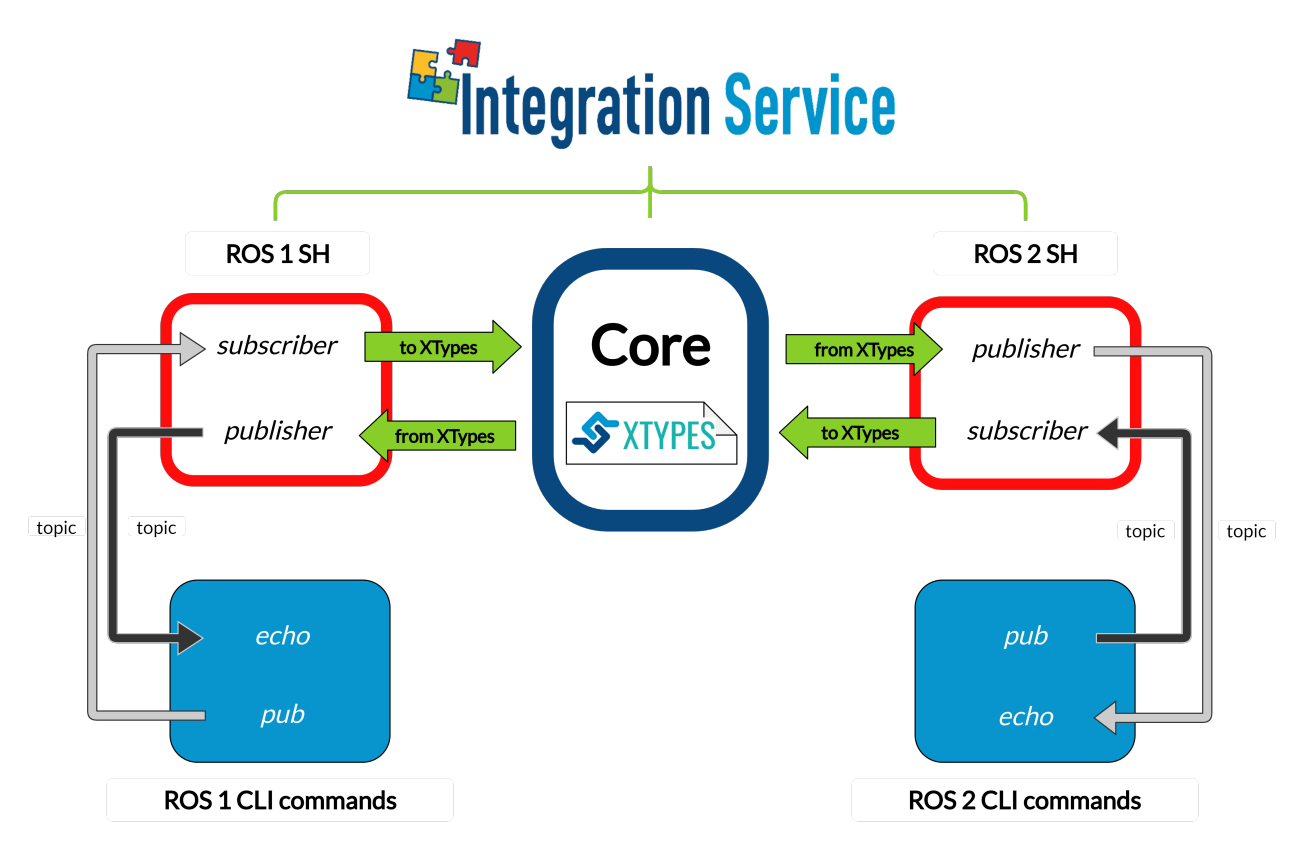

# **Requirements**

To prepare the deployment and setup the environment, you need to have *Integration Service* correctly installed in your system. To do so, please follow the steps delineated in the *[Installation](#page-21-0)* section.

Also, to get this example working, the following requirements must be met:

- Having ROS 2 (*Foxy* or superior) installed, with the talker-listener example working.
- Having the ROS 2 System Handle installed. You can download it from the [ROS2-SH dedicated repository](https://github.com/eProsima/ROS2-SH) into the is-workspace where you have *Integration Service* installed:

```
cd ~/is-workspace
git clone https://github.com/eProsima/ROS2-SH.git src/ROS2-SH
```
- Having ROS 1 (*Melodic* or superior) installed, with the pub-echo example working.
- Having the ROS 1 System Handle installed. You can download it from the [ROS1-SH dedicated repository](https://github.com/eProsima/ROS1-SH) into the is-workspace where you have *Integration Service* installed:

```
cd ~/dds-is-workspace
git clone https://github.com/eProsima/ROS1-SH.git src/ROS1-SH
```
After you have everything correctly installed, build the packages by running:

```
source /opt/ros/$<ROS2_DISTRO>/setup.bash
colcon build --packages-skip-regex is-ros1
source /opt/ros/$<ROS1_DISTRO>/setup.bash
colcon build
```
## **Deployment**

Below we explain how to deploy an example of this communication in both directions allowed.

#### **ROS 1 pub to ROS 2 echo**

To enable communication from *ROS 1* to *ROS 2*, open four terminals:

• In the first terminal, source the *ROS 1* installation and run the roscore:

```
source /opt/ros/$<ROS1_DISTRO>/setup.bash
roscore
```
• In the second terminal, source the *ROS 1* installation and launch the *ROS 1* pub:

```
source /opt/ros/$<ROS1_DISTRO>/setup.bash
rostopic pub -r 1 /hello_ros2 std_msgs/String "Hello, ros2"
```
• In the third terminal, source the *ROS 2* installation and launch the *ROS 2* echo:

```
source /opt/ros/$<ROS2_DISTRO>/setup.bash
ros2 topic echo /hello_ros2 std_msgs/String
```
• In the fourth terminal, go to the is-workspace folder, source the *ROS 2*, the *ROS 1*, and local installations, and execute *Integration Service* with the integration-service command followed by the [ros1\\_ros2\\_\\_helloworld.yaml](https://github.com/eProsima/Integration-Service/blob/main/examples/basic/ros1_ros2__helloworld.yaml) configuration file located in the src/Integration-Service/examples/ basic folder:

```
cd ~/is-workspace
source /opt/ros/$<ROS2_DISTRO>/setup.bash
source /opt/ros/$<ROS1_DISTRO>/setup.bash
source install/setup.bash
integration-service src/Integration-Service/examples/basic/ros1_ros2__helloworld.
\rightarrowvaml
```
Once *Integration Service* is launched, the *ROS 1* pub and the *ROS 2* echo will start communicating.

## **ROS 2 pub to ROS 1 echo**

To enable communication from *ROS 2* to *ROS 1*, open four terminals:

• In the first terminal, source the *ROS 1* installation and run the roscore:

```
source /opt/ros/$<ROS1_DISTRO>/setup.bash
roscore
```
• In the second terminal, source the *ROS 2* installation and launch the *ROS 2* pub:

```
source /opt/ros/$<ROS2_DISTRO>/setup.bash
ros2 topic pub -r 1 /hello_ros1 std_msgs/String "{data: \"Hello, ros1\"}"
```
• In the third terminal, source the *ROS 1* installation and launch the *ROS 1* echo:

```
source /opt/ros/$<ROS1_DISTRO>/setup.bash
rostopic echo /hello_ros1
```
• In the fourth terminal, go to the is-workspace folder, source the *ROS 2*, the *ROS 1*, and local installations, and execute *Integration Service* with the integration-service command followed by the [ros1\\_ros2\\_\\_helloworld.yaml](https://github.com/eProsima/Integration-Service/blob/main/examples/basic/ros1_ros2__helloworld.yaml) configuration file located in the src/Integration-Service/examples/ basic folder:

```
cd ~/is-workspace
source /opt/ros/$<ROS1_DISTRO>/setup.bash
source /opt/ros/$<ROS2_DISTRO>/setup.bash
source install/setup.bash
integration-service src/Integration-Service/examples/basic/ros1_ros2__helloworld.
˓→yaml
```
Once *Integration Service* is launched, the *ROS 2* pub and the *ROS 1* echo will start communicating.

#### **ROS 2 - WebSocket bridge**

Another relevant use-case for *Integration Service* is that of connecting a *WebSocket* and a *ROS 2* application

The examples detailed below addresses the situation of a *ROS* 2 talker-listener example communicating with a *WebSocket* client.

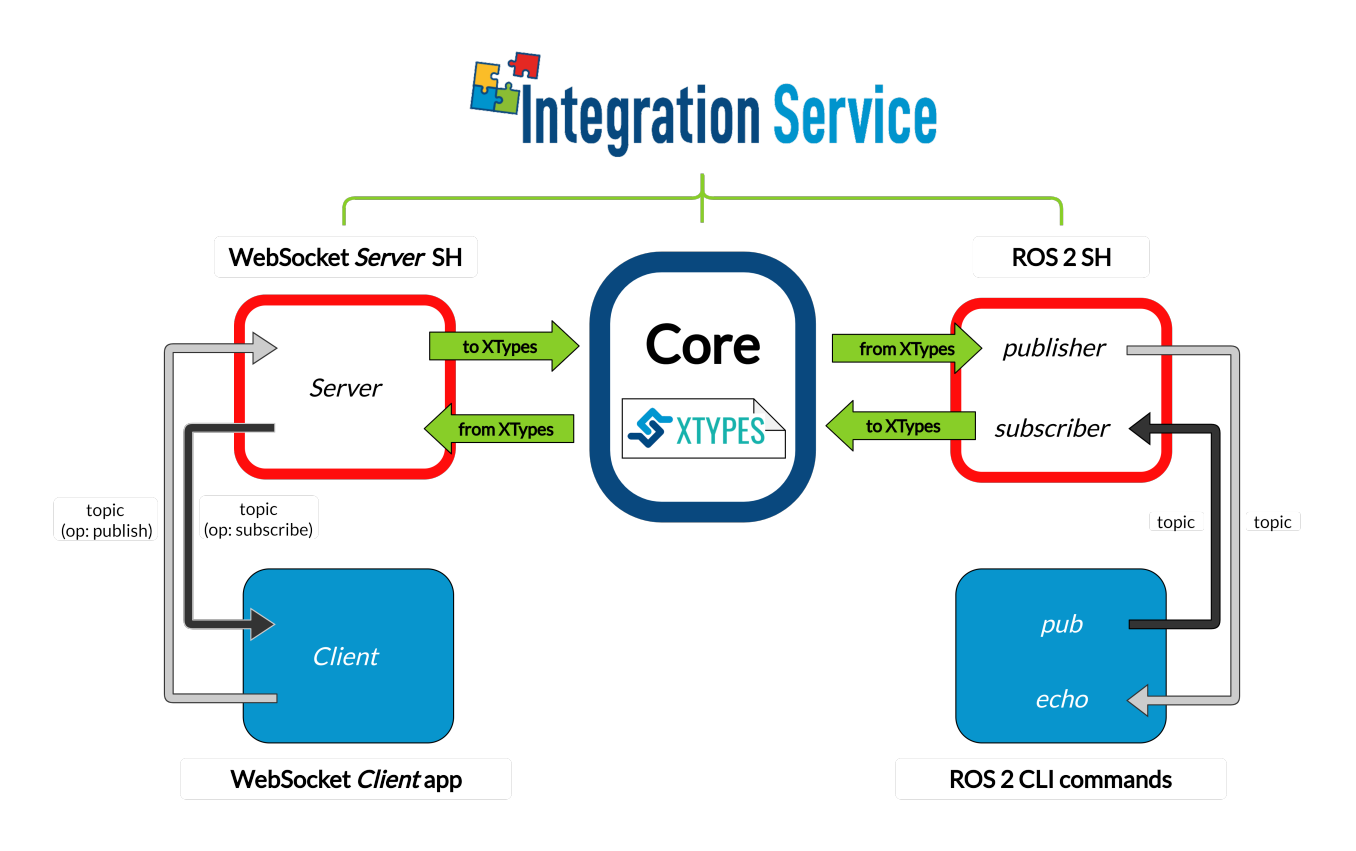

## **Requirements**

To prepare the deployment and setup the environment, you need to have *Integration Service* correctly installed in your system. To do so, please follow the steps delineated in the *[Installation](#page-21-0)* section.

Also, to get this example working, the following requirements must be met:

- Having ROS 2 (*Foxy* or superior) installed, with the talker-listener example working.
- Having the ROS 2 System Handle installed. You can download it from the [ROS2-SH dedicated repository](https://github.com/eProsima/ROS2-SH) into the is-workspace where you have *Integration Service* installed:

```
cd ~/is-workspace
git clone https://github.com/eProsima/ROS2-SH.git src/ROS2-SH
```
• Having [OpenSSL](https://www.openssl.org/) and [WebSocket++](https://github.com/zaphoyd/websocketpp) installed:

apt install libssl-dev libwebsocketpp-dev

• Having the WebSocket System Handle installed. You can download it from the [WebSocket-SH dedicated](https://github.com/eProsima/WebSocket-SH) [repository](https://github.com/eProsima/WebSocket-SH) into the is-workspace where you have *Integration Service* installed:

```
cd ~/is-workspace
git clone https://github.com/eProsima/WebSocket-SH.git src/WebSocket-SH
```
After you have everything correctly installed in your is-workspace, build the packages by running:

colcon build

# **Deployment**

Below we explain how to deploy an example of this communication in both directions allowed.

#### **ROS 2 pub to WebSocket client**

To enable communication from *ROS 2* to a *WebSocket client*, open two terminals:

• In the first terminal, source your *ROS 2* installation and execute a *ROS 2* pub:

```
source /opt/ros/$<ROS2_DISTRO>/setup.bash
ros2 topic pub /hello_websocket std_msgs/msg/String "{data: Hello WebSocket}"
```
• In the second terminal, go to the is-workspace folder, source the *ROS 2* and local installations, and execute *Integration Service* with the integration-service command followed by the ros2 websocket helloworld.yaml configuration file located in the src/Integration-Service/basic folder:

```
cd ~/is-workspace
source /opt/ros/$<ROS2_DISTRO>/setup.bash
source install/setup.bash
integration-service src/Integration-Service/examples/basic/ros2_websocket__
˓→helloworld.yaml
```
Up to this point, the *Integration Service* should have created a *WebSocket server* application within the *WebSocket System Handle*, to listen and handle petitions coming from a *WebSocket client*.

In order to test the intercommunication between a ROS 2 publisher and a demo *WebSocket client* subscriber application [click here.](../../../ws_client_sub.html) The hyperlink leads to a webpage that creates a *WebSocket* connection to ws://localhost:80 where the *Integration-Service\** has created the *WebSocket Server* according with the yaml file.

The *WebSocket System Handle* uses this [handshake protocol.](https://github.com/RobotWebTools/rosbridge_suite) Basically once the connection is established the server will send messages to advertise which topics and types are available:

{"op": "advertise", "topic": "hello\_websocket", "type": "std\_msgs/String"}

The webpage answers by requesting a subscription to the advertised topic:

```
{"op": "subscriber", "topic": "hello_websocket", "msg": {"data": "Hello
˓→WebSocket"}}
```
The server will proceed to relay all messages available on the requested topic in the format:

{"msg":{"data":"Hello WebSocket"},"op":"publish","topic":"hello\_websocket"}

The webpage will add a new line for each ROS2 message received.

# **WebSocket client to ROS 2 echo**

To enable communication from a *WebSocket client* to *ROS 2*, open two terminals:

• In the first terminal, source your *ROS 2* installation and execute a *ROS 2* echo:

```
source /opt/ros/$<ROS2_DISTRO>/setup.bash
ros2 topic echo /hello_ros2 std_msgs/msg/String
```
• In the second terminal, go to the is-workspace folder, source the *ROS 2* and local installations, and execute *Integration Service* with the integration-service command followed by the [ros2\\_websocket\\_\\_helloworld.yaml](https://github.com/eProsima/Integration-Service/blob/main/examples/basic/ros2_websocket__helloworld.yaml) configuration file located in the src/Integration-Service/basic folder:

```
cd ~/is-workspace
source /opt/ros/$<ROS2_DISTRO>/setup.bash
source install/setup.bash
integration-service src/Integration-Service/examples/basic/ros2_websocket__
˓→helloworld.yaml
```
Up to this point, the *Integration Service* should have created a *WebSocket server* application within the *WebSocket System Handle*, to listen and handle petitions coming from a *WebSocket client*.

In order to test the intercommunication between *WebSocket client* publisher application and a ROS 2 subscriber [click](../../../ws_client_pub.html) [here.](../../../ws_client_pub.html) The hyperlink leads to a webpage that creates a *WebSocket* connection to ws://localhost:80 where the *Integration-Service\** has created the *WebSocket Server* according with the yaml file.

The *WebSocket System Handle* uses this [handshake protocol.](https://github.com/RobotWebTools/rosbridge_suite) Basically once the connection is established the client must advertise the new topic available by sending the following message to the server:

```
{"op": "advertise", "topic": "hello_ros2", "type": "std_msgs/String"}
```
After this, we can send individual messages from the *WebSocket client*, using the *publish* operation:

{"op": "publish", "topic": "hello\_ros2", "msg": {"data": "Hello ROS 2"}}

The messages should be shown in the *ROS 2* echo terminal.

# <span id="page-133-0"></span>**6.18.2 Server - Client**

This page gathers all the *Integration Service* existing examples based on the server - client paradigm that connect different protocols which handle incompatible types.

### **DDS Service Server**

This example tackles the task of bridging a *DDS* server with one or more client applications, implemented using a wide variety of protocols.

Specifically, we discuss how to forward petitions coming from *ROS 1*, *ROS 2* and a *WebSocket* service client applications to a *Fast DDS* DDSAddTwoInts server application, so that it can process them and fulfill each request with a proper answer message.

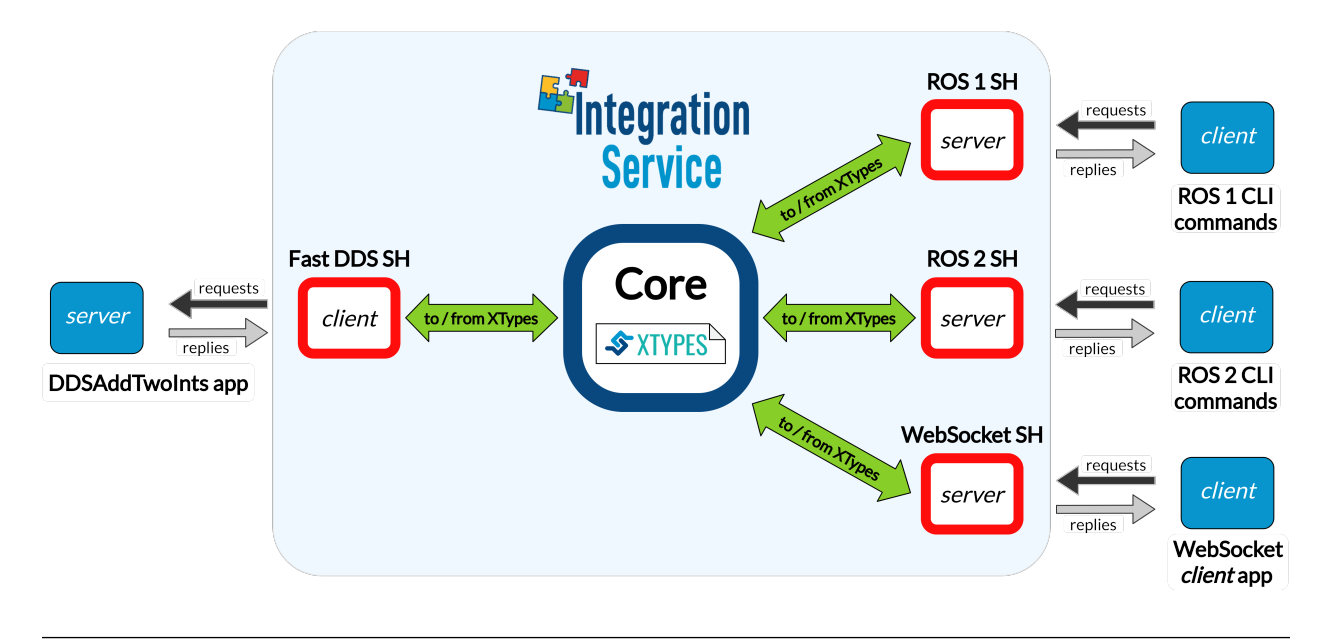

Note: If you are looking for an example on how to perform a service request from a *DDS* client to another protocol, please refer to any of the remaining examples in the *[server/client examples](#page-133-0)* section.

# **Requirements**

To prepare the deployment and setup the environment, you need to have *Integration Service* correctly installed in your system. To do so, please follow the steps delineated in the *[Installation](#page-21-0)* section.

Also, to get this example working, the following requirements must be met:

• Having Fast DDS (*v.2.0.0* or superior) installed and the *Integration Service* DDSAddTwoInts example working. This example can be found in the main *Integration Service* repository, under the [exam](https://github.com/eProsima/Integration-Service/tree/main/examples/utils/dds/DDSAddTwoInts)[ples/utils/dds/DDSAddTwoInts](https://github.com/eProsima/Integration-Service/tree/main/examples/utils/dds/DDSAddTwoInts) folder; to compile it, you can either compile the whole *Integration Service* project using colcon with the CMake flag BUILD\_EXAMPLES enabled; or execute the following steps:

```
cd ~/is-workspace/src/Integration-Service/examples/utils/dds/DDSAddTwoInts
mkdir build && cd build
cmake .. -DBUILD_EXAMPLES=ON && make
```
• Having the Fast DDS System Handle installed. You can download it from the [FastDDS-SH dedicated reposi](https://github.com/eProsima/FastDDS-SH)[tory](https://github.com/eProsima/FastDDS-SH) into the is-workspace where you have *Integration Service* installed:

```
cd ~/is-workspace
git clone https://github.com/eProsima/FastDDS-SH.git src/FastDDS-SH
```
• Having ROS 1 (*Melodic* or superior) installed and the *Integration Service* example\_interfaces *ROS 1* package compiled. This package can be found in the main *Integration Service* repository, under the [exam](https://github.com/eProsima/Integration-Service/tree/main/examples/utils/ros1/src/example_interfaces)[ples/utils/ros1/src/example\\_interfaces](https://github.com/eProsima/Integration-Service/tree/main/examples/utils/ros1/src/example_interfaces) folder. To compile and install it:

```
source /opt/ros/$<ROS1_DISTRO>/setup.bash
cd ~/is-workspace/src/Integration-Service/example/utils/ros1/catkin_ws
catkin_make -DBUILD_EXAMPLES=ON -DCMAKE_INSTALL_PREFIX=/opt/ros/$<ROS1_DISTRO>
˓→install
```
• Having the ROS 1 System Handle installed. You can download it from the [ROS1-SH dedicated repository](https://github.com/eProsima/ROS1-SH) into the is-workspace where you have *Integration Service* installed:

```
cd ~/is-workspace
git clone https://github.com/eProsima/ROS1-SH.git src/ROS1-SH
```
• Having ROS 2 (*Foxy* or superior) installed, along with the example\_interfaces types package. To install it:

apt install ros-\$<ROS2\_DISTRO>-example-interfaces

• Having the ROS 2 System Handle installed. You can download it from the [ROS2-SH dedicated repository](https://github.com/eProsima/ROS2-SH) into the is-workspace where you have *Integration Service* installed:

```
cd ~/is-workspace
git clone https://github.com/eProsima/ROS2-SH.git src/ROS2-SH src/ros2-sh
```
• Having [OpenSSL](https://www.openssl.org/) and [WebSocket++](https://github.com/zaphoyd/websocketpp) installed:

```
apt install libssl-dev libwebsocketpp-dev
```
• Having the WebSocket System Handle installed. You can download it from the [WebSocket-SH dedicated](https://github.com/eProsima/WebSocket-SH) [repository](https://github.com/eProsima/WebSocket-SH) into the is-workspace where you have *Integration Service* installed:

```
cd ~/is-workspace
git clone https://github.com/eProsima/WebSocket-SH.git src/WebSocket-SH
```
After you have everything correctly installed in your  $i s$ -workspace, build the packages by running:

```
source /opt/ros/$<ROS2_DISTRO>/setup.bash
colcon build --packages-skip-regex is-ros1 -DMIX_ROS_PACKAGES="example_interfaces"
source /opt/ros/$<ROS1_DISTRO>/setup.bash
colcon build --cmake-args -DBUILD_EXAMPLES=ON -DMIX_ROS_PACKAGES="example_interfaces"
```
# **Deployment**

Below we explain how to deploy a full example of this communication, calling the *DDS* service from each of the available clients.

# **Launch the DDS AddTwoInts server**

To do so, open a terminal, go to the is-workspace folder and execute the following command:

```
cd ~/is-workspace
./build/is-examples/dds/DDSAddTwoInts/DDSAddTwoInts -m server
```
The server will start running under the default *DDS* domain ID 0 listening for incoming petitions.

## **Execute Integration Service**

Open two terminals:

• In the first terminal, source the *ROS 1* installation and run the roscore:

```
source /opt/ros/$<ROS1_DISTRO>/setup.bash
roscore
```
• In the second terminal, go to the is-workspace folder, source the *ROS 1*, *ROS 2* and local installations, and execute *Integration Service* with the integration-service command followed by the [fast](https://github.com/eProsima/Integration-Service/blob/main/examples/basic/fastdds_server__addtwoints.yaml)dds\_server\_addtwoints.yaml configuration file located in the src/Integration-Service/examples/ basic folder.

```
source /opt/ros/$<ROS1_DISTRO>/setup.bash
source /opt/ros/$<ROS2_DISTRO>/setup.bash
source install/setup.bash
integration-service src/Integration-Service/examples/basic/fastdds_server__
˓→addtwoints.yaml
```
## **Call the service from ROS 1**

In a new terminal, source your *ROS 1* installation and invoke the service by executing the following instructions:

```
source /opt/ros/$<ROS1_DISTRO>/setup.bash
rosservice call /add_two_ints 3 4
```
You should receive the following output from the *DDS* server processing the petition:

sum: 7

## **Call the service from ROS 2**

In a new terminal, source your *ROS 2* installation and invoke the service by executing the following instruction:

```
source /opt/ros/$<ROS2_DISTRO>/setup.bash
ros2 service call /add_two_ints example_interfaces/srv/AddTwoInts "{a: 5, b: 17}"
```
You should receive the following output from the *DDS* server processing the petition:

```
waiting for service to become available...
requester: making request: example_interfaces.srv.AddTwoInts_Request(a=5, b=17)
response:
example_interfaces.srv.AddTwoInts_Response(sum=22)
```
# **Call the service from WebSocket**

In order to call the server from a *WebSocket client* [click here.](../../../ws_client_svr.html) The hyperlink leads to a webpage that creates a *WebSocket* connection to ws://localhost:80 where the *Integration-Service* has created the *WebSocket Server* according with the yaml file.

The *WebSocket System Handle* uses this [handshake protocol.](https://github.com/RobotWebTools/rosbridge_suite) Basically once the connection is established the client will send a message to advertise the service it wants to use. The message syntax is like:

```
{"op": "advertise_service", "service": "add_two_ints", "request_type":
 →"AddTwoInts_Request", "reply_type": "AddTwoInts_Response"}
```
Once the service has been advertised, the request is sent using a message format like:

```
{"op": "call_service", "service": "add_two_ints", "args": {"a": 14, "b": 25}}
```
Once the server has met the request it sends back the answer formatted as:

```
{"op":"service_response","result":true,"service":"add_two_ints","values":{
→"sum":39}}
```
## **ROS 1 Service Server**

This example tackles the task of bridging a *ROS 1* server with one or more client applications, implemented using a wide variety of protocols.

Specifically, we discuss how to forward petitions coming from *Fast DDS*, *ROS 2* and a *WebSocket* service client applications to a *ROS 1* add\_two\_ints\_server server application, from a provided *Integration Service* custom *ROS 1* package called add two ints server; so that it can process them and fulfill each request with a proper answer message.

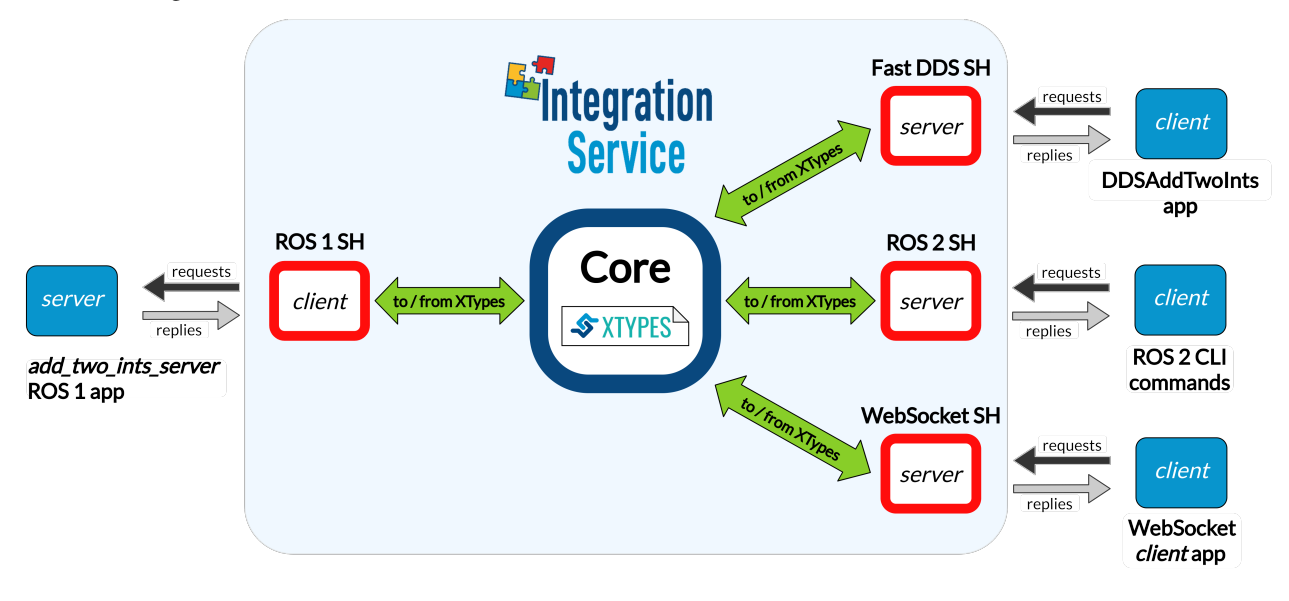

Note: If you are looking for an example on how to perform a service request from a *ROS 1* client to another protocol, please refer to any of the remaining examples in the *[server/client examples](#page-133-0)* section.

#### **Requirements**

To prepare the deployment and setup the environment, you need to have *Integration Service* correctly installed in your system. To do so, please follow the steps delineated in the *[Installation](#page-21-0)* section.

Also, to get this example working, the following requirements must be met:

• Having Fast DDS (*v.2.0.0* or superior) installed and the *Integration Service* DDSAddTwoInts example working. This example can be found in the main *Integration Service* repository, under the [exam](https://github.com/eProsima/Integration-Service/tree/main/examples/utils/dds/DDSAddTwoInts)[ples/utils/dds/DDSAddTwoInts](https://github.com/eProsima/Integration-Service/tree/main/examples/utils/dds/DDSAddTwoInts) folder; to compile it, you can either compile the whole *Integration Service* project using colcon with the CMake flag BUILD EXAMPLES enabled; or execute the following steps:

```
cd ~/is-workspace/src/Integration-Service/examples/utils/dds/DDSAddTwoInts
mkdir build && cd build
cmake .. -DBUILD_EXAMPLES=ON && make
```
• Having the Fast DDS System Handle installed. You can download it from the [FastDDS-SH dedicated reposi](https://github.com/eProsima/FastDDS-SH)[tory](https://github.com/eProsima/FastDDS-SH) into the is-workspace where you have *Integration Service* installed:

```
cd ~/is-workspace
git clone https://github.com/eProsima/FastDDS-SH.git src/FastDDS-SH
```
• Having ROS 1 (*Melodic* or superior) installed and the *Integration Service* example\_interfaces and add\_two\_ints\_server *ROS 1* packages compiled. These package can be found in the main *Integration Service* repository, under the [examples/utils/ros1](https://github.com/eProsima/Integration-Service/tree/main/examples/utils/ros1) folder. The former one needs to be compiled and installed before the whole the rest of the *ROS 1*-related *Integration Service* packages; to do so:

```
source /opt/ros/$<ROS1_DISTRO>/setup.bash
cd ~/is-workspace/src/Integration-Service/example/utils/ros1/catkin_ws
catkin_make -DBUILD_EXAMPLES=ON -DCMAKE_INSTALL_PREFIX=/opt/ros/$<ROS1_DISTRO>
˓→install
```
• Having the **ROS 1 System Handle** installed. You can download it from the [ROS1-SH dedicated repository](https://github.com/eProsima/ROS1-SH) into the is-workspace where you have *Integration Service* installed:

```
cd ~/is-workspace
git clone https://github.com/eProsima/ROS1-SH.git src/ROS1-SH
```
• Having ROS 2 (*Foxy* or superior) installed, along with the example\_interfaces package. To install it:

apt install ros-\$<ROS2\_DISTRO>-example-interfaces

• Having the ROS 2 System Handle installed. You can download it from the [ROS2-SH dedicated repository](https://github.com/eProsima/ROS2-SH) into the is-workspace where you have *Integration Service* installed:

```
cd ~/is-workspace
git clone https://github.com/eProsima/ROS2-SH.git src/ROS2-SH src/ros2-sh
```
• Having [OpenSSL](https://www.openssl.org/) and [WebSocket++](https://github.com/zaphoyd/websocketpp) installed:

```
apt install libssl-dev libwebsocketpp-dev
```
• Having the WebSocket System Handle installed. You can download it from the [WebSocket-SH dedicated](https://github.com/eProsima/WebSocket-SH) [repository](https://github.com/eProsima/WebSocket-SH) into the is-workspace where you have *Integration Service* installed:

```
cd ~/is-workspace
git clone https://github.com/eProsima/WebSocket-SH.git src/WebSocket-SH
```
After you have everything correctly installed in your  $i s$ -workspace, build the packages by running:

```
source /opt/ros/$<ROS2_DISTRO>/setup.bash
colcon build --packages-skip-regex is-ros1 -DMIX_ROS_PACKAGES="example_interfaces"
source /opt/ros/$<ROS1_DISTRO>/setup.bash
colcon build --cmake-args -DBUILD_EXAMPLES=ON -DMIX_ROS_PACKAGES="example_interfaces"
```
#### **Deployment**

Below we explain how to deploy a full example of this communication, calling the *ROS 1* service from each of the available clients.

#### **Launch the ROS 1** *add\_two\_ints\_server* **node**

Open two terminals:

• In the first terminal, source the *ROS 1* installation and run the roscore:

```
source /opt/ros/$<ROS1_DISTRO>/setup.bash
roscore
```
• In the second terminal, go to the is-workspace directory. Then, source the *ROS 1* and local installations, and execute the add\_two\_ints\_server *ROS 1* node:

```
source /opt/ros/$<ROS1_DISTRO>/setup.bash
rosrun add_two_ints_server add_two_ints_server_node
```
The server will start running as an independent *ROS 1* node, listening for incoming petitions.

#### **Execute Integration Service**

To launch *Integration Service* open a terminal and go to the is-workspace folder. Then, source the *ROS 1*, *ROS 2* and local installations, and execute *Integration Service* with the integration-service command followed by the [ros1\\_server\\_\\_addtwoints.yaml](https://github.com/eProsima/Integration-Service/blob/main/examples/basic/ros1_server__addtwoints.yaml) configuration file located in the src/Integration-Service/examples/ basic folder.

```
source /opt/ros/$<ROS1_DISTRO>/setup.bash
source /opt/ros/$<ROS2_DISTRO>/setup.bash
source install/setup.bash
integration-service src/Integration-Service/examples/basic/ros1_server__
˓→addtwoints.yaml
```
#### **Call the service from Fast DDS**

In a new terminal, go to the is-workspace folder and execute the following command:

./build/is-examples/dds/DDSAddTwoInts/DDSAddTwoInts -m client -c <number\_of\_requests>

The *DDSAddTwoInts* example application will request to add two numbers an specific amount of times, specified with the  $-c$  flag; if not present, ten requests will be performed by default.

For instance, if -c 4, should see something like this in your screen, indicating that the *ROS 1* server is processing the requests:

```
AddTwoIntsService client running under DDS Domain ID: 0
AddTwoIntsService client performing 4 requests.
AddTwoIntsService client:
       - Request 1 + 3- Received response: 4
AddTwoIntsService client:
       - Request 2 + 4
       - Received response: 6
AddTwoIntsService client:
       - Request 3 + 5
       - Received response: 8
AddTwoIntsService client:
       - Request 4 + 6- Received response: 10
```
# **Call the service from ROS 2**

In a new terminal, source your *ROS 2* installation and invoke the service by executing the following instructions:

```
source /opt/ros/$<ROS2_DISTRO>/setup.bash
ros2 service call /add_two_ints example_interfaces/srv/AddTwoInts "{a: 5, b: 17}"
```
You should receive the following output from the *ROS 1* server processing the petition:

```
waiting for service to become available...
requester: making request: example_interfaces.srv.AddTwoInts_Request(a=5, b=17)
response:
example_interfaces.srv.AddTwoInts_Response(sum=22)
```
# **Call the service from WebSocket**

In order to call the server from a *WebSocket client* [click here.](../../../ws_client_svr.html) The hyperlink leads to a webpage that creates a *WebSocket* connection to ws://localhost:80 where the *Integration-Service* has created the *WebSocket Server* according with the yaml file.

The *WebSocket System Handle* uses this [handshake protocol.](https://github.com/RobotWebTools/rosbridge_suite) Basically once the connection is established the client will send a message to advertise the service it wants to use. The message syntax is like:

```
{"op": "advertise_service", "service": "add_two_ints", "request_type":
˓→"AddTwoInts_Request", "reply_type": "AddTwoInts_Response"}
```
Once the service has been advertised, the request is send using a message format like:

```
{"op": "call_service", "service": "add_two_ints", "args": {"a": 14, "b": 25}}
```
Once the server has met the request it sends back the answer formatted as:

```
{"op":"service_response","result":true,"service":"add_two_ints","values":{
\rightarrow"sum":39}}
```
## **ROS 2 Service Server**

This example tackles the task of bridging a *ROS 2* server with one or more client applications, implemented using a wide variety of protocols.

Specifically, we discuss how to forward petitions coming from *Fast DDS*, *ROS 1* and a *WebSocket* service client applications to a *ROS 2* add\_two\_ints\_server server application, from the built-in *ROS 2* package demo\_nodes\_cpp; so that it can process them and fulfill each request with a proper answer message.

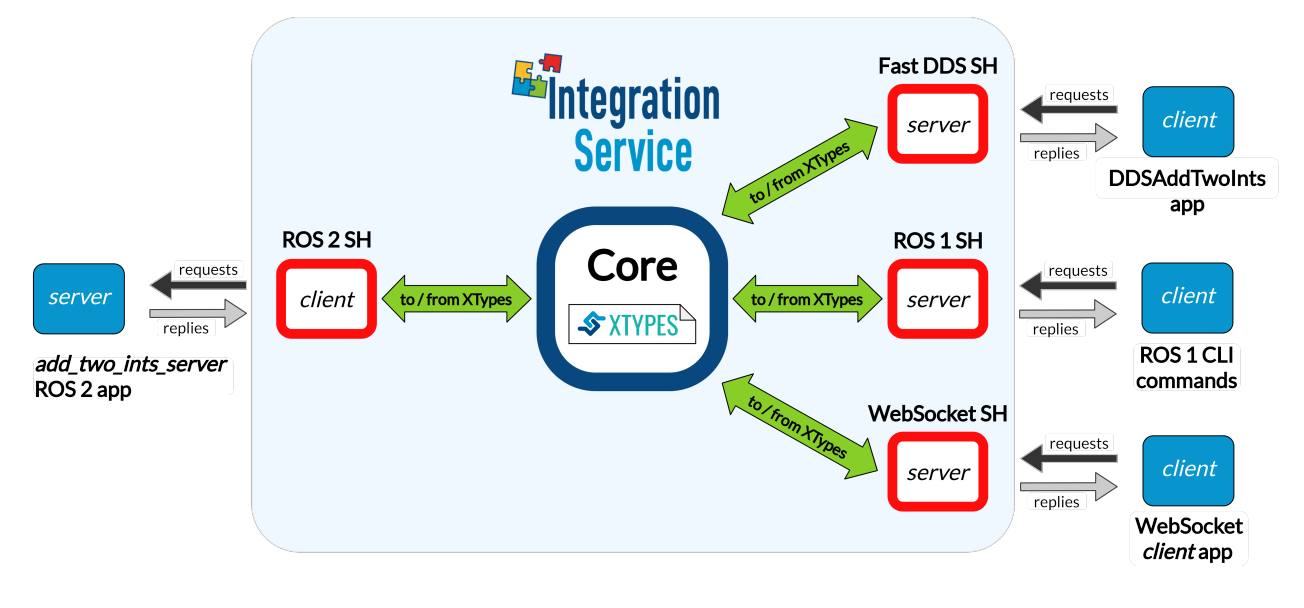

Note: If you are looking for an example on how to perform a service request from a *ROS 2* client to another protocol, please refer to any of the remaining examples in the *[server/client examples](#page-133-0)* section.

# **Requirements**

To prepare the deployment and setup the environment, you need to have *Integration Service* correctly installed in your system. To do so, please follow the steps delineated in the *[Installation](#page-21-0)* section.

Also, to get this example working, the following requirements must be met:

• Having Fast DDS (*v.2.0.0* or superior) installed and the *Integration Service* DDSAddTwoInts example working. This example can be found in the main *Integration Service* repository, under the [exam](https://github.com/eProsima/Integration-Service/tree/main/examples/utils/dds/DDSAddTwoInts)[ples/utils/dds/DDSAddTwoInts](https://github.com/eProsima/Integration-Service/tree/main/examples/utils/dds/DDSAddTwoInts) folder; to compile it, you can either compile the whole *Integration Service* project using colcon with the CMake flag BUILD\_EXAMPLES enabled; or execute the following steps:

```
cd ~/is-workspace/src/Integration-Service/examples/utils/dds/DDSAddTwoInts
mkdir build && cd build
cmake .. -DBUILD_EXAMPLES=ON && make
```
• Having the **Fast DDS System Handle** installed. You can download it from the [FastDDS-SH dedicated reposi](https://github.com/eProsima/FastDDS-SH)[tory](https://github.com/eProsima/FastDDS-SH) into the is-workspace where you have *Integration Service* installed:

```
cd ~/is-workspace
git clone https://github.com/eProsima/FastDDS-SH.git src/FastDDS-SH
```
• Having ROS 1 (*Melodic* or superior) installed and the *Integration Service* example\_interfaces *ROS 1* package compiled. This package can be found in the main *Integration Service* repository, under the [exam](https://github.com/eProsima/Integration-Service/tree/main/examples/utils/ros1/src/example_interfaces)[ples/utils/ros1/src/example\\_interfaces](https://github.com/eProsima/Integration-Service/tree/main/examples/utils/ros1/src/example_interfaces) folder. To compile and install it:

```
source /opt/ros/$<ROS1_DISTRO>/setup.bash
cd ~/is-workspace/src/Integration-Service/example/utils/ros1/catkin_ws
catkin_make -DBUILD_EXAMPLES=ON -DCMAKE_INSTALL_PREFIX=/opt/ros/$<ROS1_DISTRO>...
˓→install
```
• Having the ROS 1 System Handle installed. You can download it from the [ROS1-SH dedicated repository](https://github.com/eProsima/ROS1-SH) into the is-workspace where you have *Integration Service* installed:

```
cd ~/is-workspace
git clone https://github.com/eProsima/ROS1-SH.git src/ROS1-SH
```
• Having ROS 2 (*Foxy* or superior) installed, along with the demo\_nodes\_cpp package. To install it:

```
apt install ros-$<ROS2_DISTRO>-demo-nodes-cpp
```
• Having the ROS 2 System Handle installed. You can download it from the [ROS2-SH dedicated repository](https://github.com/eProsima/ROS2-SH) into the is-workspace where you have *Integration Service* installed:

```
cd ~/is-workspace
git clone https://github.com/eProsima/ROS2-SH.git src/ROS2-SH src/ros2-sh
```
• Having [OpenSSL](https://www.openssl.org/) and [WebSocket++](https://github.com/zaphoyd/websocketpp) installed:

```
apt install libssl-dev libwebsocketpp-dev
```
• Having the WebSocket System Handle installed. You can download it from the [WebSocket-SH dedicated](https://github.com/eProsima/WebSocket-SH) [repository](https://github.com/eProsima/WebSocket-SH) into the is-workspace where you have *Integration Service* installed:

```
cd ~/is-workspace
git clone https://github.com/eProsima/WebSocket-SH.git src/WebSocket-SH
```
After you have everything correctly installed in your is-workspace, build the packages by running:

```
source /opt/ros/$<ROS2_DISTRO>/setup.bash
colcon build --packages-skip-regex is-ros1 -DMIX_ROS_PACKAGES="example_interfaces"
source /opt/ros/$<ROS1_DISTRO>/setup.bash
colcon build --cmake-args -DBUILD_EXAMPLES=ON -DMIX_ROS_PACKAGES="example_interfaces"
```
# **Deployment**

Below we explain how to deploy a full example of this communication, calling the *ROS 2* service from each of the available clients.

#### **Launch the ROS 2** *demo\_nodes\_cpp* **add\_two\_ints\_server**

To do so, open a terminal and execute the following command:

```
source /opt/ros/$<ROS2_DISTRO>/setup.bash
ros2 run demo_nodes_cpp add_two_ints_server
```
The server will start running as an independent *ROS 2* node, listening for incoming petitions.

#### **Execute Integration Service**

Open two terminals:

• In the first terminal, source the *ROS 1* installation and run the roscore:

```
source /opt/ros/$<ROS1_DISTRO>/setup.bash
roscore
```
• In the second terminal, go to the is-workspace folder, source the *ROS 1*, *ROS 2* and local installations, and execute *Integration Service* with the integration-service command followed by the [ros2\\_server\\_\\_addtwoints.yaml](https://github.com/eProsima/Integration-Service/blob/main/examples/basic/ros2_server__addtwoints.yaml) configuration file located in the src/Integration-Service/ examples/basic folder.

```
source /opt/ros/$<ROS1_DISTRO>/setup.bash
source /opt/ros/$<ROS2_DISTRO>/setup.bash
source install/setup.bash
integration-service src/Integration-Service/examples/basic/ros2_server__
˓→addtwoints.yaml
```
#### **Call the service from Fast DDS**

In a new terminal, go to the is-workspace folder and execute the following command:

./build/is-examples/dds/DDSAddTwoInts/DDSAddTwoInts -m client -c <number\_of\_requests>

The *DDSAddTwoInts* example application will request to add two numbers an specific amount of times, specified with the  $-c$  flag; if not present, ten requests will be performed by default.

For instance, if  $-c \neq 4$ , should see something like this in your screen, indicating that the *ROS* 2 server is processing the requests:

```
AddTwoIntsService client running under DDS Domain ID: 0
AddTwoIntsService client performing 4 requests.
AddTwoIntsService client:
       - Request 1 + 3- Received response: 4
AddTwoIntsService client:
       - Request 2 + 4
        - Received response: 6
AddTwoIntsService client:
       - Request 3 + 5- Received response: 8
AddTwoIntsService client:
       - Request 4 + 6- Received response: 10
```
### **Call the service from ROS 1**

In a new terminal, source your *ROS 1* installation and invoke the service by executing the following instructions:

```
source /opt/ros/$<ROS1_DISTRO>/setup.bash
rosservice call /add_two_ints 3 4
```
You should receive the following output from the *ROS* 2 server processing the petition:

sum: 7

#### **Call the service from WebSocket**

In order to call the server from a *WebSocket client* [click here.](../../../ws_client_svr.html) The hyperlink leads to a webpage that creates a *WebSocket* connection to ws://localhost:80 where the *Integration-Service\** has created the *WebSocket Server* according with the yaml file.

The *WebSocket System Handle* uses this [handshake protocol.](https://github.com/RobotWebTools/rosbridge_suite) Basically once the connection is established the client will send a message to advertise the service it wants to use. The message syntax is like:

{"op": "advertise\_service", "service": "add\_two\_ints", "request\_type": ˓<sup>→</sup>"AddTwoInts\_Request", "reply\_type": "AddTwoInts\_Response"}

Once the service has been advertised, the request is send using a message format like:

```
{"op": "call_service", "service": "add_two_ints", "args": {"a": 14, "b": 25}}
```
Once the server has met the request it sends back the answer formatted as:

```
{"op":"service_response","result":true,"service":"add_two_ints","values":{
\rightarrow"sum":39}}
```
#### <span id="page-144-0"></span>**WebSocket Service Server**

This example tackles the task of bridging a *WebSocket* server with one or more client applications, implemented using a wide variety of protocols.

Specifically, we discuss how to forward petitions coming from *Fast DDS*, *ROS 1* and *ROS 2* service client applications to a *WebSocket* WebSocketAddTwoInts server application, so that it can process them and fulfill each request with a proper answer message.

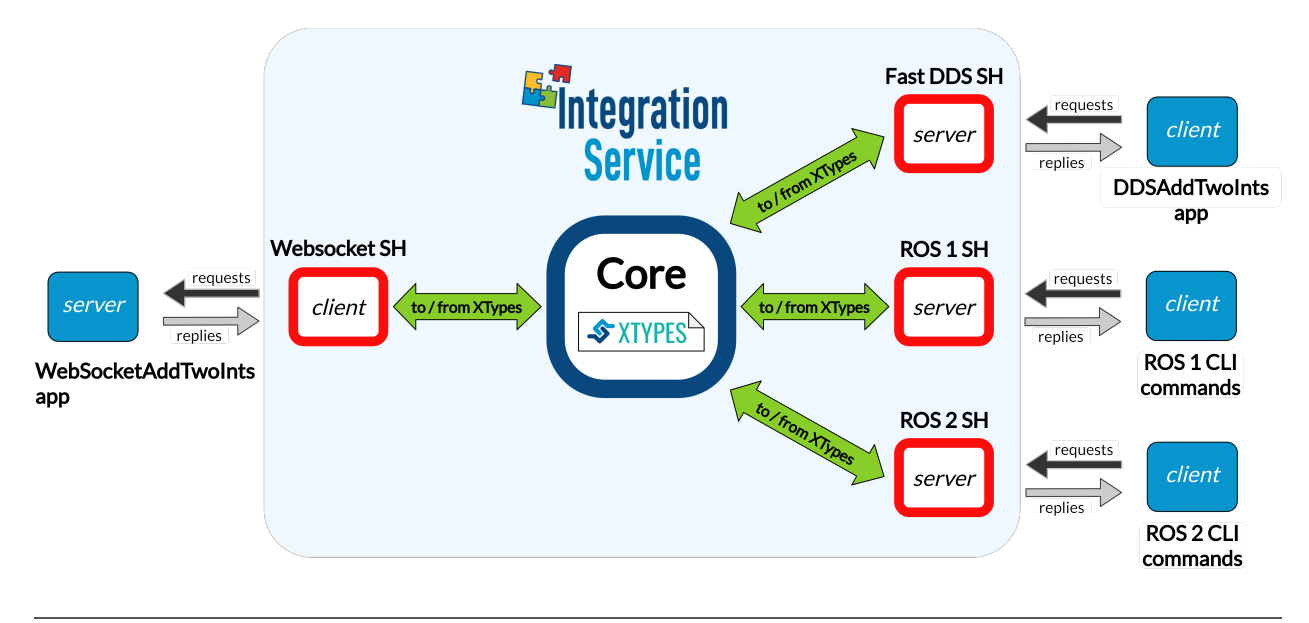

Note: If you are looking for an example on how to perform a service request from a *WebSocket* client to another protocol, please refer to any of the remaining examples in the *[server/client examples](#page-133-0)* section.

### **Requirements**

To prepare the deployment and setup the environment, you need to have *Integration Service* correctly installed in your system. To do so, please follow the steps delineated in the *[Installation](#page-21-0)* section.

Also, to get this example working, the following requirements must be met:

• Having Fast DDS (*v.2.0.0* or superior) installed and the *Integration Service* DDSAddTwoInts example working. This example can be found in the main *Integration Service* repository, under the [exam](https://github.com/eProsima/Integration-Service/tree/main/examples/utils/dds/DDSAddTwoInts)[ples/utils/dds/DDSAddTwoInts](https://github.com/eProsima/Integration-Service/tree/main/examples/utils/dds/DDSAddTwoInts) folder; to compile it, you can either compile the whole *Integration Service* project using colcon with the CMake flag BUILD\_EXAMPLES enabled; or execute the following steps:

```
cd ~/is-workspace/src/Integration-Service/examples/utils/dds/DDSAddTwoInts
mkdir build && cd build
cmake .. - DBUILD_EXAMPLES=ON && make
```
• Having the Fast DDS System Handle installed. You can download it from the [FastDDS-SH dedicated reposi](https://github.com/eProsima/FastDDS-SH)[tory](https://github.com/eProsima/FastDDS-SH) into the is-workspace where you have *Integration Service* installed:

```
cd ~/is-workspace
git clone https://github.com/eProsima/FastDDS-SH.git src/FastDDS-SH
```
• Having ROS 1 (*Melodic* or superior) installed and the *Integration Service* example\_interfaces *ROS 1* package compiled. This package can be found in the main *Integration Service* repository, under the [exam](https://github.com/eProsima/Integration-Service/tree/main/examples/utils/ros1/src/example_interfaces)[ples/utils/ros1/src/example\\_interfaces](https://github.com/eProsima/Integration-Service/tree/main/examples/utils/ros1/src/example_interfaces) folder. To compile and install it:

```
source /opt/ros/$<ROS1_DISTRO>/setup.bash
cd ~/is-workspace/src/Integration-Service/example/utils/ros1/catkin_ws
catkin_make -DBUILD_EXAMPLES=ON -DCMAKE_INSTALL_PREFIX=/opt/ros/$<ROS1_DISTRO>
˓→install
```
• Having the ROS 1 System Handle installed. You can download it from the [ROS1-SH dedicated repository](https://github.com/eProsima/ROS1-SH) into the is-workspace where you have *Integration Service* installed:

```
cd ~/is-workspace
git clone https://github.com/eProsima/ROS1-SH.git src/ROS1-SH
```
• Having ROS 2 (*Foxy* or superior) installed, along with the example\_interfaces types package. To install it:

```
apt install ros-$<ROS2_DISTRO>-example-interfaces
```
• Having the ROS 2 System Handle installed. You can download it from the [ROS2-SH dedicated repository](https://github.com/eProsima/ROS2-SH) into the is-workspace where you have *Integration Service* installed:

```
cd ~/is-workspace
git clone https://github.com/eProsima/ROS2-SH.git src/ROS2-SH src/ros2-sh
```
• Having [OpenSSL](https://www.openssl.org/) and [WebSocket++](https://github.com/zaphoyd/websocketpp) installed:

```
apt install libssl-dev libwebsocketpp-dev
```
Also, the *Integration Service* WebSocketAddTwoInts example will be needed for the tutorial. This example application can be found in the main *Integration Service* repository, under the [exam](https://github.com/eProsima/Integration-Service/tree/main/examples/utils/websocket/WebSocketAddTwoInts)[ples/utils/websocket/WebSocketAddTwoInts](https://github.com/eProsima/Integration-Service/tree/main/examples/utils/websocket/WebSocketAddTwoInts) folder. To compile it, you can either compile the whole *Integration Service* project using colcon with the CMake flag BUILD\_EXAMPLES enabled; or execute the following steps:

```
cd ~/is-workspace/src/Integration-Service/examples/utils/websocket/
˓→WebSocketAddTwoInts
mkdir build && cd build
cmake .. -DBUILD_EXAMPLES=ON && make
```
• Having the WebSocket System Handle installed. You can download it from the [WebSocket-SH dedicated](https://github.com/eProsima/WebSocket-SH) [repository](https://github.com/eProsima/WebSocket-SH) into the is-workspace where you have *Integration Service* installed:

```
cd ~/is-workspace
git clone https://github.com/eProsima/WebSocket-SH.git src/WebSocket-SH
```
After you have everything correctly installed in your is-workspace, build the packages by running:

```
source /opt/ros/$<ROS2_DISTRO>/setup.bash
colcon build --packages-skip-regex is-ros1 -DMIX_ROS_PACKAGES="example_interfaces"
source /opt/ros/$<ROS1_DISTRO>/setup.bash
colcon build --cmake-args -DBUILD_EXAMPLES=ON -DMIX_ROS_PACKAGES="example_interfaces"
```
#### **Deployment**

Below we explain how to deploy a full example of this communication, calling the *WebSocket* service from each of the available clients.

### **Launch the WebSocket AddTwoInts server**

To do so, open a terminal, go to the is-workspace folder and execute the following command:

```
cd ~/is-workspace
./build/is-examples/websocket/WebSocketAddTwoInts/WebSocketAddTwoInts
```
The *WebSocket* server will start running, listening for incoming client connection petitions; after that, it will we able to dispatch service request petitions with a proper answer message.

#### **Execute Integration Service**

Open two terminals:

• In the first terminal, source the *ROS 1* installation and run the roscore:

```
source /opt/ros/$<ROS1_DISTRO>/setup.bash
roscore
```
• In the second terminal, go to the is-workspace folder, source the *ROS 1*, *ROS 2* and local installations, and execute *Integration Service* with the integration-service command followed by the websocket server addtwoints.yaml configuration file located in the src/Integration-Service/ examples/basic folder.

```
source /opt/ros/$<ROS1_DISTRO>/setup.bash
source /opt/ros/$<ROS2_DISTRO>/setup.bash
source install/setup.bash
integration-service src/Integration-Service/examples/basic/websocket_server__
˓→addtwoints.yaml
```
#### **Call the service from Fast DDS**

In a new terminal, go to the is-workspace folder and execute the following command:

```
./build/is-examples/dds/DDSAddTwoInts/DDSAddTwoInts -m client -c <number_of_requests>
```
The *DDSAddTwoInts* example application will request to add two numbers an specific amount of times, specified with the  $-c$  flag; if not present, ten requests will be performed by default.

For instance, if -c 4, should see something like this in your screen, indicating that the *WebSocket* server is processing the requests:

```
AddTwoIntsService client running under DDS Domain ID: 0
AddTwoIntsService client performing 4 requests.
AddTwoIntsService client:
       - Request 1 + 3- Received response: 4
AddTwoIntsService client:
       - Request 2 + 4
       - Received response: 6
AddTwoIntsService client:
       - Request 3 + 5- Received response: 8
AddTwoIntsService client:
```
(continues on next page)

(continued from previous page)

 $-$  Request  $4 + 6$ - Received response: 10

#### **Call the service from ROS 1**

In a new terminal, source your *ROS 1* installation and invoke the service by executing the following instructions:

```
source /opt/ros/$<ROS1_DISTRO>/setup.bash
rosservice call /add_two_ints 3 4
```
You should receive the following output from the *WebSocket* server processing the petition:

sum: 7

#### **Call the service from ROS 2**

In a new terminal, source your *ROS 2* installation and invoke the service by executing the following instruction:

```
source /opt/ros/$<ROS2_DISTRO>/setup.bash
ros2 service call /add_two_ints example_interfaces/srv/AddTwoInts "{a: 5, b: 17}"
```
You should receive the following output from the *WebSocket* server processing the petition:

```
waiting for service to become available...
requester: making request: example_interfaces.srv.AddTwoInts_Request(a=5, b=17)
response:
example_interfaces.srv.AddTwoInts_Response(sum=22)
```
## **6.19 Same Protocol**

This page gathers all the existing examples for *Integration Service* that connect applications written under the same protocol. They are not focused on showing how effective *Integration Service* is capable of translate one protocol's types into another's (see *[Different Protocols](#page-118-0)* for that purpose); instead, this section tries to depict how easy is for *Integration Service* to bridge logically isolated applications written under the same protocol.

### <span id="page-148-0"></span>**6.19.1 DDS Domain ID change**

A very typical scenario within the *DDS* ecosystem is that of two applications running under different *DDS* domain IDs, so that they are isolated from each other; however, it might be required to bridge some of the topics published by one of the applications, so that a subscriber on a different domain ID can consume this information. This is where the *Integration Service* plays a fundamental role, by allowing to bridge two *DDS* dataspaces easily.

The steps described below allows a *Fast DDS HelloWorld* publisher application, running under a certain domain ID, to communicate with a *Fast DDS HelloWorld* subscriber application, which is running under a different domain ID.

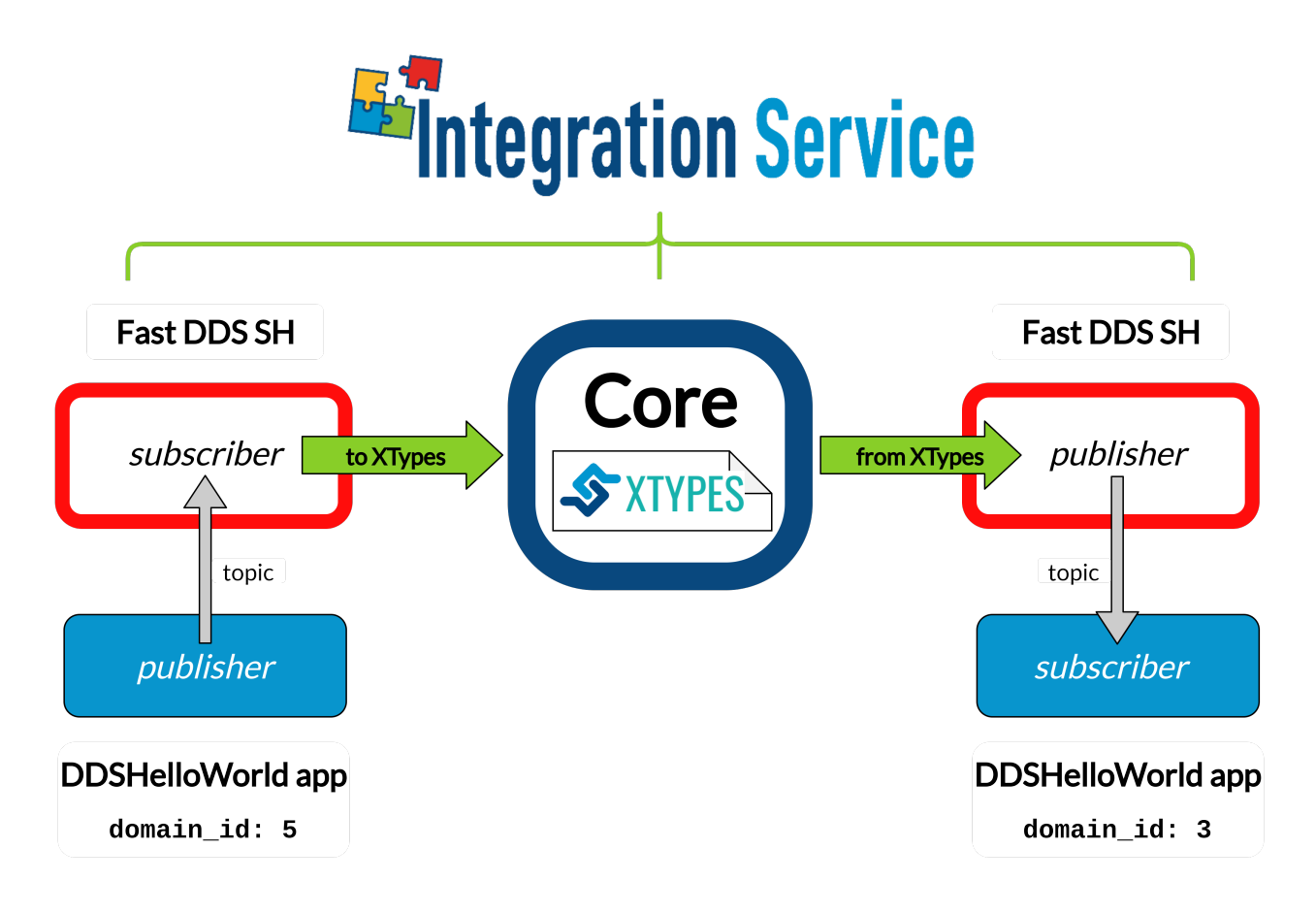

### **Requirements**

To prepare the deployment and setup the environment, you need to have *Integration Service* correctly installed in your system. To do so, please follow the steps delineated in the *[Installation](#page-21-0)* section.

Also, to get this example working, the following requirements must be met:

• Having Fast DDS (*v.2.0.0* or superior) installed and the *Integration Service* DDSHelloWorld example working. This example can be found in the main *Integration Service* repository, under the [exam](https://github.com/eProsima/Integration-Service/tree/main/examples/utils/dds/DDSHelloWorld)[ples/utils/dds/DDSHelloWorld](https://github.com/eProsima/Integration-Service/tree/main/examples/utils/dds/DDSHelloWorld) folder; to compile it, you can either compile the whole *Integration Service* project using colcon with the CMake flag BUILD\_EXAMPLES enabled; or execute the following steps:

```
cd ~/is-workspace/src/Integration-Service/examples/utils/dds/DDSHelloWorld
mkdir build && cd build
cmake .. -DBUILD_EXAMPLES=ON && make
```
• Having the Fast DDS System Handle installed. You can download it from the [dedicated repository](https://github.com/eProsima/FastDDS-SH) into the is-workspace where you have *Integration Service* installed:

```
cd ~/is-workspace
git clone https://github.com/eProsima/FastDDS-SH.git src/FastDDS-SH
```
After you have everything correctly installed in your is-workspace, build the packages by running:

```
colcon build --cmake-args -DBUILD_FASTDDS_EXAMPLES=ON
```
### **Deployment**

Below we explain how to deploy an example of this use case. To do so, open three terminals:

• In the first terminal, execute the DDSHelloWorld example, as a subscriber running under *DDS* domain ID 3 and subscribed to the topic hello\_domain\_3:

```
cd ~/is-workspace/build/is-examples/dds/DDSHelloWorld
./DDSHelloWorld -m subscriber -n hello_domain_3 -d 3
```
• In the second terminal, execute the DDSHelloWorld example, as a publisher running under *DDS* domain ID 5 and publishing data to the topic hello\_domain\_3:

```
cd ~/is-workspace/build/is-examples/dds/DDSHelloWorld
./DDSHelloWorld -m publisher -n hello_domain_3 -d 5
```
Up to this point, no communication should be seen between the publisher and the subscriber, due to the domain ID change. This is where *Integration Service* comes into play to make the communication possible.

• In the third terminal, go to the is-workspace folder, source the local installations, and execute *Integration Service* with the integration-service command followed by the fastdds domain id change.yaml configuration file located in the src/Integration-Service/examples/basic folder:

```
cd ~/is-workspace
source install/setup.bash
integration-service src/Integration-Service/examples/basic/fastdds__domain_id_
˓→change.yaml
```
Once the last command is executed, the two applications will start communicating.

## <span id="page-150-0"></span>**6.19.2 ROS 2 Domain ID change**

A very typical scenario within the *ROS 2* ecosystem is that of two applications running under different *ROS 2* domain IDs, so that they are isolated from each other; however, it might be required to bridge some of the published topics by the first application, so that a subscriber on the second application, running on a different domain ID can consume this information. This is where the *Integration Service* plays a fundamental role, by allowing to bridge two *ROS 2* dataspaces easily.

The steps described below allow a *ROS 2* publisher application, running under a certain domain ID, to communicate with a *ROS 2* subscriber (echo) application, which is running under a different domain ID.

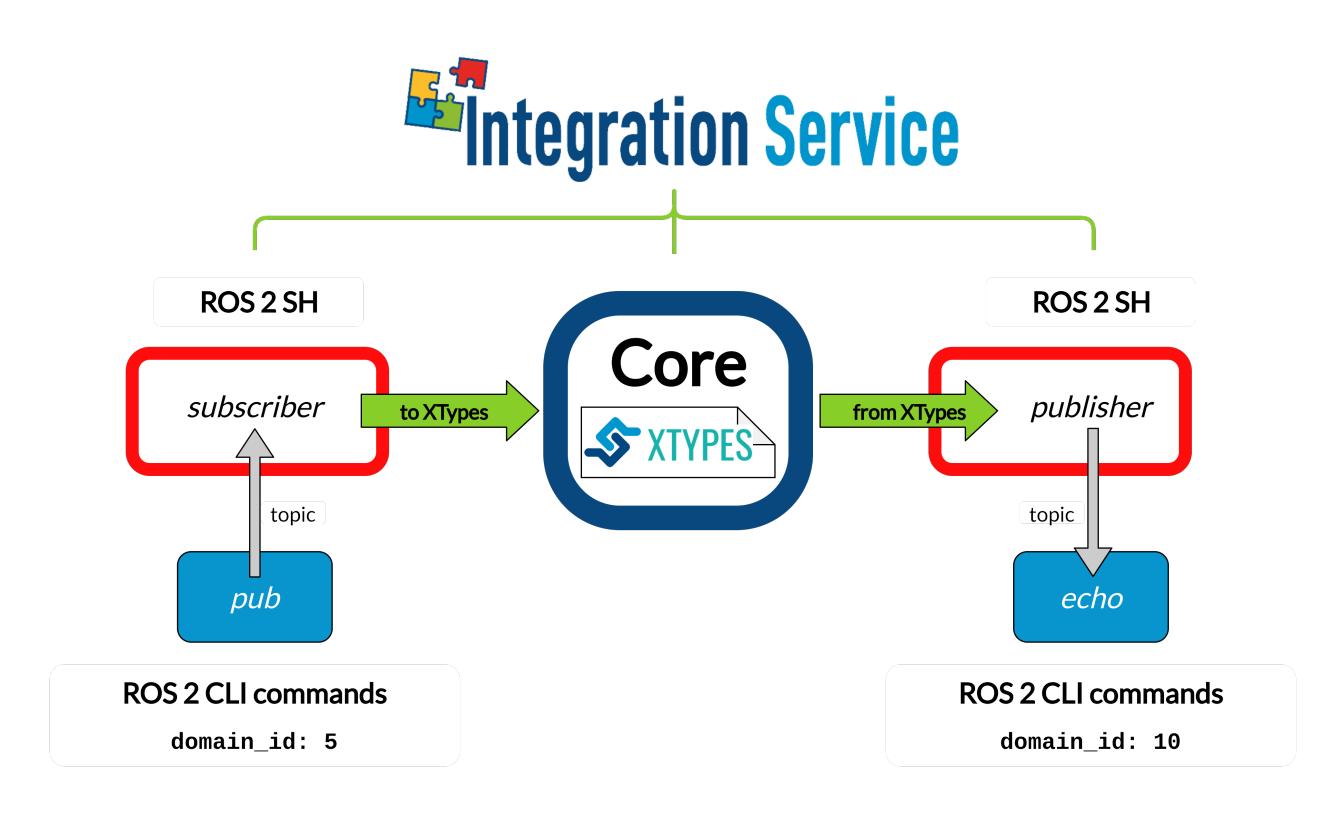

#### **Requirements**

To prepare the deployment and setup the environment, you need to have *Integration Service* correctly installed in your system. To do so, please follow the steps delineated in the *[Installation](#page-21-0)* section.

Also, to get this example working, the following requirements must be met:

- Having ROS 2 (*Foxy* or superior) installed, with the talker-listener example working.
- Having the ROS 2 System Handle installed. You can download it from the [dedicated repository](https://github.com/eProsima/ROS2-SH) into the is-workspace where you have *Integration Service* installed:

```
cd ~/is-workspace
git clone https://github.com/eProsima/ROS2-SH.git src/ROS2-SH
```
After you have everything correctly installed in your is-workspace, build the packages by running:

```
colcon build
```
### **Deployment**

Below we explain how to deploy an example of this use case. To do so, open three terminals:

• In the first terminal, source the *ROS 2* installation and launch the *ROS 2* pub application, under domain ID 5:

```
ROS_DOMAIN_ID=5 ros2 topic pub -r 1 /string_topic std_msgs/String "{data: \"Hello,
\rightarrow ROS 2 domain 10\"}"
```
• In the second terminal, source the *ROS 2* installation and launch the *ROS 2* echo application, under domain ID 10:

ROS DOMAIN\_ID=10 ros2 topic echo /string\_topic std\_msgs/msg/String

Up to this point, no communication should be seen between the publisher and the subscriber, due to the domain ID change. This is where *Integration Service* comes into play to make the communication possible.

• In the third terminal, go to the is-workspace folder, source the local installations, and execute *Integration Service* with the integration-service command followed by the ros2\_domain\_id\_change.yaml configuration file located in the src/Integration-Service/basic folder:

```
cd ~/is-workspace
source install/setup.bash
integration-service src/Integration-Service/examples/basic/ros2__domain_id_change.
˓→yaml
```
Once the last command is executed, the two applications will start communicating.

## **6.20 WAN Communication**

This page gathers all the existing examples for *Integration Service* that allow to bridge through the Internet systems hosted by logically separated WANs, which could be even located in different geographical regions.

### **6.20.1 WAN-TCP tunneling over DDS**

One of the most critical and powerful use-cases of *Integration Service* is that of two systems located in different geographical regions which need to communicate through the Internet, using a *WAN* connection.

Using a pair of *Integration Service* instances, one for each system, this scenario can be addressed with a secure TCP tunnel thanks to the *SSL-TCP* capabilities of *Fast DDS*.

*Integration Service* acts as a gateway to translate each system to *DDS*, which then makes the tunneling over *SSL-TCP* possible. A proper configuration of the destination router and firewalls allows the communication.

The example discussed here illustrates, specifically, how to configure *Integration Service* to achieve WAN communication between two separated *ROS 2* instances. Notice, however, that any other applications from systems integrated in the *Integration Service* ecosystem could be bridged across the *WAN*, thanks to the *Fast DDS System Handle* TCP tunneling capabilities.

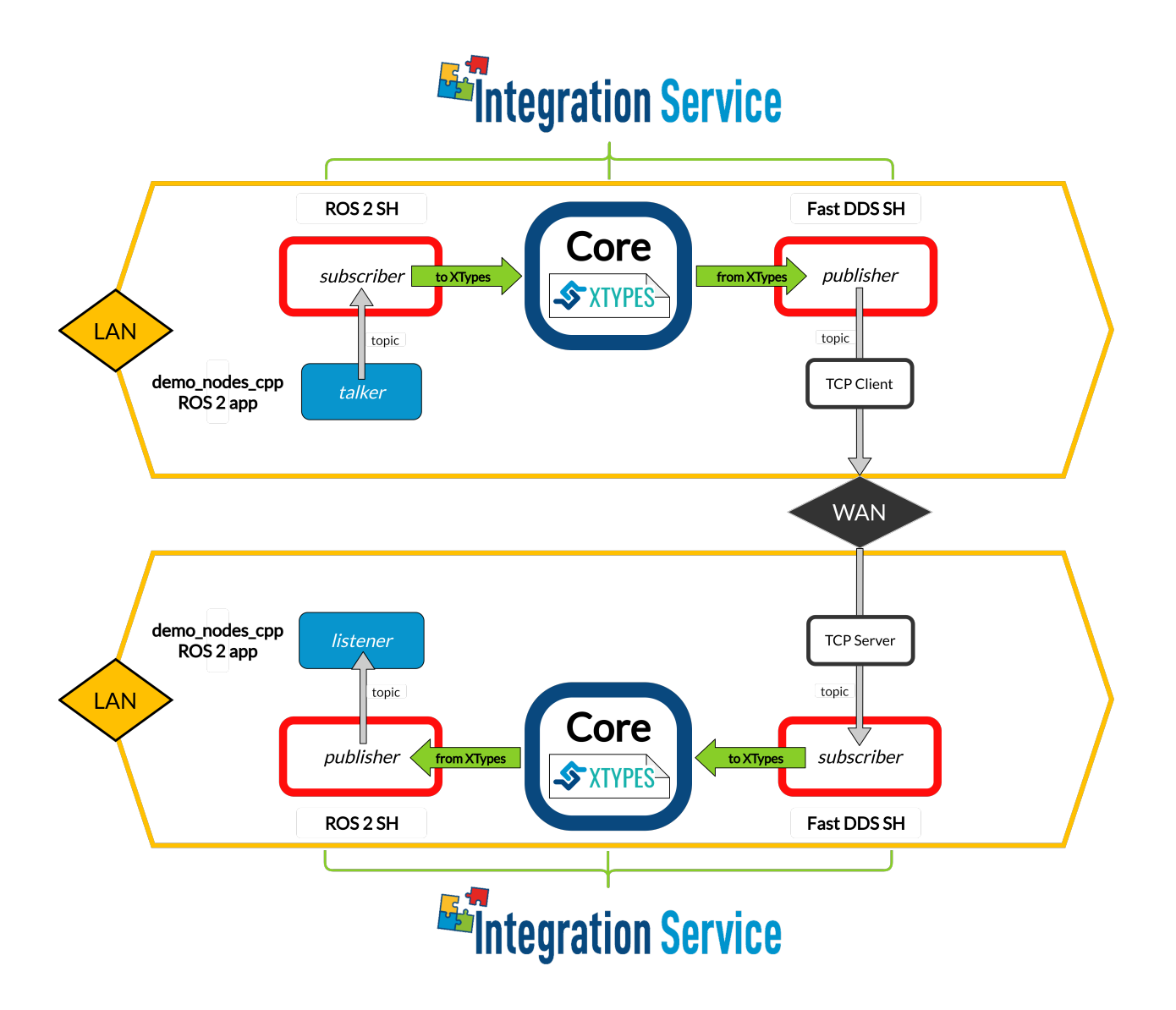

### **Requirements**

To prepare the deployment and setup the environment, you need to have *Integration Service* correctly installed in your system. To do so, please follow the steps delineated in the *[Installation](#page-21-0)* section.

Also, to test this example properly, you need two separate subnets that are not connected but both with internet access, or a testing environment simulating this scenario (for example, two routers, with one of them acting as an ISP for the second).

Notice that both the route tables and the NAT must be configured so as to ensure proper port redirection before starting the test.

Note: The IP addresses shown here only serve the purpose of illustrating the example. The important information is the real public IP of the *server* machine. Also, its router must enable the NAT to forward the listening port to the *server*.

Also, to get this example working, the following requirements must be met in both machines:

- Having ROS 2 (*Foxy* or superior) installed, with the talker-listener example working.
- Having the ROS 2 System Handle installed. You can download it from the [ROS2-SH dedicated repository](https://github.com/eProsima/ROS2-SH) into the is-workspace where you have *Integration Service* installed:

```
cd ~/is-workspace
git clone https://github.com/eProsima/ROS2-SH.git src/ROS2-SH
```
- Having **Fast DDS** (v.2.0.0 or superior) installed.
- Having the Fast DDS System Handle installed. You can download it from the [FastDDS-SH dedicated reposi](https://github.com/eProsima/FastDDS-SH)[tory](https://github.com/eProsima/FastDDS-SH) into the is-workspace where you have *Integration Service* installed:

```
cd ~/is-workspace
git clone https://github.com/eProsima/FastDDS-SH.git src/FastDDS-SH
```
After you have everything correctly installed, build the packages by running:

```
colcon build
```
Once the environment is prepared and tested (for example, using a port-scanner), modify the file wan\_config. xml inside the folder src/FastDDS-SH/examples/wan/ to match the IP address and port of with the WAN IP address and forwarded port of your environment.

#### **Deployment**

This examples launches a *ROS 2* talker in the *server* machine, and a *ROS 2* listener in the *client* machine. An *Integration Service* instance will communicate these two applications by translating the *types* and *topics* of *ROS 2* to those of *Fast DDS*, and then use the WAN-TCP communication capabilities of the latter to operate the tunneling.

To test it, open two terminals in each machine.

#### On the server side:

• In the first terminal, source the *ROS* 2 installation and launch the *ROS* 2 talker example:

```
source /opt/ros/$<ROS2_DISTRO>/setup.bash
ros2 run demo_nodes_cpp talker
```
• In the second terminal, go to the is-workspace folder, source the *ROS 2*, *Fast DDS*, and local installations, and execute *Integration Service* with the integration-service command followed by the the [server](https://github.com/eProsima/Integration-Service/blob/main/examples/wan_tunneling/ros2__wan_helloworld/wan_server_talker.yaml) [YAML](https://github.com/eProsima/Integration-Service/blob/main/examples/wan_tunneling/ros2__wan_helloworld/wan_server_talker.yaml) configuration file located in the src/Integration-Service/examples/wan\_tunneling/ ros2\_\_wan\_helloworld folder:

```
cd ~/is-workspace
source /opt/ros/$<ROS2_DISTRO>/setup.bash
source install/setup.bash
integration-service src/Integration-Service/examples/wan_tunneling/ros2__wan_
˓→helloworld/wan_server_talker.yaml
```
### On the client side:

• In the first terminal, launch the *ROS 2* listener example:

```
source /opt/ros/$<ROS2_DISTRO>/setup.bash
ros2 run demo_nodes_cpp listener
```
• In the second terminal, go to the is-workspace folder, source the *ROS 2*, *Fast DDS*, and local installations, and execute *Integration Service* with the integration-service command followed by the the [client](https://github.com/eProsima/Integration-Service/blob/main/examples/wan_tunneling/ros2__wan_helloworld/wan_client_listener.yaml) [YAML](https://github.com/eProsima/Integration-Service/blob/main/examples/wan_tunneling/ros2__wan_helloworld/wan_client_listener.yaml) configuration file located in the src/Integration-Service/examples/wan\_tunneling/ ros2\_\_wan\_helloworld folder:

```
cd ~/dds-is-workspace
source /opt/ros/$<ROS2_DISTRO>/setup.bash
source install/setup.bash
integration-service src/Integration-Service/examples/wan_tunneling/ros2__wan_
˓→helloworld/wan_client_listener.yaml
```
Once the two *Integration Service* instances match, the *ROS 2* talker-listener example will start to communicate.

Warning: If the example doesn't work, review carefully your NAT configuration.

## **6.21 Running samples on docker**

The docker image required to run the examples is provided in [eProsima website.](https://www.eprosima.com/index.php/downloads-all) The image can be loaded using the docker command line:

docker load --input is\_samples.tgz

### **6.21.1 ROS 2 talker to DDS subscriber**

The example explanation is available *[here](#page-120-0)*. In one terminal launch the ROS2 publisher:

```
docker run -t --name ros2_dds is:samples /ros2_entrypoint.sh ros2 run demo_
˓→nodes_cpp talker
```
in another terminal launch the DDS subscriber:

docker exec -t ros2\_dds /home/DDSHelloWorld -m subscriber

finally launch the *Integration-Service* to provide a bridge:

```
docker exec -t ros2_dds /is_entrypoint.sh /ros2_entrypoint.sh integration-
˓→service /home/basic/fastdds_ros2__helloworld.yaml
```
### **6.21.2 DDS publisher to ROS 2 listener**

The example explanation is available *[here](#page-120-1)*.

In one terminal launch the DDS publisher:

docker run -t --name dds\_ros2 is:samples /home/DDSHelloWorld -m publisher

in another terminal launch the ROS2 listener:

docker exec -t dds ros2 /ros2 entrypoint.sh ros2 run demo nodes cpp listener

finally launch the integration service to provide a bridge:

```
docker exec -t dds_ros2 /is_entrypoint.sh /ros2_entrypoint.sh integration-
˓→service /home/basic/fastdds_ros2__helloworld.yaml
```
### **6.21.3 ROS 1 pub to ROS 2 echo**

The example explanation is available *[here](#page-129-0)*.

In one terminal launch the ROS1 master node and ROS1 publisher:

```
docker run -d --name ros1_ros2 is:samples /ros1_entrypoint.sh roscore
docker exec -t ros1_ros2 /ros1_entrypoint.sh rostopic pub /hello_ros2 std_
˓→msgs/String "Hello, ros2"
```
in another terminal launch the ROS2 listener:

```
docker exec -t ros1_ros2 /ros2_entrypoint.sh ros2 topic echo hello_ros2 std
˓→msgs/String
```
finally launch the integration service to provide a bridge:

```
docker exec -t ros1_ros2 /is_entrypoint.sh /ros2_entrypoint.sh /ros1_
˓→entrypoint.sh integration-service /home/basic/ros1_ros2__helloworld.yaml
```
### **6.21.4 ROS 2 pub to ROS 1 echo**

The example explanation is available *[here](#page-130-0)*.

In one terminal launch the ROS1 master and ROS1 subscriber:

```
docker run -d --name ros2_ros1 is:samples /ros1_entrypoint.sh roscore
docker exec -t ros2_ros1 /ros1_entrypoint.sh rostopic echo /hello_ros1
```
in another terminal launch the ROS2 publisher:

```
docker exec -t ros2_ros1 /ros2_entrypoint.sh ros2 topic pub -r 1 /hello_ros1.
˓→std_msgs/String "{data: 'Hello, ros1'}"
```
finally launch the integration service to provide a bridge:

```
docker exec -t ros2_ros1 /is_entrypoint.sh /ros2_entrypoint.sh /ros1_
˓→entrypoint.sh integration-service /home/basic/ros1_ros2__helloworld.yaml
```
### **6.21.5 ROS 2 pub to WebSocket client**

The example explanation is available *[here](#page-132-0)*.

In one terminal launch the ROS2 publisher:

docker run -t -p 80:80 --name ros2\_ws is:samples /ros2\_entrypoint.sh ros2. ˓<sup>→</sup>topic pub -r 1 hello\_websocket std\_msgs/String "{data: 'Hello WebSocket'}"

in another terminal launch *Integration-Service* to bridge ROS2 to *Websocket*:

docker exec -t ros2\_ws /is\_entrypoint.sh /ros2\_entrypoint.sh integration- ˓<sup>→</sup>service /home/basic/ros2\_websocket\_\_helloworld.yaml

launch the *Websocket client* subscriber in the browser [clicking here.](../../ws_client_sub.html)

### **6.21.6 WebSocket client to ROS 2 echo**

The example explanation is available *[here](#page-133-1)*.

In one terminal launch the ROS2 subscriber:

```
docker run -t -p 80:80 --name ws_ros2 is:samples /ros2_entrypoint.sh ros2.
˓→topic echo hello_ros2 std_msgs/String
```
in another terminal launch *Integration-Service* to bridge ROS2 to *Websocket*:

```
docker exec -t ws_ros2 /is_entrypoint.sh /ros2_entrypoint.sh integration-
→service /home/basic/ros2 websocket helloworld.yaml
```
launch the *Websocket client* publisher in the browser [clicking here.](../../ws_client_pub.html)

### **6.21.7 DDS Domain ID change**

The example explanation is available *[here](#page-148-0)*.

In a terminal launch a DDS subscriber on domain 3:

```
docker run -t --name domain_bridge is:samples /home/DDSHelloWorld -m.
˓→subscriber -n hello_domain_3 -d 3
```
In another terminal launch a DDS publisher on domain 5:

```
docker exec -t domain_bridge /home/DDSHelloWorld -m publisher -n hello_
˓→domain_3 -d 5
```
Finally launch *Integration-Service* in a another terminal as bridge:

```
docker exec -t domain_bridge /is_entrypoint.sh /ros2_entrypoint.sh.
˓→integration-service /home/basic/fastdds__domain_id_change.yaml
```
### **6.21.8 ROS 2 Domain ID change**

The example explanation is available *[here](#page-150-0)*.

In a terminal launch a ROS2 publisher under domain 5:

```
docker run -t --name ros2_domain_bridge -e "ROS_DOMAIN_ID=5" is:samples /
˓→ros2_entrypoint.sh ros2 topic pub -r 1 /string_topic std_msgs/String "
˓→{data: 'Hello, ros1'}"
```
In another terminal launch a ROS2 subscriber under domain 10:

```
docker exec -t -e "ROS DOMAIN ID=10" ros2 domain bridge /ros2 entrypoint.sh.
˓→ros2 topic echo /string_topic std_msgs/String
```
Finally launch *Integration-Service* in a another terminal as bridge:

```
docker exec -t ros2_domain_bridge /is_entrypoint.sh /ros2_entrypoint.sh.
˓→integration-service /home/basic/ros2__domain_id_change.yaml
```
### **6.21.9 DDS Service Server**

The example explanation is available *[here](#page-133-2)*.

In a terminal launch the DDSAddTwoInts server example:

```
docker run -t -p 80:80 --name dds_server is:samples /home/DDSAddTwoInts -m
˓→server
```
Launch the ROS1 master node and the *Integration-Service* as bridge:

```
docker exec -d dds_server /ros1_entrypoint.sh roscore
docker exec -t dds_server /is_entrypoint.sh /ros2_entrypoint.sh /ros1_
˓→entrypoint.sh integration-service /home/basic/fastdds_server__addtwoints.
˓→yaml
```
In another terminal call the server from ROS1:

```
docker exec -t dds_server /ros1_entrypoint.sh rosservice call /add_two_ints,
\rightarrow3 4
```
In order to call the server from ROS2 do:

```
docker exec -t dds_server /ros2_entrypoint.sh ros2 service call /add_two_
˓→ints example_interfaces/srv/AddTwoInts "{a: 3, b: 4}"
```
In order to call the server using *WebSockets* from a browser [click here.](../../ws_client_svr.html)

### **6.21.10 ROS 1 Service Server**

The example explanation is available *[here](#page-137-0)*.

In a terminal launch the ROS1 server example:

```
docker run -d -p 80:80 --name ros1_server is:samples /ros1_entrypoint.sh.
˓→roscore
docker exec -t ros1_server /ros1_entrypoint.sh rosrun add_two_ints_server
˓→add_two_ints_server_node
```
Launch the *Integration-Service* in another terminal as bridge:

```
docker exec -t ros1_server /is_entrypoint.sh /ros1_entrypoint.sh /ros2_
˓→entrypoint.sh integration-service /home/basic/ros1_server__addtwoints.yaml
```
In order to call the server from DDS:

```
docker exec -t ros1_server /home/DDSAddTwoInts -m client -c 5
```
In order to call the server from ROS2 do:

docker exec -t ros1\_server /ros2\_entrypoint.sh ros2 service call /add\_two\_ ˓<sup>→</sup>ints example\_interfaces/srv/AddTwoInts "{a: 3, b: 4}"

In order to call the server using *WebSockets* from a browser [click here.](../../ws_client_svr.html)

### **6.21.11 ROS 2 Service Server**

The example explanation is available *[here](#page-141-0)*.

In a terminal launch the ROS2 server example:

```
docker run -t -p 80:80 --name ros2_server is:samples /ros2_entrypoint.sh.
˓→ros2 run demo_nodes_cpp add_two_ints_server
```
Launch the ROS1 master node and the *Integration-Service* as bridge:

```
docker exec -d ros2_server /ros1_entrypoint.sh roscore
docker exec -t ros2 server /is entrypoint.sh /ros1 entrypoint.sh /ros2
˓→entrypoint.sh integration-service /home/basic/ros2_server__addtwoints.yaml
```
In order to call the server from DDS:

docker exec -t ros2\_server /home/DDSAddTwoInts -m client -c 5

In order to call the server from ROS1:

```
docker exec -t ros2_server /ros1_entrypoint.sh rosservice call /add_two_ints.
\leftrightarrow3 4
```
In order to call the server using *WebSockets* from a browser [click here.](../../ws_client_svr.html)

### **6.21.12 WebSocket Service Server**

The example explanation is available *[here](#page-144-0)*.

In a terminal launch the *WebSocket* server example:

docker run -t --name ws\_server is:samples /home/WebSocketAddTwoInts

Launch the ROS1 master node and the *Integration-Service* as bridge:

```
docker exec -d ws_server /ros1_entrypoint.sh roscore
docker exec -t ws_server /is_entrypoint.sh /ros1_entrypoint.sh /ros2_
˓→entrypoint.sh integration-service /home/basic/websocket_server__addtwoints.
˓→yaml
```
In order to call the server from DDS:

docker exec -t ws\_server /home/DDSAddTwoInts -m client -c 5

In order to call the server from ROS1:

```
docker exec -t ws_server /ros1_entrypoint.sh rosservice call /add_two_ints 3.
\rightarrow4
```
In order to call the server from ROS2 do:

```
docker exec -t ws_server /ros2_entrypoint.sh ros2 service call /add_two_ints
˓→example_interfaces/srv/AddTwoInts "{a: 3, b: 4}"
```
# **6.22 Latest version**

### **6.22.1 v3.1.0**

This release includes the following *bugfixes* and *improvements*:

#### Common

- Added *[new compilation flags](#page-22-0)* to compile each middleware examples independently.
- Document in more detail the *[dependencies](#page-19-0)* required for the *Integration Service Core* and each *System Handle*.
- Fixed infinite loop problem produced when there are internal publishers and subscribers over the same topic.
- Avoid creation of empty folders when compiling using *colcon*.

#### ROS 1 System Handle

• Fixed bug producing a high CPU usage.

#### ROS 2 System Handle

- Cross-compatibility with *ROS 2 Galactic*.
- Added *[new compilation flag](#page-34-0)* to select which ROS 2 version will be used.

#### WebSocket System Handle

• Handle properly *asio* and *websocketpp* exceptions.

## **6.23 Previous versions**

### **6.23.1 v3.0.0**

This release comprises a whole restructuring and renaming of the project, formerly known as SOSS, into Integration Service.

The *ROS 2* and *WebSocket System Handles*, which were previously included as subfolders of the main project, have been separated into independent repositories.

Important: Previous versions are considered deprecated, and it is not recommended to use them from now on.

There are some global changes that affect to all repositories; they are listed here:

- Completed migration from SOSS to Integration Service. This, code wise, included changing the C++ namespace convention of the whole project, from soss::core to eprosima::is::core and from soss::<SH\_NAME> to eprosima::is::sh::<SH\_NAME>.
- Used *[eProsima xTypes](#page-26-0)* as the common language for the *Core* to speak to each *System Handle*.
- Created unique pool for SubscriptionCallback and RequestCallback lambda functions. Prior to this version, they were being copied multiple among the *Core* and involved *System Handles*, leading to unnecessary copies and entities destruction problems.
- Added new *[Logger](#page-87-0)* class, with different logging levels: *DEBUG*, *INFO*, *WARN*, *ERROR*.
- Debug logging traces are automatically enabled if the project is compiled in debug mode.
- Add much more traces and unify the logging style.
- Full *API reference <api\_reference>* documentation using *Doxygen*.
- Migrated whole test suite from Catch to Google Test.
- Applied uncrustify rules.
- Added brand new *README* section for each repository, with detailed information about the project status and features.
- Added *[global compilation flags](#page-22-0)* for building tests, examples, libraries and the [API reference.](https://integration-service.docs.eprosima.com/en/latest/api_reference/api_reference.html)

In relation to each repository, these are the most relevant changes for this major release:

#### **Core**

- Add an optional *YAML* configuration file *[types](#page-49-0)* section, with an idl subsection. This allows users to introduce their own data type definitions at runtime, following the [IDL](https://www.omg.org/spec/IDL/4.2/About-IDL) specification.
- Inclusion of a *[types-from](#page-49-0)* option in the *YAML* configuration file, to allow type inheritance among *System Handles*.
- Created a [Core GitHub action](https://github.com/eProsima/Integration-Service/actions/workflows/ci.yml) automated task for unitary and integration tests.
- Skip blank services names.
- *JSON* conversion library: handle special double/float values (Inf, NaN...).
- *JSON* conversion library: boolean type support.
- *JSON* conversion library: sequences and arrays.
- Moved all example configuration files into a [common folder.](https://github.com/eProsima/Integration-Service/tree/main/examples/basic)
- Created [utility packages and applications](https://github.com/eProsima/Integration-Service/tree/main/examples/utils) for testing all the examples tutorials available in the documentation.
- Fix non-resizable containers for conversion to/from *ROS 1* and *ROS 2* static types definitions.

#### Fast DDS System Handle

• Migrated from *Fast RTPS* to *Fast DDS*.

Important: From now on, only *2.X.X* versions of *Fast DDS* will be supported.

- Got rid of separate *CMake* testing project; now, it is included in the same project as the System Handle, under the test folder.
- Created a [FastDDS-SH GitHub action](https://github.com/eProsima/FastDDS-SH/actions/workflows/ci.yml) automated task for unitary and integration tests.
- Added support for setting a custom *DDS* participant *domain ID*. This option can be set in the *YAML* specific configuration section for the fastdds middleware.
- Added the possibility of creating the *Fast DDS DomainParticipant* entity with a custom [XML profile.](https://fast-dds.docs.eprosima.com/en/latest/fastdds/xml_configuration/xml_configuration.html)
- Added *[specific compilation flags](#page-29-0)*.
- *UDPv4* is now used as default transport if the user does not set a custom one.
- Treat services request and reply types properly, even if no remap if present.
- Fix concurrency problem detected in the client/server integration tests.

#### FIWARE System Handle

- Created a [FIWARE-SH GitHub action](https://github.com/eProsima/FIWARE-SH/actions/workflows/ci.yml) automated task for unitary and integration tests.
- Added *[specific compilation flags](#page-30-0)*.

### ROS 1 System Handle

- Created a [ROS1-SH GitHub action](https://github.com/eProsima/ROS1-SH/actions/workflows/ci.yml) automated task for unitary and integration tests.
- Added *[specific compilation flags](#page-31-0)*.
- Fixed SystemHandle::configure return value logic.
- Rearranged project folders with a more consistent structure.
- Created a new MIX generator project to ease users the task of compiling custom *ROS 1 packages*transformation libraries.
- Fixed service server/client not taking into account request and reply types separately.

#### ROS 2 System Handle

- Created a [ROS2-SH GitHub action](https://github.com/eProsima/ROS2-SH/actions/workflows/ci.yml) automated task for unitary and integration tests.
- Added *[specific compilation flags](#page-34-0)*.
- Rearranged project folders to a more consistent structure.
- Created a new MIX generator project to ease users the task of compiling custom *ROS 2 packages*transformation libraries.
- Fixed service server/client not taking into account request and reply types separately.

#### WebSocket System Handle

- Created a [WebSocket-SH GitHub action](https://github.com/eProsima/WebSocket-SH/actions/workflows/ci.yml) automated task for unitary and integration tests.
- Add *[specific compilation flags](#page-39-0)*.
- Added support for *TCP* (non-secure) connections.
- Add the option in the *YAML* configuration file to *[disable security](#page-35-0)*.
- Add tests for server/client interaction.
- Fixed concurrency problem when handling connections.
- Add specific traces with more information about the connection ID. Keep track of all the opened connections and tag them with a unique ID.

## **6.23.2 v2.1.0**

This release includes the following *bugfixes* and *improvements*:

#### ROS 2 System Handle

• Cross-compatibility with *ROS 2 Eloquent* and *Foxy*.

#### WebSocket System Handle

• Verify token with public key.

### **6.23.3 v2.0.0**

This release includes the following *bugfixes* and *improvements*:

### Core

- Fix segfault when converting integer types to/from the *Core* language to the specific protocol.
- *JSON* conversion library: fix vector-of-bool conversions.
- *JSON* conversion library: allow more flexibility in converting JSON values into strings.
- Support for *ROS 1* boolean type being cast as uint8\_t.
- Fix template substitution for string templates that have an ending substring.
- Support dispatch templates for topic names.

### Fast DDS System Handle

• Added *Fast DDS System Handle*, with complete support for publication/subscription and services.

### ROS 1 System Handle

- Avoid infinite waiting if a request do not reach the remote service.
- Fixed file separator trouble with topic names containing a /.
- Include the *Core* as a dependency of the *genmsg* package.
- Allow, via *YAML* configuration parameters, to specify custom names for *ROS 1* nodes.
- Remove *package.xml* files, because they confuse *colcon*.
- Added latching and queue\_size specific topic configuration parameters.

### ROS 2 System Handle

- Avoid infinite waiting if a request do not reach the remote service.
- Fixed file separator trouble with topic names containing a /.
- Include the *Core* as a dependency of the *rosidl* package.
- Support for both *ROS 2 Crystal* and *Dashing*.
- Have *CMake* throw a fatal error when dependencies are missing.
- Corrected format.
- Support for *ROS 2* domain change.

### WebSocket System Handle

- Update *WebSocket System Handle* tests, so the TLS handshake works.
- Have *CMake* throw a fatal error when dependencies are missing.

### **6.23.4 v1.0.0**

Initial version:

- Developed basic *Core* structure and support for *Middleware Interface Extension* files.
- Developed initial version of *ROS 1*, *ROS 2* and *WebSocket System Handles* with publisher/subscriber and server/client support; and *FIWARE System Handle*, with publisher/subscriber support.
- Created custom dynamic type Message class for handling content exchange among *System Handles*.
- Created *mock System Handle*, for testing purposes.
- Support for basic types: ints, floats, strings. . .

## **INDEX**

#### C CurrentLevelStatus (*C++ class*), [85](#page-88-0) E eprosima::is::core::FieldToString (*C++ class*), [62](#page-65-0) eprosima::is::core::FieldToString::~FieldToString::is::core::internal::Config::configure\_servicessima::is::core (*C++ function*), [62](#page-65-0) eprosima::is::core::internal::Config::configure\_topicsima::is::core::internal::Config::configure\_top (*C++ function*), [62](#page-65-0) eprosima::is::core::FieldToString::FieldToString...core::internal::Config::from\_file (*C++ function*), [62](#page-65-0) eprosima::is::core::internal::Config::load\_middlewareprosima::is::core::internal::Config::load\_middlewareprosima::is::core (*C++ function*), [62](#page-65-0) eprosima::is::core::Instance (*C++ class*), [58](#page-61-0) eprosima::is::core::Instance::~Instance (*C++ function*), [59](#page-62-0) eprosima::is::core::Instance::Instance (*C++ function*), [58](#page-61-0) eprosima::is::core::Instance::run (*C++ function*), [59](#page-62-0) eprosima::is::core::InstanceHandle (*C++ class*), [59](#page-62-0) eprosima::is::core::InstanceHandle::~InstanceHandle...;is::core::internal::Config::Subscription( (*C++ function*), [60](#page-63-0) eprosima::is::core::InstanceHandle::InstanceHandle...;is::core::internal::MiddlewareConfig (*C++ function*), [60](#page-63-0) eprosima::is::core::internal::MiddlewareConfig::core::internal::MiddlewareConfig::config::config::config::config::config::config::config::config::config::config::config::config::config::config::config::config::config::conf bool (*C++ function*), [60](#page-63-0) eprosima::is::core::InstanceHandle::quit
(Cityunidency encosima::is::core::internal::MiddlewareConfig::typ (*C++ function*), [60](#page-63-0) eprosima::is::core::internal::MiddlewareConfig::typerosima::is::core::internal::MiddlewareConfig::typerosima::is::core (*C++ function*), [60](#page-63-0) eprosima::is::core::internal::ServiceConfig<br>eprosima::is::core::InstanceHandle::type\_registry (*C++ function*), [60](#page-63-0) eprosima::is::core::InstanceHandle::wait<sup>eprosima::is::core::internal::ServiceConfig::middle</sup> (*C++ function*), [60](#page-63-0) eprosima::is::core::internal::ServiceConfig::remap<br>eprosima::is::core::InstanceHandle::wait\_for (*C++ function*), [60](#page-63-0) eprosima::is::core::internal::Config (*C++ class*), [51](#page-54-0) eprosima::is::core::internal::Config::check\_service (*C++ function*), [55](#page-58-0) eprosima::is::core::internal::Confiq::check\_topic\_o (*C++ function*), [54](#page-57-0) eprosima::is::core::internal::Config::Config (*C++ function*), [52](#page-55-0) (*C++ function*), [54](#page-57-0) (*C++ function*), [53](#page-56-0) (*C++ function*), [56](#page-59-0) (*C++ function*), [53](#page-56-0) eprosima::is::core::internal::Config::okay (*C++ function*), [53](#page-56-0) eprosima::is::core::internal::Config::operator bool (*C++ function*), [53](#page-56-0) eprosima::is::core::internal::Config::parse (*C++ function*), [52](#page-55-0) eprosima::is::core::internal::Config::RequestCallba (*C++ type*), [51](#page-54-0) eprosima::is::core::internal::Config::resolve\_type (*C++ function*), [55](#page-58-0) (*C++ type*), [51](#page-54-0) (*C++ struct*), [56](#page-59-0) (*C++ member*), [56](#page-59-0) (*C++ member*), [56](#page-59-0) (*C++ member*), [56](#page-59-0) (*C++ struct*), [57](#page-60-0) (*C++ member*), [58](#page-61-0) (*C++ member*), [58](#page-61-0) eprosima::is::core::internal::ServiceConfig::reply (*C++ member*), [58](#page-61-0)

eprosima::is::core::internal::ServiceCon@pposimquessitypee::MiddlewareInterfaceExtension:: (*C++ member*), [58](#page-61-0) eprosima::is::core::internal::ServiceCon@pgosimateis::core::MiddlewareInterfaceExtension:: (*C++ member*), [58](#page-61-0) eprosima::is::core::internal::ServiceInfoprosima::is::core::MiddlewareInterfaceExtension::N (*C++ type*), [57](#page-60-0) eprosima::is::core::internal::ServiceRoutprosima::is::core::MiddlewarePrefixPathMap (*C++ struct*), [56](#page-59-0) eprosima::is::core::internal::ServiceRou**eproa**lma::is::core::Mix (C++ type), [63](#page-66-0) (*C++ function*), [57](#page-60-0) eprosima::is::core::internal::ServiceRoute::clistnutt),[79](#page-82-0) (*C++ member*), [57](#page-60-0) eprosima::is::core::internal::ServiceRoute::ser(Cen+ member),[79](#page-82-0) (*C++ member*), [57](#page-60-0) eprosima::is::core::internal::TopicConfig (*C++ struct*), [57](#page-60-0) eprosima::is::core::internal::TopicConfigprmesmageisypeore::Search::~Search (*C++ member*), [57](#page-60-0) eprosima::is::core::internal::TopicConfigprmsidmdaewase:conetigSearch::add\_cli\_is\_prefix (*C++ member*), [57](#page-60-0) eprosima::is::core::internal::TopicConfigprosmane::is::core::Search::add\_cli\_middleware\_pre: (*C++ member*), [57](#page-60-0) eprosima::is::core::internal::TopicConfigprosima::is::core::Search::add\_fallback\_middleware (*C++ member*), [57](#page-60-0) eprosima::is::core::internal::TopicInfo eprosima::is::core::Search::add\_priority\_middleware (*C++ struct*), [57](#page-60-0) eprosima::is::core::internal::TopicInfo: epameima::is::core::Search::find\_file (*C++ member*), [57](#page-60-0) eprosima::is::core::internal::TopicInfo: epypeima::is::core::Search::find\_generic\_mix (*C++ member*), [57](#page-60-0) eprosima::is::core::internal::TopicRoute eprosima::is::core::Search::find\_message\_mix (*C++ struct*), [56](#page-59-0) eprosima::is::core::internal::TopicRouteepad sima::is::core::Search::find\_middleware\_mix (*C++ function*), [56](#page-59-0) eprosima::is::core::internal::TopicRouteepfoomma::is::core::Search::find\_service\_mix (*C++ member*), [56](#page-59-0) eprosima::is::core::internal::TopicRouteeptosima::is::core::Search::ignore\_is\_prefixes (*C++ member*), [56](#page-59-0) eprosima::is::core::InvalidTemplateFormaeprosima::is::core::Search::ignore\_middleware\_pref (*C++ class*), [69](#page-72-0) eprosima::is::core::InvalidTemplateFormaeprosmmalidTempdaeeF8emath::ignore\_system\_prefixes (*C++ function*), [70](#page-73-0) eprosima::is::core::InvalidTemplateFormaeprosimalidTempdateFoSmatch::operator= (*C++ function*), [70](#page-73-0) eprosima::is::core::InvalidTemplateFormaeproempdatesstrong::Search::relative\_to\_config (*C++ function*), [70](#page-73-0) eprosima::is::core::MiddlewareInterfaceExpensima::is::core::Search::relative\_to\_home (*C++ class*), [63](#page-66-0) eprosima::is::core::MiddlewareInterfaceE**xpeosima::iMidddewar8@arehfa8eExthm(Gi+**+ (*C++ function*), [64](#page-67-0) eprosima::is::core::MiddlewareInterfaceExtensima::fromcofide:Search::set\_config\_file\_directo (*C++ function*), [64](#page-67-0) eprosima::is::core::MiddlewareInterfaceExpensima::fromconde:Search::to\_env\_format (*C++ function*), [64](#page-67-0) (*C++ function*), [64](#page-67-0) (*C++ function*), [64](#page-67-0) (*C++ function*), [63,](#page-66-0) [64](#page-67-0) (*C++ type*), [59](#page-62-0) eprosima::is::core::RequiredTypes (*C++* eprosima::is::core::RequiredTypes::messages eprosima::is::core::RequiredTypes::services (*C++ member*), [79](#page-82-0) eprosima::is::core::Search (*C++ class*), [64](#page-67-0) (*C++ function*), [66](#page-69-0) (*C++ function*), [68](#page-71-0) (*C++ function*), [68](#page-71-0) (*C++ function*), [66](#page-69-0) (*C++ function*), [66](#page-69-0) (*C++ function*), [67](#page-70-0) (*C++ function*), [66](#page-69-0) (*C++ function*), [66](#page-69-0) (*C++ function*), [67](#page-70-0) (*C++ function*), [66](#page-69-0) (*C++ function*), [68](#page-71-0) (*C++ function*), [68](#page-71-0) (*C++ function*), [68](#page-71-0) (*C++ function*), [66](#page-69-0) (*C++ function*), [67](#page-70-0) (*C++ function*), [67](#page-70-0) *function*), [65](#page-68-0) (*C++ function*), [68](#page-71-0) (*C++ function*), [68](#page-71-0)

eprosima::is::core::StringTemplate (*C++ class*), [69](#page-72-0) eprosima::is::core::StringTemplate::~StringTemp(Cattetype),[71](#page-74-0) (*C++ function*), [69](#page-72-0) eprosima::is::core::St[rin](#page-63-0)gTemplate::compute\_stromngdl (*C++ function*), [69](#page-72-0) eprosima::is::core::StringTemplate::StringTemphateis::ServiceClient::~ServiceClient (*C++ function*), [69](#page-72-0) eprosima::is::core::StringTemplate::usagepdetamds:is::ServiceClient::receive\_response (*C++ function*), [69](#page-72-0) eprosima::is::core::UnavailableMessageFiepdosima::is::ServiceClient::ServiceClient (*C++ class*), [70](#page-73-0) eprosima::is::core::UnavailableMessageFiepdosfmeldinam8erviceClientSystem (C++ (*C++ function*), [70](#page-73-0) eprosima::is::core::UnavailableMessageFiepdosÜmavai&ab\$eMessaGeFeefdystem::~ServiceClientSy (*C++ function*), [70](#page-73-0) eprosima::is::core::UnknownFieldToString@psbsima::is::ServiceClientSystem::create\_client\_proxy (*C++ class*), [62](#page-65-0) eprosima::is::core::UnknownFieldToString@pstsimHnkmownFeerdTeoStrengSystem::RequestCallback (*C++ function*), [63](#page-66-0) eprosima::is::core::UnknownFieldToString@psbsifiaeldsea@erviceClientSystem::ServiceClientSys (*C++ function*), [63](#page-66-0) eprosima::is::core::UnknownFieldToString@psbsimgpeis::ServiceProvider (C++ class), (*C++ function*), [63](#page-66-0) eprosima::is::core::UnknownFieldToString@pstsiMaknownF\$eldTo8Prowidest:~ServiceProvider (*C++ function*), [63](#page-66-0) eprosima::is::detail::register\_system\_handlesfmatory::ServiceProvider::call\_service (*C++ function*), [80](#page-83-0) eprosima::is::detail::SystemHandleFactorypuoisdma::is::ServiceProvider::ServiceProvider (*C++ type*), [80](#page-83-0) eprosima::is::detail::SystemHandleRegisteprosima::is::ServiceProviderSystem (*C++ class*), [80](#page-83-0) eprosima::is::detail::SystemHandleRegistepros\$watemHanddeRegeBtowiderSystem::~ServiceProvid (*C++ function*), [80](#page-83-0) eprosima::is::FullSystem (*C++ class*), [79](#page-82-0) eprosima::is::FullSystem::~FullSystem (*C++ function*), [79](#page-82-0) eprosima::is::FullSystem::FullSystem (*C++ function*), [79](#page-82-0) eprosima::is::internal::Register (*C++ class*), [70](#page-73-0) eprosima::is::internal::Register::get (*C++ function*), [71](#page-74-0) eprosima::is::internal::Register::insert eprosima::is::sh::fastdds::Client (*C++* (*C++ function*), [71](#page-74-0) eprosima::is::internal::SystemHandleInfo eprosima::is::sh::fastdds::Client::~Client (*C++ class*), [71](#page-74-0) eprosima::is::internal::SystemHandleInfoepr6ystemHandlelinfoastdds::Client::add\_config (*C++ function*), [71](#page-74-0) eprosima::is::internal::SystemHandleInfoephandme::is::sh::fastdds::Client::Client (*C++ member*), [72](#page-75-0) eprosima::is::internal::SystemHandleInfoepppermaoris::sh::fastdds::Client::operator= bool (*C++ function*), [71](#page-74-0) eprosima::is::internal::SystemHandleInfoepSystmmHamdleshfofastdds::Client::receive\_response (*C++ function*), [71](#page-74-0) eprosima::is::internal::SystemHandleInfoMap eprosima::is::run\_instance (*C++ function*), eprosima::is::ServiceClient (*C++ class*), [75](#page-78-0) (*C++ function*), [76](#page-79-0) (*C++ function*), [76](#page-79-0) (*C++ function*), [76](#page-79-0) *class*), [76](#page-79-0) (*C++ function*), [76](#page-79-0) (*C++ function*), [76,](#page-79-0) [77](#page-80-0) (*C++ type*), [76](#page-79-0) (*C++ function*), [76](#page-79-0) [77](#page-80-0) (*C++ function*), [77](#page-80-0) (*C++ function*), [77](#page-80-0) (*C++ function*), [77](#page-80-0) (*C++ class*), [78](#page-81-0) (*C++ function*), [78](#page-81-0) eprosima::is::ServiceProviderSystem::create\_service (*C++ function*), [78](#page-81-0) eprosima::is::ServiceProviderSystem::ServiceProvide (*C++ function*), [78](#page-81-0) eprosima::is::ServiceSystem (*C++ class*), [78](#page-81-0) eprosima::is::ServiceSystem::~ServiceSystem (*C++ function*), [79](#page-82-0) eprosima::is::ServiceSystem::ServiceSystem (*C++ function*), [79](#page-82-0) *class*), [86](#page-89-0) (*C++ function*), [86](#page-89-0) (*C++ function*), [87](#page-90-0) (*C++ function*), [86](#page-89-0) (*C++ function*), [86](#page-89-0)

(*C++ function*), [87](#page-90-0) eprosima::is::sh::fastdds::DDSMiddlewareEpteptimen:is::sh::fastdds::Subscriber (*C++ class*), [87](#page-90-0) eprosima::is::sh::fastdds::DDSMiddlewareEpceptmen:iBDSMhddfewaddExc&pbsoniber::~Subscriber (*C++ function*), [87](#page-90-0) eprosima::is::sh::fastdds::Participant (*C++ class*), [87](#page-90-0) eprosima::is::sh::fastdds::Participant::epaosimapams::sh::fastdds::Subscriber::receive (*C++ function*), [88](#page-91-0) eprosima::is::sh::fastdds::Participant::epsosimate:topishtofddsddatisybscriber::Subscriber (*C++ function*), [89](#page-92-0) eprosima::is::sh::fastdds::Participant::bpiddimartisipaht:ros1::Factory (C++ (*C++ function*), [88](#page-91-0) eprosima::is::sh::fastdds::Participant::epeatemdynamicshataos1::Factory::create\_client\_prox (*C++ function*), [89](#page-92-0) eprosima::is::sh::fastdds::Participant::detesemdynamicsdataos1::Factory::create\_publisher (*C++ function*), [89](#page-92-0) eprosima::is::sh::fastdds::Participant::dpssocimate\_isopsh\_from\_ddBaentity:create\_server\_prox (*C++ function*), [89](#page-92-0) eprosima::is::sh::fastdds::Participant::getoddmaparticipantos1::Factory::create\_subscription (*C++ function*), [88](#page-91-0) eprosima::is::sh::fastdds::Participant::getodymamitstype::ros1::Factory::create\_type (*C++ function*), [89](#page-92-0) eprosima::is::sh::fastdds::Participant::gptosomacitypesh::ros1::Factory::Implementation (*C++ function*), [89](#page-92-0) eprosima::is::sh::fastdds::Participant::Bprositmpants::sh::ros1::Factory::instance (*C++ function*), [88](#page-91-0) eprosima::is::sh::fastdds::Participant:: epgostma: dynamsh: type1::Factory::register\_client\_proxy (*C++ function*), [88](#page-91-0) eprosima::is::sh::fastdds::Publisher (*C++ class*), [90](#page-93-0) eprosima::is::sh::fastdds::Publisher::~Publishma::is::sh::ros1::Factory::register\_server\_proxy (*C++ function*), [90](#page-93-0) eprosima::is::sh::fastdds::Publisher::geepddsimastanceshanddel::Factory::register\_subscript (*C++ function*), [91](#page-94-0) eprosima::is::sh::fastdds::Publisher::opepaboima::is::sh::ros1::Factory::register\_type\_fact (*C++ function*), [90](#page-93-0) eprosima::is::sh::fastdds::Publisher::pubpriobima::is::sh::ros1::Factory::RegisterPublisherT (*C++ function*), [90](#page-93-0) eprosima::is::sh::fastdds::Publisher::Pubprishema::is::sh::ros1::Factory::RegisterServiceCli (*C++ function*), [90](#page-93-0) eprosima::is::sh::fastdds::Publisher::toppconame::is::sh::ros1::Factory::RegisterServicePro (*C++ function*), [90](#page-93-0) eprosima::is::sh::fastdds::Server (C++ eprosima::is::sh::ros1::Factory::RegisterSubscript: *class*), [91](#page-94-0) eprosima::is::sh::fastdds::Server::~Serveprosima::is::sh::ros1::Factory::RegisterTypeToFact (*C++ function*), [91](#page-94-0) eprosima::is::sh::fastdds::Server::add\_cepfogima::is::sh::ros1::make\_meta\_publisher (*C++ function*), [92](#page-95-0) eprosima::is::sh::fastdds::Server::call\_eprosicha::is::sh::ros1::SystemHandle (*C++ function*), [92](#page-95-0) eprosima::is::sh::fastdds::Server::operaeprosima::is::sh::ros1::SystemHandle::~SystemHandle (*C++ function*), [92](#page-95-0) eprosima::is::sh::fastdds::Server::Serve@prosima::is::sh::ros1::SystemHandle::advertise (*C++ function*), [91,](#page-94-0) [92](#page-95-0) (*C++ class*), [92](#page-95-0) (*C++ function*), [92](#page-95-0) eprosima::is::sh::fastdds::Subscriber::operator= (*C++ function*), [93](#page-96-0) (*C++ function*), [93](#page-96-0) (*C++ function*), [92,](#page-95-0) [93](#page-96-0) *class*), [93](#page-96-0) (*C++ function*), [97](#page-100-0) (*C++ function*), [96](#page-99-0) (*C++ function*), [97](#page-100-0) (*C++ function*), [96](#page-99-0) (*C++ function*), [95](#page-98-0) (*C++ class*), [98](#page-101-0) (*C++ function*), [98](#page-101-0) (*C++ function*), [97](#page-100-0) eprosima::is::sh::ros1::Factory::register\_publishe (*C++ function*), [96](#page-99-0) (*C++ function*), [97](#page-100-0) (*C++ function*), [95](#page-98-0) (*C++ function*), [95](#page-98-0) (*C++ type*), [94](#page-97-0) (*C++ type*), [94](#page-97-0) (*C++ type*), [95](#page-98-0) (*C++ type*), [94](#page-97-0) (*C++ type*), [94](#page-97-0) (*C++ function*), [98](#page-101-0) (*C++ class*), [99](#page-102-0) (*C++ function*), [99](#page-102-0)

(*C++ function*), [99](#page-102-0) eprosima::is::sh::ros1::SystemHandle::conpfiguima::is::sh::ros2::SystemHandle (*C++ function*), [99](#page-102-0) eprosima::is::sh::ros1::SystemHandle::creptes that entisproky:ros2::SystemHandle::~SystemHandle (*C++ function*), [99](#page-102-0) eprosima::is::sh::ros1::SystemHandle::creptes\_seavice\_proxyros2::SystemHandle::advertise (*C++ function*), [99](#page-102-0) eprosima::is::sh::ros1::SystemHandle::isephtoernal\_message:ros2::SystemHandle::configure (*C++ function*), [99](#page-102-0) eprosima::is::sh::ros1::SystemHandle::ok**ay**rosima::is::sh::ros2::SystemHandle::create\_client (*C++ function*), [99](#page-102-0) eprosima::is::sh::ros1::SystemHandle::sp<mark>ėproncma::is::sh::ros2::SystemHandle::create\_servi</mark>o (*C++ function*), [99](#page-102-0) eprosima::is::sh::ros1::SystemHandle::subpcosbma::is::sh::ros2::SystemHandle::is\_internal\_r (*C++ function*), [99](#page-102-0) eprosima::is::sh::ros1::SystemHandle::SyepemHamdleis::sh::ros2::SystemHandle::okay (*C++ function*), [99](#page-102-0) eprosima::is::sh::ros2::Factory (*C++ class*), [100](#page-103-0) eprosima::is::sh::ros2::Factory::create\_epientimeroxy::sh::ros2::SystemHandle::subscribe (*C++ function*), [103](#page-106-0) eprosima::is::sh::ros2::Factory::create\_ppbdisimer:is::sh::ros2::SystemHandle::SystemHandle (*C++ function*), [103](#page-106-0) eprosima::is::sh::ros2::Factory::create\_eprweimproxy::sh::websocket::Client (*C++ function*), [104](#page-107-0) eprosima::is::sh::ros2::Factory::create\_epbosimption::sh::websocket::Encoding (*C++ function*), [102](#page-105-0) eprosima::is::sh::ros2::Factory::create\_eppesima::is::sh::websocket::Encoding::add\_type (*C++ function*), [102](#page-105-0) eprosima::is::sh::ros2::Factory::Implementationa::is::sh::websocket::Encoding::encode\_advertise\_msgrading::encode\_advertise\_msgrading::encode\_advertise\_msgrading::encode\_advertise\_msgrading::encode\_advertise\_msgrading::enc (*C++ class*), [104](#page-107-0) eprosima::is::sh::ros2::Factory::instanceprosima::is::sh::websocket::Encoding::encode\_adver (*C++ function*), [104](#page-107-0) eprosima::is::sh::ros2::Factory::registeeprosientiproxyshactobyocket::Encoding::encode\_call (*C++ function*), [103](#page-106-0) eprosima::is::sh::ros2::Factory::registeeppublmaheisfashorwebsocket::Encoding::encode\_publi (*C++ function*), [103](#page-106-0) eprosima::is::sh::ros2::Factory::registeepsesvma:proxyshactobyocket::Encoding::encode\_serv (*C++ function*), [104](#page-107-0) eprosima::is::sh::ros2::Factory::registeepsubsmaiptsonshactobyocket::Encoding::encode\_subso (*C++ function*), [102](#page-105-0) eprosima::is::sh::ros2::Factory::registe#ptype\matiorysh::websocket::Encoding::interpret\_we (*C++ function*), [102](#page-105-0) eprosima::is::sh::ros2::Factory::Registe publimatioFashoryebsocket::Endpoint (*C++ type*), [101](#page-104-0) eprosima::is::sh::ros2::Factory::RegisteepeosimeClientSbFawebsycket::Endpoint::~Endpoint (*C++ type*), [101](#page-104-0) eprosima::is::sh::ros2::Factory::RegisteepeosimeProsidehToWebsocket::Endpoint::advertise (*C++ type*), [101](#page-104-0) eprosima::is::sh::ros2::Factory::RegisteepubscmaptionToHactobyocket::Endpoint::call\_service (*C++ type*), [100](#page-103-0) eprosima::is::sh::ros2::Factory::Registe#pypeTmEactorysh::websocket::Endpoint::configure (*C++ type*), [100](#page-103-0) eprosima::is::sh::ros2::make\_meta\_publishprosima::is::sh::websocket::Endpoint::create\_clienterate= (*C++ function*), [105](#page-108-0) (*C++ class*), [105](#page-108-0) (*C++ function*), [106](#page-109-0) (*C++ function*), [106](#page-109-0) (*C++ function*), [106](#page-109-0) (*C++ function*), [106](#page-109-0) (*C++ function*), [106](#page-109-0) (*C++ function*), [106](#page-109-0) (*C++ function*), [106](#page-109-0) eprosima::is::sh::ros2::SystemHandle::spin\_once (*C++ function*), [106](#page-109-0) (*C++ function*), [106](#page-109-0) (*C++ function*), [106](#page-109-0) (*C++ class*), [114](#page-117-0) (*C++ class*), [107](#page-110-0) (*C++ function*), [109](#page-112-0) (*C++ function*), [108](#page-111-0) (*C++ function*), [109](#page-112-0) (*C++ function*), [108](#page-111-0) (*C++ function*), [107](#page-110-0) (*C++ function*), [107](#page-110-0) (*C++ function*), [108](#page-111-0) (*C++ function*), [107](#page-110-0) (*C++ class*), [109](#page-112-0) (*C++ function*), [110](#page-113-0) (*C++ function*), [110](#page-113-0) (*C++ function*), [111](#page-114-0) (*C++ function*), [110](#page-113-0)

(*C++ function*), [110](#page-113-0) eprosima::is::sh::websocket::Endpoint::c**epabe\_marvice:phoxy**ebsocket::VerificationPolicy::Ve (*C++ function*), [110](#page-113-0) eprosima::is::sh::websocket::Endpoint::Endpoint eprosima::is::SystemHandle (*C++ class*), [72](#page-75-0) (*C++ function*), [110](#page-113-0) eprosima::is::sh::websocket::Endpoint::is\_inter(**C++ functian)**e[72](#page-75-0) (*C++ function*), [110](#page-113-0) eprosima::is::sh::websocket::Endpoint::okay (*C++ function*), [110](#page-113-0) eprosima::is::sh::websocket::Endpoint::publish *function*), [73](#page-76-0) (*C++ function*), [111](#page-114-0) eprosima::is::sh::websocket::Endpoint::receive\_boubli**(C++ function**), [73](#page-76-0) (*C++ function*), [112](#page-115-0) eprosima::is::sh::websocket::Endpoint::receive*\_(fespfunstion*),[72](#page-75-0) (*C++ function*), [111](#page-114-0) eprosima::is::sh::websocket::Endpoint::receive**\_(***C+++ funetian***)**, *E*ttisement\_ws (*C++ function*), [113](#page-116-0) eprosima::is::sh::websocket::Endpoint::receive\_(Cetrtypunetione)[que](#page-75-0)st\_ws (*C++ function*), [113](#page-116-0) eprosima::is::sh::websocket::Endpoint::receive\_%ervice\_response\_ws (*C++ function*), [113](#page-116-0) eprosima::is::sh::websocket::Endpoint::receive\_service\_un[adv](#page-77-0)ertisement\_ws (*C++ function*), 74 (*C++ function*), [113](#page-116-0) eprosima::is::sh::websocket::Endpoint::receive**\_(C++ stanition)**; 24 puest\_ws (*C++ function*), [112](#page-115-0) eprosima::is::sh::websocket::Endpoint::receive\_**(Capi***funation***)**; f4isement\_ws (*C++ function*), [112](#page-115-0) eprosima::is::sh::websocket::Endpoint::receive*\_dla*gy), *3*4 unadvertisement\_ws (*C++ function*), [112](#page-115-0) eprosima::is::sh::websocket::Endpoint::receive\_**(C+st***ibmctran***)**e7frequest\_ws (*C++ function*), [112](#page-115-0) eprosima::is::sh::websocket::Endpoint::runtime\_(*C++ + function*)e<sup>nt</sup> (*C++ function*), [111](#page-114-0) eprosima::is::sh::websocket::Endpoint::spin\_ond*C++ function*),[75](#page-78-0) (*C++ function*), [110](#page-113-0) eprosima::is::sh::websocket::Endpoint::startup\_(*Co++eduis*)[eme](#page-76-0)nt (*C++ function*), [110](#page-113-0) eprosima::is::sh::websocket::Endpoint::subscrib(C++ function), [73](#page-76-0) (*C++ function*), [110](#page-113-0) eprosima::is::sh::websocket::JwtValidator (*C++ class*), [114](#page-117-0) eprosima::is::sh::websocket::JwtValidator::add*\_(C++ function*), 73\_policy (*C++ function*), [114](#page-117-0) eprosima::is::sh::websocket::JwtValidator::veri(C<sub>X</sub>++type),[73](#page-76-0) (*C++ function*), [114](#page-117-0) eprosima::is::sh::websocket::Server (*C++ class*), [114](#page-117-0) eprosima::is::sh::websocket::ServerConfigprosima::is::TopicSystem::~TopicSystem (*C++ class*), [115](#page-118-1) eprosima::is::sh::websocket::VerificationProdicma::is::TopicSystem::TopicSystem (*C++ class*), [114](#page-117-0) eprosima::is::sh::websocket::Verificationpodicya:Rule:TypeRegistry (C++ type), [79](#page-82-0) (*C++ type*), [115](#page-118-1) eprosima::is::sh::websocket::VerificationPolicystrust)c<sup>orpubkey</sup> (*C++ function*), [115](#page-118-1) (*C++ function*), [115](#page-118-1) eprosima::is::SystemHandle::~SystemHandle eprosima::is::SystemHandle::configure (*C++ function*), [72](#page-75-0) eprosima::is::SystemHandle::okay (*C++* eprosima::is::SystemHandle::operator eprosima::is::SystemHandle::operator= eprosima::is::SystemHandle::spin\_once eprosima::is::SystemHandle::SystemHandle eprosima::is::TopicPublisher (*C++ class*), eprosima::is::TopicPublisher::~TopicPublisher eprosima::is::TopicPublisher::publish eprosima::is::TopicPublisher::TopicPublisher eprosima::is::TopicPublisherSystem (*C++* eprosima::is::TopicPublisherSystem::~TopicPublishe eprosima::is::TopicPublisherSystem::advertise eprosima::is::TopicPublisherSystem::TopicPublisher eprosima::is::TopicSubscriberSystem eprosima::is::TopicSubscriberSystem::~TopicSubscril eprosima::is::TopicSubscriberSystem::is\_internal\_me (*C++ function*), [74](#page-77-0) eprosima::is::TopicSubscriberSystem::subscribe eprosima::is::TopicSubscriberSystem::SubscriptionCa eprosima::is::TopicSubscriberSystem::TopicSubscribe (*C++ function*), [73](#page-76-0) eprosima::is::TopicSystem (*C++ class*), [75](#page-78-0) (*C++ function*), [75](#page-78-0) (*C++ function*), [75](#page-78-0) eprosima::is::utils::CharConvert (*C++*

```
eprosima::is::utils::CharConvert::from xtype field
       (C++ function), 82
eprosima::is::utils::CharConvert::native_type
       (C++ type), 81
eprosima::is::utils::CharConvert::to_xtype_field
       (C++ function), 82
eprosima::is::utils::Convert (C++ struct),
       80
eprosima::is::utils::Convert::from_xtype_field
       (C++ function), 81
eprosima::is::utils::Convert::native_type
       (C++ type), 81
eprosima::is::utils::Convert::to_xtype_field
       (C++ function), 81
eprosima::is::utils::Convert::type_is_primitive
       (C++ member), 81
eprosima::is::utils::Logger (C++ class), 84
eprosima::is::utils::Logger::~Logger
       (C++ function), 84
eprosima::is::utils::Logger::get_level
       (C++ function), 84
eprosima::is::utils::Logger::Logger
       (C++ function), 84
eprosima::is::utils::Logger::operator<<
       (C++ function), 84, 85
eprosima::is::utils::NonResizableContainerConvert
       (C++ struct), 83
eprosima::is::utils::NonResizableContainerConvert::from_xtype_field
       (C++ function), 84
eprosima::is::utils::NonResizableContainerConvert::to_xtype_field
       (C++ function), 84
eprosima::is::utils::ResizableBoundedContainerConvert
       (C++ struct), 82
eprosima::is::utils::ResizableBoundedContainerConvert::from_xtype_field
       (C++ function), 83
eprosima::is::utils::ResizableBoundedContainerConvert::to_xtype_field
       (C++ function), 83
eprosima::is::utils::ResizableUnboundedContainerConvert
       (C++ struct), 82
eprosima::is::utils::ResizableUnboundedContainerConvert::from_xtype
       (C++ function), 82
eprosima::is::utils::ResizableUnboundedContainerConvert::from_xtype_field
       (C++ function), 82
eprosima::is::utils::ResizableUnboundedContainerConvert::to_xtype_field
       (C++ function), 82
I
IS_REGISTER_SYSTEM (C macro), 79
```
## L

Level (*C++ class*), [85](#page-88-0)